DESARROLLO DE UN PROTOTIPO DE APLICACIÓN MÓVIL PARA ARTICULAR LA OFERTA CON LA DEMANDA DE SERVICIOS DOMÉSTICOS, USANDO HERRAMIENTAS DE GEOLOCALIZACIÓN EN LA CIUDAD DE BOGOTÁ. CASO DE ESTUDIO: BARRIO MARSELLA

> HERNÁN DARÍO RAMÍREZ CÉSPEDES KEVIN ALEJANDRO CAICEDO RODRIGUEZ

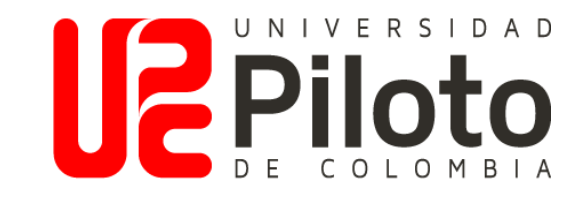

UNIVERSIDAD PILOTO DE COLOMBIA FACULTAD DE INGENIERÍA DE SISTEMAS BOGOTÁ DC, COLOMBIA 2020

DESARROLLO DE UN PROTOTIPO DE APLICACIÓN MÓVIL PARA ARTICULAR LA OFERTA CON LA DEMANDA DE SERVICIOS DOMÉSTICOS, USANDO HERRAMIENTAS DE GEOLOCALIZACIÓN EN LA CIUDAD DE BOGOTÁ. CASO DE ESTUDIO: BARRIO MARSELLA

## HERNÁN DARÍO RAMÍREZ CÉSPEDES KEVIN ALEJANDRO CAICEDO RODRIGUEZ

Trabajo de grado para optar por el título de: INGENIERO DE SISTEMAS

Director: JUAN CARLOS NAVARRO BELTRÁN

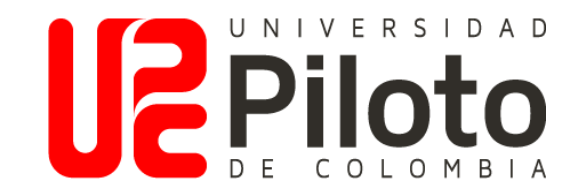

UNIVERSIDAD PILOTO DE COLOMBIA FACULTAD DE INGENIERÍA DE SISTEMAS BOGOTÁ DC, COLOMBIA 2020

NOTA DE ACEPTACIÓN

Firma del presidente del Jurado

Firma del Jurado

Firma del Jurado

Bogotá DC, Colombia. Junio de 2020

#### **DEDICATORIA**

Dedicatoria a mi madre Gloria Isabel Céspedes Olarte, a mi padre Henry Hernán Ramírez Nieto y a mi hermana María Paz Ramírez Céspedes, por su apoyo incondicional durante mi proceso de formación como profesional. Este trabajo lo dedico también a todas las personas que me acompañaron durante estos 5 años, a mis amigos por su compañía y esfuerzo, a mis profesores que me brindaron su apoyo, a mi familia que siempre estuvieron pendientes de mi carrera y las demás personas que aportaron su granito de arena para que este sueño se convirtiera en una realidad.

Hernán Darío Ramírez Céspedes

Dedicatoria a mi padre Gonzalo Caicedo, a mi madre Ferney Rodríguez y a mi hermano Jonatan Caicedo por su apoyo incondicional, el anhelo y los muchos deseos para que me vaya bien en los estudios, igualmente a los profesores que con su esfuerzo diario nos trae el conocimiento para que seamos no tan solo mejores estudiantes intelectualmente sino también personas con valores y éticas. Por último, agradecer a mis compañeros que de alguna u otra manera han sido de gran ayuda para lograr todo lo que se ha realizado con mucho valor y ánimo.

Kevin Alejandro Caicedo Rodríguez

4

#### AGRADECIMIENTOS

Este trabajo de Ingeniería de Sistemas no hubiese sido posible sin el apoyo de nuestro director del proyecto Juan Carlos Navarro Beltrán que desde un principio de nuestra formación profesional nos brindó su apoyo incondicional. Un agradecimiento a nuestra gestora de acompañamiento Nelly Stella Beltrán Cely que nos estuvo guiando durante este proceso. Así mismo queremos agradecer a cada uno de los profesores que pusieron a disposición su conocimiento, comprometidos siempre con su labor de formar mejores profesionales y seres humanos.

# TABLA DE CONTENIDO

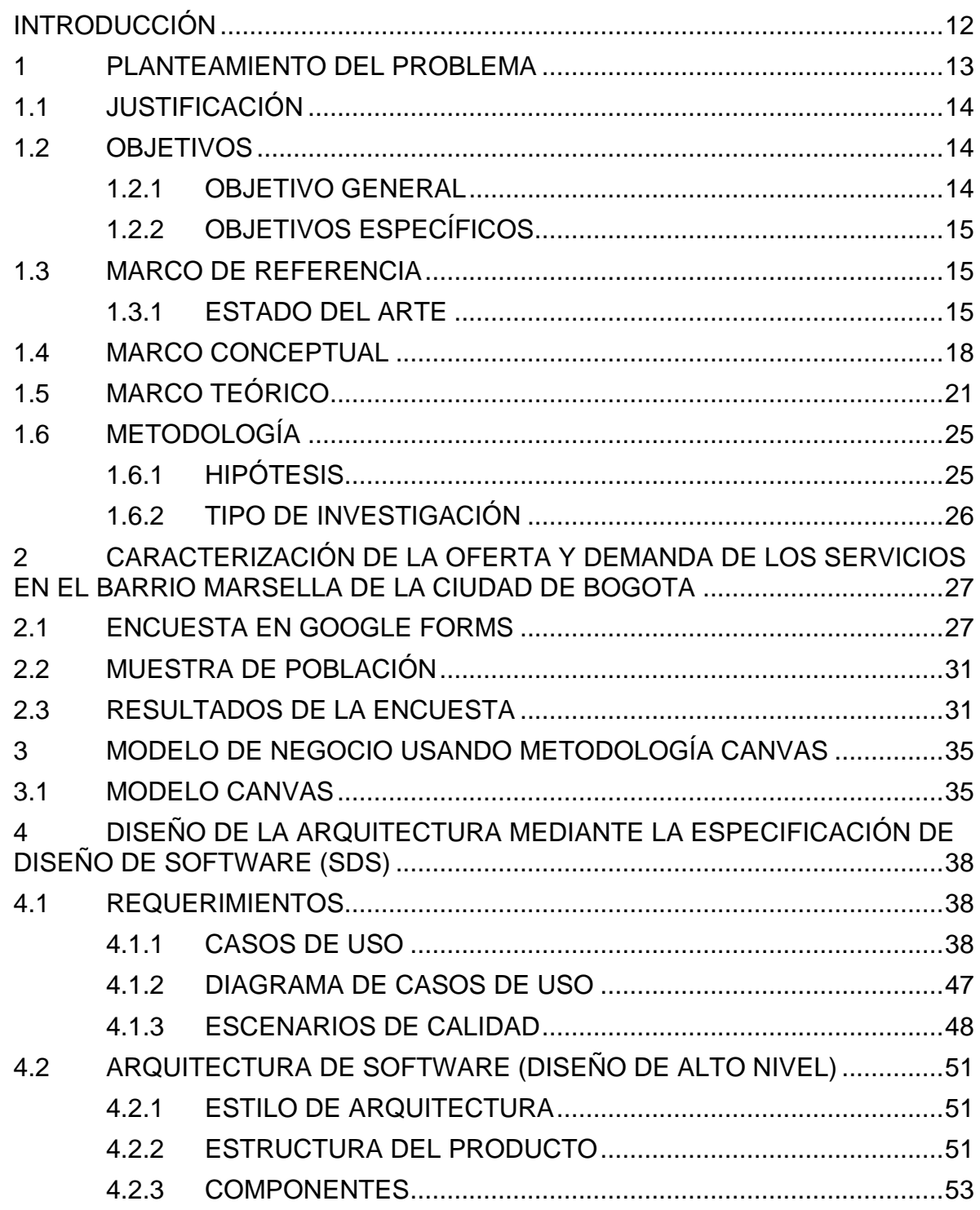

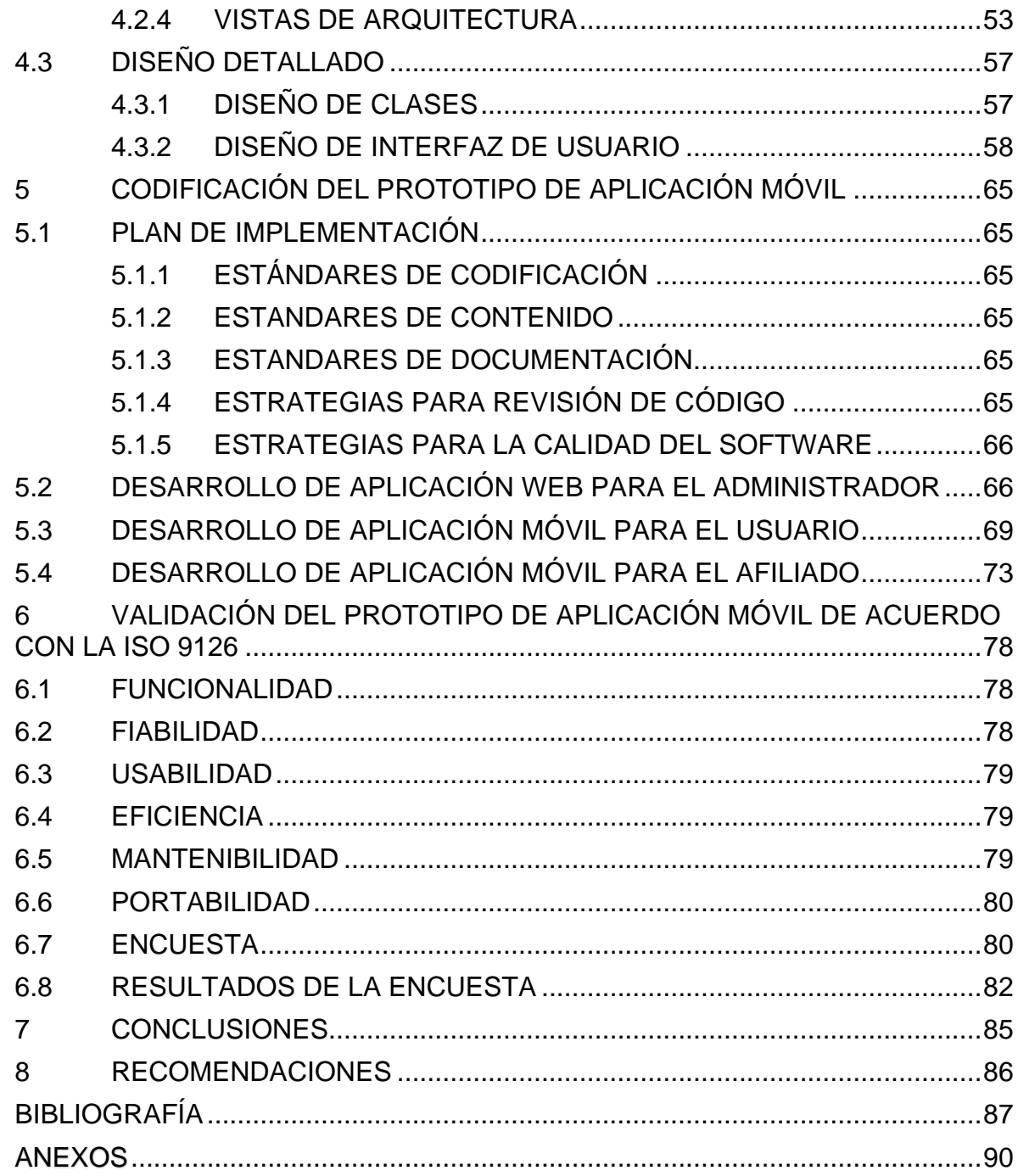

# LISTA DE TABLAS

# Pág.

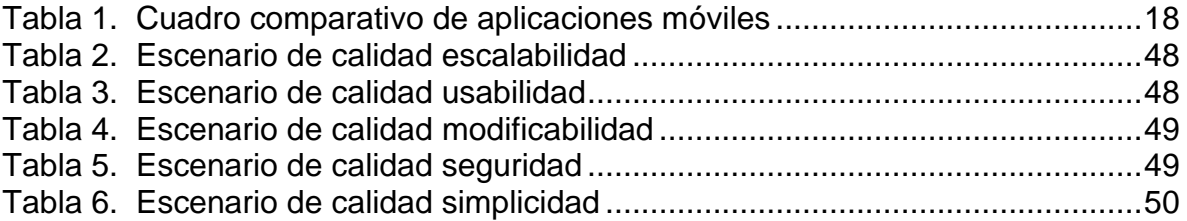

# **LISTA DE FIGURAS**

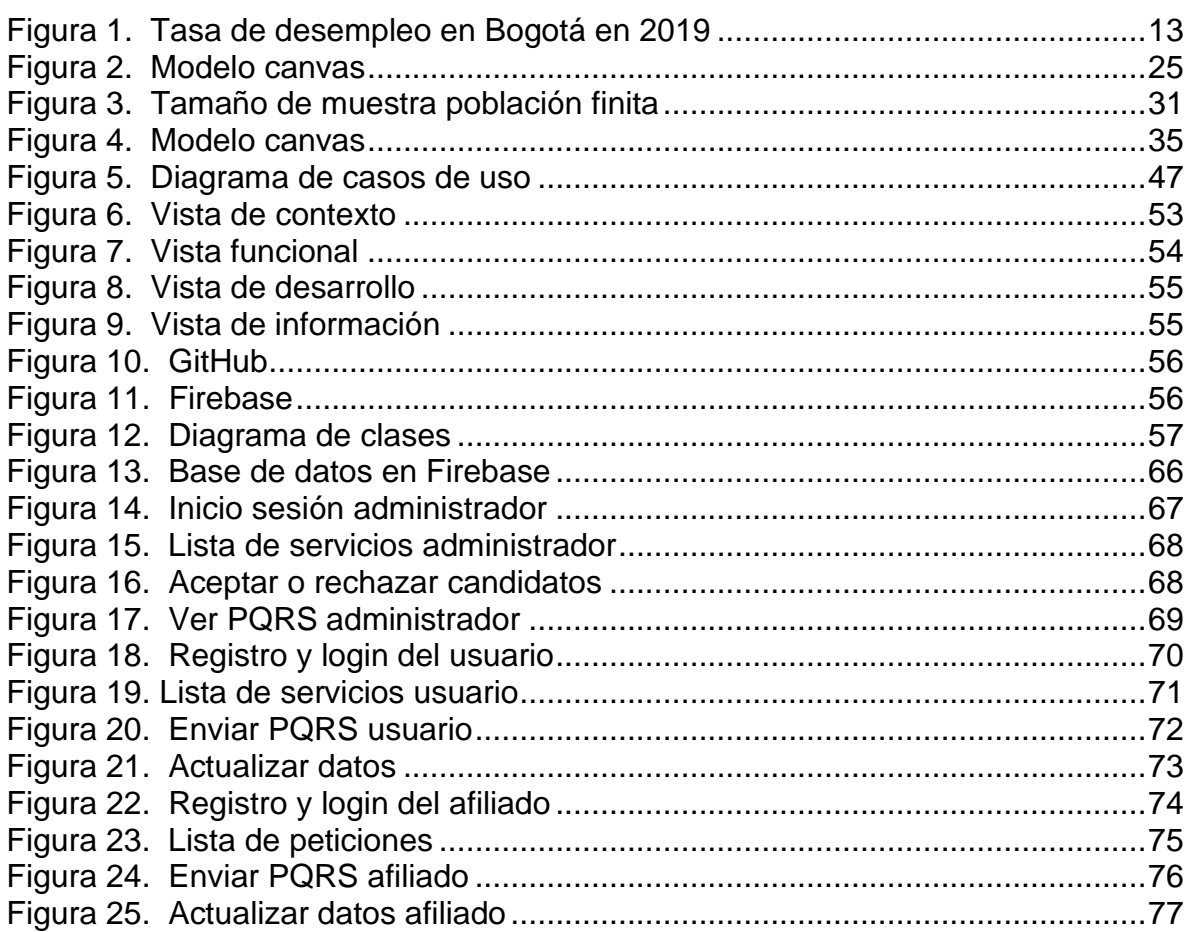

## LISTA DE ANEXOS

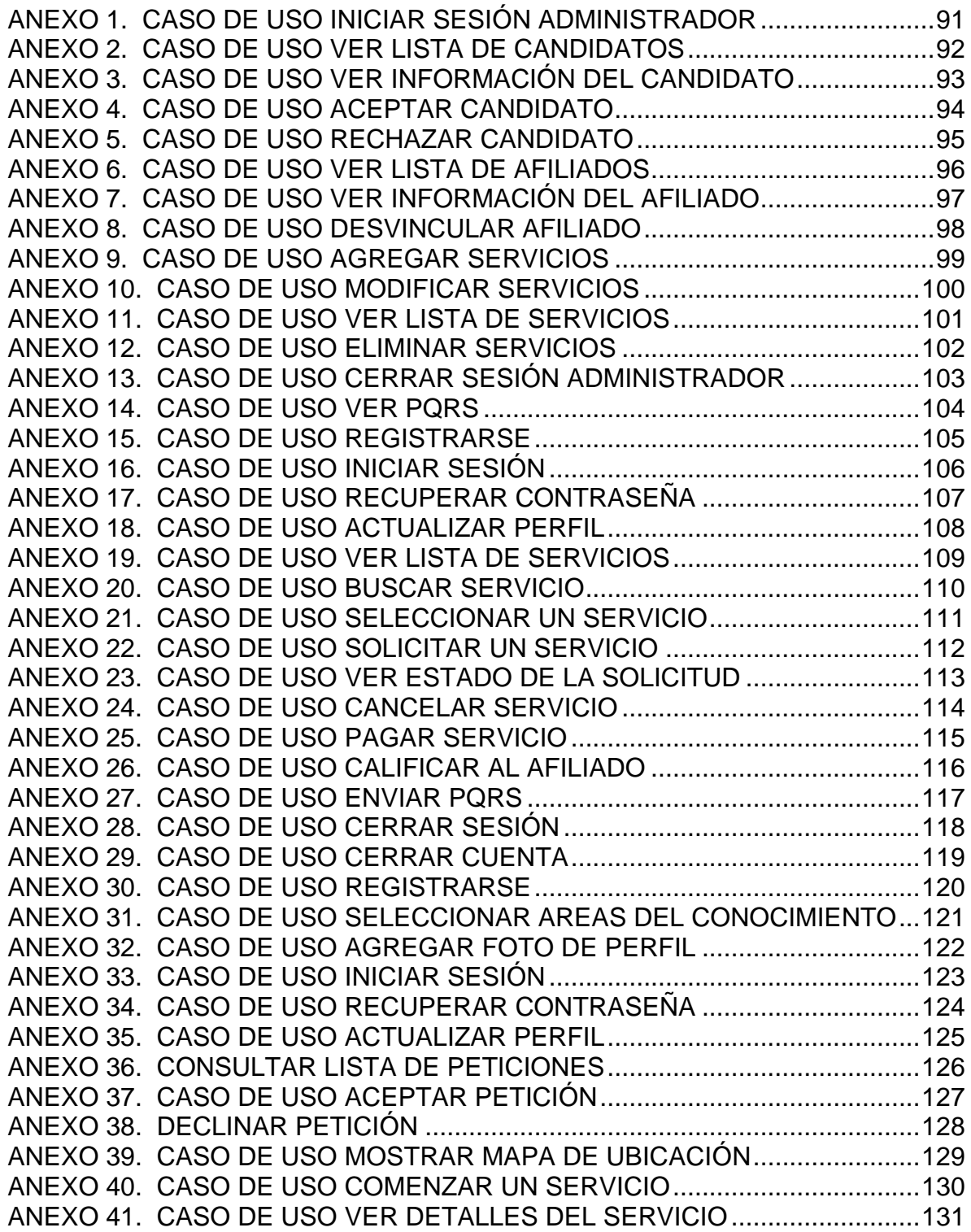

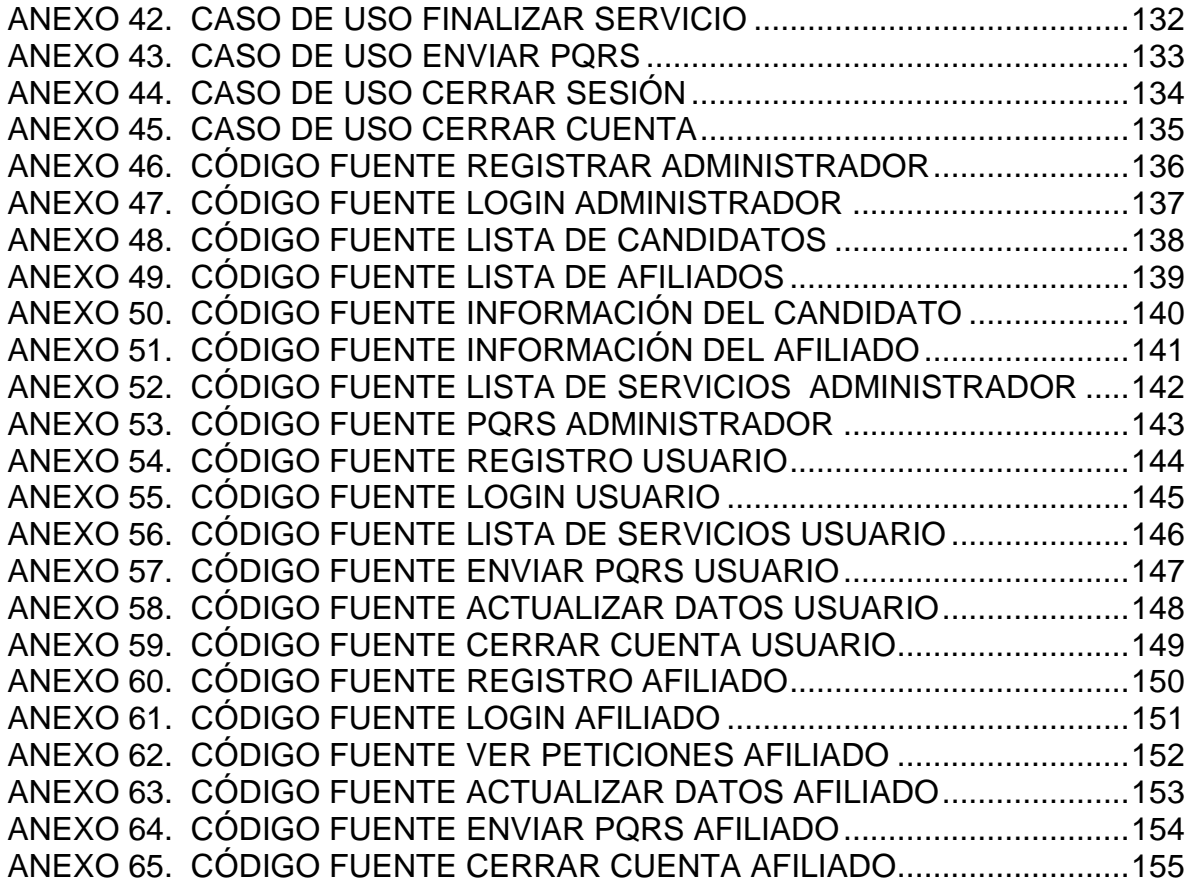

### INTRODUCCIÓN

<span id="page-11-0"></span>Cada vez son más las aplicaciones móviles que se han creado para solucionar problemas de la vida real, hoy en día tenemos cualquier cantidad de aplicaciones móviles con distintas funcionalidades, la gran facilidad para acceder a estas y utilizarlas, han hecho que el número de aplicaciones crezcan rápidamente, y así mismo les faciliten la vida a millones de personas en el mundo.

Actualmente son escasas las aplicaciones móviles que existen para solicitar servicios domésticos, entiéndase por servicios domésticos, todos aquellos servicios que se requieran dentro de la casa, ya sea servicio de aseo, servicio de domicilio, servicio de mensajería, entre otros.

Teniendo en cuenta los escases que existe para solicitar servicios, y que muchas aplicaciones no tienen en cuenta varios de los servicios domésticos, se vio la oportunidad de desarrollar una aplicación móvil que permita articular tanto la oferta como la demanda de servicios domésticos.

Por un lado, se ven beneficiados las personas que van a realizar los servicios a los cuales llamaremos afiliados, estas personas van a poder recibir unos ingresos económicos cada vez que realizan un servicio de estos, y por otro lado se benefician las personas que solicitan el servicio, los cuales llamaremos usuarios, estas personas podrán solicitar personas de confianza para realizar dichas tareas.

En este documento se ve reflejado, todo el trabajo que fue necesario para el desarrollo de la aplicación móvil, desde la identificación del problema, la caracterización de los servicios en el barrio Marsella, la creación de un modelo de negocio, el diseño de la arquitectura de la aplicación, toda la fase de codificación de la aplicación y por último la fase de validación o pruebas.

#### 1 PLANTEAMIENTO DEL PROBLEMA

<span id="page-12-0"></span>Uno de los principales problemas de la ciudad de Bogotá, es la alta tasa de desempleo. Actualmente, existe una población de 815.000 personas<sup>1</sup> que no cuentan con un trabajo, esto representa una afectación social y económica tanto a la ciudad como al país. A continuación, se presenta una gráfica de la tasa de desempleo de Bogotá versus Colombia en los últimos años, en donde se puede ver un crecimiento significativo con respecto a los años anteriores.

<span id="page-12-1"></span>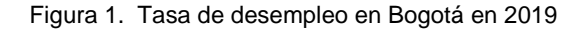

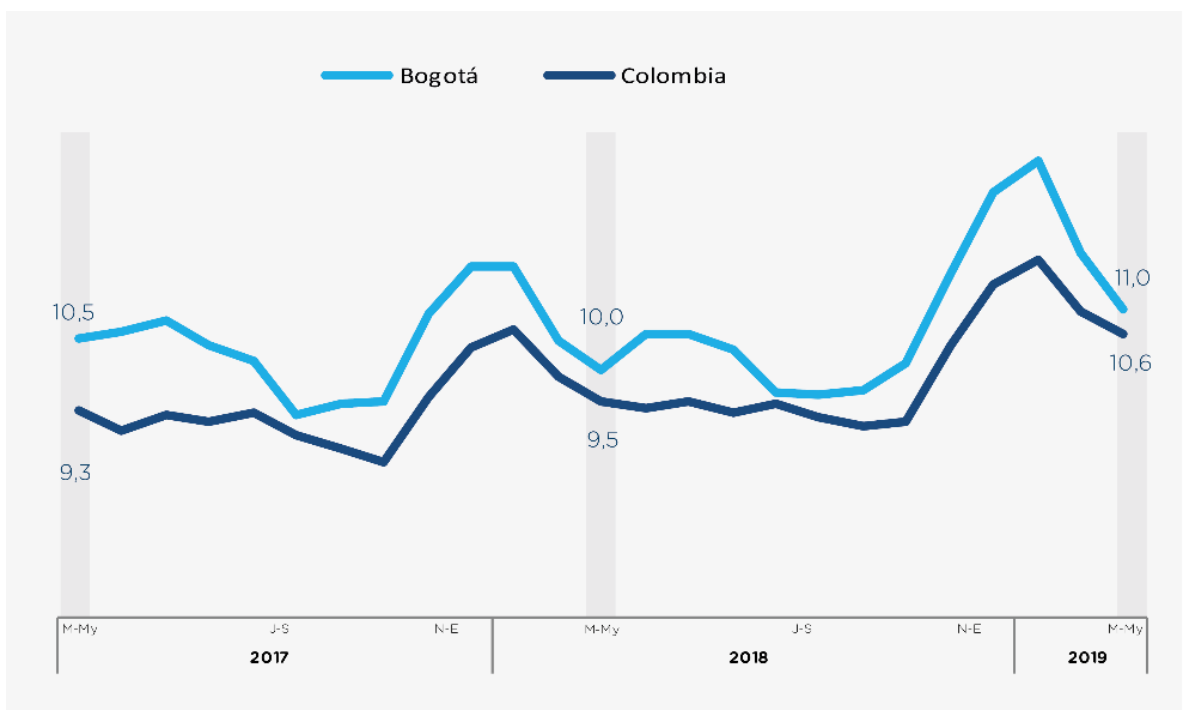

Fuente:[http://observatorio.desarrolloeconomico.gov.co/trabajo-decente-y-digno-mercado-laboral/tasa-de-desempleo-en](http://observatorio.desarrolloeconomico.gov.co/trabajo-decente-y-digno-mercado-laboral/tasa-de-desempleo-en-bogota-se-ubico-en-11-para-el-trimestre)[bogota-se-ubico-en-11-para-el-trimestre](http://observatorio.desarrolloeconomico.gov.co/trabajo-decente-y-digno-mercado-laboral/tasa-de-desempleo-en-bogota-se-ubico-en-11-para-el-trimestre)

De acuerdo con el último boletín del **Observatorio de desarrollo económico (ODE)** del año 2019, Bogotá tiene una tasa de desempleo del 11%, siendo esta una de las ciudades con mayor tasa de desempleo en el país. Resultado que al compararlo con la tasa de desempleo del país (10,6%) ubica a la ciudad por encima del total nacional 0,4 puntos porcentuales.

 $^1$  OBSERVATORIO DE DESARROLLO ECONOMICO (ODE). Tasa de desempleo en Bogotá se ubicó en 11% para el trimestre marzo – mayo del 2019 [Gráfico]. 2019. Recuperado de [http://observatorio.desarrolloeconomico.gov.co/trabajo-decente-y-digno-mercado-laboral/tasa-de](http://observatorio.desarrolloeconomico.gov.co/trabajo-decente-y-digno-mercado-laboral/tasa-de-desempleo-en-bogota-se-ubico-en-11-para-el-trimestre)[desempleo-en-bogota-se-ubico-en-11-para-el-trimestre](http://observatorio.desarrolloeconomico.gov.co/trabajo-decente-y-digno-mercado-laboral/tasa-de-desempleo-en-bogota-se-ubico-en-11-para-el-trimestre)

<sup>&</sup>lt;sup>2</sup> DANE. Necesidades básicas insatisfechas. 2018. Recuperado de [https://www.dane.gov.co/index.php/estadisticas-por-tema/pobreza-y](https://www.dane.gov.co/index.php/estadisticas-por-tema/pobreza-y-condiciones-de-vida/necesidades-basicas-insatisfechas-nbi)[condiciones-de-vida/necesidades-basicas-insatisfechas-nbi](https://www.dane.gov.co/index.php/estadisticas-por-tema/pobreza-y-condiciones-de-vida/necesidades-basicas-insatisfechas-nbi)

Así mismo, el **Departamento Administrativo Nacional de Estadística (DANE)**<sup>2</sup> realiza un censo nacional de población y vivienda. Este censo se hace bajo la metodología de **Necesidades Básicas Insatisfechas (NBI),** en donde tiene como objetivo, con ayuda de algunos indicadores, verificar si las necesidades básicas de una población se encuentran cubiertas. Algunos indicadores que tienen en cuenta para el censo son las condiciones de la vivienda, los servicios a los cuales tienen acceso, la dependencia económica, y el nivel de educación que tienen los miembros de la familia.

Por lo anterior se evidencia la necesidad de generar más empleos que permitan disminuir la tasa de desempleo en la ciudad de Bogotá, como también se ve la oportunidad de cubrir las necesidades básicas insatisfechas mediante la prestación de servicios. Por esta razón surge la siguiente pregunta ¿Cómo se puede desarrollar una aplicación móvil que permita articular la oferta con la demanda de servicios domésticos en la ciudad de Bogotá?

### <span id="page-13-0"></span>1.1 JUSTIFICACIÓN

Se está viviendo hoy en día un proceso de **transformación digital**, en donde la tecnología juega un papel muy importante en las actividades cotidianas. Este proceso implica integrar la tecnología, ya sea en las empresas, en la academia o en la vida diaria. El proyecto de investigación que se desarrolla busca facilitar la vida a las personas, en donde por medio de una aplicación móvil, las personas podrán solicitar cualquier tipo de servicio que necesiten.

Actualmente, son escasas las aplicaciones que permiten a los ciudadanos ofrecer sus servicios, expresar cuáles son sus capacidades, así como también, dar a conocer sus conocimientos para el servicio de la comunidad. Por tal motivo, se puede ver la necesidad de diseñar y desarrollar una aplicación móvil tanto para **dispositivos Android como IOS**, que permita conectar la oferta con la demanda de servicios domésticos en la ciudad de Bogotá.

## <span id="page-13-1"></span>1.2 OBJETIVOS

## <span id="page-13-2"></span>1.2.1 OBJETIVO GENERAL

Desarrollar un prototipo de aplicación móvil para articular la oferta con la demanda de servicios domésticos, usando herramientas de geolocalización en la ciudad de Bogotá. Caso de estudio: Barrio Marsella.

## <span id="page-14-0"></span>1.2.2 OBJETIVOS ESPECÍFICOS

- Caracterizar la demanda y la oferta de los servicios domésticos que requieren los habitantes del barrio Marsella de la ciudad de Bogotá.
- Proponer el diseño de un modelo de negocio soportado en el uso de las TIC usando metodología canvas.
- Diseñar la arquitectura del prototipo de la aplicación móvil mediante la especificación de diseño de software (SDS).
- Codificar el prototipo de aplicación móvil usando el entorno de desarrollo integrado Ionic y el API de Google Maps
- Validar el prototipo de aplicación móvil que cumpla con los mínimos estándares de calidad de acuerdo con la ISO 9126

## <span id="page-14-1"></span>1.3 MARCO DE REFERENCIA

### <span id="page-14-2"></span>1.3.1 ESTADO DEL ARTE

Actualmente son escasas las aplicaciones web y móviles que permiten solicitar servicios domésticos en el mundo. A continuación, se presentan 2 aplicaciones que funcionan en varios países.

### **AseoYa:**

AseoYa es una empresa especializada en soluciones de limpieza en propiedad horizontal, empresas y hogares. En este momento cuentan con 4 servicios principales; limpieza de piscinas, limpieza, jardinería y cuidado de personas mayores.

Dentro del servicio de limpieza se encuentra el servicio de limpieza a empresas y hogares, en donde, especifican a detalle lo que incluye y lo que no incluye cada servicio. En los servicios que no incluyen se encuentra el cuidado de animales, mensajería, compras, cocina, entre otros.

Esta aplicación móvil y web se encuentra funcionando en España, Estados Unidos y Colombia. Una vez se escoge el servicio a realizar, es posible hacer una cotización previa antes de solicitar el servicio, esto permite que la persona que va a solicitar el servicio pueda conocer el precio con anterioridad.

### **FavForMe:**

FavForMe es una comunidad online en donde su eje central consiste en hacer favores. Esta aplicación surge bajo el concepto de que intercambiar favores, es la única forma de generar vínculos amplios y duraderos, aumentando así la red de contactos tanto personales como profesionales.

Esta aplicación móvil maneja una interfaz parecida a Facebook, en donde por medio de publicaciones es posible solicitar y ofrecer cualquier favor que se necesite, mediante una publicación se puede solicitar el favor con una descripción, acompañada de una foto y las demás personas podrán ofrecerse para realizar el favor.

Una desventaja que tiene esta aplicación es que no garantiza que haya una persona dispuesta a realizar el favor, ya que se puede realizar la publicación, pero no necesariamente puede haber una persona dispuesta a intercambiar un favor. Por otro lado, actualmente no está disponible en Colombia, por lo que no es posible descargar la aplicación y utilizarla.

Así mismo existen aplicaciones móviles que en este momento están funcionando solo en Latinoamérica, estas aplicaciones han logrado posicionarse en América Latina por su gran desempeño y por prestar un servicio de calidad.

#### **Timbrit:**

Timbrit es una aplicación móvil que permite conectar con diferentes profesionales para la realización de un servicio, dentro de los principales servicios se encuentran: Técnico, Plomero, Gas, Limpieza, Electricista, Carpintero, Albañil, Mudanza, entre otros.

Una vez se pide un servicio, es posible timbrar a todos los profesionales que se encuentren alrededor, o escoger un profesional que me le dé la confianza para realizar la tarea, una vez se timbra a los profesionales, se abre un chat en donde se especifica la actividad, se define unos costos, y la fecha en que se va a realizar.

Si bien es cierto funciona en Colombia y permite solicitar servicios, no es tan conocida puesto que no es tan fácil solicitar un servicio, para eso se debe concretar todo directamente con el profesional, y muchas veces la persona se puede estar arrepintiendo por la diferencia en los costos y por la demora en el momento de prestar el servicio.

#### **Mr. Jeff:**

Mr. Jeff es una empresa fundada en 2015, y es conocida como el Uber de las lavanderías, esta empresa funciona actualmente en España y Latinoamérica, la forma de expandir su negocio es por medio de franquicias, y para el año pasado estaría funcionando en 30 países diferentes.

Por medio de la aplicación móvil una vez se solicita el servicio de lavandería, es posible escoger el lugar y hora de recogida de las prendas. Dentro de sus políticas tienen 48h para lavar, secar, planchar y doblar la ropa. Una vez pasan las 48 horas ellos se encargan de llevar la ropa limpia.

En Colombia en este momento cuenta con 74 puntos de lavado, una de las mayores críticas que hacen las personas sobre la aplicación móvil es el maltrato que tiene la ropa durante el proceso de lavado, pues en ocasiones las prendas llegan rotas y no responden por la ropa, justificando que ya venían así.

#### **Rappi:**

Rappi es una multinacional en comercio electrónico, actualmente se encuentra en varios países de Latinoamérica, y se ha destacado por su efectividad en las entregas solicitadas por sus usuarios. Esta aplicación móvil es un claro ejemplo de economía colaborativa, ya que permite solicitar servicios a domicilio de manera muy simple.

Por medio de Rappi es posible realizar el mercado, en supermercados como Éxito y Carulla, en donde se puede agregar los productos a un carrito virtual, una vez se termina la compra se escoge el medio de pago, y un Rappi Tendero será el encargado de ir a la tienda, realizar la compra y llevar el mercado a domicilio.

Por otro lado, es posible pedir a domicilio, a más de 100 restaurantes que se encuentren abiertos, por medio de la aplicación, se puede ingresar al restaurante, se escoge productos como pizzas, hamburguesas, helados, entre otros. Una vez se selecciona el producto, se escoge el medio de pago, y el Rappi Tendero ira por la orden.

Para finalizar se muestra a continuación una aplicación móvil que está funcionando en varios municipios de Colombia. Si bien es cierto no es muy conocida, es una aplicación que actualmente está operando y que cada vez está ganando más afiliados.

### **Delyfas:**

Delyfas es una aplicación móvil y web para pedir domicilios, actualmente funciona en los municipios de Madrid, Funza, Mosquera y Siberia. Una vez se indica el municipio, es posible solicitar servicios como mensajería, autolavado, restaurantes, mercados, entre otros.

Su principal función es la de pedir domicilio de comida, sin embargo, cuenta con otros servicios como pedir medicamentos, gas domiciliario, favores, mensajería. Cuando se solicita los servicios de mensajería y de favores, la aplicación me genera un chat, en donde se puede especificar a detalle el servicio que se requiere y si es necesario adjuntar un archivo.

Por otro lado, en la sección de restaurantes cuenta con un catálogo de restaurantes, indicando si se encuentra abierto o cerrado, la calificación de los consumidores, el nombre, un logotipo y el tiempo de entrega. Así mismo por cada restaurante abierto es posible ver el menú con el que cuentan, y las opiniones que tienen los usuarios sobre el restaurante.

En el siguiente cuadro comparativo se plantean algunas preguntas claves, en donde es posible ver de una forma más clara, las semejanzas y diferencias que tienen las 6 aplicaciones móviles vistas anteriormente.

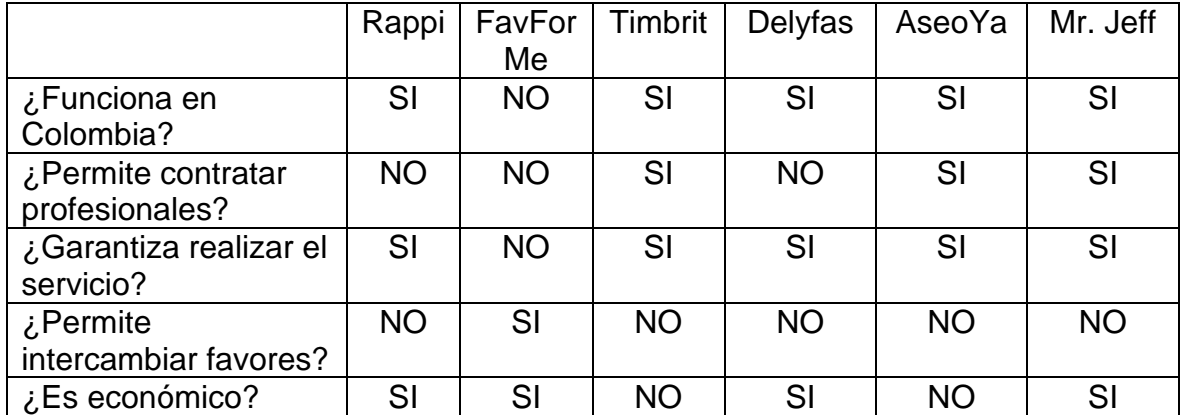

<span id="page-17-1"></span>Tabla 1. Cuadro comparativo de aplicaciones móviles

Fuente: Propia

### <span id="page-17-0"></span>1.4 MARCO CONCEPTUAL

### **Ley oferta y demanda<sup>3</sup>**

Está basado en la economía de mercado. Consiste en la relación que tiene la demanda y la oferta de un producto específico. Cuando hay un exceso de oferta, quiere decir, que hay muchos fabricantes y pocos compradores, esto hace que el precio del producto baje. Cuando hay un exceso de demanda, quiere decir que hay muchos compradores y pocos ofertantes esto hace que el precio del producto aumente. El punto de equilibro de oferta y de la demanda consiste en que la cantidad de productos fabricados sea igual a la cantidad de productos comprados.

<sup>&</sup>lt;sup>3</sup> SEVILLA, Andrés. Ley de oferta y demanda. 2016. Recuperado de [https://economipedia.com/definiciones/ley-de-oferta-y](https://economipedia.com/definiciones/ley-de-oferta-y-demanda.html#targetText=La%20ley%20de%20la%20oferta,que%20se%20vende%20el%20producto.)[demanda.html#targetText=La%20ley%20de%20la%20oferta,que%20se%20vende%20el%20producto.](https://economipedia.com/definiciones/ley-de-oferta-y-demanda.html#targetText=La%20ley%20de%20la%20oferta,que%20se%20vende%20el%20producto.)

#### **Economía colaborativa<sup>4</sup>**

También llamada economía compartida consiste en módulos que tiene como fin la colaboración y ayuda mutua. Esto se puede dar a cambio de dinero o a cambio de otros servicios. Este modelo es amigable con el ambiente, ya que, reutiliza los diferentes productos y hoy en día se ve el auge en aplicaciones móviles como Uber, Airbnb, entre otros. Existen diferentes tipos de economía colaborativa, como lo son: consumo colaborativo, conocimiento abierto, producción colaborativa y finanzas colaborativas.

#### **Aplicaciones móviles<sup>5</sup>**

Son programas que se pueden descargar fácilmente a través de internet por medio de un smartphone. Las aplicaciones móviles tienen varias categorías como libros, juegos, música, películas, podcast. En donde se pueden descargar dichas aplicaciones son Play Store para dispositivos de Android y app store para dispositivos de iOS. Estas aplicaciones actualmente se actualizan con el fin de corregir bugs o errores dentro de la aplicación, o también para mejorar la experiencia de usuario.

#### **Prestación de servicios<sup>6</sup>**

El contrato de prestación de servicios consiste en un acuerdo bilateral entre los que prestan el servicio y los beneficiarios. Este acuerdo, solo es posible si ambas partes están de acuerdo con lo estipulado en el documento y lo firman. Ambas partes, tienen tanto obligaciones como derechos. El prestador de servicios tiene la obligación de llevar a cabo el servicio en unas fechas estipuladas y el beneficiario tiene la obligación de pagar una cantidad de dinero previamente establecida.

<sup>4</sup> EAE Business School. Economía colaborativa: qué es y beneficios. 2017. Recuperado d[e https://retos-directivos.eae.es/que](https://retos-directivos.eae.es/que-es-la-economia-colaborativa-y-cuales-son-sus-beneficios/#targetText=Econom%C3%ADa%20colaborativa%3A%20qu%C3%A9%20es%20y%20beneficios,-Twitter%200&targetText=Internet%20y%20las%20nuevas%20tecnolog%C3%ADas,est%C3%A1%20cambiando%20de%20manera%20significativa.)[es-la-economia-colaborativa-y-cuales-son-sus-](https://retos-directivos.eae.es/que-es-la-economia-colaborativa-y-cuales-son-sus-beneficios/#targetText=Econom%C3%ADa%20colaborativa%3A%20qu%C3%A9%20es%20y%20beneficios,-Twitter%200&targetText=Internet%20y%20las%20nuevas%20tecnolog%C3%ADas,est%C3%A1%20cambiando%20de%20manera%20significativa.)

[beneficios/#targetText=Econom%C3%ADa%20colaborativa%3A%20qu%C3%A9%20es%20y%20beneficios,-](https://retos-directivos.eae.es/que-es-la-economia-colaborativa-y-cuales-son-sus-beneficios/#targetText=Econom%C3%ADa%20colaborativa%3A%20qu%C3%A9%20es%20y%20beneficios,-Twitter%200&targetText=Internet%20y%20las%20nuevas%20tecnolog%C3%ADas,est%C3%A1%20cambiando%20de%20manera%20significativa.) [Twitter%200&targetText=Internet%20y%20las%20nuevas%20tecnolog%C3%ADas,est%C3%A1%20cambiando%20de%20](https://retos-directivos.eae.es/que-es-la-economia-colaborativa-y-cuales-son-sus-beneficios/#targetText=Econom%C3%ADa%20colaborativa%3A%20qu%C3%A9%20es%20y%20beneficios,-Twitter%200&targetText=Internet%20y%20las%20nuevas%20tecnolog%C3%ADas,est%C3%A1%20cambiando%20de%20manera%20significativa.)

[manera%20significativa.](https://retos-directivos.eae.es/que-es-la-economia-colaborativa-y-cuales-son-sus-beneficios/#targetText=Econom%C3%ADa%20colaborativa%3A%20qu%C3%A9%20es%20y%20beneficios,-Twitter%200&targetText=Internet%20y%20las%20nuevas%20tecnolog%C3%ADas,est%C3%A1%20cambiando%20de%20manera%20significativa.)

<sup>5</sup> La comisión federal de comercio. Aplicaciones móviles: qué son y cómo funcionan. 2011. Recuperado de [https://www.consumidor.ftc.gov/articulos/s0018-aplicaciones-moviles-que-son-y-como](https://www.consumidor.ftc.gov/articulos/s0018-aplicaciones-moviles-que-son-y-como-funcionan#targetText=Los%20sistemas%20operativos%20m%C3%B3viles%20Android,descargar%20e%20instalar%20las%20aplicaciones.)[funcionan#targetText=Los%20sistemas%20operativos%20m%C3%B3viles%20Android,descargar%20e%20instalar%20las](https://www.consumidor.ftc.gov/articulos/s0018-aplicaciones-moviles-que-son-y-como-funcionan#targetText=Los%20sistemas%20operativos%20m%C3%B3viles%20Android,descargar%20e%20instalar%20las%20aplicaciones.) [%20aplicaciones.](https://www.consumidor.ftc.gov/articulos/s0018-aplicaciones-moviles-que-son-y-como-funcionan#targetText=Los%20sistemas%20operativos%20m%C3%B3viles%20Android,descargar%20e%20instalar%20las%20aplicaciones.)

<sup>6</sup> Gaztenpresa fundazioa. ¿Qué es y en qué consiste un contrato de prestación de servicios? 2016. Recuperado de [https://gaztenpresa.org/es/categorias-del-blog/legal-y-economico/que-es-en-que-consiste-contrato-de-prestacion-de](https://gaztenpresa.org/es/categorias-del-blog/legal-y-economico/que-es-en-que-consiste-contrato-de-prestacion-de-servicios/)[servicios/](https://gaztenpresa.org/es/categorias-del-blog/legal-y-economico/que-es-en-que-consiste-contrato-de-prestacion-de-servicios/)

## **Aplicaciones rentables<sup>7</sup>**

Son todas aquellas aplicaciones que generan una utilidad o rendimiento a través de internet. Estas aplicaciones pueden ser generados por cualquier persona que tenga conocimientos técnicos y la creatividad para desarrollar las aplicaciones. Existe un sinfín de aplicaciones similares en donde las aplicaciones más populares, son más útiles para los usuarios, por ende, generan más rendimiento. Estas aplicaciones pueden ser rentables tanto para los creadores como para los que hacen uso de estas aplicaciones.

### **Marketing digital<sup>8</sup>**

Es una serie de estrategias en donde busca generar publicidad a través de las redes sociales, esto debido a que los medios tradicionales como la televisión y la radio pasan a un segundo plano y el smartphone empieza a tener un mayor protagonismo. El marketing digital da los siguientes beneficios: información en tiempo real, comunicación bidireccional con el afiliado, relación costo beneficios con respecto a los medios tradicionales, diversidad de los medios, y la posibilidad de analizar los diferentes patrones de comportamiento de los afiliados.

### **Geolocalización<sup>9</sup>**

En enfoque a dispositivos móviles, permite identificar la ubicación geográfica mediante coordenadas, es decir, obtiene valores de variables como latitud, longitud, alturas y tiempo en el que se solicita ubicación, estos son receptores de GPS o sistema de posicionamiento global. Estas coordenadas suelen representarse por medio de un mapa en el dispositivo móvil, actualmente existen varias aplicaciones que proveen los mapas junto a las carreteras, lugares, relieves, entre otras cosas.

### **Ambiente colaborativo<sup>10</sup>**

Son procesos adicionales que realiza un grupo de trabajo para cumplir objetivos específicos y de alguna manera incrementar rendimiento del mismo grupo. Para que haya un ambiente colaborativo es necesario una serie de herramientas que puedan dar soporte al trabajo y pueda facilitar la realización de los trabajos, por ejemplo, las tecnologías de información. Para crear un buen ambiente colaborativo es necesario

<sup>7</sup> Academ. Las aplicaciones como negocios rentables. 2014. Recuperado de [https://www.100negocios.com/las-aplicaciones](https://www.100negocios.com/las-aplicaciones-como-negocios-rentables)[como-negocios-rentables](https://www.100negocios.com/las-aplicaciones-como-negocios-rentables)

<sup>&</sup>lt;sup>8</sup> Platzi. Marketing digital y estrategia online. 2019[. https://platzi.com/learning-path/estrategia](https://platzi.com/learning-path/estrategia-marketing/?utm_source=google&utm_medium=paid&utm_campaign=intention&utm_content=&adgroup=72351715860&gclid=EAIaIQobChMIiKniluCw5QIVooVaBR2SagHYEAAYASAAEgIz6vD_BwE)[marketing/?utm\\_source=google&utm\\_medium=paid&utm\\_campaign=intention&utm\\_content=&adgroup=72351715860&gclid](https://platzi.com/learning-path/estrategia-marketing/?utm_source=google&utm_medium=paid&utm_campaign=intention&utm_content=&adgroup=72351715860&gclid=EAIaIQobChMIiKniluCw5QIVooVaBR2SagHYEAAYASAAEgIz6vD_BwE) [=EAIaIQobChMIiKniluCw5QIVooVaBR2SagHYEAAYASAAEgIz6vD\\_BwE](https://platzi.com/learning-path/estrategia-marketing/?utm_source=google&utm_medium=paid&utm_campaign=intention&utm_content=&adgroup=72351715860&gclid=EAIaIQobChMIiKniluCw5QIVooVaBR2SagHYEAAYASAAEgIz6vD_BwE)

<sup>&</sup>lt;sup>9</sup> KZblog. Geolocalización, que es y cómo funciona. 2017. Recuperado de <http://kzgunea.blog.euskadi.eus/blog/2017/03/31/geolocalizacion-que-es/>

<sup>10</sup> ALONSO. Definición de ambiente colaborativo. 2012. Recuperado de <http://ambientescolaborativo.blogspot.com/2012/10/definicion-de-ambiente-colaborativo.html>

tener en cuenta un incentivo a la colaboración, una cultura de innovación, probar con espacios diferentes, un ambiente diseñado para el equipo y unos objetivos en común.

#### **Sector terciario<sup>11</sup>**

También llamado sector de servicios está constituido por todas las actividades económicas cuyo propósito es la producción de servicios que demanda la población. Dentro este sector se encuentra los sectores como el financiero, turismo, hostelería, transporte, sanidad, educación, administración pública, entre otros. Este sector aporta considerablemente a la economía de un país, a pesar de que las personas no reciban un producto tangible, aporta considerablemente al bienestar y a las necesidades que puede llegar a tener una población.

### <span id="page-20-0"></span>1.5 MARCO TEÓRICO

#### **Ionic**

Ionic es una estructura tecnológica (Framework) de código abierto que se utiliza en el desarrollo de aplicaciones móviles hibridas, es decir, que se pueden utilizar tanto en dispositivos con sistema operativo IOS como Android. Este framework combina HTML 5, CSS y JavaScript teniendo como resultado interfaces amigables con el usuario e intuitivas. La ventaja de utilizar Ionic es que, al momento de codificar la aplicación móvil, esta ya es funcional para los dos sistemas operativos, lo que permite que no se tenga que volver a programar por independiente en cada sistema operativo.

### **Angular**

Angular es un framework de código abierto, desarrollado por Google, para facilitar la creación y programación de aplicaciones web de una sola página, también conocidas como Single Page Application (SPA). Angular separa muy bien el frontend del backend, lo cual permite mantener todo ordenado con un modelo visto controlador (MVC), asegurando que se hagan desarrollos con rapidez, y facilitando las futuras modificaciones y actualizaciones que se hagan. Una de las ventajas que tiene Angular es sobre su modularidad y escalabilidad, por lo que es posible adaptarse a las necesidades que se tengan.

### **Modelo de negocio**

<sup>&</sup>lt;sup>11</sup> CABALLERO, Federico. Sector terciario. 2019. Recuperado de [https://economipedia.com/definiciones/sector-terciario](https://economipedia.com/definiciones/sector-terciario-servicios.html)[servicios.html](https://economipedia.com/definiciones/sector-terciario-servicios.html)

Un modelo de negocio consiste en cómo el proyecto o empresa va a seguir adelante, quienes son nuestros afiliados y cómo se va a beneficiar, y lucrarse de ello. Es importante entender y proponer el modelo de negocio, como punto base de la creación de dicho proyecto, Alexander Osterwalder dice que: "el modelo de negocio es una especie de anteproyecto de una estrategia que se aplicará en las estructuras, procesos y sistema de una empresa".

Para ello es importante conocer y desarrollar nueve módulos del modelo lienzo de negocios descritos en el libro generación de modelos de negocios: "segmentos de mercado, propuesta de valor, canales, relaciones con afiliados, fuente de ingreso, recursos clave, actividades claves, asociaciones claves y estructuras de costes". Esto como base principal para el desarrollo de software. Los módulos descritos anteriormente son explicados a continuación:

#### **Segmento de mercado**

Consiste en quienes serán los afiliados (rentables) y cuáles son sus necesidades y requerimientos específicos, índices de rentabilidad, etc.

Existen varios tipos de segmentos de mercado, tales como:

- Mercado de masas: Es un gran grupo de personas que requieren de ciertas cosas o/u objetos similares.
- Nicho de mercado: Es un determinado y específico público que desea satisfacer ciertas necesidades.
- Mercado segmentado: Se distingue por tener varios tipos de segmentos de mercado donde atiende a afiliados con problemas o necesidades casi similares.
- Mercado diversificado: Son dos tipos de segmentos de mercado que atienden a problema o necesidades muy diferentes
- Plataforma multilaterales: Son dos o más tipos de segmentos de mercado independientes.

#### **Propuesta de valor**

Es la descripción y los servicios del producto. El producto puede ser o innovador y novedoso, o un producto existente con atributos adicionales. Hay componentes que aportan para la propuesta de valor, como: novedad, mejora del rendimiento, personalización, diseño, marca/estatus, precio, reducción de costes, reducción de riesgos, accesibilidad, comodidad/utilidad, etc.

### **Canales**

De qué manera se va a comunicar a los segmentos de mercado la propuesta de valor. Para el partimiento del producto se distinguen cinco etapas: Información, evaluación, compra, entrega y posventa.

### **Relaciones con afiliados**

Se refiere a qué tipo de relación se establece con el afiliado, de los cuales existen:

- Asistencia personal: Es una interacción entre afiliado y un representante del servicio de atención al afiliado, quien le ayuda con necesidades, inquietudes, etc.
- Asistencia personal exclusiva: Un representante del servicio de atención al afiliado es asignado solo a un afiliado y viceversa.
- Autoservicio: La empresa no establece ninguna relación con el afiliado, sino que los afiliados mismo se atienden, se sirven.
- Servicios automáticos: Afiliado interactúa con servicios personalizados de la empresa
- Comunidades: Afiliados ayudan a otros afiliados compartiendo conocimiento o soluciones de problemas.
- Creación colectiva: Los afiliados crean valor.

### **Fuente de ingreso**

Es un flujo de caja, es decir, cuáles son los activos que entran y egresos que se genera en cada segmento de mercado en un período dado. ¿Como generar fuente de ingreso?

- Venta de activos: Venta de productos físicos con derecho de propiedad.
- Cuota por uso: Uso de un servicio determinado.
- Cuota de suscripción: Afiliado tiene acceso a un servicio por cierto tiempo, puede ser, mensual, trimestral, semestral, anual, etc.
- Préstamo/alquiler/leasing: Hacer uso temporal de servicio, préstamos.
- Concesión de licencias: Licencia de uso<sup>12</sup>.
- Gastos de corretaje: Servicios que se brinda a través de un intermediario.
- Publicidad: Cobro por espacio publicitario<sup>13</sup>.

<sup>12</sup> Jorge Enrique Manrique-Chavez. "Fuentes de ingresos y recursos claves". [En línea]. 2019 [\(https://es.slideshare.net/jorgemanriquechavez/fuentes-de-ingresos-y-recursos-clave\)](https://es.slideshare.net/jorgemanriquechavez/fuentes-de-ingresos-y-recursos-clave)  $13$  lbid.

#### **Recursos clave**

Activo de vital importancia para que funcione el modelo de negocio, es decir, que es lo que necesito para el desarrollo y sostenibilidad del proyecto. los recursos claves se dividen en las siguientes categorías:

- Físicos: Son las instalaciones de maquinaria disponible y adecuada.
- Intelectuales: Son marcas, información privada, patentes, derecho de autor, asociaciones y base de datos de afiliados.
- Humanos: Uno o más personas en y para la empresa
- Económicos: Dinero para adquisición de nuevos recursos físicos o recursos humanos.

### **Actividades clave**

Son tareas necesarias que se realizan para el desarrollo del producto. Esta se divide en: producción, resolución de problemas y plataforma/red.

### **Asociaciones clave**

Empresas que se asocian con otras empresas. Este tipo de asociaciones pueden ser:

- Alianza con empresas no competidoras.
- Con empresas competidores.
- Empresas para crear nuevos negocios

## **Estructura de costes**

Lo que cuesta poner en marcha el modelo de negocio, esto se divide en dos puntos.

- Según costes: Consiste reducir los gastos posibles en su propuesta de valor
- Según valor: Son servicios, características personalizados y de calidad en su propuesta de valor.

Como se puede ver a continuación en la Figura 2, Alexander Osterwalder presenta una explicación sobre la generación de un modelo de negocio a través del modelo canvas, esto se hace con el fin de hacer un estudio de mercado, y poder descubrir aspectos como cuales son mis afiliados, cual es mi propuesta de valor, y que necesito conocer, para poder satisfacer las necesidades de mis afiliados.

#### <span id="page-24-2"></span>Figura 2. Modelo canvas

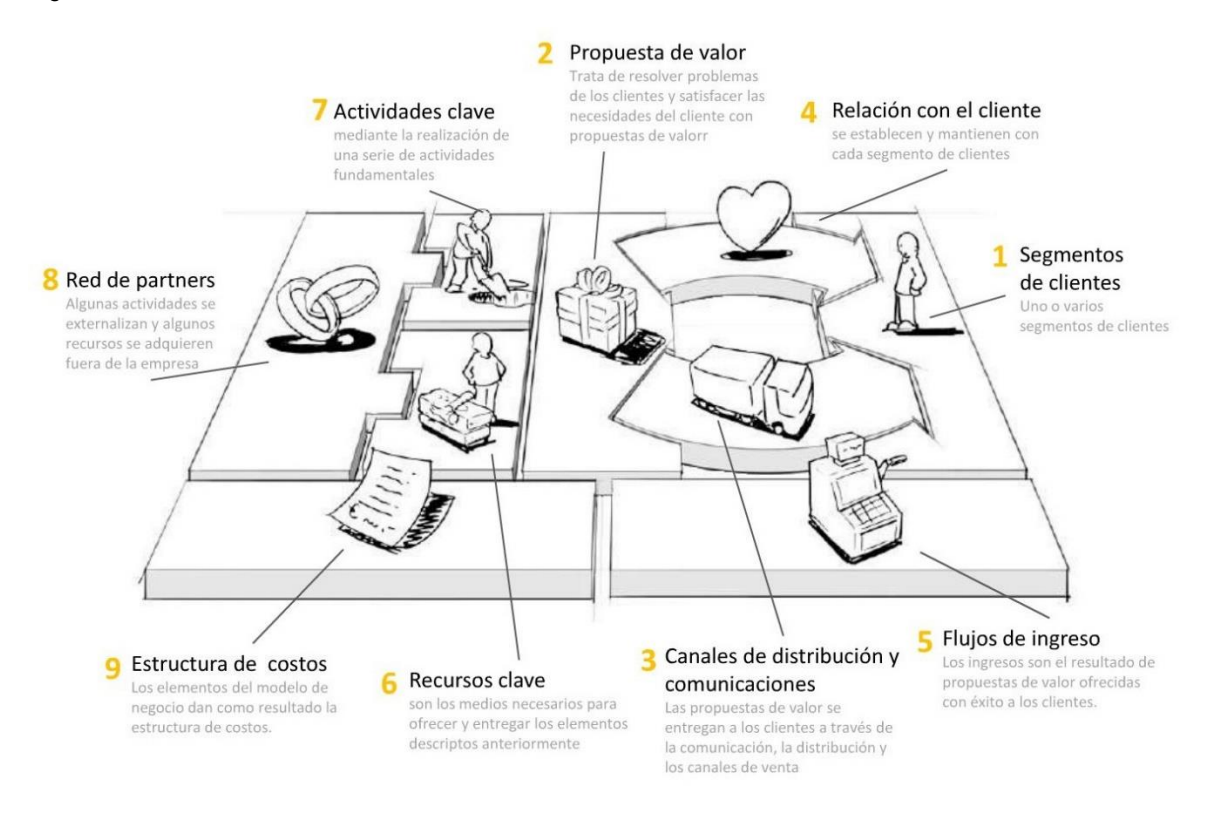

Fuente: [https://www.academia.edu/9142310/Generacion\\_de\\_Modelos\\_de\\_Negocios?auto=download](https://www.academia.edu/9142310/Generacion_de_Modelos_de_Negocios?auto=download)

En conclusión, el modelo de negocio es fundamental, puesto que es una herramienta que permite identificar las diferentes variables para poder alcanzar el objetivo de la empresa, en este caso, permite identificar los diferentes aspectos que conforman la prestación de servicios e identificar la propuesta de valor que nos diferencie sobre lo que ya existe en el mercado actualmente.

#### <span id="page-24-0"></span>1.6 METODOLOGÍA

A continuación, se presenta la metodología por la cual se va a llevar a cabo el proyecto de investigación.

#### <span id="page-24-1"></span>1.6.1 HIPÓTESIS

Una aplicación móvil que utiliza herramientas de geolocalización permite solicitar servicios domésticos, así como también facilita ofrecer servicios temporales en el barrio Marsella de la ciudad de Bogotá.

## <span id="page-25-0"></span>1.6.2 TIPO DE INVESTIGACIÓN

El presente trabajo será elaborado bajo el planteamiento metodológico del enfoque cualitativo, debido a que se quiere conocer lo que piensa la gente con respecto a servicios que desean solicitar en el barrio Marsella en Bogotá, teniendo en cuenta sus respectivos puntos de vista. La metodología que se utilizará en el proceso de identificar las necesidades de los usuarios que solicitan el servicio en el barrio Marsella de la ciudad de Bogotá, será realizar una serie de encuestas con preguntas cerradas, donde se pueda validar y consultar las necesidades básicas de la persona en el momento de solicitar un servicio.

Con base en las necesidades básicas identificadas se elaborará la investigación bajo el enfoque cuantitativo, donde se realizará un sondeo de los datos obtenidos previamente por las encuestas a partir de lo cual se propondrá un modelo de negocio, que cubra dichas necesidades utilizando los parámetros que rige el modelo de metodología CANVAS, plasmando una visión general como la propuesta de valor, segmento del mercado, relación con los afiliados, etc. Proponiendo un modelo de negocio sustentado en la propuesta de valor para los afiliados que nos identifique de las demás empresas y genere una experiencia gratificante y funcional tanto como para los que ofrece el servicio y los que solicitan el servicio.

Acorde al modelo de negocio obtenido y bajo la metodología con enfoque de verificación correlacional, se realizará una investigación previa con el fin de elaborar de manera coherente y relacional al modelo de negocio, los requerimientos funcionales, no funcionales, planeación, arquitectura y diseño del proyecto con base metodología TSP, siendo este un proceso para conformar equipos y desarrollar software de calidad. Seguido de esto se investigará de manera cualitativa, para el análisis de los datos previamente establecidos para desarrollar o codificar el software con base en los casos de uso impuestos en los requerimientos y diseño del software, usando patrones de desarrollo y arquitecturas que permitan una buena optimización de desarrollo y funcionamiento del producto. Para finalizar bajo el enfoque de una investigación explicativa se realizará una validación del desempeño móvil, teniendo en cuenta la usabilidad y el rendimiento.

#### <span id="page-26-1"></span><span id="page-26-0"></span>2 CARACTERIZACIÓN DE LA OFERTA Y DEMANDA DE LOS SERVICIOS EN EL BARRIO MARSELLA DE LA CIUDAD DE BOGOTA 2.1 ENCUESTA EN GOOGLE FORMS

Para poder caracterizar la oferta y la demanda de los servicios domésticos en el barrio Marsella en la ciudad de Bogotá, fue necesario generar una encuesta en Google Forms, con el fin de identificar qué servicios requieren los habitantes de este barrio, así como también que servicios estarían dispuestos a prestar para el servicio de la comunidad, es por esto que se propusieron las siguientes preguntas para la caracterización.

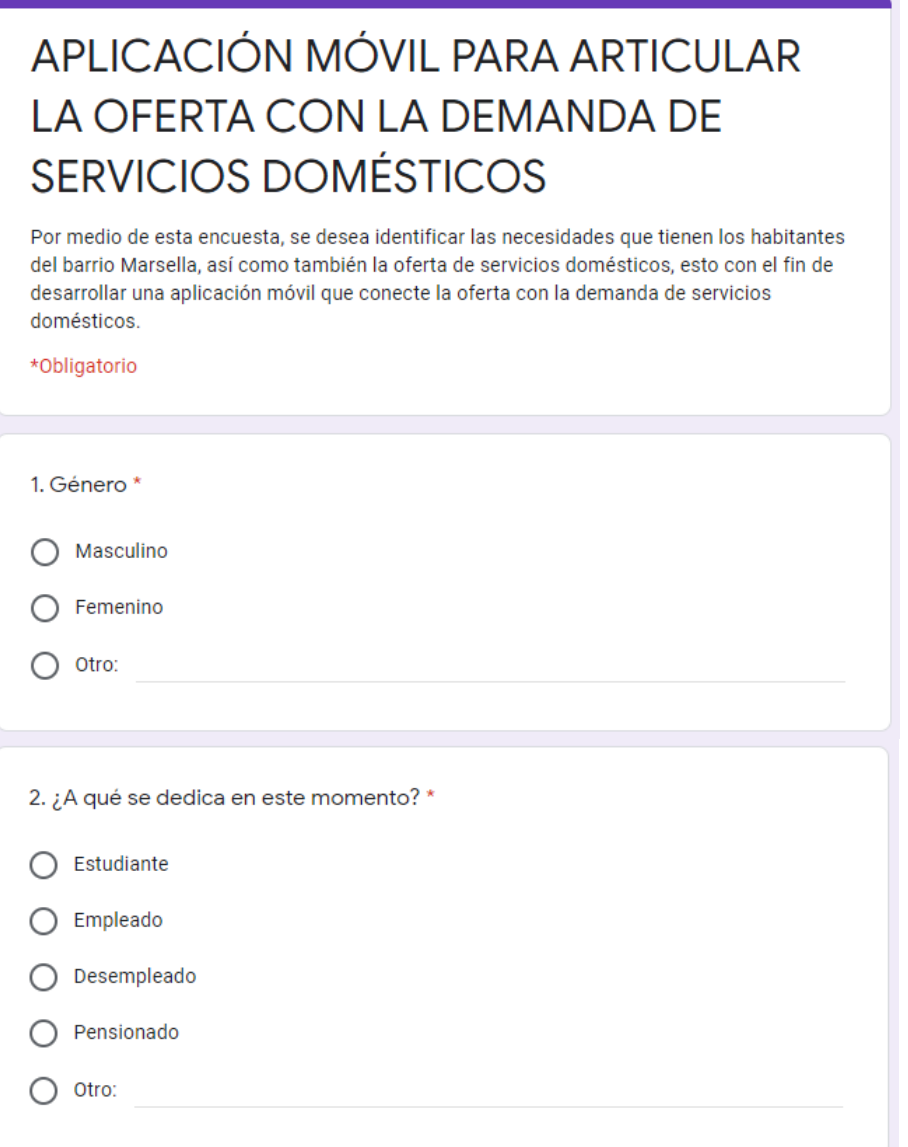

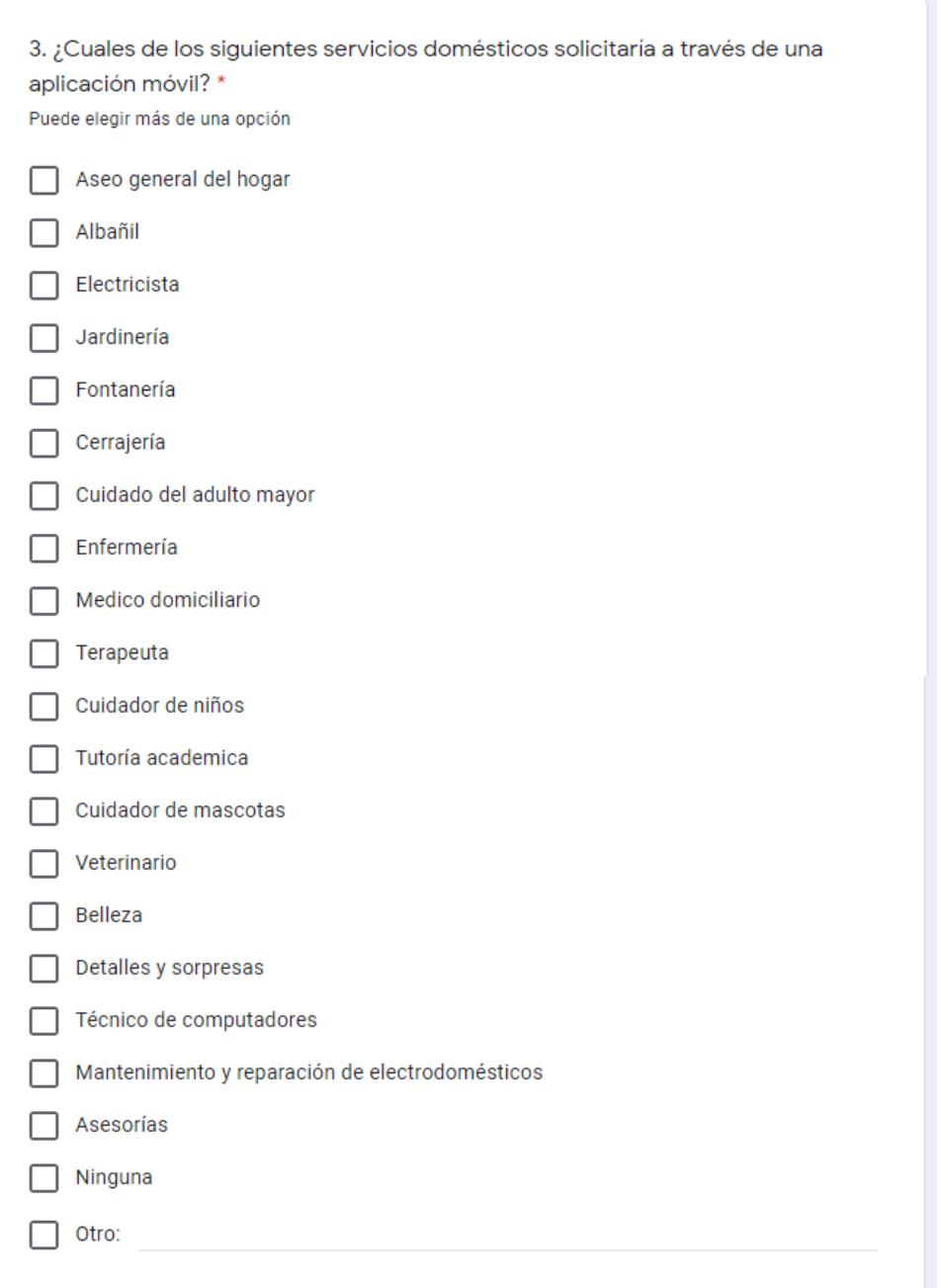

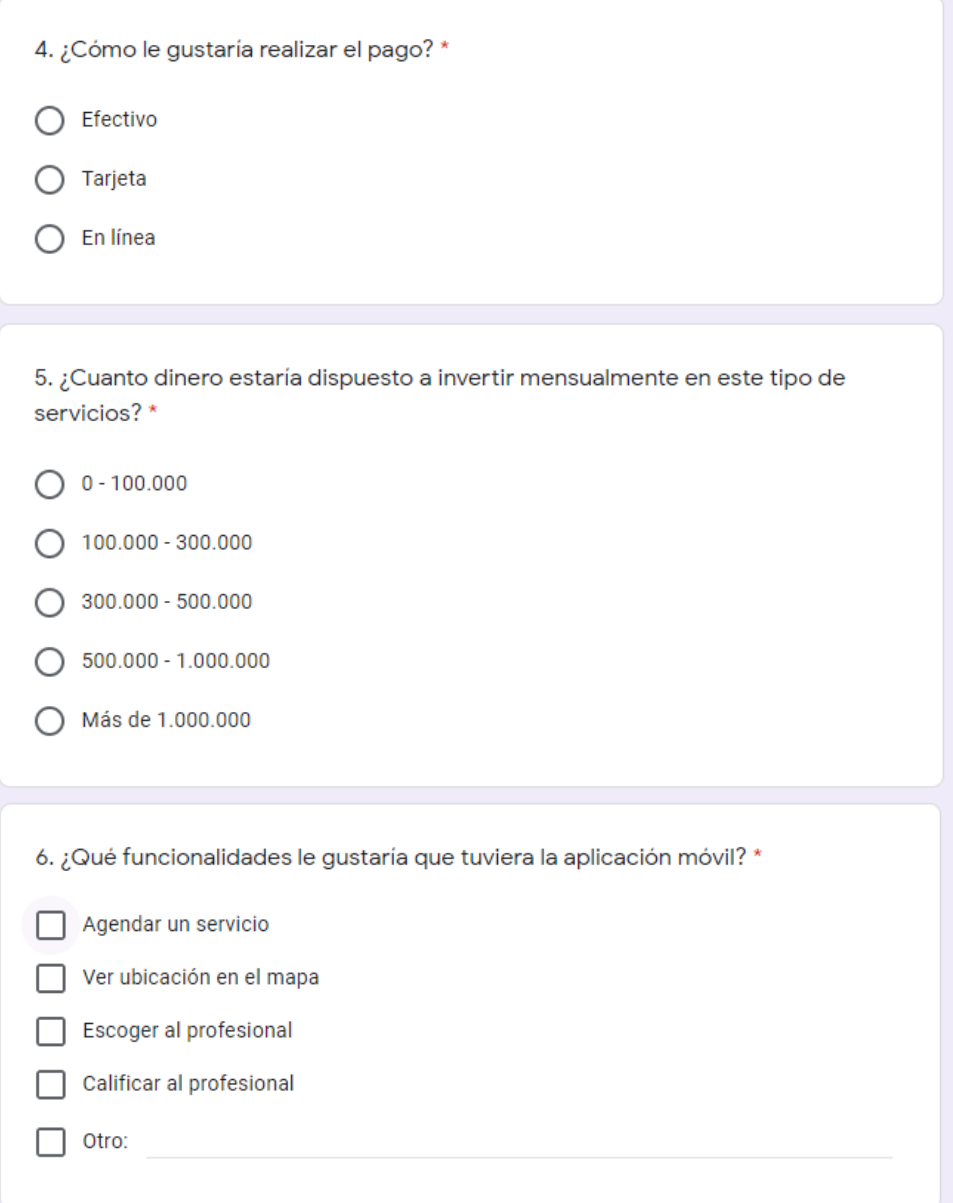

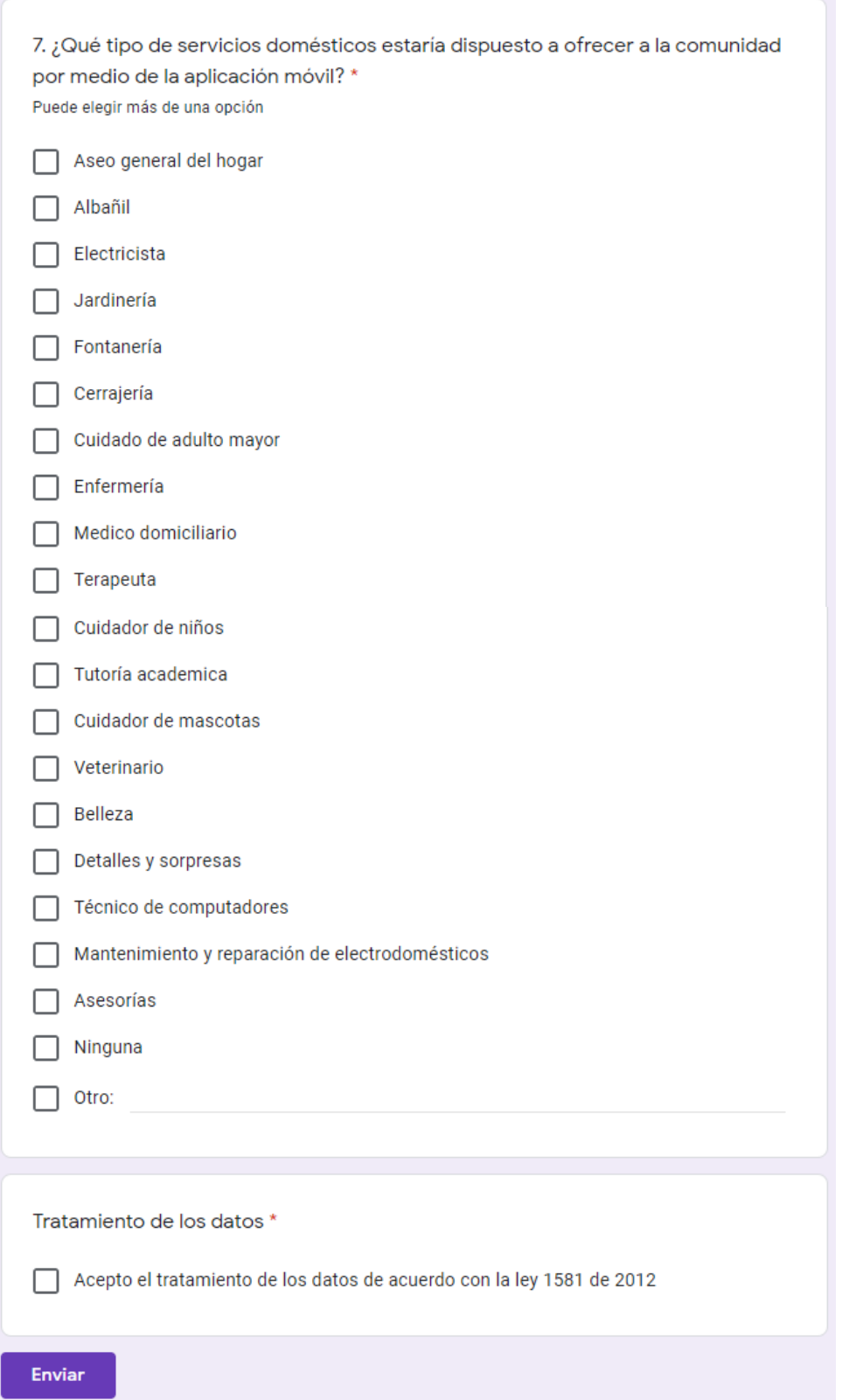

### <span id="page-30-0"></span>2.2 MUESTRA DE POBLACIÓN

Para calcular la muestra de la población fue necesario emplear la siguiente formula de población finita:

<span id="page-30-2"></span>Figura 3. Tamaño de muestra población finita

$$
n = \frac{N \times Z_a^{2} \times p \times q}{d^{2} \times (N-1) + Z_a^{2} \times p \times q}
$$

Fuente:<https://www.psyma.com/assets/Uploads/photo-2.jpg>

En donde: N = tamaño de la población  $z_\alpha^2=1.645^2$  (ya que el nivel de confianza es del 90%) p = proporción esperada de preferencia (en este caso 50% = 0.5)  $q = 1 - p$  (en este caso  $1 - 0.5 = 0.5$ ) d = precisión o margen de error (en este caso 10%)

Sustituyendo en la formula con un tamaño de muestra de 15.469 personas que corresponden a la cantidad de habitantes en la ciudad de Marsella, se calcula una muestra de 68 personas.

## <span id="page-30-1"></span>2.3 RESULTADOS DE LA ENCUESTA

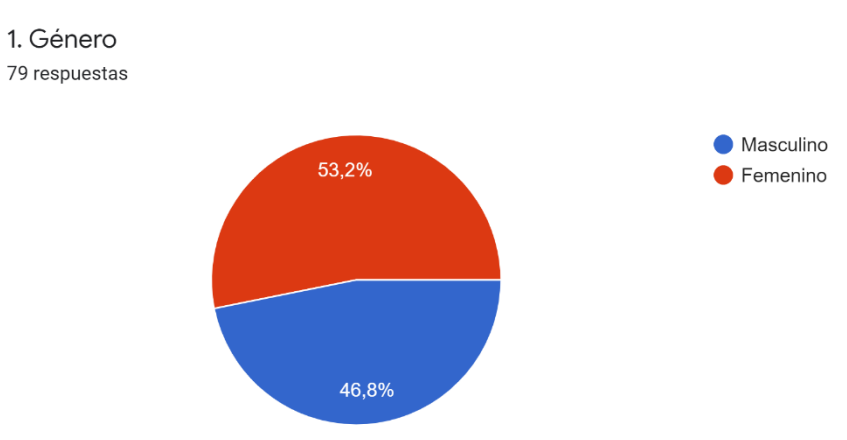

2. ¿A qué se dedica en este momento? 79 respuestas

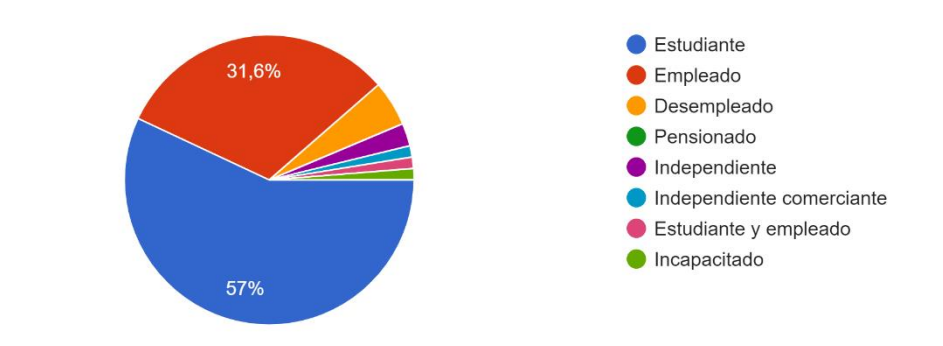

3. ¿Cuales de los siguientes servicios domésticos SOLICITARÍA a través de una aplicación móvil? 79 respuestas

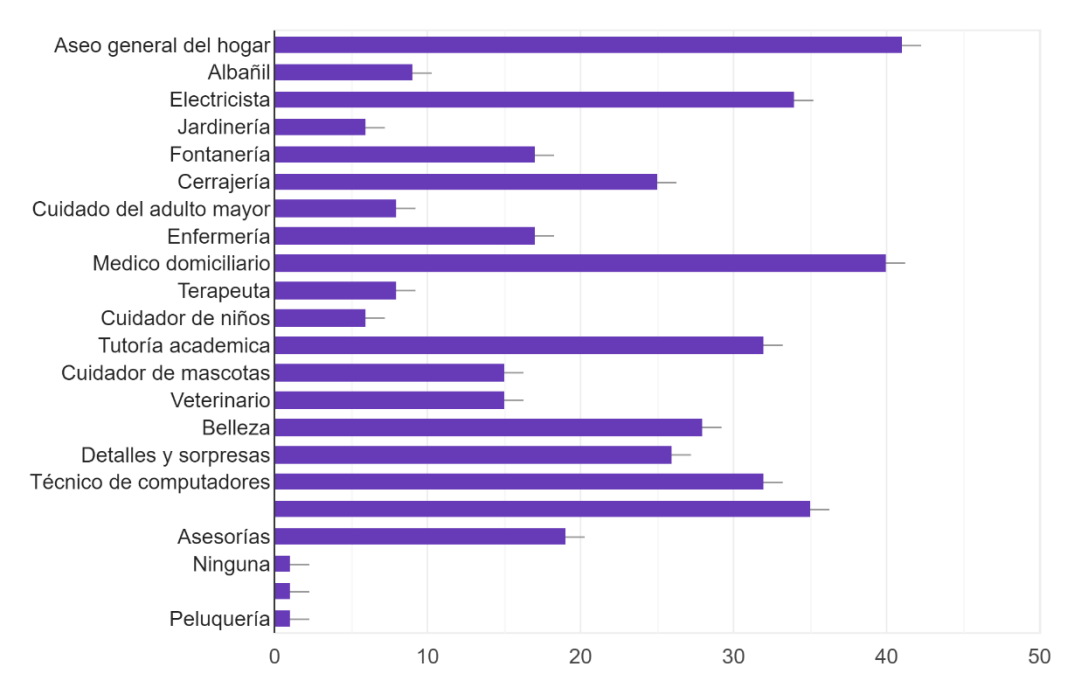

4. ¿Cómo le gustaría realizar el pago? 79 respuestas

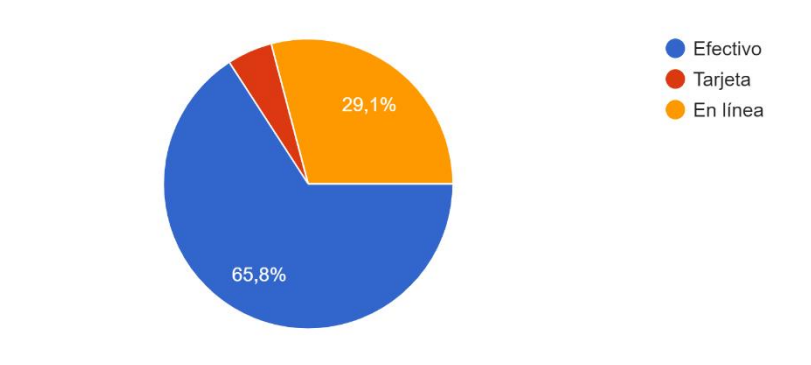

5. ¿Cuanto dinero estaría dispuesto a invertir mensualmente en este tipo de servicios? 79 respuestas

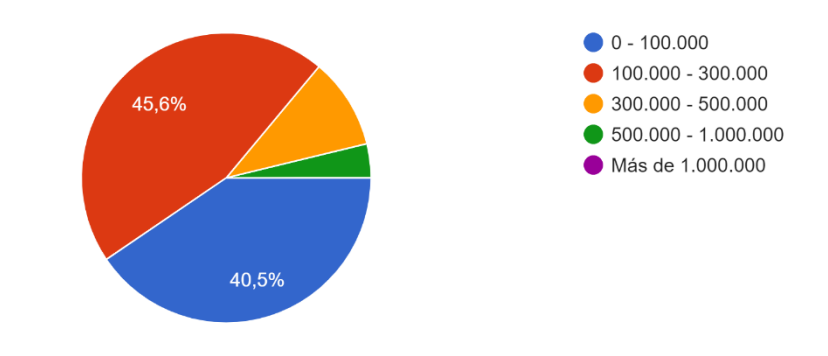

6. ¿Qué funcionalidades le gustaría que tuviera la aplicación móvil? 79 respuestas

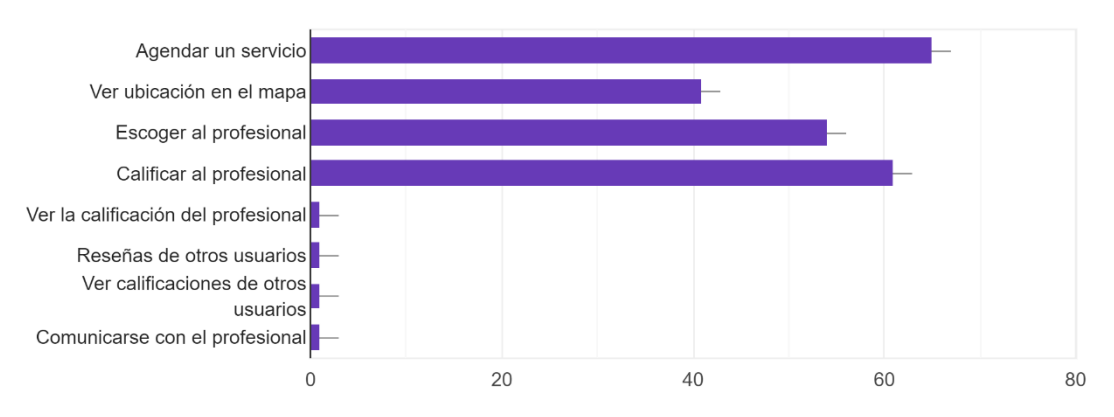

7. ¿Qué tipo de servicios domésticos estaría dispuesto a OFRECER a la comunidad por medio de la aplicación móvil?

79 respuestas

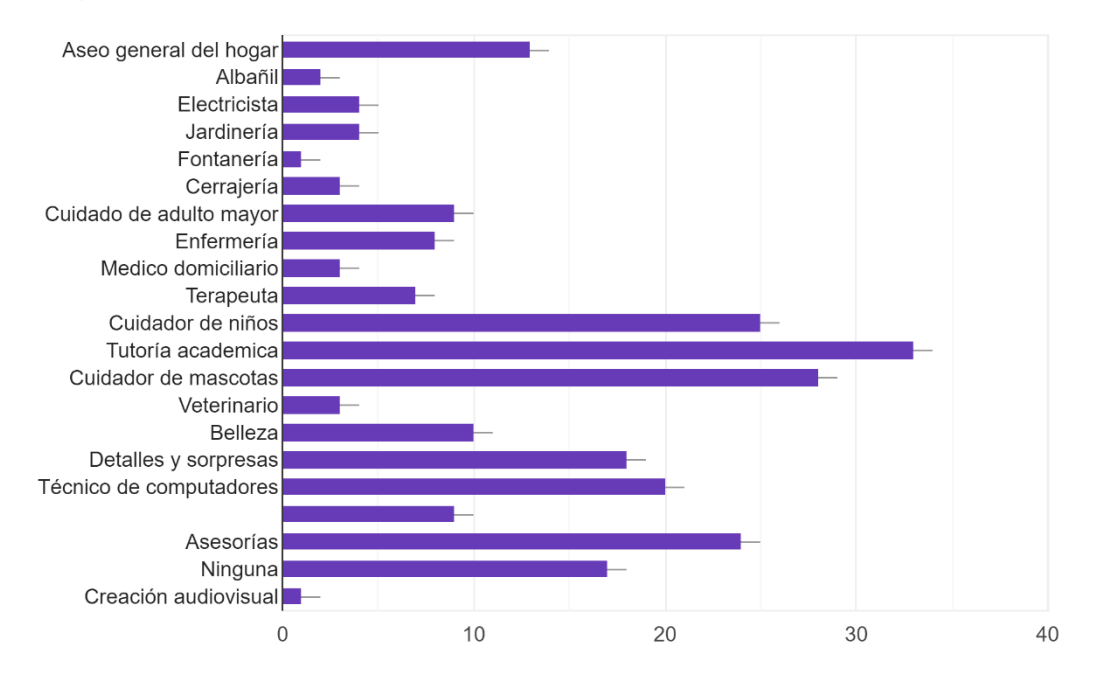

Tratamiento de los datos

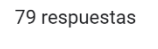

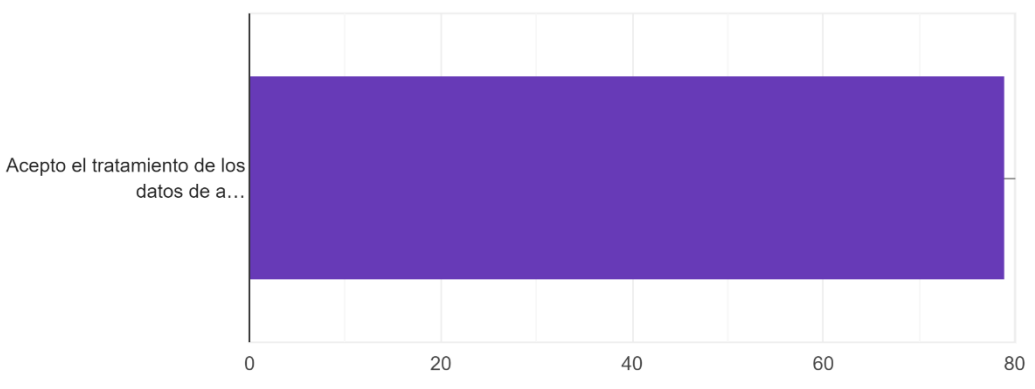

## 3 MODELO DE NEGOCIO USANDO METODOLOGÍA CANVAS

### <span id="page-34-1"></span><span id="page-34-0"></span>3.1 MODELO CANVAS

A continuación, en la figura 6 se propone un diseño de modelo de negocio soportado en el uso de las TIC utilizando metodologías Canvas.

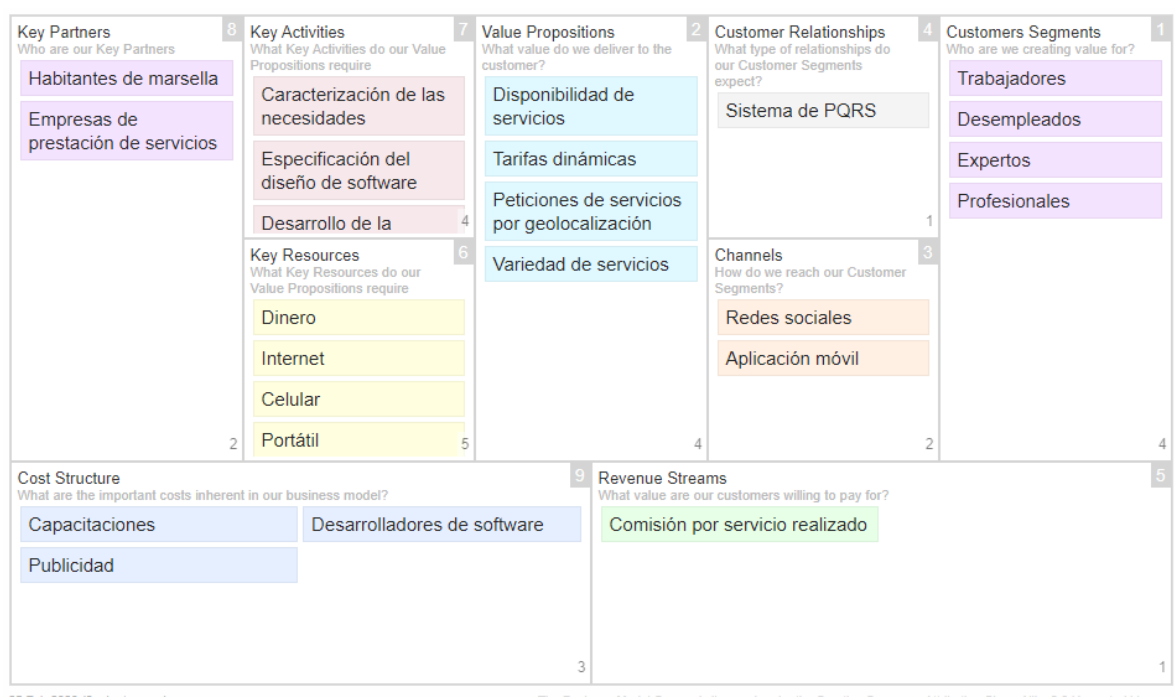

#### <span id="page-34-2"></span>Figura 4. Modelo canvas

Fuente: Propia

Se ha desarrollado la metodología canvas que consiste de nueve puntos, en la cual se explicará a detalle a continuación:

#### **Segmento de afiliados**

- Trabajadores: Aquellas personas que se encuentra laborando y que quieren trabajar con la aplicación móvil.
- Desempleados: Persona que por motivos de fuerza mayor no han podido seguir trabajando o que carece de empleo, tienen la oportunidad de trabajar con nosotros.
- Expertos: Personas no profesionales que tiene conocimiento en ciertas áreas.
- Profesionales: Persona capacitada y con conocimientos específicos para el servicio de la comunidad.

## **Propuesta de valor**

- Disponibilidad de servicios: El usuario siempre va a tener la posibilidad de que un afiliado lo atienda en lo que requiera.
- Tarifas dinámicas: De acuerdo al comportamiento de la oferta y la demanda si la oferta es alta, el precio disminuye, y si la oferta es baja, la tarifa es alta.
- Peticiones de servicios por geolocalización: El afiliado va a poder visualizar el recorrido de llegada hacia donde el usuario solicitó el servicio. Además, el usuario podrá observar el tiempo y distancia de llegada del afiliado.
- Variedad de servicios: Se le ofrecerá al usuario todos los servicios posibles en la que necesite.

### **Canales**

- Redes sociales: Usando las herramientas de publicidad de Facebook, Instagram, entre otras aplicaciones, dar a conocer a los afiliados una oportunidad de negocio.
- Aplicación móvil: Por medio del software los afiliados podrán registrarse enviando la petición de trabajar y servir a la sociedad.

### **Relaciones con los afiliados**

• Sistema de PQRS: El afiliado podrá solicitar peticiones, enviar quejas, reclamos y sugerencias.

### **Fuente de ingreso**

• Comisión por servicio realizado: Cada servicio que el afiliado realice al usuario se le solicitará una comisión de \$1.000 pesos colombianos.

### **Recursos claves**

- Dinero: para el uso de herramientas de Google Maps, capacitaciones.
- Internet: Para instalar herramientas necesarias y adecuadas para el desarrollo de la aplicación.
- Celular: Para realizar las pruebas de desarrollo de la aplicación móvil
- Portátil: Donde se realizará la aplicación móvil.

### **Actividades claves**

- Caracterización de las necesidades: Para ello, con la muestra de encuestas realizadas podremos saber qué es lo que aqueja a la gente, como también, identificación y especificación de requerimientos de software.
- Especificación del diseño de software: Se podrá visualizar la arquitectura y el diseño de la aplicación a usar para el desarrollo de software
• Desarrollo de la aplicación: En esta etapa se desarrollará la aplicación enfocado a celulares Android y Apple

## **Socios Claves**

- Habitantes de Marsella: Cualquier ciudadano del barrio Marsella podrá trabajar y ser parte registrándose por medio de la aplicación móvil
- Empresas de prestación de servicios: Son aquellas empresas que quieran prestar sus servicios para el barrio Marsella por medio de la aplicación móvil

## **Estructura de costo**

- Capacitaciones: El costo para capacitar a los desarrolladores de software para realizar la aplicación móvil
- Desarrolladores de software: Las personas encargadas de hacer realidad el producto, en este caso, la aplicación móvil para Android y Apple
- Publicidad: La manera en que damos a conocer la existencia de esta aplicación móvil

## 4 DISEÑO DE LA ARQUITECTURA MEDIANTE LA ESPECIFICACIÓN DE DISEÑO DE SOFTWARE (SDS)

## 4.1 REQUERIMIENTOS

## 4.1.1 CASOS DE USO

A continuación, se presenta los diferentes casos de uso que se identificaron para el desarrollo del proyecto. La especificación de cada caso de uso puede encontrarse al final del documento en los anexos.

## CASOS DE USO USUARIO:

• Registrarse:

Esto pasa cuando un nuevo usuario descarga la aplicación móvil y desea crear su cuenta, en el momento del registro va a ingresar datos como el nombre, el apellido, el correo, el celular, la fecha de nacimiento y una contraseña para poder ingresar posteriormente.

• Iniciar sesión

Una vez se registra el usuario, puede ingresar en cualquier momento mediante el correo y la contraseña. En el caso de que la información ingresada no sea correcta en varios intentos seguidos, la aplicación móvil se bloqueara temporalmente por cuestiones de seguridad denegando el acceso.

• Recuperar contraseña

En dado caso de que al usuario se le olvide la contraseña, debe existir una opción para que este pueda recuperarla mediante el correo que ya tiene registrado en la aplicación. Se enviará un correo en donde se le pedirá una nueva contraseña, y solo se podrá crear una nueva contraseña mediante el correo registrado.

• Actualizar perfil

Luego de iniciar sesión el usuario puede modificar su información personal, en caso de que cambie de nombre, correo, teléfono o simplemente se mude a otra casa, por lo que será necesario actualizar la dirección en donde se va a realizar el servicio.

• Ver lista de servicios

La principal función que tiene el usuario será la posibilidad de ver la lista completa de los servicios disponibles, en donde, se muestra una foto de cada servicio, junto con su nombre.

• Buscar servicio

Así mismo el usuario tiene la posibilidad de buscar un servicio específico, ya que la lista puede ser demasiada larga, esto le permitirá ahorra tiempo al usuario y poder filtrar el servicio que necesite.

• Seleccionar un servicio

Una vez se encuentra el servicio que se requiere ya sea en la lista o en la búsqueda, el usuario tiene la opción de abrir un servicio específico, esto se hace con el fin de mostrar al usuario el costo que se cobra por horas y por minutos. Así mismo se confirma la dirección del usuario, el método de pago y el usuario decidirá si solicitar o no el servicio.

• Solicitar un servicio

En caso de que el usuario decida pedir el servicio, la aplicación móvil le permite poder confirmar la solicitud del servicio, esto quiere decir que el usuario está de acuerdo con las tarifas disponibles y en ese momento se genera una solicitud dentro de la aplicación móvil.

• Ver estado de la solicitud

Una vez se confirme el servicio, el usuario podrá ver el estado en el que se encuentra el servicio, inicialmente es *solicitado*, luego pasa a *aceptado* por el profesional, después de aceptarlo pasa a un estado *en camino*, luego pasara a un estado de *en ejecución* y por último a un estado de *finalizado* el servicio.

• Cancelar servicio

Si por alguna razón el usuario desea cancelar el servicio, ya sea porque le surgió un inconveniente, o simplemente se arrepintió de pedir el servicio, podrá hacerlo siempre y cuando el estado este en *solicitado* o *en camino. Una vez comience el servicio este no podrá ser cancelado.*

• Pagar servicio

Mediante la aplicación móvil será posible realizar el pago mediante 3 formas de pago, la principal, que será mediante efectivo, la segunda opción es en línea y la tercera opción será por medio de tarjeta débito o crédito. En el caso de que sea en efectivo, el afiliado tendrá que consignar la comisión de los servicios a la empresa.

• Calificar al afiliado

Para ofrecer un mejor servicio es importante que los profesionales puedan ser calificados por los usuarios, pues son ellos los que indicaran si el servicio se realizó correctamente o por si lo contrario, hubo un incidente. Estas calificaciones se promediarán, con esa información los administradores podrán saber que profesionales dejar y que profesionales eliminar de la aplicación.

• Enviar PQRS

Para finalizar con los casos de uso del usuario, se encuentra la sección de peticiones, quejas, reclamos y sugerencias. Esto se hace con la finalidad de leer los diferentes problemas que pueden tener los usuarios por medio de la aplicación móvil y permitirá que la empresa pueda ir mejorando la prestación del servicio.

• Cerrar sesión

La aplicación móvil también permitirá cerrar la sesión de cada usuario, esto con el fin de poder iniciar sesión con otro usuario en el mismo dispositivo, a pesar de que hoy en día la mayoría de las personas tienen su dispositivo móvil, existen personas que aun comparten dispositivos móviles.

• Cerrar cuenta

La aplicación móvil también le permitirá al usuario cerrar la cuenta que se creó previamente, sin preguntar los motivos, esto se hace respetando la decisión del usuario. Así como nos dio sus datos libremente, también tendrá la libertad de eliminar sus datos de la aplicación móvil en cualquier momento.

## CASOS DE USO AFILIADO:

• Registrarse

Cuando mencionamos al afiliado, nos referimos al profesional que va a realizar el servicio. Esta persona tendrá que hacer un registro más elaborado, pues es necesario pedir sus áreas del conocimiento, si tiene antecedentes, si tiene diplomas que validen su área del conocimiento, una foto de perfil, a parte de la información personal. Una vez se registre tendrá que esperar un tiempo de aceptación por parte de los administradores para poder empezar a prestar los servicios.

• Seleccionar áreas del conocimiento

En el momento en que seleccione las áreas de conocimiento, el afiliado podrá destacar todas sus aptitudes, indicándonos para que es bueno y cuáles son los posibles servicios que pueden prestar, esto tendrá que ser validado después por el administrador.

• Agregar foto de perfil

Al finalizar el registro, el afiliado tendrá que seleccionar una foto de perfil, con fondo blanco o azul, en donde se vea muy bien su rostro, esto se hace con el fin de que los usuarios puedan identificar con seguridad al afiliado, y en dado caso de que haya un problema con un afiliado, este ya estará registrado en una base de datos.

• Iniciar sesión

Así mismo el afiliado puede ingresar en cualquier momento a la aplicación móvil por medio de su correo y contraseña. Esto se hace para verificar que sea el profesional quien está ingresando a la aplicación y no un tercero que se haga pasar por esa persona.

• Recuperar contraseña

En dado caso de que al afiliado se le olvide la contraseña, debe existir una opción para que este pueda recuperarla mediante el correo que ya tiene registrado en la aplicación. Se enviará un correo en donde se le pedirá una nueva contraseña, y solo se podrá crear una nueva contraseña mediante el correo registrado.

• Actualizar perfil

En cualquier momento el afiliado tendrá la opción de actualizar su perfil, esto podrá realizarse en caso de que un afiliado haya realizado un nuevo curso, adquiriendo nuevos conocimientos y por ende aumentando sus áreas del conocimiento, una vez se actualiza este debe ser verificado por un administrador.

• Consultar lista de peticiones

Este viene siendo el principal caso del afiliado, ya que en esta lista van a aparecer todas las solicitudes o peticiones de servicios que se encuentran en el momento, para eso es importante que registre sus áreas del conocimiento, pues es a partir de esto, que se filtra solo los servicios que aplican para ese profesional.

• Aceptar petición

Una vez el profesional ve la lista de los servicios, este podrá aceptar uno de estos, tomando la decisión con respecto a la ubicación en el que se encuentra, y dándole la libertad al experto, de escoger ya sea un servicio que se encuentre cerca o que se encuentre lejos.

• Declinar petición

Así mismo si el afiliado decide que no es conveniente realizar un servicio, debido a que la distancia es mucha, o que ya es tarde, el afiliado podrá realizarlo con total confianza, y esta solicitud será asignada a un nuevo afiliado.

• Mostrar mapa de ubicación

En el momento en que el profesional acepte el servicio, aparecerá un mapa indicándole la ubicación real del sitio, el tiempo de llegada y la ruta a seguir. Esto permitirá que el profesional pueda llegar con facilidad al lugar.

• Comenzar servicio

Cuando llega el profesional al lugar, este tendrá que escanear un código QR en el celular del usuario, esto se hace con el fin de saber en qué momento comienza el servicio, así como también, para validar que el profesional que llego a prestar el servicio sea el mismo al que acepto el servicio y no otro.

• Ver detalles del servicio

En ese momento el profesional puede ver a detalle el servicio que se solicita, e internamente el estado del servicio cambiará a en ejecución, también se mostrará la opción de finalizar el servicio y este podrá ser finalizado en cualquier momento a partir de ahí.

• Finalizar el servicio

Una vez el profesional termine su trabajo, puede finalizar el servicio, en ese momento el sistema calculara el tiempo desde que comenzó y se generara el costo de acuerdo a la tarifa previamente mencionada. En ese momento el servicio pasa a un estado de finalizado y el usuario le pagara al afiliado por su servicio.

• Enviar PQRS

Por otra parte, se encuentra la sección de peticiones, quejas, reclamos y sugerencias. Esto se hace con la finalidad de leer los diferentes problemas que pueden tener los afiliados por medio de la aplicación móvil y permitirá que la empresa pueda ir mejorando la prestación del servicio.

• Cerrar sesión

Así mismo el afiliado tiene la opción de cerrar sesión en cualquier momento, ya sea porque alguien más va a iniciar sesión, o simplemente desea cerrar su sesión por seguridad.

• Cerrar cuenta

El profesional también tendrá la posibilidad de cerrar su cuenta en cualquier momento, para esto se le pedirá la razón por la cual decide retirarse de la aplicación móvil, esta se enviará en modo de queja al administrador y permitirá que las condiciones laborales puedan ser mejoradas.

#### CASOS DE USO ADMINISTRADOR:

• Iniciar sesión

El administrador no podrá registrarse directamente desde la aplicación, ya que no cualquier persona será la encargada de administrar los servicios y verificar los antecedentes de los candidatos, es por esto que el registro se hará directamente con soporte. Sin embargo, tendrá la posibilidad de iniciar sesión cada vez que vaya a administrar los servicios o validar la información de los candidatos.

• Ver lista de candidatos

Una tarea importante que tiene el administrador es la de revisar los candidatos que se presentan, para eso se muestra una lista a manera general de los candidatos, con información como el nombre, la foto de perfil y los servicios en los que desea trabajar.

• Ver información del candidato

Cada vez que el administrador quiera ver los candidatos, podrá ingresar seleccionando alguno de estos y vera la información completa del candidato, desde la información personal, los antecedentes, las áreas del conocimiento, los diplomas y la foto de perfil. Con esta información el administrador tomara la decisión de aceptar al candidato o rechazarlo.

• Aceptar candidato

El administrador podrá aceptar el candidato siempre y cuando este cumpla con los requisitos que pide la empresa, para eso es importante que no tenga antecedentes judiciales, que tenga un diploma que demuestre que sabe del tema, y que toda su documentación este al día.

• Rechazar candidato

Por otro lado, el administrador puede rechazar al candidato en dado caso que encuentre falencias durante el proceso de registro, ya sea si omite información, si tiene un antecedente judicial o si no cuenta con los conocimientos necesarios para poder llevar a cabo los servicios.

• Ver lista de afiliados

El administrador también tendrá acceso a los profesionales que se encuentran trabajando actualmente, en donde se podrá ir haciendo un seguimiento de acuerdo a las calificaciones que tengan.

• Ver información del afiliado

De igual modo el administrador podrá acceder a cada uno de los afiliados para ver su información personal, su experiencia, así como también antecedentes y documentación, esto se hace con el fin de que el administrador pueda hacer un seguimiento a cada uno de estos.

• Desvincular afiliado

Además, el administrador luego de hacer el seguimiento continuo de sus profesionales, en caso de encontrar inconsistencias, podrá eliminarlo en cualquier momento, siempre y cuando se envíen las razones por las cuales no puede seguir trabajando dentro de la aplicación móvil.

• Agregar servicios

Otra de las tareas que tiene el administrador será la de ir agregando servicios, esto se hace conforme van apareciendo nuevos profesionales que puedan suplir esas necesidades y de acuerdo a la demanda que se requiera en este momento.

• Modificar servicios

En caso de ser necesario, el administrador podrá modificar los servicios, ya sea con las tarifas que se van incrementando con el pasar de los años, o si por alguna razón deja de llamarse por un nombre, y es necesario cambiar el nombre del servicio.

• Ver lista de servicios

El administrador podrá ver los servicios que va agregando, con la diferencia de que no podrá solicitar ninguno, simplemente esto se hace para que el administrador pueda darse cuenta de los servicios que va agregando y pueda tomar la decisión de modificar o eliminar alguno.

• Eliminar servicios

Igualmente, si el administrador considera necesario eliminar algún servicio, ya sea porque no hay la suficiente oferta para suplirlo o simplemente ese servicio se vuelve obsoleto con el tiempo, el administrador podrá eliminarlo en cualquier momento, para esto se limitará a eliminar un servicio por día, para evitar que se eliminen todos los servicios en un solo momento.

## • Cerrar sesión

Cada vez que el administrador termine su trabajo podrá cerrar la sesión, esto se hace por seguridad, ya que el administrador tiene acceso a gran parte de la aplicación y así evitar que un tercero pueda hacer un uso indebido de la información que se tiene almacenada.

• Ver PQRS

Para finalizar el administrador tendrá acceso a todas las peticiones, quejas, reclamos o sugerencias que hagan tanto los usuarios como los profesionales, esto permite que la prestación de los servicios pueda ser cada vez mejor y cada vez sea menos las quejas y reclamos por parte de los usuarios.

## 4.1.2 DIAGRAMA DE CASOS DE USO

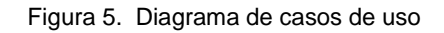

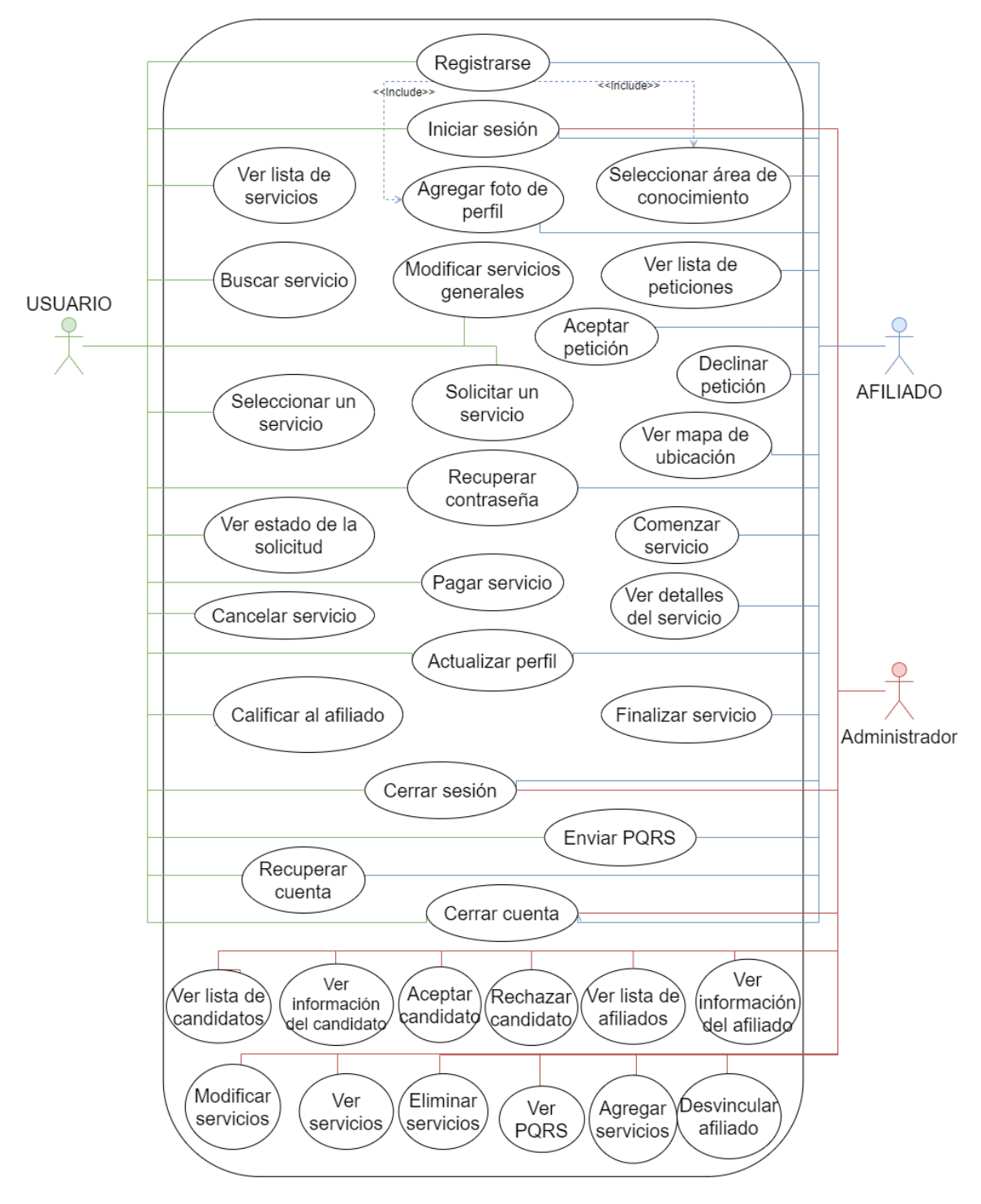

#### Fuente: Propia 4.1.3 ESCENARIOS DE CALIDAD

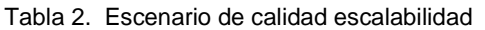

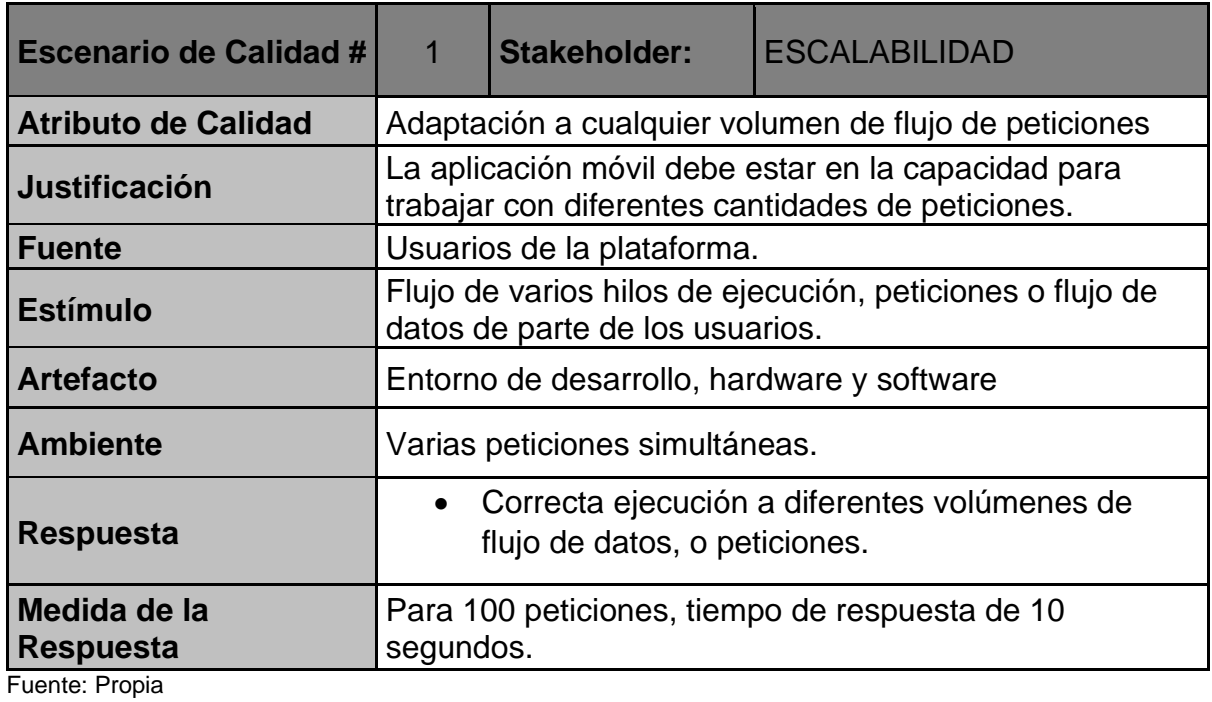

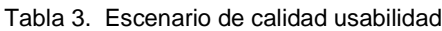

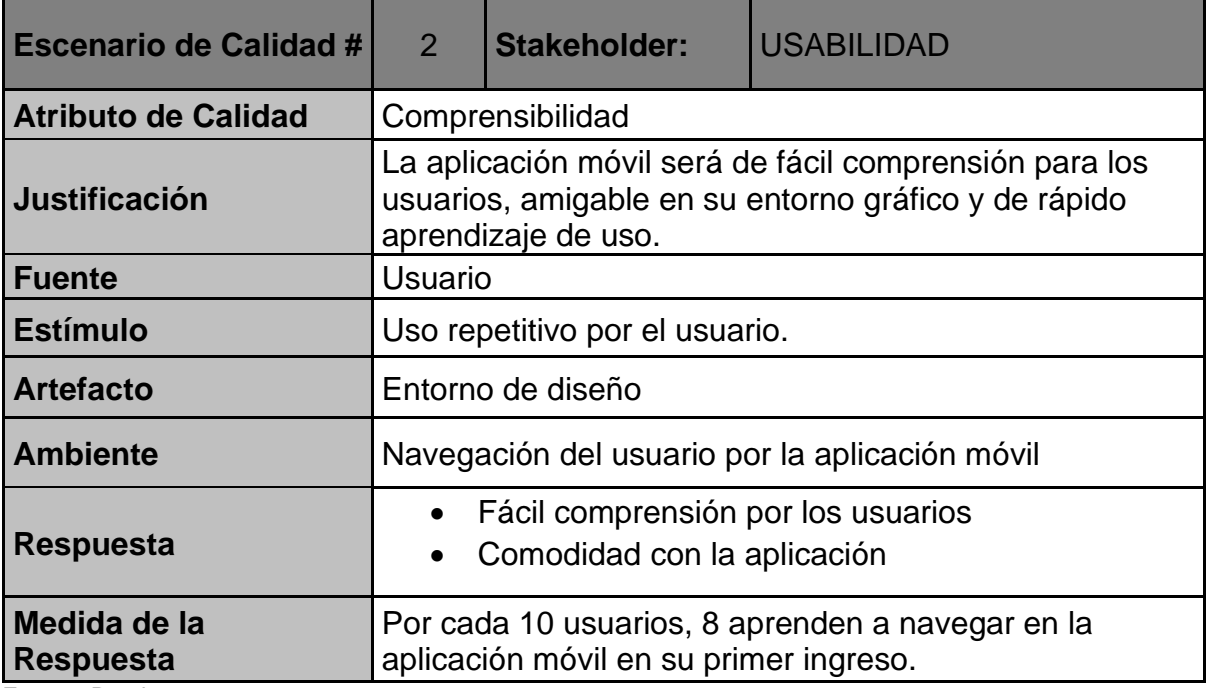

Fuente: Propia

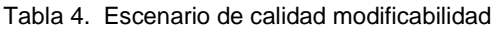

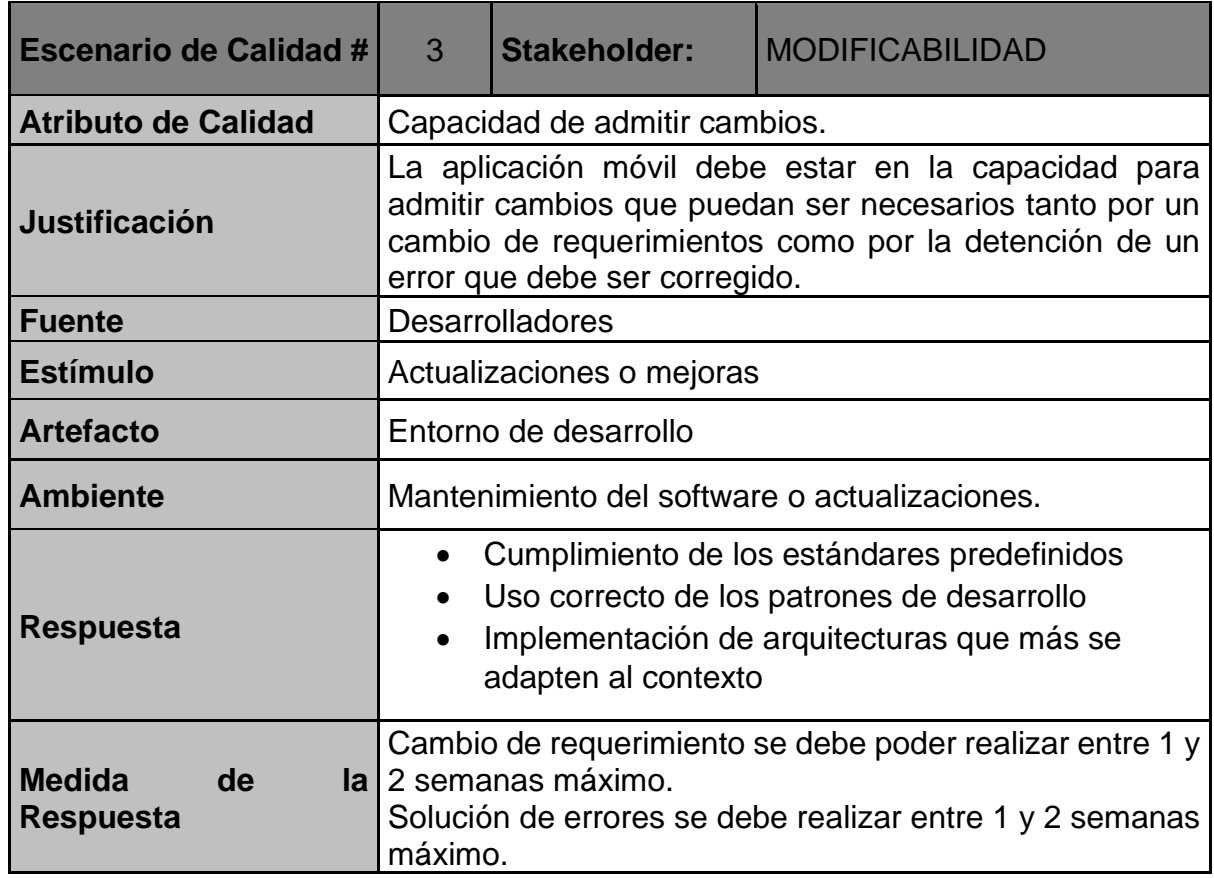

Fuente: Propia

Tabla 5. Escenario de calidad seguridad

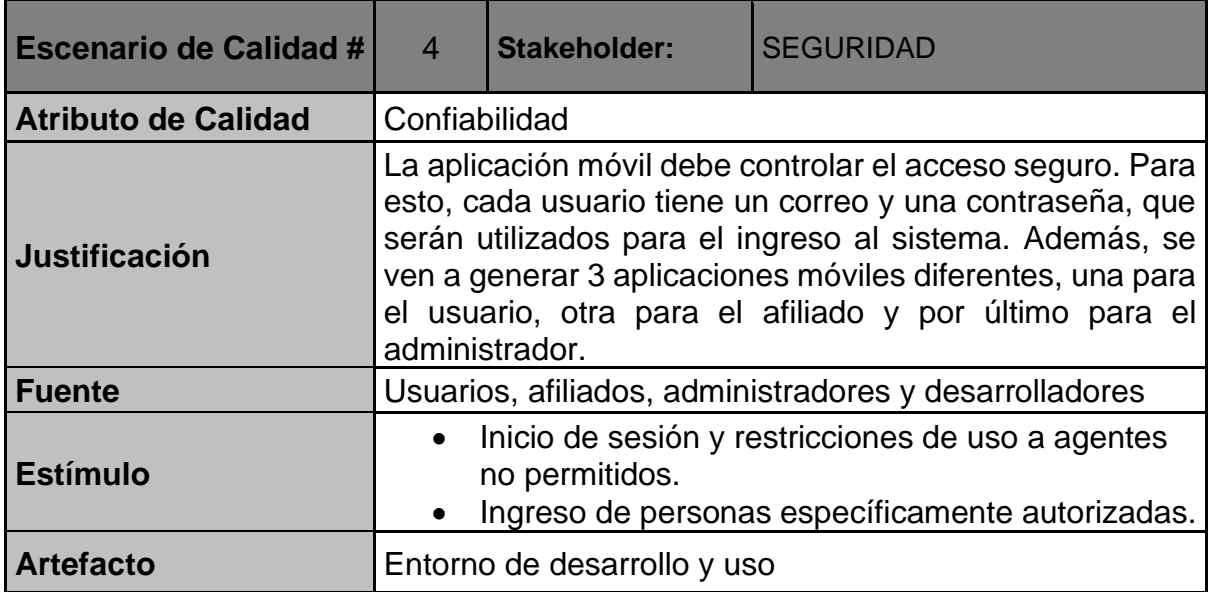

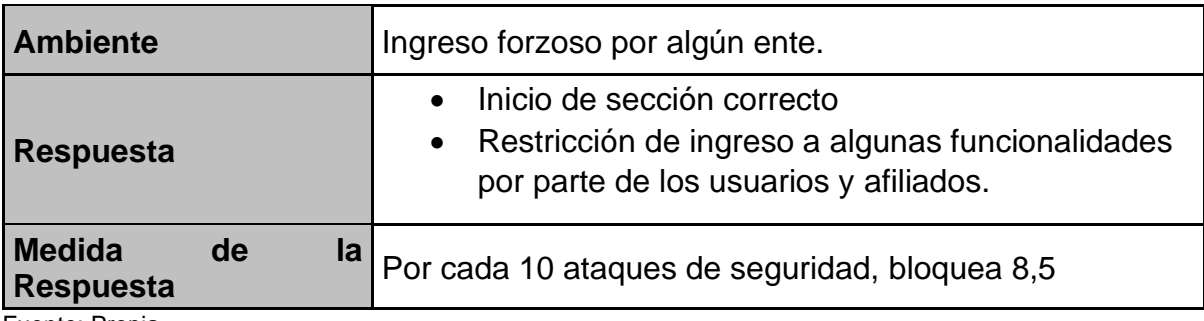

Fuente: Propia

Tabla 6. Escenario de calidad simplicidad

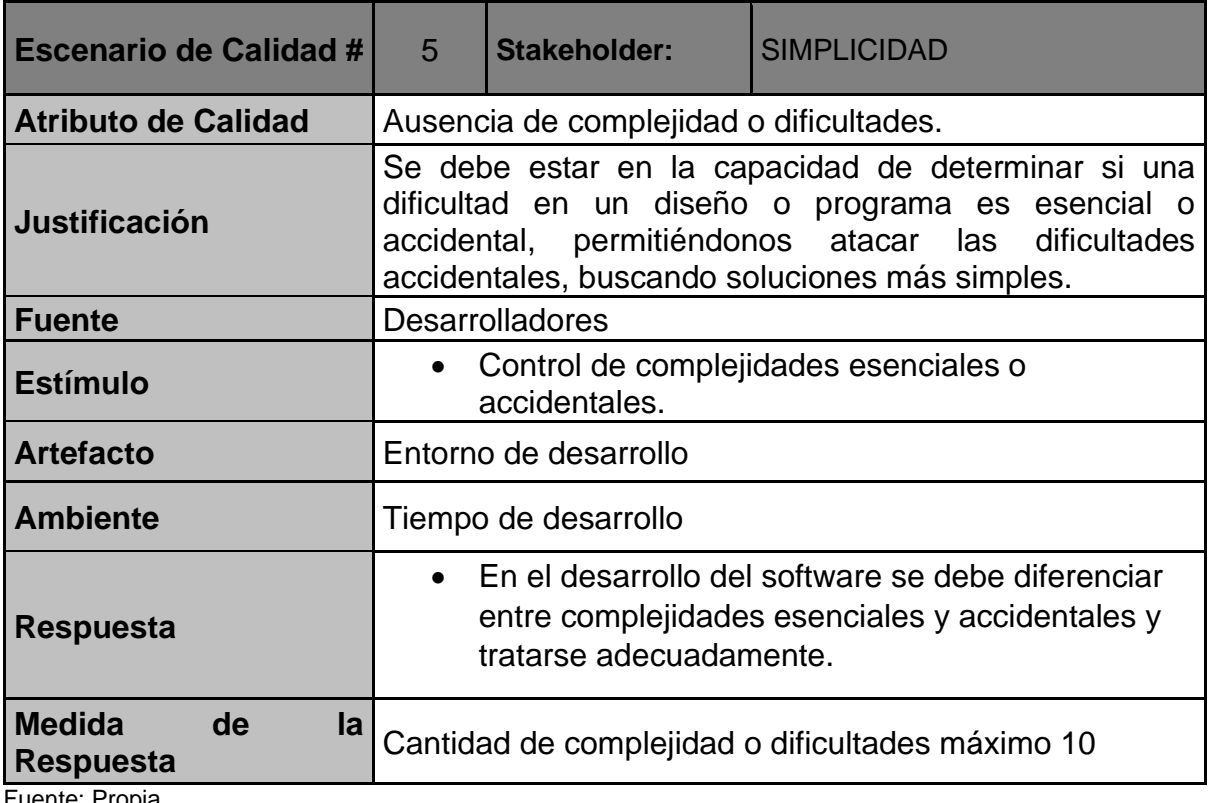

Fuente: Propia

## 4.2 ARQUITECTURA DE SOFTWARE (DISEÑO DE ALTO NIVEL)

## 4.2.1 ESTILO DE ARQUITECTURA

El estilo de arquitectura de software es la arquitectura orientada a servicios (SOA), ya que, se le ofrecerá todos los posibles servicios disponible (Cuidador de adulto mayor, cuidador de niños, mascotas, veterinario, aseo general, etc.) para ser consumido por cualquier tercero en cualquier lugar y momento que lo desee.

Además, la persona solicitará dicho servicio por medio de la aplicación móvil, donde cada servicio puede ser reusable, escalable y con bajo acoplamiento, es decir, que cada servicio no dependa de otros servicios, cada uno sea lo más independiente posible.

## 4.2.2 ESTRUCTURA DEL PRODUCTO

El usuario se registrará en la aplicación, luego iniciará sesión donde podrá ver una lista de servicios de los cuales podrá elegir cualquier servicios que desee, una vez confirme un servicio, le llegará notificación a los afiliados o que tienen conocimientos sobre esa área específico y uno de ellos aceptará la oportunidad de negocio, se le mostrará la ruta de llegada hacia donde se solicita el pedido, se leerá código QR para iniciar el trabajo y luego comenzará a realizar lo solicitado y por último se realiza el pago del usuario una vez terminado.

## **Casos de uso Administrador Ciclo 1 - Semanas 1 y 2**

- UC-001 Iniciar sesión
- UC-002 Ver lista de candidatos
- UC-003 Ver información del candidato
- UC-004 Aceptar candidato
- UC-005 Rechazar candidato
- UC-006 Ver lista de afiliados
- UC-007 Ver información del afiliado
- UC-008 Desvincular afiliado
- UC-009 Agregar servicios
- UC-010 Modificar servicios
- UC-011 Ver lista de servicios
- UC-012 Eliminar servicios
- UC-013 Ver PQRS
- UC-014 Cerrar sesión

## **Casos de uso Usuario Ciclo 2 - Semanas 3 y 4**

- UC-015 Registrarse:
- UC-016 Iniciar sesión
- UC-017 Recuperar contraseña
- UC-018 Actualizar perfil
- UC-019 Ver lista de servicios
- UC-020 Buscar servicio
- UC-021 Seleccionar un servicio
- UC-022 Solicitar un servicio
- UC-023 Ver estado de la solicitud
- UC-024 Cancelar servicio
- UC-025 Pagar servicio
- UC-026 Calificar al afiliado
- UC-027 Enviar PQRS
- UC-028 Cerrar sesión
- UC-029 Cerrar cuenta

## **Casos de uso Afiliado Ciclo 3 - Semanas 5 y 6**

- UC-030 Registrarse
- UC-031 Seleccionar áreas de conocimiento
- UC-032 Agregar foto de perfil
- UC-033 Iniciar sesión
- UC-034 Recuperar contraseña
- UC-035 Actualizar perfil
- UC-036 Consultar lista de peticiones
- UC-037 Aceptar petición
- UC-038 Declinar petición
- UC-039 Mostrar mapa de ubicación
- UC-040 Comenzar servicio
- UC-041 Ver detalles del servicio
- UC-042 Finalizar el servicio
- UC-043 Enviar PQRS
- UC-044 Cerrar sesión
- UC-045 Cerrar cuenta

## 4.2.3 COMPONENTES

## **Administrador**

Administrador iniciará sesión y podrá visualizar hoja de vida de los candidatos o personas que quieren trabajar, también podrá ver los afiliados y actualizar, agregar nuevos afiliados, y por último actualizar los servicios.

## **Usuario**

El usuario podrá ver la lista de servicios y solicitar uno de ellos, luego de confirmar el servicio le llegará un código QR al que el afiliado va a usar para comenzar el servicio.

## **Afiliado**

El afiliado visualizará la lista de peticiones relacionados a sus áreas de conocimientos, donde él podrá aceptar uno de ellos y realizar dicha petición, se le mostrará la ruta de punto destino, una vez llegue abrirá la cámara de su celular para leer el código QR y comenzar el servicio una vez termine, recibirá el pago de lo que se hizo.

## 4.2.4 VISTAS DE ARQUITECTURA

## **Contexto**

En la siguiente imagen se puede ver 4 factores importantes que definen lo que es la aplicación móvil que articula la oferta con la demanda de servicios temporales, donde cada usuario podrá solicitar un servicio y el afiliado se encargará de satisfacer esa necesidad y por último el administrador de agregar a los nuevos afiliados.

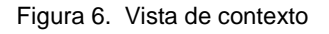

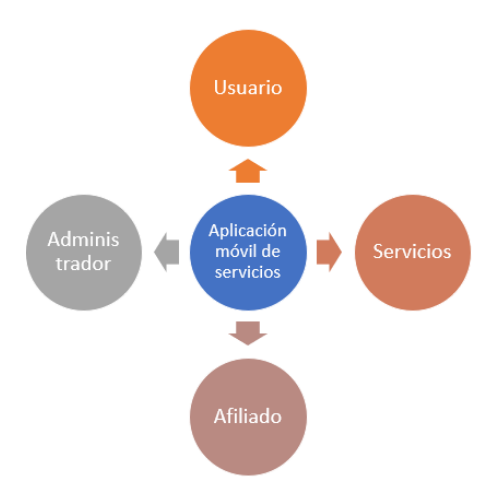

Fuente: Propia

#### **Funcional**

Cada usuario podrá visualizar en la aplicación donde podrá solicitar el servicio, entonces, va a al controlador quién está encargado de realizar la tarea correspondiente a cada evento, luego va a base de datos, en este caso Firebase y de ahí envía notificación a cada afiliado, quienes tiene conocimientos del área solicitado, también, el administrador, podrá agregar un afiliado que irá al controlador y se agregará el nuevo afiliado a la base de datos. Por último, el afiliado se le mostrará la herramienta de Google Maps para indicarle la ruta de su punto a donde lo están solicitando, mientras tanto llegará un código QR al afiliado, quien el afiliado deberá leerlo con la cámara para comenzar con el servicio.

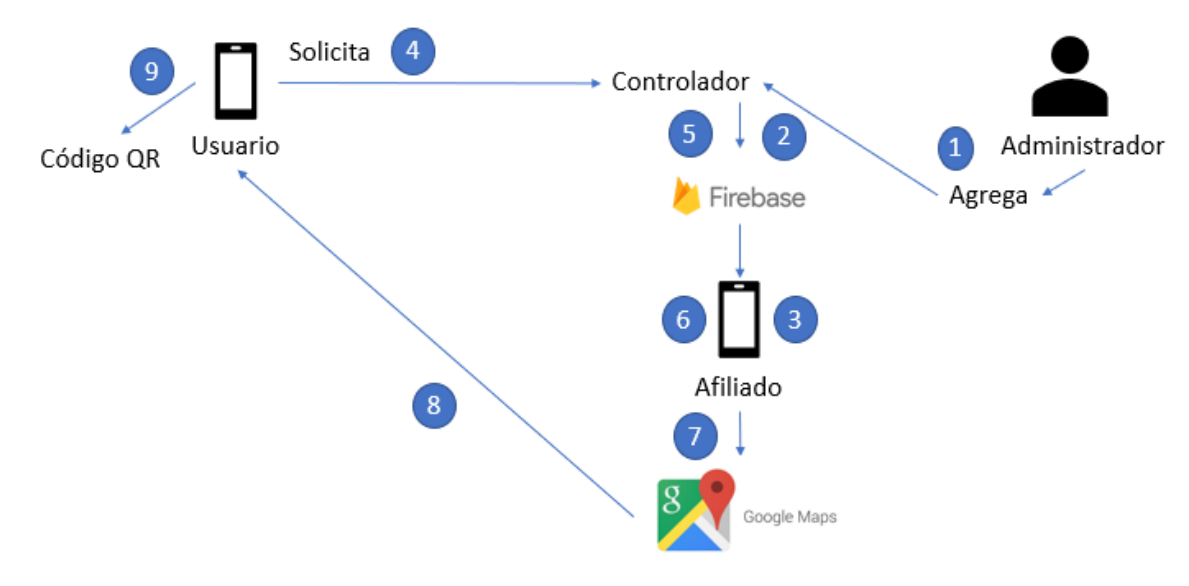

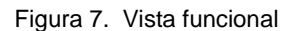

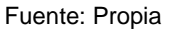

#### **Desarrollo**

El desarrollo del prototipo de aplicación será realizado en IONIC, lenguaje de programación para desarrollo de software a móviles, que también involucra en sí HTML, CSS, JavaScript, en el controlador manejará los servicios, afiliados y usuario y la persistencia, la base de datos, estarán usuarios, peticiones, servicios, afiliados, administrador.

Figura 8. Vista de desarrollo

| Presentación | $\bullet$ IONIC<br>• HTML, CSS, JAVASCRIPT                                  |
|--------------|-----------------------------------------------------------------------------|
| Controlador  | • Servicios<br>• Afiliado<br>$\bullet$ Usuario                              |
| Persistencia | • Usuarios<br>• Peticiones<br>• Servicios<br>• Afiliados<br>• Administrador |

Fuente: Propia

#### **Información**

El administrador está encargado de agregar los servicios y afiliados.

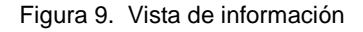

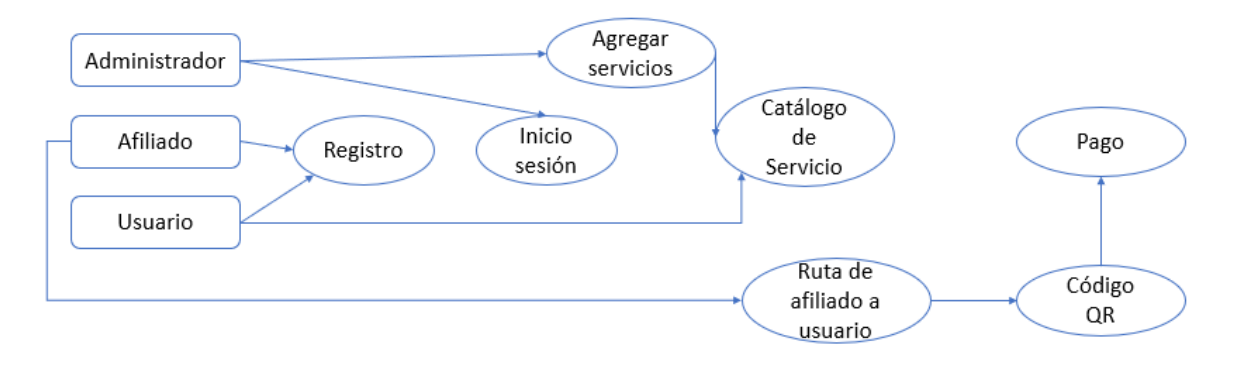

Fuente: Propia

## **Operacional**

Se guardará el proyecto en GitHub, como también se reservará los cambios que se van realizando al proyecto.

Figura 10. GitHub

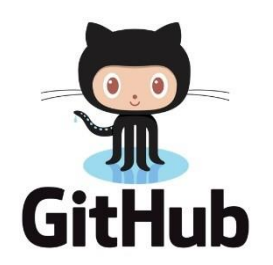

Fuente: [https://www.enriquedans.com/2018/06/microsoft-adquiere-github-de-odiar-el-codigo-abierto-a](https://www.enriquedans.com/2018/06/microsoft-adquiere-github-de-odiar-el-codigo-abierto-a-comprometerse-con-su-desarrollo.html)[comprometerse-con-su-desarrollo.html](https://www.enriquedans.com/2018/06/microsoft-adquiere-github-de-odiar-el-codigo-abierto-a-comprometerse-con-su-desarrollo.html)

La base de datos se realizará en Firebase donde va a estar almacenado los datos y la información.

Figura 11. Firebase

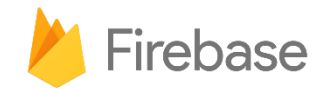

Fuente:<https://www.analiticaweb.es/firebase-infraestructura-crear-y-lograr-crecimiento-apps/>

# 4.3 DISEÑO DETALLADO

## 4.3.1 DISEÑO DE CLASES

Figura 12. Diagrama de clases

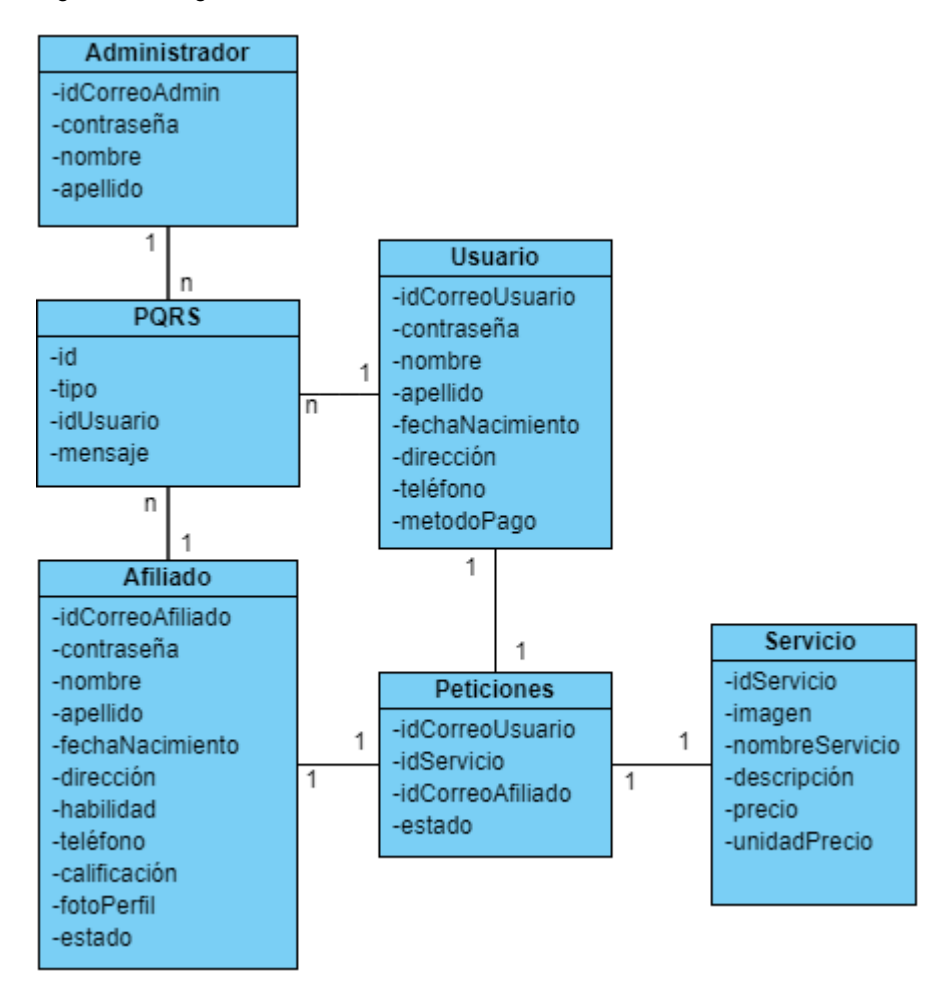

Fuente: Propia

## 4.3.2 DISEÑO DE INTERFAZ DE USUARIO

#### **Mockups de usuario**

- 
- 
- Registrarse Iniciar sesión Actualizar perfil

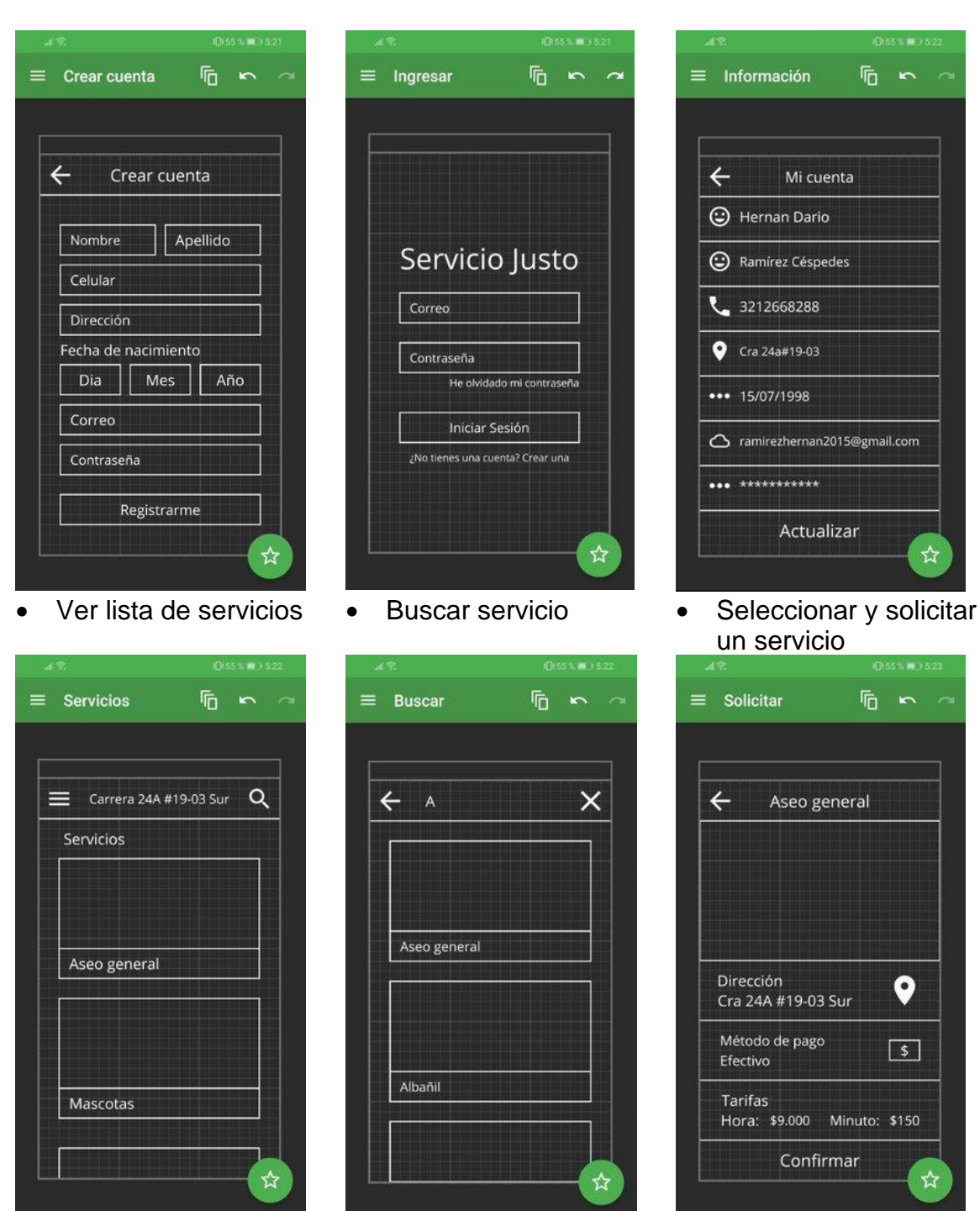

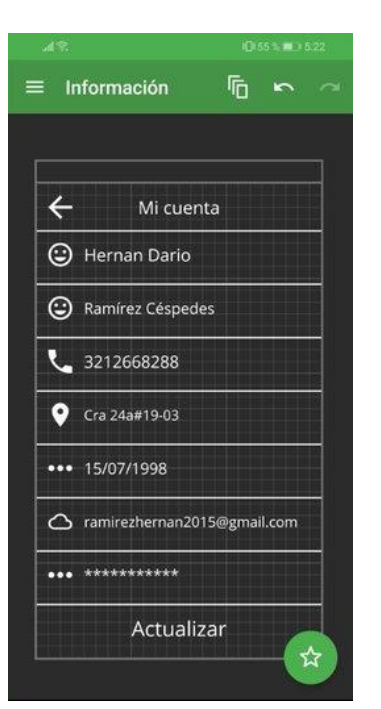

un servicio

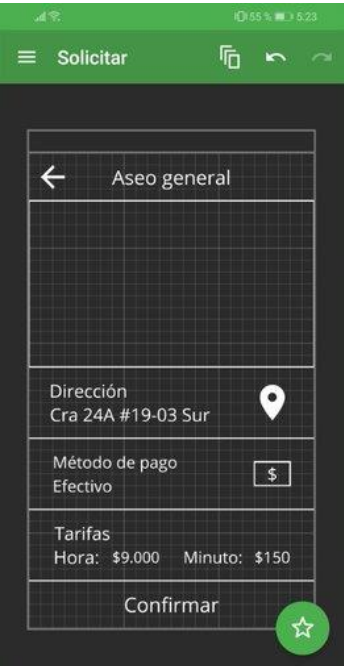

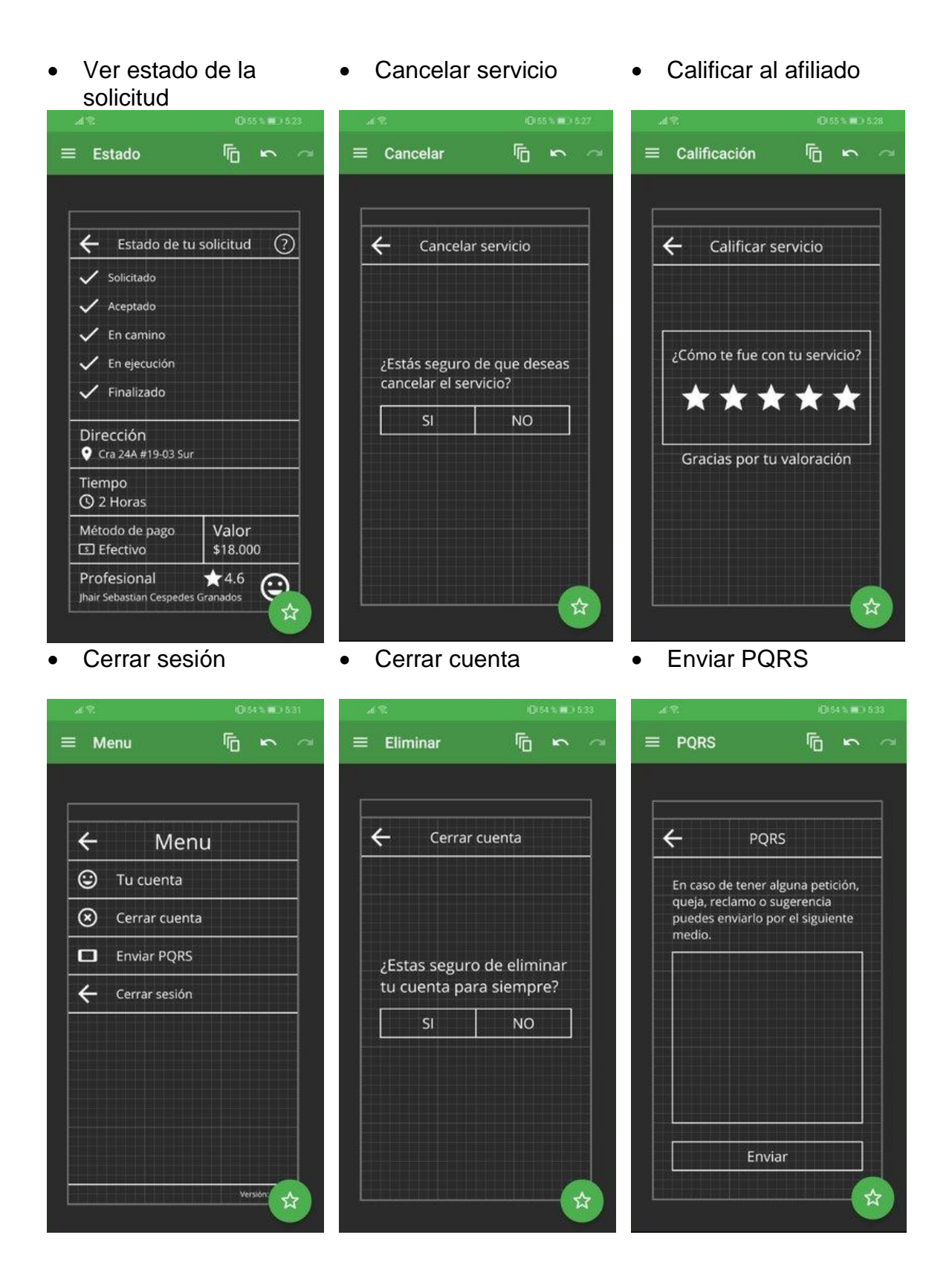

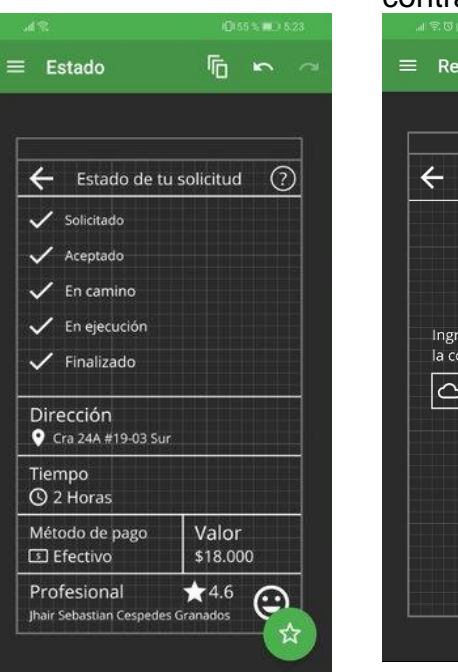

Pagar servicio **•** Recuperar contraseña

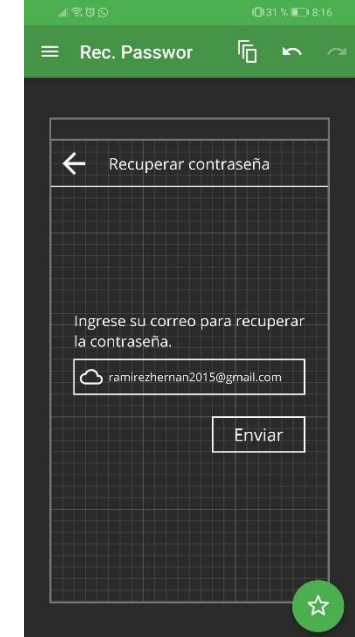

# **Mockups de afiliado**

- 
- Registrarse Iniciar sesión Seleccionar áreas del

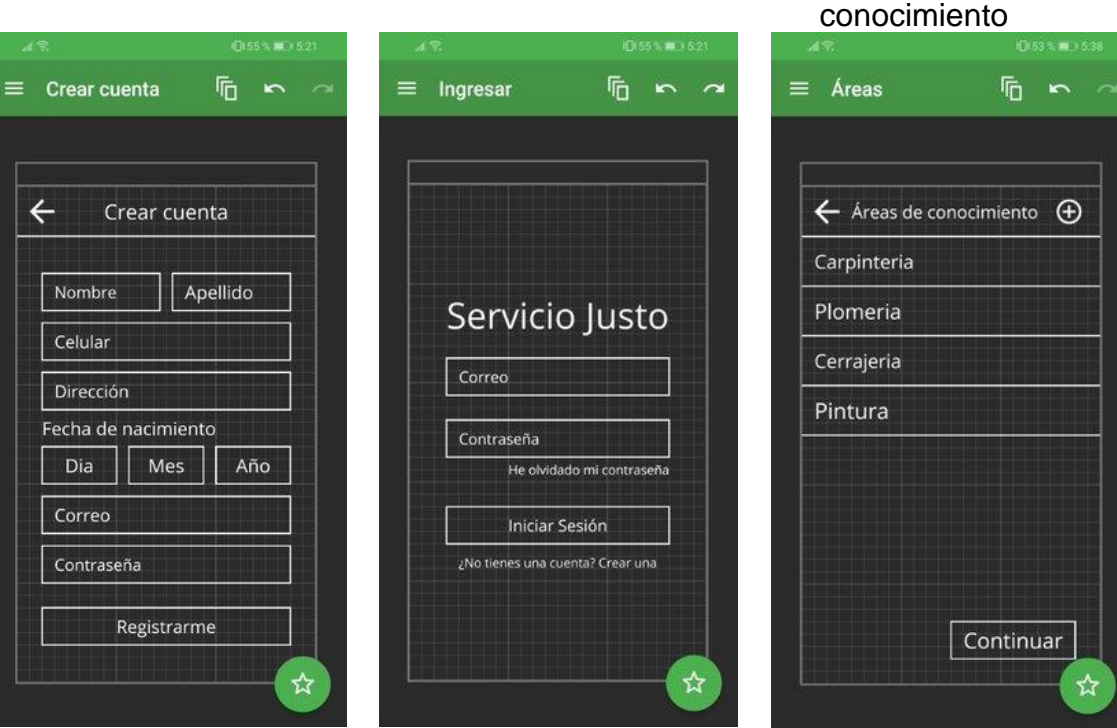

conocimiento

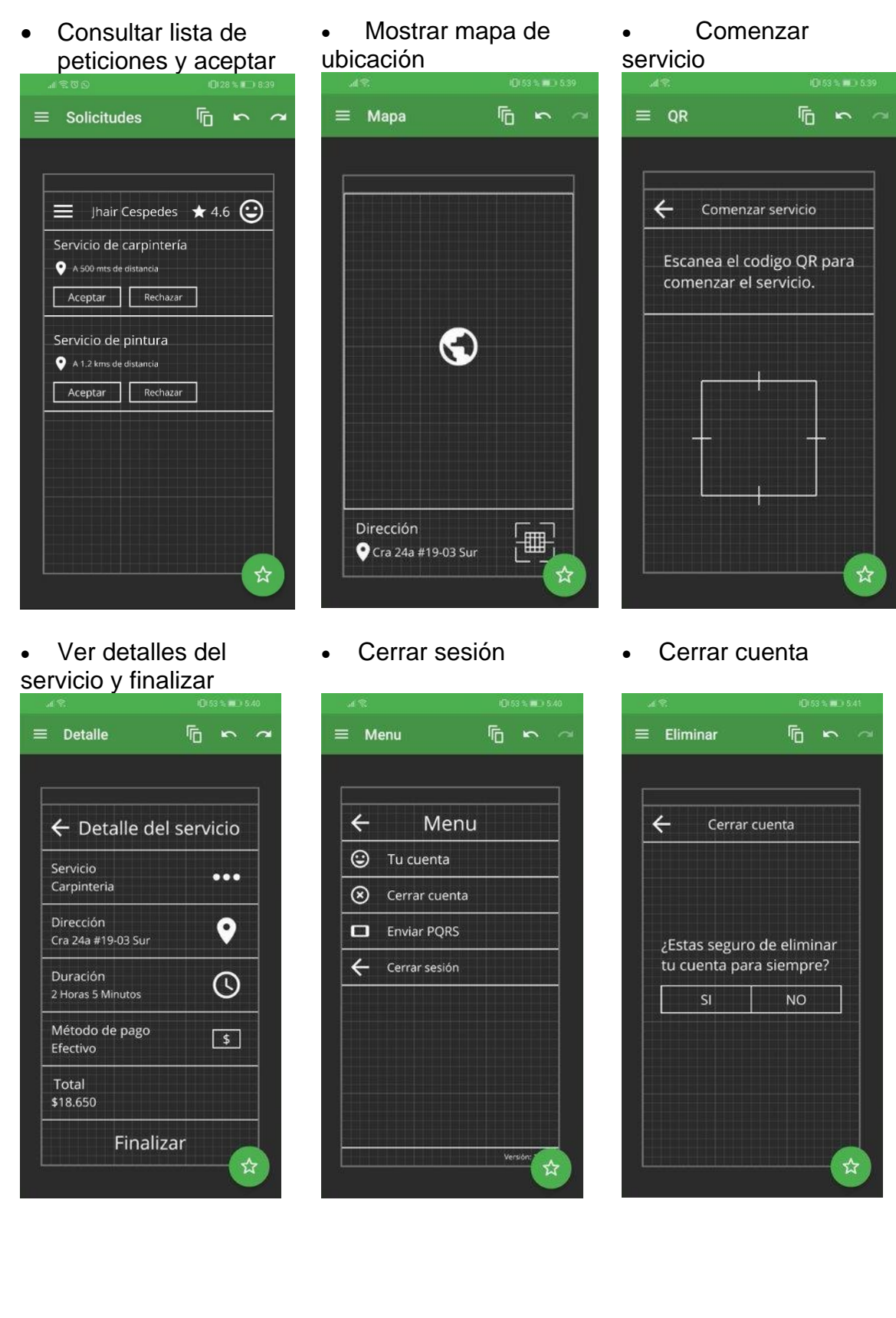

# 61

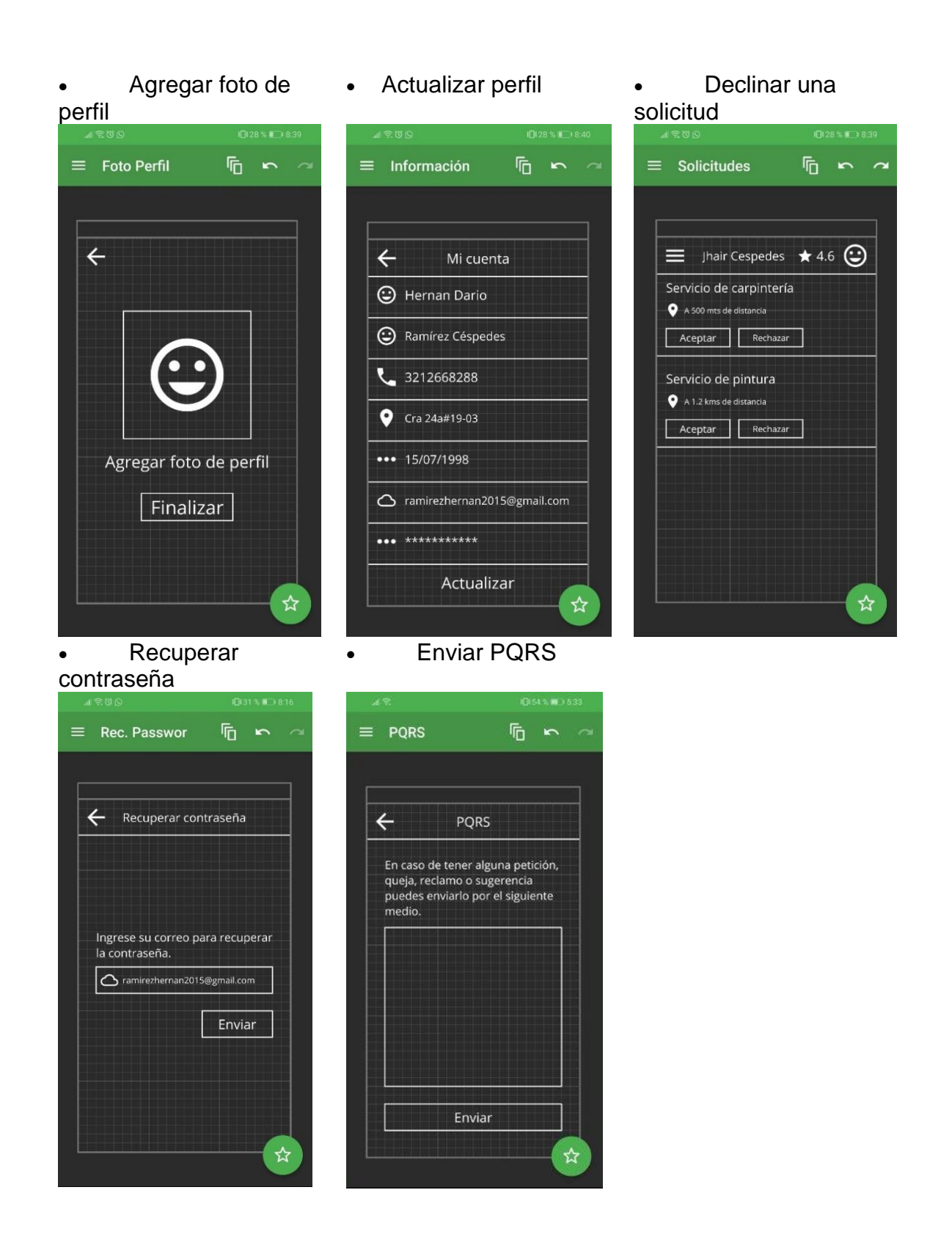

## **Mockups de administrador**

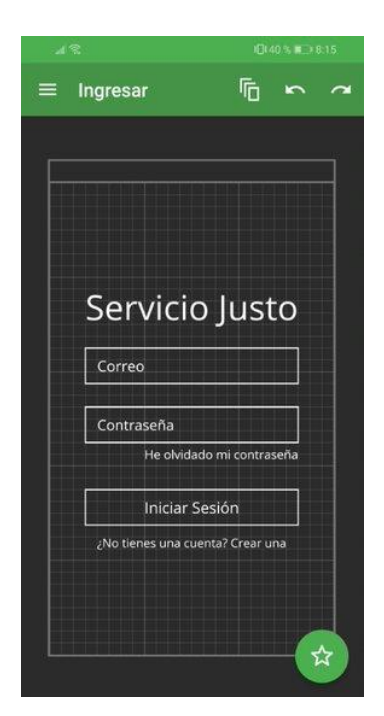

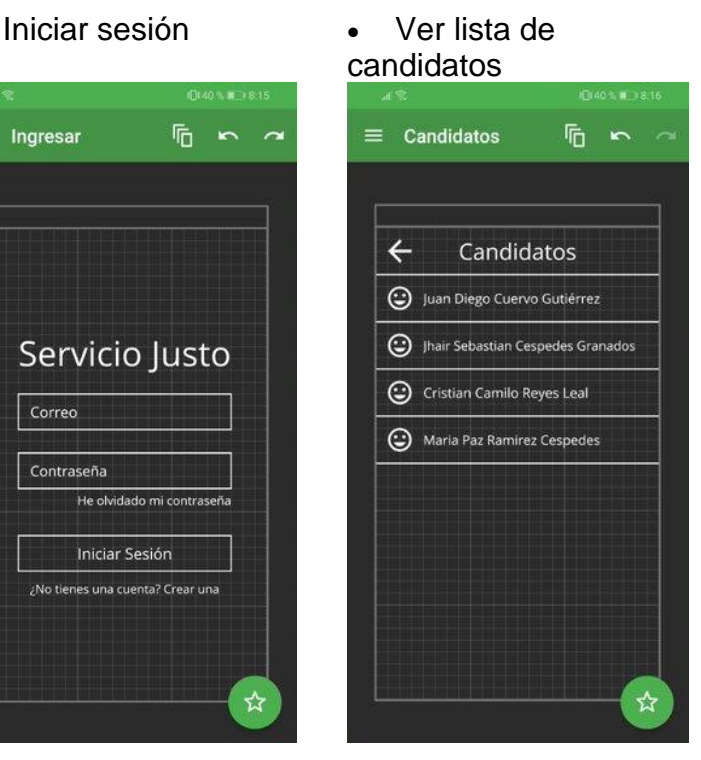

 $\frac{1}{10}$  in a  $\equiv$  Info. Cand.

• Ver candidato, aceptar y rechazar

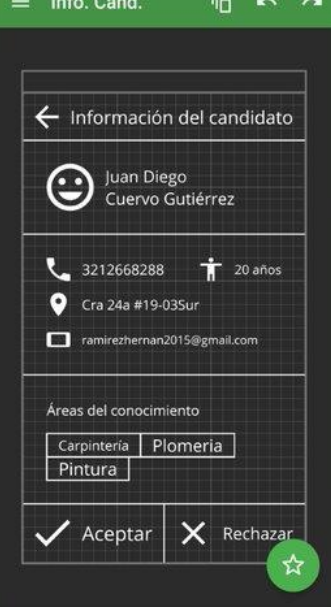

#### • Ver lista de afiliados

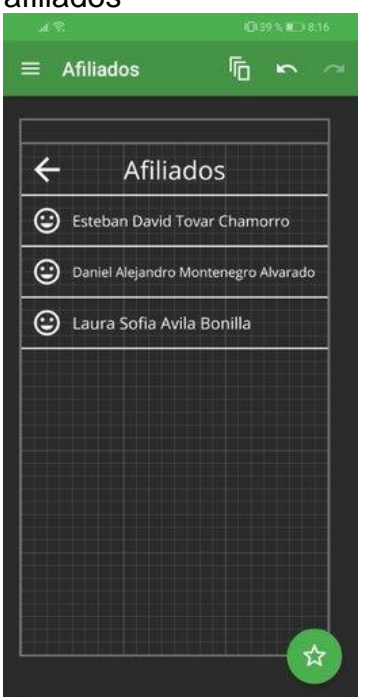

## • Ver información del afiliado y eliminar

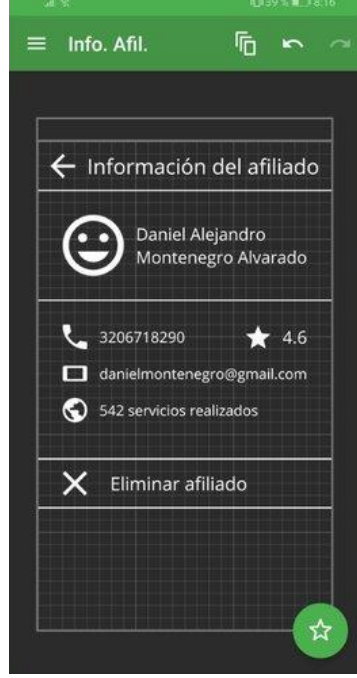

• Ver lista de servicios y eliminar

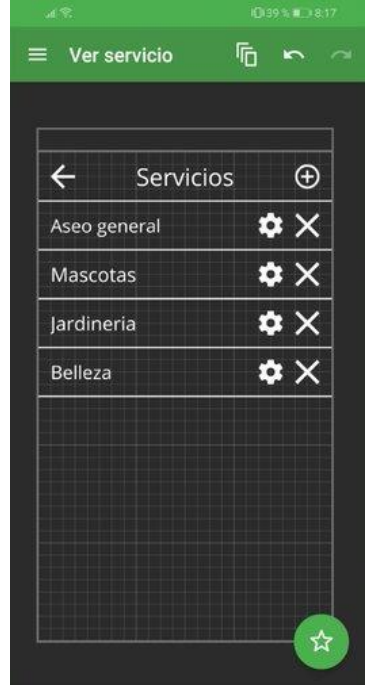

# 后 一 一  $\equiv$  Agregar  $\leftarrow$ Agregar servicio Agregar foto Nombre del servicio Descripción Precio minuto Agregar

☆

## • Agregar servicios • Modificar servicios

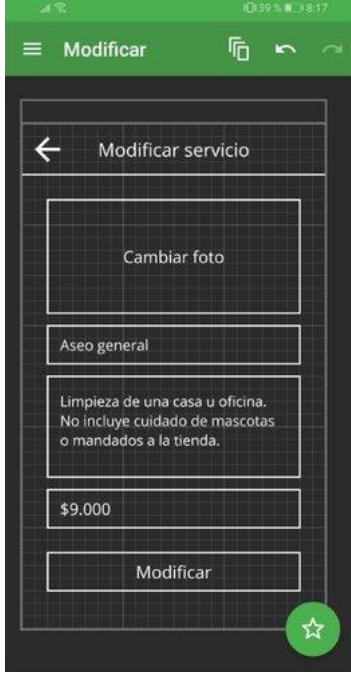

## • Ver PQRS

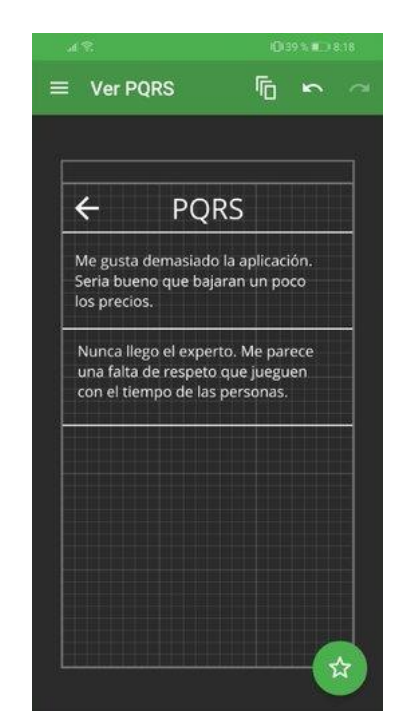

## 5 CODIFICACIÓN DEL PROTOTIPO DE APLICACIÓN MÓVIL

## 5.1 PLAN DE IMPLEMENTACIÓN

En el plan de implementación lo que se pretende es seguir unas buenas prácticas de codificación y documentación del prototipo de aplicación móvil, para esto es importante resaltar los diferentes estándares de codificación, de contenido, de documentación, las estrategias para la respectiva revisión e inspección del código y las estrategias para asegurar la calidad del prototipo de aplicación móvil.

## 5.1.1 ESTÁNDARES DE CODIFICACIÓN

De acuerdo con los estándares de codificación es importante tener en cuenta que las variables que se utilicen deben ser nombradas de forma adecuada, con el fin de que se pueda identificar fácilmente, así mismo, todos los métodos que se desarrollen deben ser claro, para que sirve cada método. Las diferentes clases que se utilicen tienen que estar en cada paquete correspondiente, esto con el fin de tener una mejor organización en el desarrollo de la aplicación móvil.

## 5.1.2 ESTANDARES DE CONTENIDO

En cuanto al contenido, es importante tener en cuenta que la longitud de la línea de código debe ser menor a 80 caracteres, para tener una mejor visualización del código, en caso de que se requieran más de 80 caracteres, tendrá que ser dividida en 2 líneas de código. Por otro lado, debe haber un espacio en blanco entre los diferentes métodos que se desarrollen, esto se hace con el propósito de que haya una mejor legibilidad en el código y su documentación.

## 5.1.3 ESTANDARES DE DOCUMENTACIÓN

En cuanto a la documentación se refiere, cada código que se desarrolle debe estar acompañado por un comentario que indique que, haciendo con ese código, al documentar el código, lo que se busca es que cualquier persona que vaya a realizar cambios en el código, pueda identificar rápidamente para que sirve cada código y no pierda tiempo intentando adivinar qué fue lo que se hizo.

## 5.1.4 ESTRATEGIAS PARA REVISIÓN DE CÓDIGO

La inspección y revisión del código debe realizarla una persona diferente al que desarrollo el código, con el objeto, de que la persona que va a revisar el código se asegure de que se estén cumpliendo las buenas prácticas de programación, y que se estén cumpliendo los diferentes estándares de codificación, contenido y documentación previamente establecidos.

## 5.1.5 ESTRATEGIAS PARA LA CALIDAD DEL SOFTWARE

La principal estrategia para asegurar una calidad en el software es hacer una revisión constante del código, minimizando todos los errores que se cometan al momento de identificar, estos errores que se identifiquen deben ser solucionados en el mejor tiempo posible, para no afectar los tiempos que se tienen establecidos para la entrega del prototipo.

Por otro lado, se debe seguir los diferentes estándares que implementación, al seguir las buenas prácticas de programación, tener organizado el contenido, y hacer la respectiva documentación, se asegura que al final se pueda entregar un producto de calidad que satisfaga las necesidades de los clientes.

## 5.2 DESARROLLO DE APLICACIÓN WEB PARA EL ADMINISTRADOR

Para desarrollar la aplicación web del administrador, se utilizó el framework Angular, siendo este uno de los más actualizados del mercado, y se utilizó la base de datos Firebase para el almacenamiento de todos los datos. A continuación, se mostrará como quedo la aplicación, el código fuente puede verse a partir del anexo 46.

En Firebase se creó una base de datos para el proyecto servicio justo como se puede ver a continuación, se crearon 5 tablas principales, una para almacenar todos los datos del afiliado, otra para los usuarios, una tabla para los servicios, una tabla para realizar las peticiones y una última tabla para las PQRS.

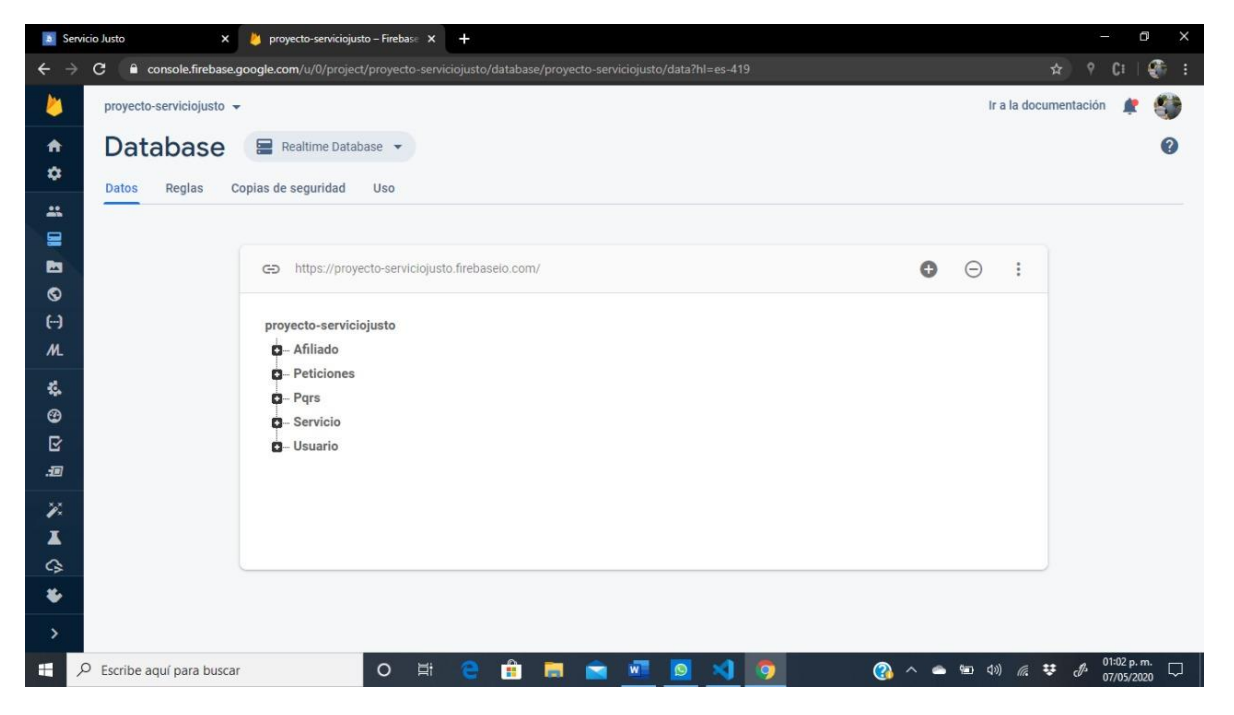

Figura 13. Base de datos en Firebase

#### Fuente: Propia

Por otro lado, se utilizó el entorno integrado de desarrollo Visual Studio Code para realizar la respectiva codificación en Angular, esto se hizo de manera responsiva de tal forma que esta página web pueda ser visualizada desde cualquier dispositivo, ya sea un computador de escritorio, un portátil, un celular inteligente o Tablet.

Para brindar una mayor seguridad, se creó un registro y un login para el administrador, no cualquier persona tiene acceso al registro, ya que desde la aplicación administrador se pueden crear, actualizar, eliminar servicios, así como también aceptar o rechazar candidatos, por lo que solo los administradores tendrán acceso a esa información.

Figura 14. Inicio sesión administrador

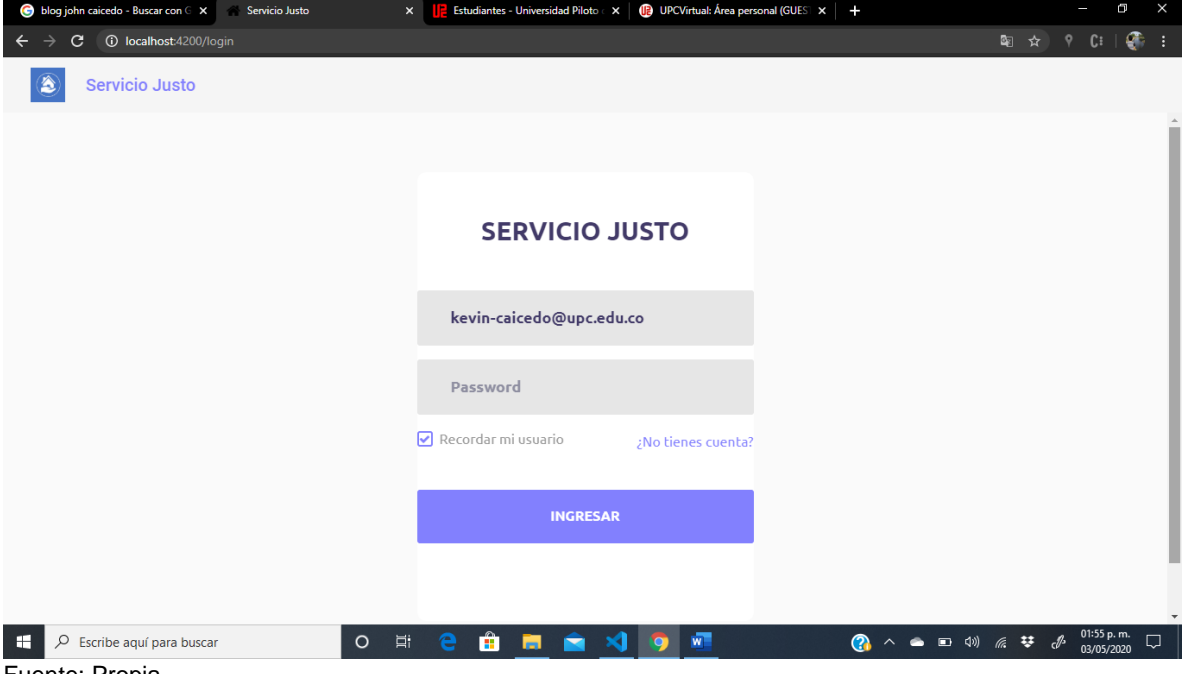

Fuente: Propia

Una vez el administrador se autentique en la aplicación web, podrá hacer varias cosas, una de ellas es modificar los diferentes servicios que van a prestar los afiliados, para esto se le pide al administrador que ingrese una foto del servicio, una descripción, el precio y la unidad de precio.

Figura 15. Lista de servicios administrador

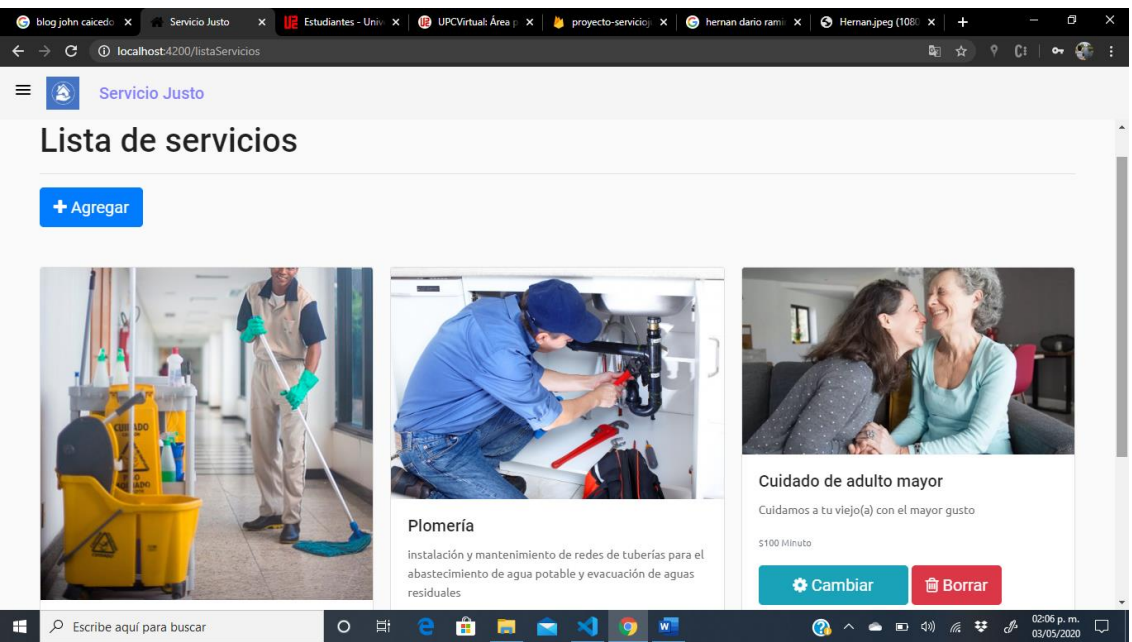

Fuente: Propia

Otra de las funcionalidades que tiene el administrador es decidir si un candidato puede trabajar o no en la aplicación, para esto se basara en datos como las áreas de conocimiento con los que cuenta el candidato, la cédula de ciudadanía, en donde el administrador se encargara de verificar que esa persona no tenga antecedentes judiciales, y efectivamente sea una persona de confianza.

Figura 16. Aceptar o rechazar candidatos

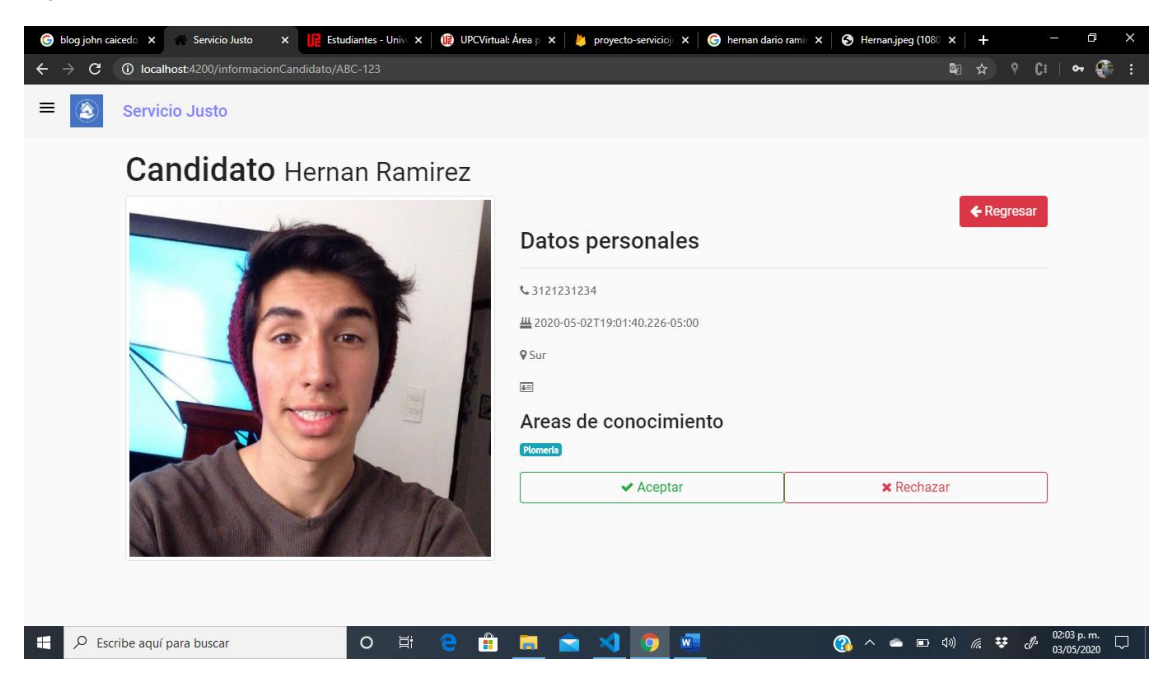

#### Fuente: Propia

Para finalizar, una de las principales funciones que tiene el administrador, es la de revisar las peticiones, quejas, reclamos o sugerencias que van haciendo tanto los usuarios de la aplicación, como los afiliados, estos PQRS servirán para que se puedan hacer mejoras en los procesos y así mismo prestar un mejor servicio.

| $\mathbf{C}$<br>←<br>Â<br>≡<br><b>PQRS</b> | blog john caicedo - Buscar con X<br>Servicio Justo<br><b>(i)</b> localhost:4200/pqrs<br><b>Servicio Justo</b> | $\pmb{\times}$     | <b>Estudiantes - Universidad Pilot X</b> | <b>D</b> UPCVirtual: Área personal (GUI X | proyecto-serviciojusto - Fireba X |                    | $+$<br>图☆ | ۰ | C÷ | Œ<br>Æ<br>$\bullet$      | $\times$<br>$\overline{\phantom{a}}$ : |
|--------------------------------------------|----------------------------------------------------------------------------------------------------|--------------------|------------------------------------------|-------------------------------------------|-----------------------------------|--------------------|-----------|---|----|--------------------------|----------------------------------------|
| <b>Nombre</b>                              | <b>Apellido</b>                                                                                               | <b>Tipo</b>        | <b>Mensaje</b>                           |                                           |                                   | Herramienta        |           |   |    |                          |                                        |
| Jefferson                                  | Benites                                                                                                    | peticion           | Creo que ya                              |                                           |                                   | 會                  |           |   |    |                          |                                        |
| Jefferson                                  | Benites                                                                                                    | queja              | El afiliado nunca llegó                  |                                           |                                   | 會                  |           |   |    |                          |                                        |
| Jhon                                       | Hotmail                                                                                                    | queja              | QUE MALOS SON                            |                                           |                                   | 會                  |           |   |    |                          |                                        |
| Hernan                                     | Ramirez                                                                                                    | Sugerencia         | Es la mejor aplicación de mi vida        |                                           |                                   | $\hat{\mathbf{u}}$ |           |   |    |                          |                                        |
| æ                                          | $\rho$ Escribe aquí para buscar                                                                               | Ξi<br>e<br>$\circ$ | $\bullet$<br><b>B</b><br>◚               | $\overline{M}$<br>$\bullet$               | $\bullet$                         | △●■(3) 系梦 ♂        |           |   |    | 02:07 p.m.<br>03/05/2020 | $\Box$                                 |
| Fuente: Propia                             |                                                                                                    |                    |                                          |                                           |                                   |                    |           |   |    |                          |                                        |

Figura 17. Ver PQRS administrador

## 5.3 DESARROLLO DE APLICACIÓN MÓVIL PARA EL USUARIO

En el caso de la aplicación móvil del usuario, se utilizó el framework de Ionic, para que este pueda ser utilizado tanto en dispositivos con sistema operativo Android como iOS, y también se utilizó la base de datos de Firebase para el almacenamiento de los datos. A continuación, se mostrará como quedo la aplicación móvil y el código fuente se puede ver a partir del anexo número 54.

En el caso del usuario, también se vio necesario desarrollar un registro y un login, esto con el fin de almacenar un historial de todos los servicios que se han solicitado, y poder solicitar los servicios, sin necesidad, de ingresar la dirección cada vez que quiera pedir un servicio, para esto se realizó un registro con los datos básicos del usuario y un login sencillo, incluyendo recordar contraseña.

Figura 18. Registro y login del usuario

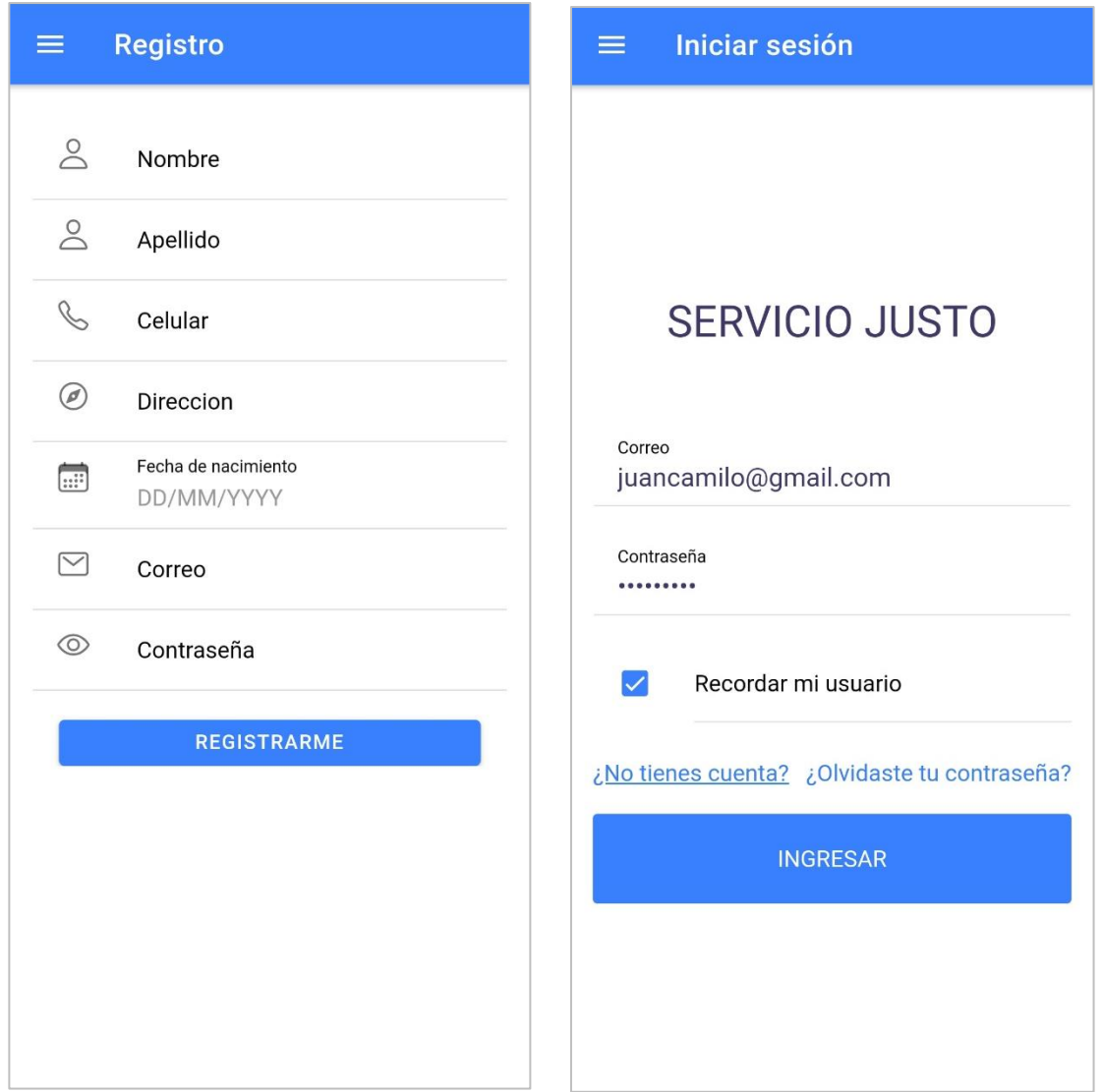

Fuente: propia

Una vez el usuario ingresa satisfactoriamente, puede realizar varias funciones, una de las principales funciones es la de solicitar los servicios, es por eso que el usuario, tiene acceso a una lista de todos los servicios domésticos que ofrece la aplicación móvil, en la parte de arriba, el usuario tiene la posibilidad de filtrar todos los servicios por el nombre, y así mismo ingresar a cada servicio para confirmar la solicitud.

Figura 19. Lista de servicios usuario

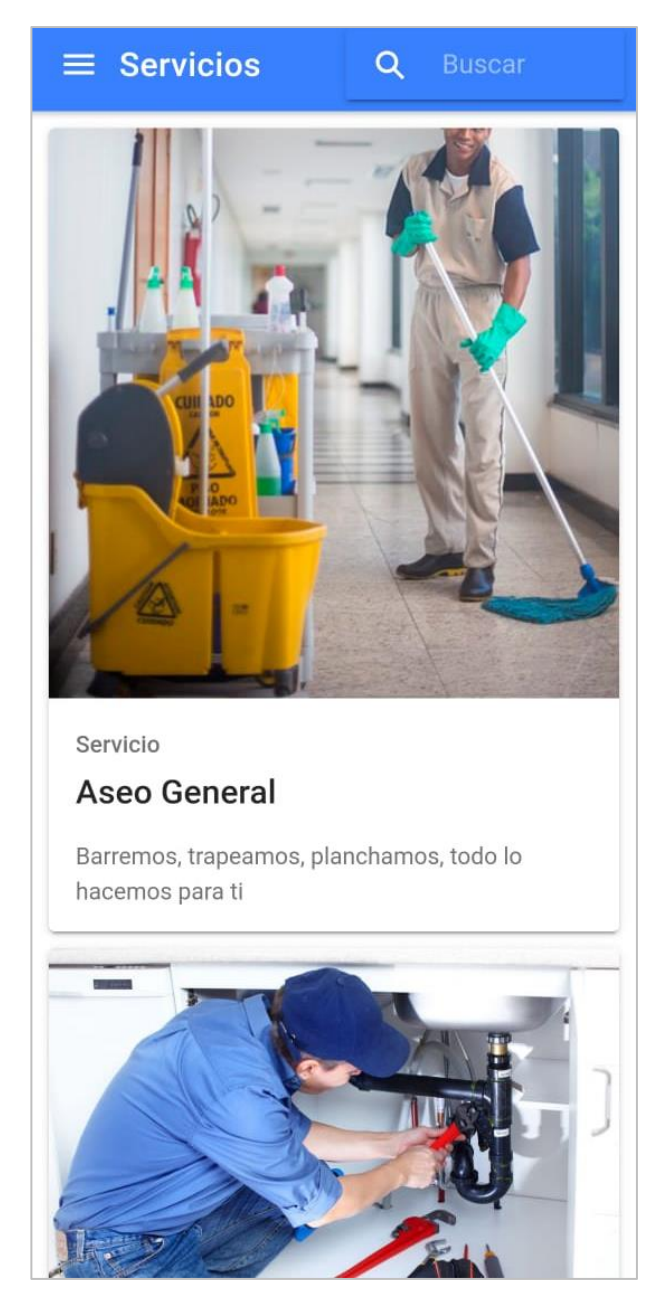

Fuente: Propia

Otra de las principales funciones que tiene el usuario, es la posibilidad de enviar una petición, queja, reclamo o sugerencias. Para esto el usuario ingresara por el menú en la parte de PQRS, una vez adentro, escogerá que tipo de PQRS desea realizar, y la descripción de este, una vez le dé al botón enviar, este llegara al administrador, para que este pueda hacer la respectiva revisión del caso.

#### Figura 20. Enviar PQRS usuario

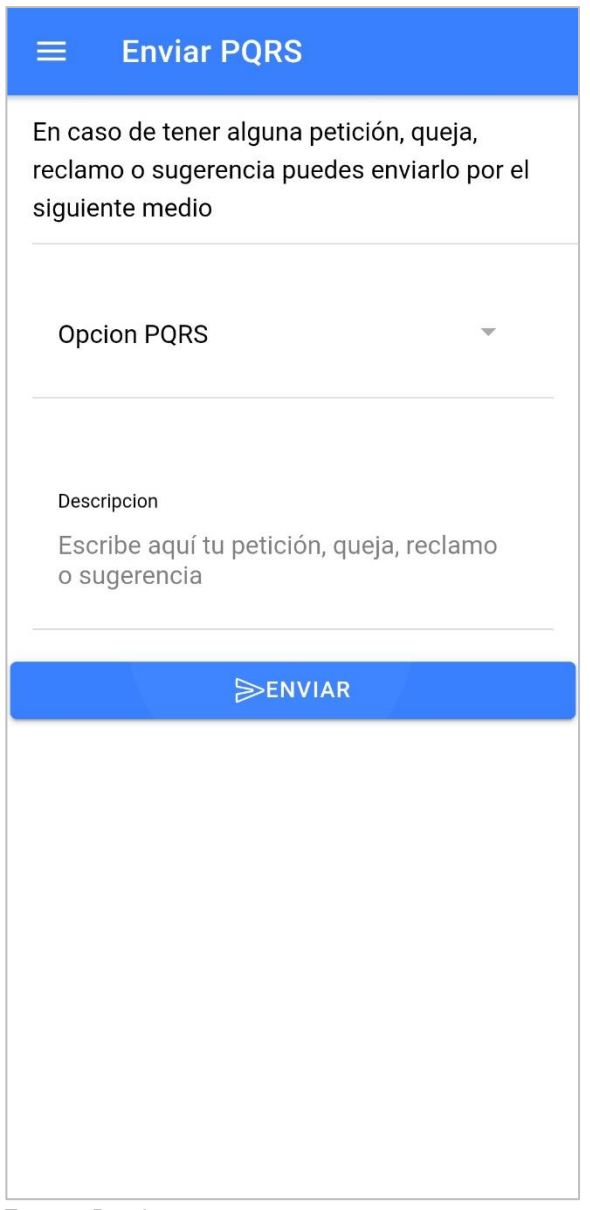

Fuente: Propia

Para finalizar el usuario también tiene la opción de actualizar sus datos personales en caso de que sea necesario, esta función sirve para actualizar la contraseña en caso de ser necesario, en caso de que se cambie de celular, o simplemente se mude de casa por lo que cambiaría la dirección en dónde se van a realizar los servicios domésticos.
Figura 21. Actualizar datos

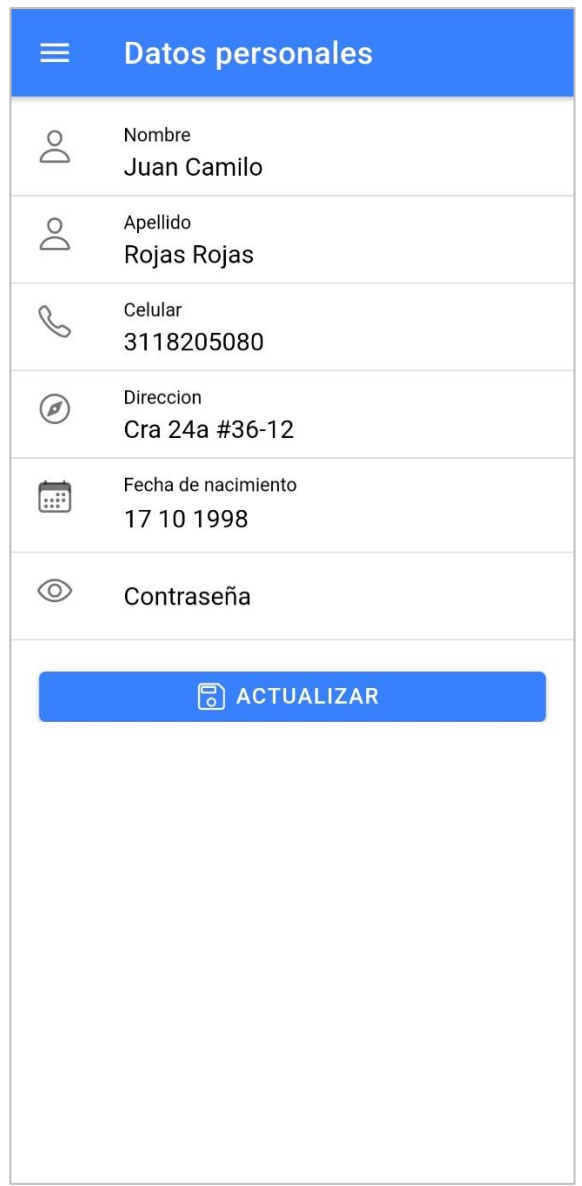

Fuente: Propia

#### 5.4 DESARROLLO DE APLICACIÓN MÓVIL PARA EL AFILIADO

Para finalizar la parte de desarrollo, está la aplicación móvil para el afiliado, que será la persona encargada de realizar los servicios que pidan los usuarios, esta aplicación móvil también se desarrolló con el framework de Ionic y con la base de datos de Firebase. A continuación, se mostrará como quedo la aplicación móvil y el código fuente se puede ver a partir del anexo número 60.

Al igual que las anteriores aplicaciones también se vio necesario crear un registro y un login para los afiliados, ya que se necesita saber, cual de todos los afiliados que trabajan en la aplicación, será el responsable de realizar el servicio que se solicite en ese momento. Para este registro si fue necesario incluir más datos como una foto de perfil y las diferentes áreas del conocimiento con las que cuenta el afiliado.

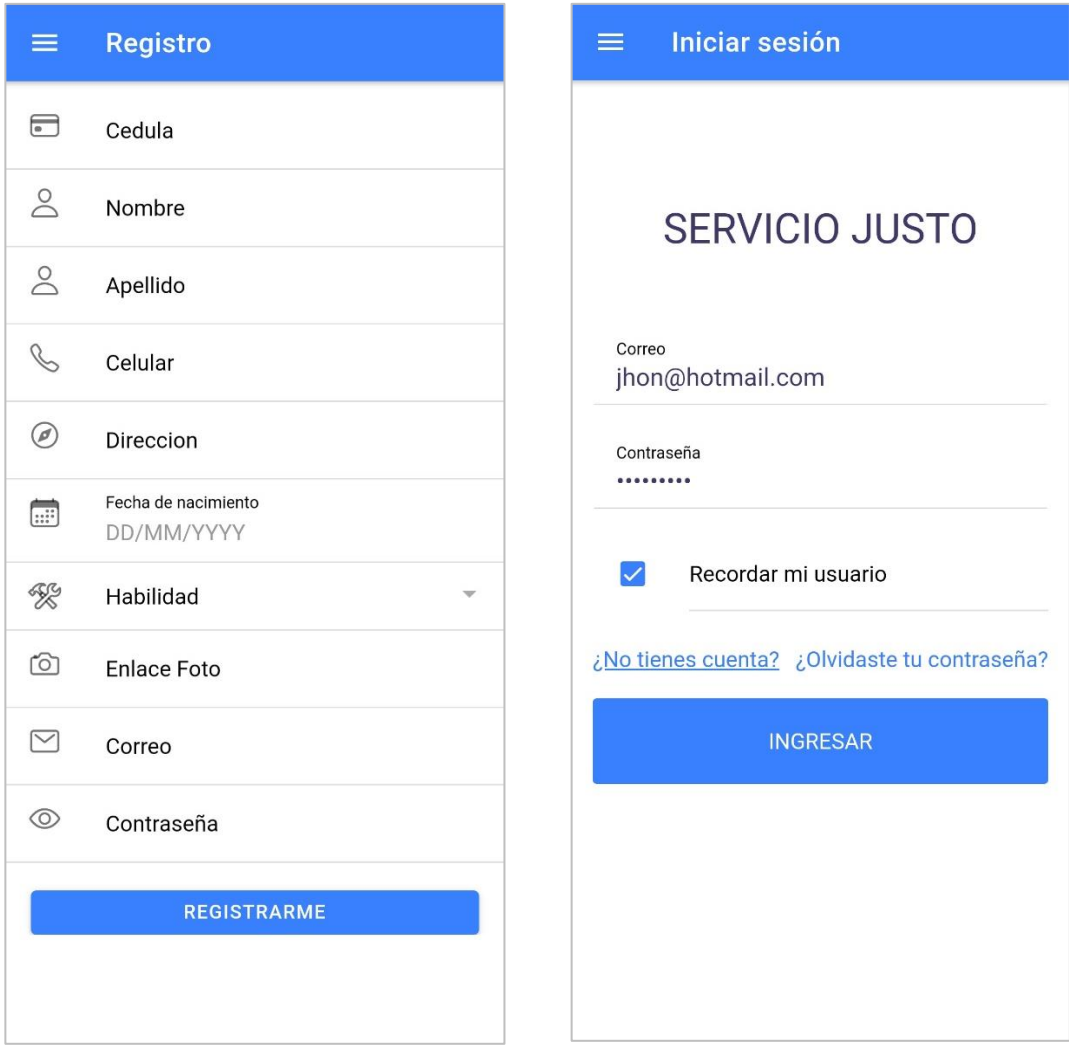

Figura 22. Registro y login del afiliado

Una vez el afiliado ingresa en la aplicación móvil, tiene la posibilidad de ver todas las peticiones o solicitudes de los servicios que se encuentran abiertas o disponibles, por cada petición el afiliado puede ver cuál es el servicio a realizar, la dirección de la solicitud, y con base a esos datos el afiliado decide si acepta o no el servicio, cabe mencionar que solo le van a aparecer los servicios que estén relacionados con sus áreas del conocimiento.

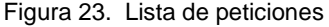

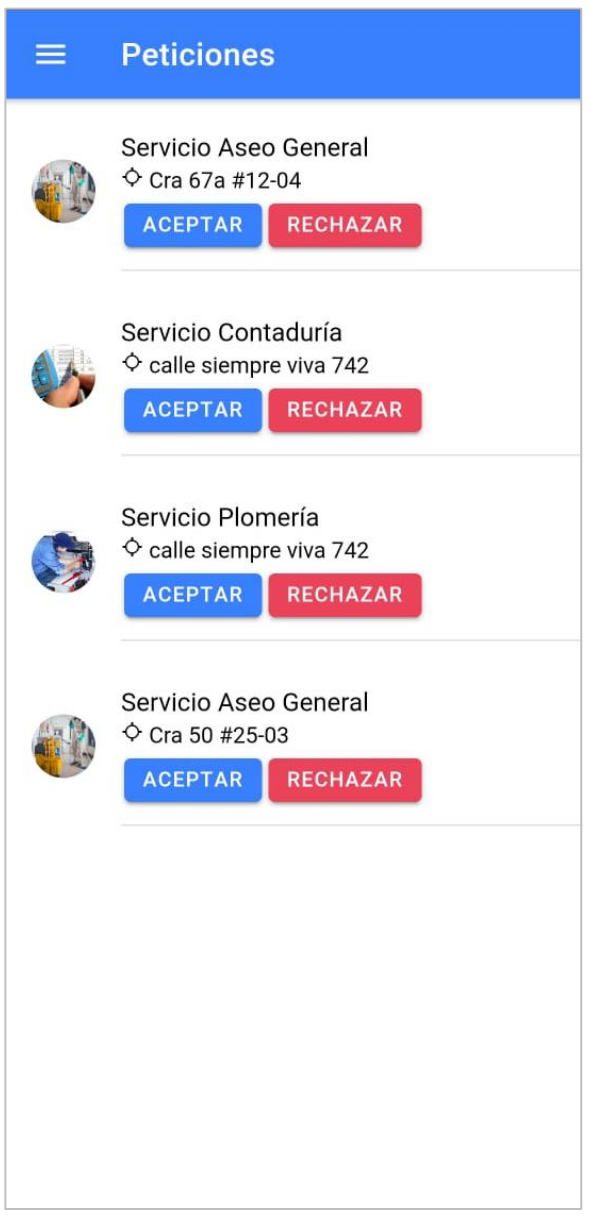

Por otro lado, el afiliado también tiene la posibilidad de enviar un PQRS a los administradores en caso de tener algún conflicto con uno de sus usuarios, ya sea si este resulta ser una persona grosera, si no realiza el pago del servicio una vez se haya realizado o cualquier otro conflicto que se pueda dar entre el usuario y el afiliado.

Figura 24. Enviar PQRS afiliado

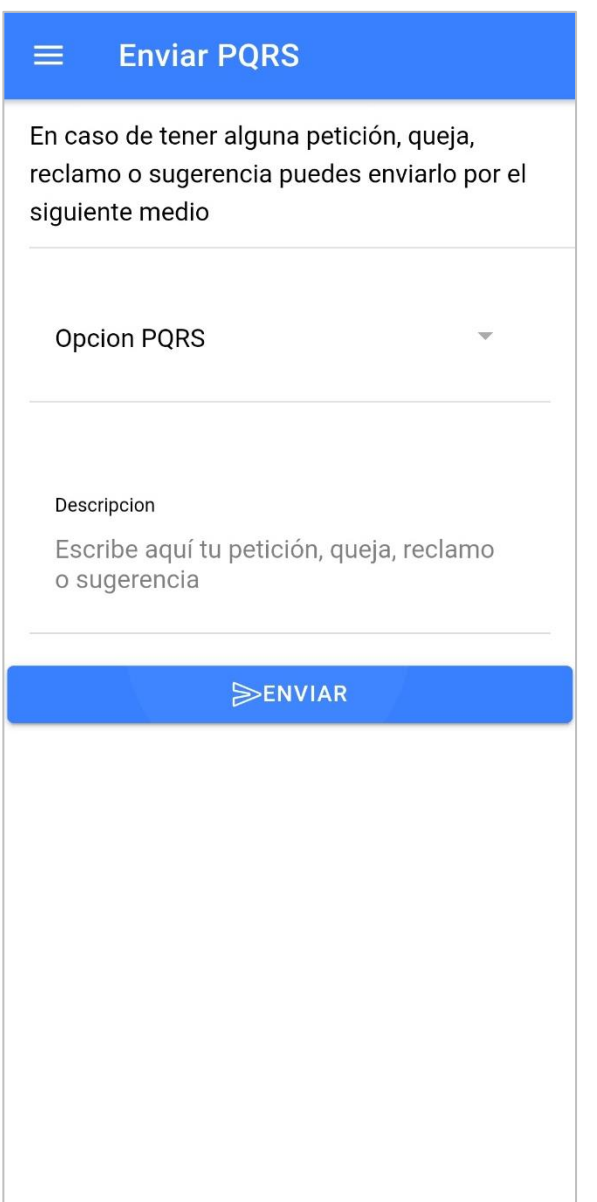

Así mismo el afiliado puede actualizar sus datos personales dentro de la aplicación móvil, esto se puede dar en caso de que desee actualizar su contraseña, o en dado caso de que aprenda una nueva habilidad y desea incluirla en las áreas del conocimiento, al final serán las calificaciones que darán los usuarios las que determinaran, si efectivamente el afiliado tiene esa habilidad o no.

Figura 25. Actualizar datos afiliado

|                   | <b>Datos personales</b>                                     |
|-------------------|-------------------------------------------------------------|
| ⊟                 | Cedula<br>123456789                                         |
| $\geq$            | Nombre<br>John                                              |
| $\geq$            | Apellido<br>Caicedo                                         |
|                   | Celular<br>573212668288                                     |
| Ø                 | Direccion<br>Cra 45# 12-08                                  |
| $\Box$            | Fecha de nacimiento<br>02 05 1970                           |
| K                 | Habilidad                                                   |
|                   | <b>Enlace Foto</b><br>https://www.unipiloto.edu.co/wp-conte |
| ⊚                 | Contraseña                                                  |
| <b>ACTUALIZAR</b> |                                                             |
|                   |                                                             |
|                   |                                                             |
|                   |                                                             |

#### 6 VALIDACIÓN DEL PROTOTIPO DE APLICACIÓN MÓVIL DE ACUERDO CON LA ISO 9126

Antes de validar el prototipo de la aplicación móvil que cumpla con los mínimos estándares de calidad de acuerdo con la ISO 9126, primero debemos conocer en que consiste y cuáles son las características que evalúa este estándar internacional. La ISO 9126 es un estándar para la evaluación del software, en donde su principal función es evaluar la calidad de cualquier sistema de información.

Esta normativa define seis características principales, cada una de estas tiene a su vez ítems, las cuales representan un modelo detallado para la evaluación de cualquier sistema informático.

#### 6.1 FUNCIONALIDAD

La funcionalidad en pocas palabras es la capacidad que tiene el software para cumplir con los requisitos funcionales, a continuación, se muestra los ítems que se evalúa en la funcionalidad.

- Idoneidad: Este ítem hace referencia a que si el software desempeña las tareas para las cuales fue desarrollado.
- Exactitud: Básicamente en este ítem se revisa el software como resultado final y si se desarrolla como se esperaba.
- Interoperabilidad: En este ítem se revisa si el sistema puede interactuar con otro sistema independiente
- Seguridad: Verifica si el sistema puede impedir el acceso a personal no autorizado.

#### 6.2 FIABILIDAD

En la fiabilidad se revisa la capacidad que tiene el software de mantenerse durante un tiempo establecido y bajo un conjunto de condiciones previamente definidas, esta característica cuenta a su vez con varios ítems.

- Madurez: En este proceso lo que se verifica son las fallas que tiene el software y si muchas de estas han sido eliminadas en la fase de pruebas.
- Recuperabilidad: Este ítem verifica si el software puede recuperarse después de un fallo inesperado en el sistema.
- Tolerancia a fallos: Este ítem evalúa si el software desarrollado es capaz de manejar errores.

#### 6.3 USABILIDAD

En cuanto a la usabilidad se refiere, es que tan fácil resulta para el usuario entender el funcionamiento del sistema de información, los ítems que contempla son los siguientes.

- Aprendizaje: Aquí se determina que tan fácil es para el usuario aprender a utilizar la aplicación móvil.
- Comprensión: En este ítem lo que se pretende es revisar que tan fácil es para el usuario comprender el funcionamiento de la aplicación móvil.
- Operatividad: Lo que pretende es revisar si el usuario puede usar el sistema sin mucho esfuerzo.
- Atractividad: Este ítem tiene que ver con que tan atractivo resulta la interfaz del usuario.

#### 6.4 EFICIENCIA

La eficiencia está directamente relacionada con las funcionales del software y que requisitos son necesarios para su utilización, cuenta con los siguientes ítems.

- Comportamiento en el tiempo: Este ítem verifica la rapidez con la que responde la aplicación móvil.
- Comportamiento de recursos: Determina si la aplicación móvil utiliza los recursos de manera eficiente.
- Operatividad: Lo que pretende es revisar si el usuario puede usar el sistema sin mucho esfuerzo.
- Atractividad: Este ítem tiene que ver con que tan atractivo resulta la interfaz del usuario.

#### 6.5 MANTENIBILIDAD

La mantenibilidad en pocas palabras es el esfuerzo necesario que tiene la aplicación móvil para adaptarse a nuevos requisitos del software, dentro la mantenibilidad encontramos los siguientes ítems.

- Estabilidad: En la estabilidad se verifica si la aplicación móvil puede seguir funcionando a pesar de realizar cambios.
- Facilidad de análisis: En este ítem se revisa si es fácil encontrar fallas en la aplicación móvil.
- Facilidad de cambio: Básicamente es mirar si en la aplicación móvil se puede hacer cambios fácilmente.
- Facilidad de pruebas: En este ítem se revisa que el sistema pueda ser probado fácilmente.

#### 6.6 PORTABILIDAD

En la portabilidad se verifica cual es la capacidad que tiene el software de transferirse de un entorno a otro, en esta característica encontramos los siguientes ítems.

- Capacidad de instalación: En este ítem se verifica que el sistema pueda seguir funcionando a pesar de realizar cambios.
- Capacidad de reemplazo: En este ítem se revisa si es fácil diagnosticas fallas dentro de la aplicación móvil.
- Adaptabilidad: El software se puede trasladar a otros ambientes.
- Coexistencia: En este ítem se revisa si el software puede funcionar con otros sistemas.

#### 6.7 ENCUESTA

Una vez identificados cada uno de los aspectos que contempla la ISO 9126 se realizó una encuesta a todas las personas que utilizaron la aplicación, con el fin de determinar, si la aplicación móvil está cumpliendo con cada uno de estos aspectos, y por ende verificar que cumpla con los mínimos estándares de calidad de acuerdo con la ISO 9126.

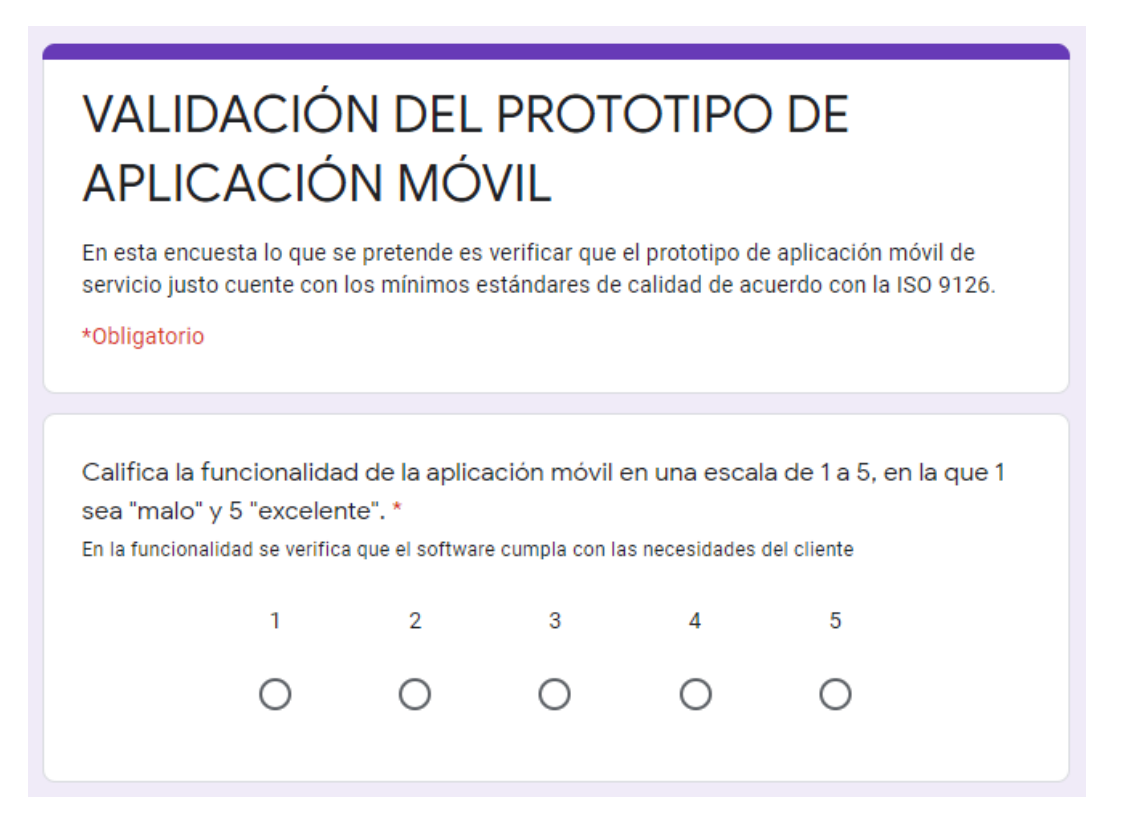

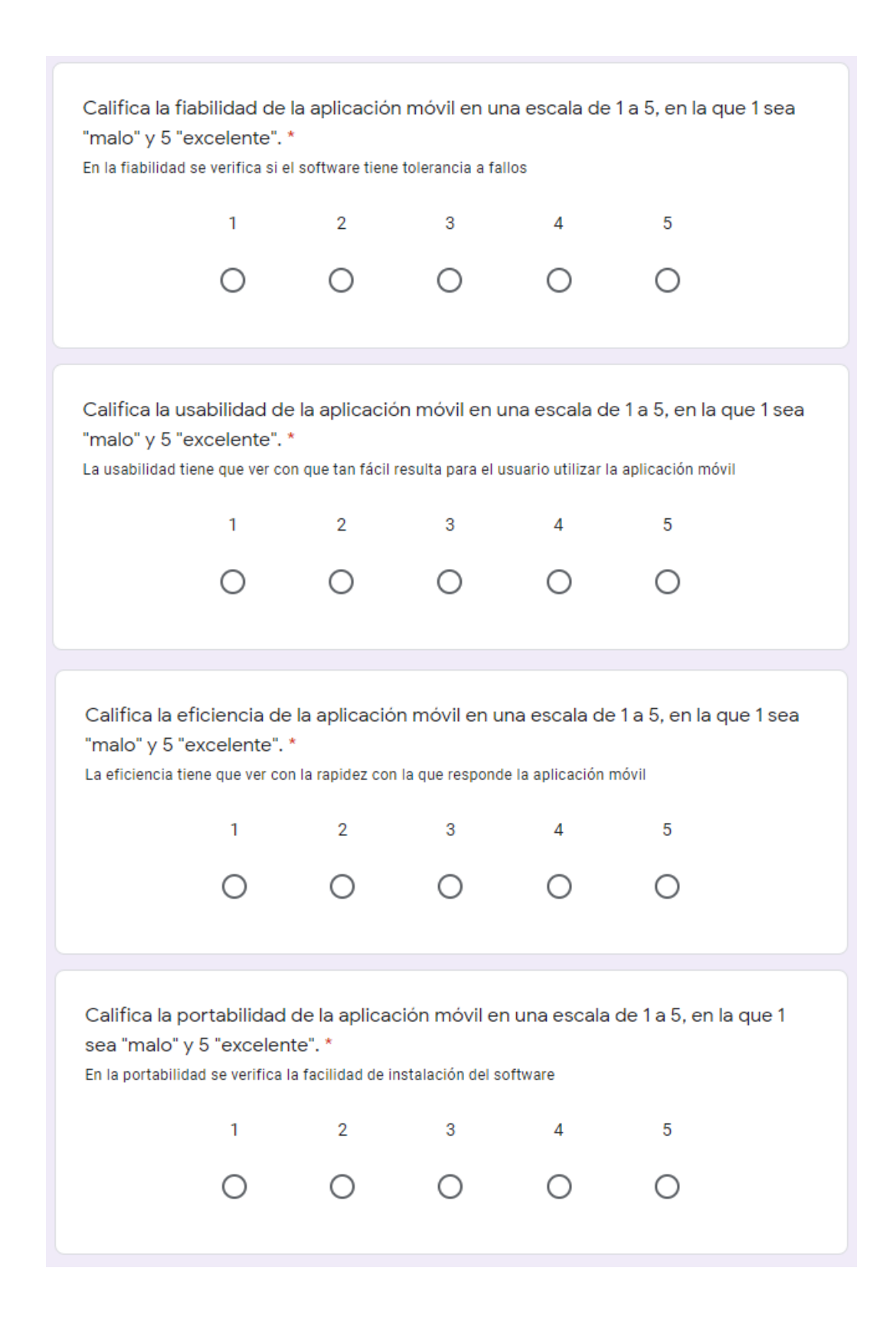

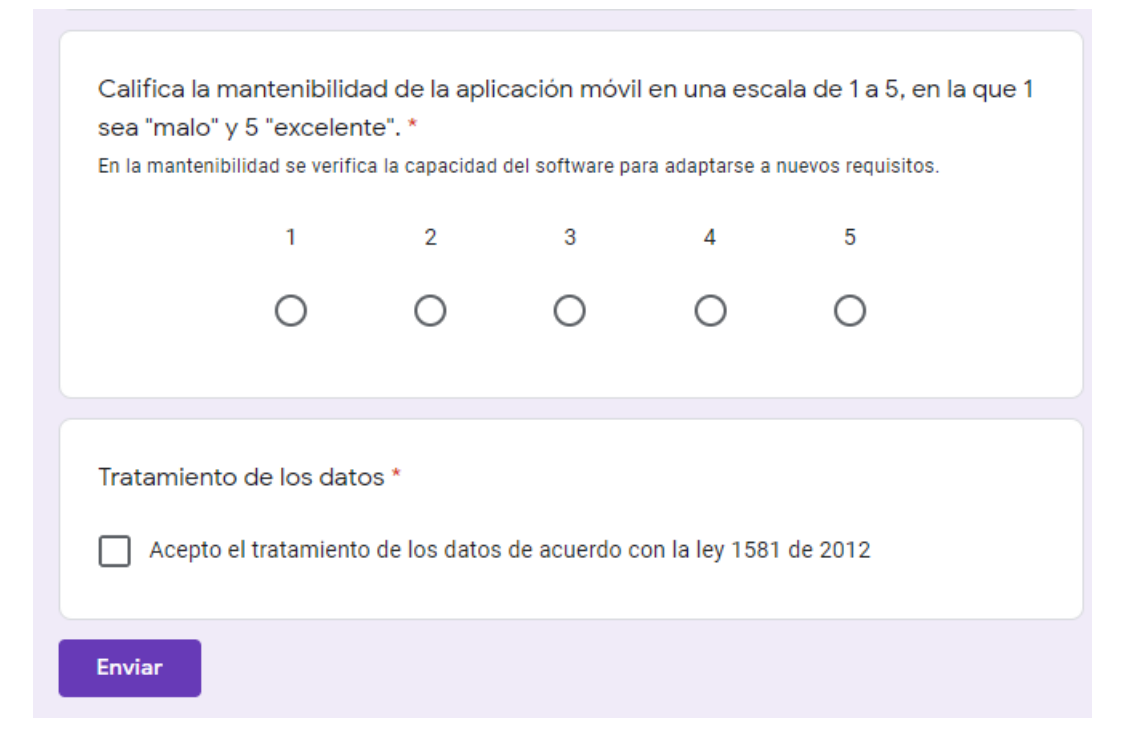

#### 6.8 RESULTADOS DE LA ENCUESTA

Califica la funcionalidad de la aplicación móvil en una escala de 1 a 5, en la que 1 sea "malo" y 5 "excelente". 12 respuestas

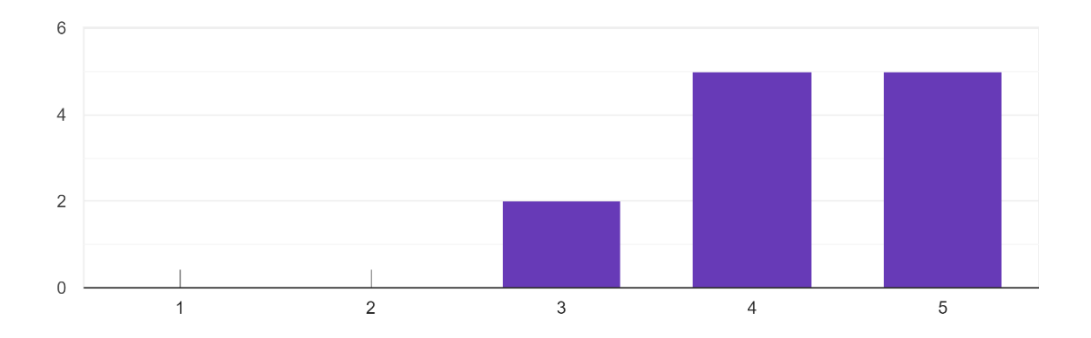

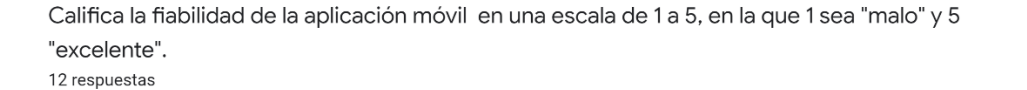

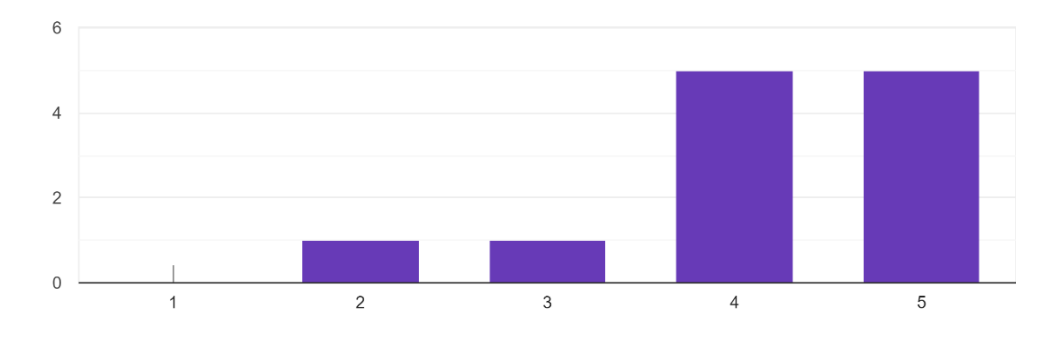

Califica la usabilidad de la aplicación móvil en una escala de 1 a 5, en la que 1 sea "malo" y 5 "excelente".

12 respuestas

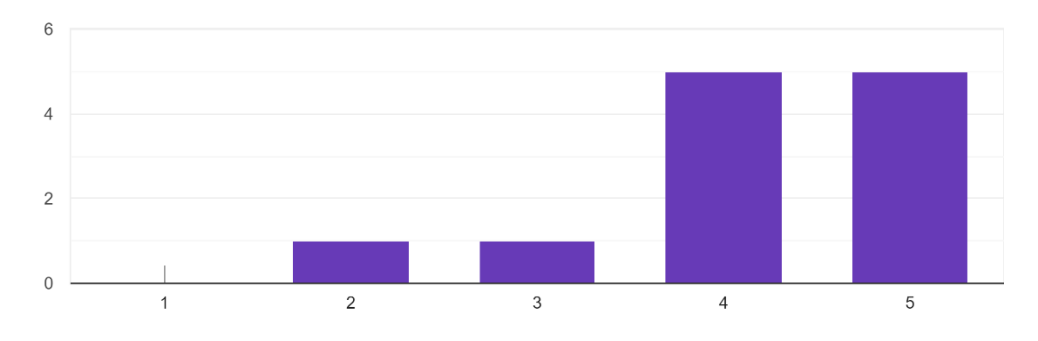

Califica la eficiencia de la aplicación móvil en una escala de 1 a 5, en la que 1 sea "malo" y 5 "excelente".

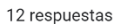

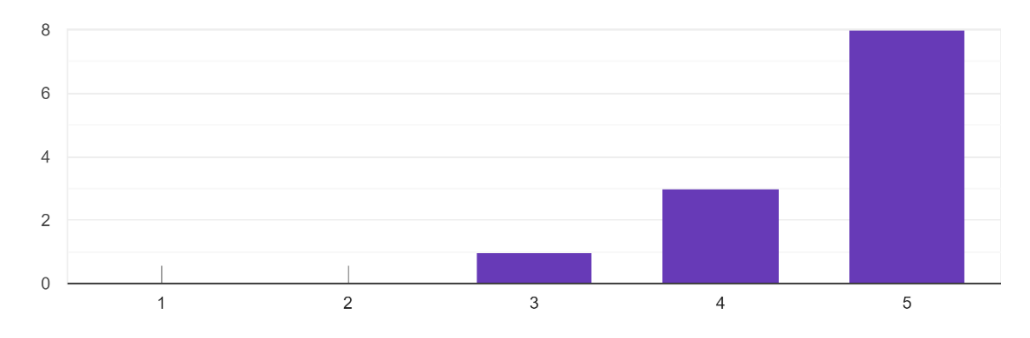

Califica la portabilidad de la aplicación móvil en una escala de 1 a 5, en la que 1 sea "malo" y 5 "excelente".

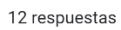

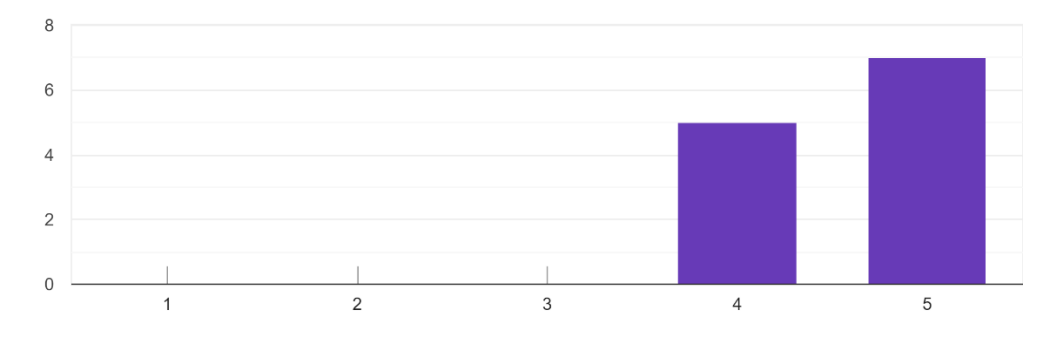

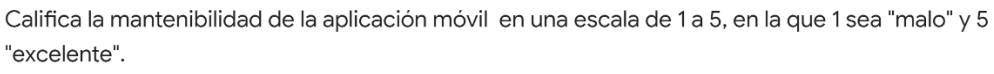

12 respuestas

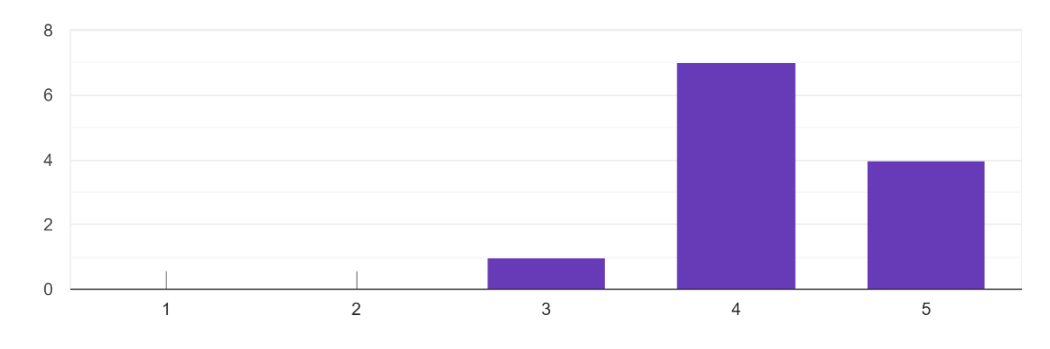

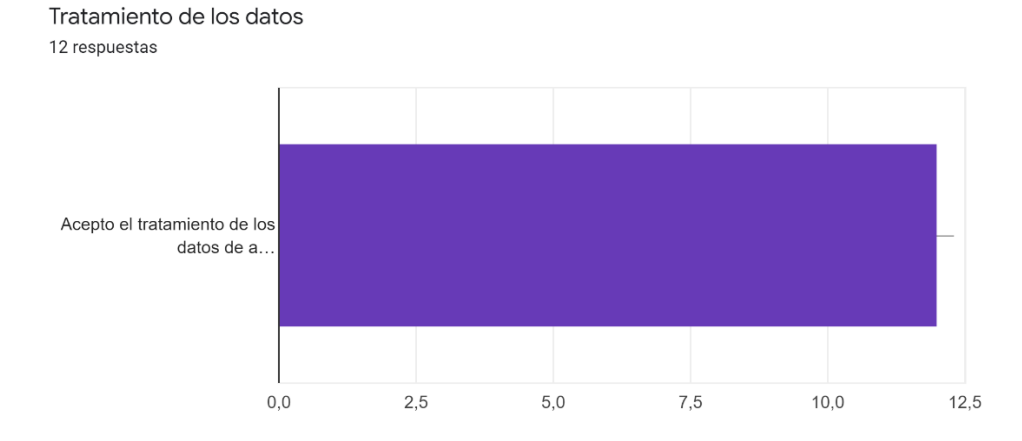

#### 7 CONCLUSIONES

- Se puede concluir que la aplicación web del administrador como las aplicaciones móviles del usuario y del afiliado, permiten conectar la oferta con la demanda de servicios domésticos, dándole la facilidad a los usuarios y afiliados de descargar la aplicación móvil e instalarla mediante el apk, así mismo logra conectar a la oferta y demanda de servicios desde que se pide un servicio, el afiliado acepta el servicio, se desplaza hasta el lugar del servicio, empieza el servicio y finaliza el servicio.
- El uso del sistema operativo Android permite que esta aplicación móvil pueda escalarse rápidamente en Colombia, ya que se estima que el 87% de la población de Colombia cuenta con el sistema operativo Android, así mismo la aplicación móvil es compatible tanto con celulares como con tabletas que cuenten con el sistema operativo Android, ya que, al desarrollarse de forma responsiva, se adapta a la pantalla del dispositivo.
- En el desarrollo de un modelo de negocio mediante la metodología canvas, se puede concluir que es un modelo de negocio rentable, ya que está solucionando ambos problemas, tanto la poca oferta de servicios domésticos que se puede encontrar en el mercado, como la alta demanda de servicios que se requieren en la ciudad de Bogotá, caso de estudio: Barrio Marsella.
- La metodología TSP permitió llevar todo el proceso del desarrollo de software desde la identificación de requerimientos con los casos de uso, el diseño de la arquitectura con la cual se desarrolló la aplicación móvil, la fase de codificación, en donde se realizó el desarrollo de las 3 aplicaciones y para finalizar la fase de pruebas, en donde, varias personas utilizaron las aplicaciones, con el fin de identificar posibles mejoras en un futuro.
- En la fase de pruebas se puede concluir que efectivamente la aplicación móvil cuenta con los mínimos estándares de calidad de acuerdo con la ISO 9126, ya que esta aplicación móvil se utilizó por varias personas habitantes del barrio Marsella, en dónde al final se les pidió que calificaran los 6 aspectos de la ISO 9126, la funcionalidad, la fiabilidad, la usabilidad, la eficiencia, la portabilidad y la mantenibilidad.

#### 8 RECOMENDACIONES

- Se recomienda seguir con el desarrollo de la aplicación móvil, ya que, al ser una versión inicial, carece de algunas funcionalidades como búsqueda inteligente de servicios, validación de la dirección, verificación de la cuenta con el correo electrónico, entre otros. Una vez se hagan todos estos cambios valdría la pena analizar el modelo de negocio, para subirlo finalmente en Play Store y ponerlo en funcionamiento.
- En cuanto a la interfaz de usuario, resulta fácil de usar para la mayoría de personas, se puede mejorar la interfaz de usuario y la experiencia de usuario, con el fin de que las personas se sientas a gusto utilizando la aplicación móvil, también se puede integrar el API de Google Maps, con el fin de que el mapa salga dentro de la aplicación móvil, y el afiliado no se salga de la aplicación móvil si quiere abrir el mapa para llegar al lugar del servicio.
- Para finalizar se recomienda actualizarse a una metodología más moderna como lo es SCRUM, una metodología ágil de desarrollo, con el fin de identificar con mayor detalle las historias de usuario, y así conocer de una forma más específica las necesidades de los habitantes del barrio Marsella, así mismo, esta metodología permite hacer el desarrollo en un tiempo más corto y da la posibilidad de hacer una mejora constante de la herramienta.

### BIBLIOGRAFÍA

VARGAS, José. Las reglas cambiantes de la competitividad global en el nuevo milenio. 2016. Recuperado de<https://www.riico.net/index.php/riico/article/view/1050>

MARTINEZ, Daniel y SALAZAR, Carlos. Impacto de las aplicaciones móviles en Colombia a nivel de la salud, educación y trabajo. 2017. Recuperado de <https://repository.unicatolica.edu.co/handle/20.500.12237/987>

OBSERVATORIO DE DESARROLLO ECONOMICO (ODE). Tasa de desempleo en Bogotá se ubicó en 11% para el trimestre marzo – mayo del 2019 [Gráfico]. 2019. Recuperado de [http://observatorio.desarrolloeconomico.gov.co/trabajo-decente-y](http://observatorio.desarrolloeconomico.gov.co/trabajo-decente-y-digno-mercado-laboral/tasa-de-desempleo-en-bogota-se-ubico-en-11-para-el-trimestre)[digno-mercado-laboral/tasa-de-desempleo-en-bogota-se-ubico-en-11-para-el](http://observatorio.desarrolloeconomico.gov.co/trabajo-decente-y-digno-mercado-laboral/tasa-de-desempleo-en-bogota-se-ubico-en-11-para-el-trimestre)[trimestre](http://observatorio.desarrolloeconomico.gov.co/trabajo-decente-y-digno-mercado-laboral/tasa-de-desempleo-en-bogota-se-ubico-en-11-para-el-trimestre)

DANE. Necesidades básicas insatisfechas. 2018. Recuperado de [https://www.dane.gov.co/index.php/estadisticas-por-tema/pobreza-y-condiciones](https://www.dane.gov.co/index.php/estadisticas-por-tema/pobreza-y-condiciones-de-vida/necesidades-basicas-insatisfechas-nbi)[de-vida/necesidades-basicas-insatisfechas-nbi](https://www.dane.gov.co/index.php/estadisticas-por-tema/pobreza-y-condiciones-de-vida/necesidades-basicas-insatisfechas-nbi)

RAPPI: Food & Groceries. Ya no tienes que salir de tu casa u oficina para disfrutar lo mejor de la ciudad, Rappi te lleva todo en minutos. 2019. Recuperado de <https://play.google.com/store/apps/details?id=com.grability.rappi&hl=es>

FAVFORME. EN FavForMe todos los favores son importantes: desde los que publican los usuarios particulares hasta las campañas que llevan adelante las distintas entidades. 2019. Recuperado de [https://play.google.com/store/apps/details?id=com.appstract.favforme&hl=es\\_419](https://play.google.com/store/apps/details?id=com.appstract.favforme&hl=es_419)

TIMBRIT. Servicios profesionales para tu hogar. 2019. Recuperado de <https://play.google.com/store/apps/details?id=com.timbrit.profesionales&hl=es>

SEVILLA, Andrés. Ley de oferta y demanda. 2016. Recuperado de [https://economipedia.com/definiciones/ley-de-oferta-y](https://economipedia.com/definiciones/ley-de-oferta-y-demanda.html#targetText=La%20ley%20de%20la%20oferta,que%20se%20vende%20el%20producto.)[demanda.html#targetText=La%20ley%20de%20la%20oferta,que%20se%20vende](https://economipedia.com/definiciones/ley-de-oferta-y-demanda.html#targetText=La%20ley%20de%20la%20oferta,que%20se%20vende%20el%20producto.) [%20el%20producto.](https://economipedia.com/definiciones/ley-de-oferta-y-demanda.html#targetText=La%20ley%20de%20la%20oferta,que%20se%20vende%20el%20producto.)

EAE Business School. Economía colaborativa: qué es y beneficios. 2017. Recuperado de [https://retos-directivos.eae.es/que-es-la-economia-colaborativa-y](https://retos-directivos.eae.es/que-es-la-economia-colaborativa-y-cuales-son-sus-beneficios/#targetText=Econom%C3%ADa%20colaborativa%3A%20qu%C3%A9%20es%20y%20beneficios,-Twitter%200&targetText=Internet%20y%20las%20nuevas%20tecnolog%C3%ADas,est%C3%A1%20cambiando%20de%20manera%20significativa.)[cuales-son-sus-](https://retos-directivos.eae.es/que-es-la-economia-colaborativa-y-cuales-son-sus-beneficios/#targetText=Econom%C3%ADa%20colaborativa%3A%20qu%C3%A9%20es%20y%20beneficios,-Twitter%200&targetText=Internet%20y%20las%20nuevas%20tecnolog%C3%ADas,est%C3%A1%20cambiando%20de%20manera%20significativa.)

[beneficios/#targetText=Econom%C3%ADa%20colaborativa%3A%20qu%C3%A9](https://retos-directivos.eae.es/que-es-la-economia-colaborativa-y-cuales-son-sus-beneficios/#targetText=Econom%C3%ADa%20colaborativa%3A%20qu%C3%A9%20es%20y%20beneficios,-Twitter%200&targetText=Internet%20y%20las%20nuevas%20tecnolog%C3%ADas,est%C3%A1%20cambiando%20de%20manera%20significativa.) [%20es%20y%20beneficios,-](https://retos-directivos.eae.es/que-es-la-economia-colaborativa-y-cuales-son-sus-beneficios/#targetText=Econom%C3%ADa%20colaborativa%3A%20qu%C3%A9%20es%20y%20beneficios,-Twitter%200&targetText=Internet%20y%20las%20nuevas%20tecnolog%C3%ADas,est%C3%A1%20cambiando%20de%20manera%20significativa.)

[Twitter%200&targetText=Internet%20y%20las%20nuevas%20tecnolog%C3%ADa](https://retos-directivos.eae.es/que-es-la-economia-colaborativa-y-cuales-son-sus-beneficios/#targetText=Econom%C3%ADa%20colaborativa%3A%20qu%C3%A9%20es%20y%20beneficios,-Twitter%200&targetText=Internet%20y%20las%20nuevas%20tecnolog%C3%ADas,est%C3%A1%20cambiando%20de%20manera%20significativa.) [s,est%C3%A1%20cambiando%20de%20manera%20significativa.](https://retos-directivos.eae.es/que-es-la-economia-colaborativa-y-cuales-son-sus-beneficios/#targetText=Econom%C3%ADa%20colaborativa%3A%20qu%C3%A9%20es%20y%20beneficios,-Twitter%200&targetText=Internet%20y%20las%20nuevas%20tecnolog%C3%ADas,est%C3%A1%20cambiando%20de%20manera%20significativa.)

La comisión federal de comercio. Aplicaciones móviles: qué son y cómo funcionan. 2011. Recuperado de [https://www.consumidor.ftc.gov/articulos/s0018-aplicaciones](https://www.consumidor.ftc.gov/articulos/s0018-aplicaciones-moviles-que-son-y-como-funcionan#targetText=Los%20sistemas%20operativos%20m%C3%B3viles%20Android,descargar%20e%20instalar%20las%20aplicaciones.)[moviles-que-son-y-como-](https://www.consumidor.ftc.gov/articulos/s0018-aplicaciones-moviles-que-son-y-como-funcionan#targetText=Los%20sistemas%20operativos%20m%C3%B3viles%20Android,descargar%20e%20instalar%20las%20aplicaciones.)

[funcionan#targetText=Los%20sistemas%20operativos%20m%C3%B3viles%20An](https://www.consumidor.ftc.gov/articulos/s0018-aplicaciones-moviles-que-son-y-como-funcionan#targetText=Los%20sistemas%20operativos%20m%C3%B3viles%20Android,descargar%20e%20instalar%20las%20aplicaciones.) [droid,descargar%20e%20instalar%20las%20aplicaciones.](https://www.consumidor.ftc.gov/articulos/s0018-aplicaciones-moviles-que-son-y-como-funcionan#targetText=Los%20sistemas%20operativos%20m%C3%B3viles%20Android,descargar%20e%20instalar%20las%20aplicaciones.)

GAZTENPRESA FUNDAZIOA. ¿Qué es y en qué consiste un contrato de prestación de servicios? 2016. Recuperado de [https://gaztenpresa.org/es/categorias-del](https://gaztenpresa.org/es/categorias-del-blog/legal-y-economico/que-es-en-que-consiste-contrato-de-prestacion-de-servicios/)[blog/legal-y-economico/que-es-en-que-consiste-contrato-de-prestacion-de](https://gaztenpresa.org/es/categorias-del-blog/legal-y-economico/que-es-en-que-consiste-contrato-de-prestacion-de-servicios/)[servicios/](https://gaztenpresa.org/es/categorias-del-blog/legal-y-economico/que-es-en-que-consiste-contrato-de-prestacion-de-servicios/)

|| ACADEM. Las aplicaciones como negocios rentables. 2014. Recuperado de <https://www.100negocios.com/las-aplicaciones-como-negocios-rentables>

PLATZI. Marketing digital y estrategia online. 2019. Recuperado de [https://platzi.com/learning-path/estrategia-](https://platzi.com/learning-path/estrategia-marketing/?utm_source=google&utm_medium=paid&utm_campaign=intention&utm_content=&adgroup=72351715860&gclid=EAIaIQobChMIiKniluCw5QIVooVaBR2SagHYEAAYASAAEgIz6vD_BwE)

[marketing/?utm\\_source=google&utm\\_medium=paid&utm\\_campaign=intention&ut](https://platzi.com/learning-path/estrategia-marketing/?utm_source=google&utm_medium=paid&utm_campaign=intention&utm_content=&adgroup=72351715860&gclid=EAIaIQobChMIiKniluCw5QIVooVaBR2SagHYEAAYASAAEgIz6vD_BwE) [m\\_content=&adgroup=72351715860&gclid=EAIaIQobChMIiKniluCw5QIVooVaBR2](https://platzi.com/learning-path/estrategia-marketing/?utm_source=google&utm_medium=paid&utm_campaign=intention&utm_content=&adgroup=72351715860&gclid=EAIaIQobChMIiKniluCw5QIVooVaBR2SagHYEAAYASAAEgIz6vD_BwE) [SagHYEAAYASAAEgIz6vD\\_BwE](https://platzi.com/learning-path/estrategia-marketing/?utm_source=google&utm_medium=paid&utm_campaign=intention&utm_content=&adgroup=72351715860&gclid=EAIaIQobChMIiKniluCw5QIVooVaBR2SagHYEAAYASAAEgIz6vD_BwE)

KZBLOG. Geolocalización, que es y cómo funciona. 2017. Recuperado de <http://kzgunea.blog.euskadi.eus/blog/2017/03/31/geolocalizacion-que-es/>

ALONSO. Definición de ambiente colaborativo. 2012. Recuperado de [http://ambientescolaborativo.blogspot.com/2012/10/definicion-de-ambiente](http://ambientescolaborativo.blogspot.com/2012/10/definicion-de-ambiente-colaborativo.html)[colaborativo.html](http://ambientescolaborativo.blogspot.com/2012/10/definicion-de-ambiente-colaborativo.html)

CABALLERO, Federico. Sector terciario. 2019. Recuperado de <https://economipedia.com/definiciones/sector-terciario-servicios.html>

OSTERWALDER, A. y PIGNEUR, Y. Generación de modelos de negocio [archivo PDF]. 2011. 2011. Recuperado de [http://www.convergenciamultimedial.com/landau/documentos/bibliografia-](http://www.convergenciamultimedial.com/landau/documentos/bibliografia-2016/osterwalder.pdf)[2016/osterwalder.pdf](http://www.convergenciamultimedial.com/landau/documentos/bibliografia-2016/osterwalder.pdf)

MANRIQUE, Jorge. "Fuentes de ingresos y recursos claves". [En línea]. 2019. Recuperado de [https://es.slideshare.net/jorgemanriquechavez/fuentes-de](https://es.slideshare.net/jorgemanriquechavez/fuentes-de-ingresos-y-recursos-clave)[ingresos-y-recursos-clave](https://es.slideshare.net/jorgemanriquechavez/fuentes-de-ingresos-y-recursos-clave)

MR. JEFF. "Tu ropa planchada y lavada en 48 horas". 2020. Recuperado de <https://wearejeff.com/co/>

ASEOYA. "Servicios profesionales de limpieza". 2020. Recuperado de <https://aseoya.com/>

ANEXOS

# ANEXO 1. CASO DE USO INICIAR SESIÓN ADMINISTRADOR

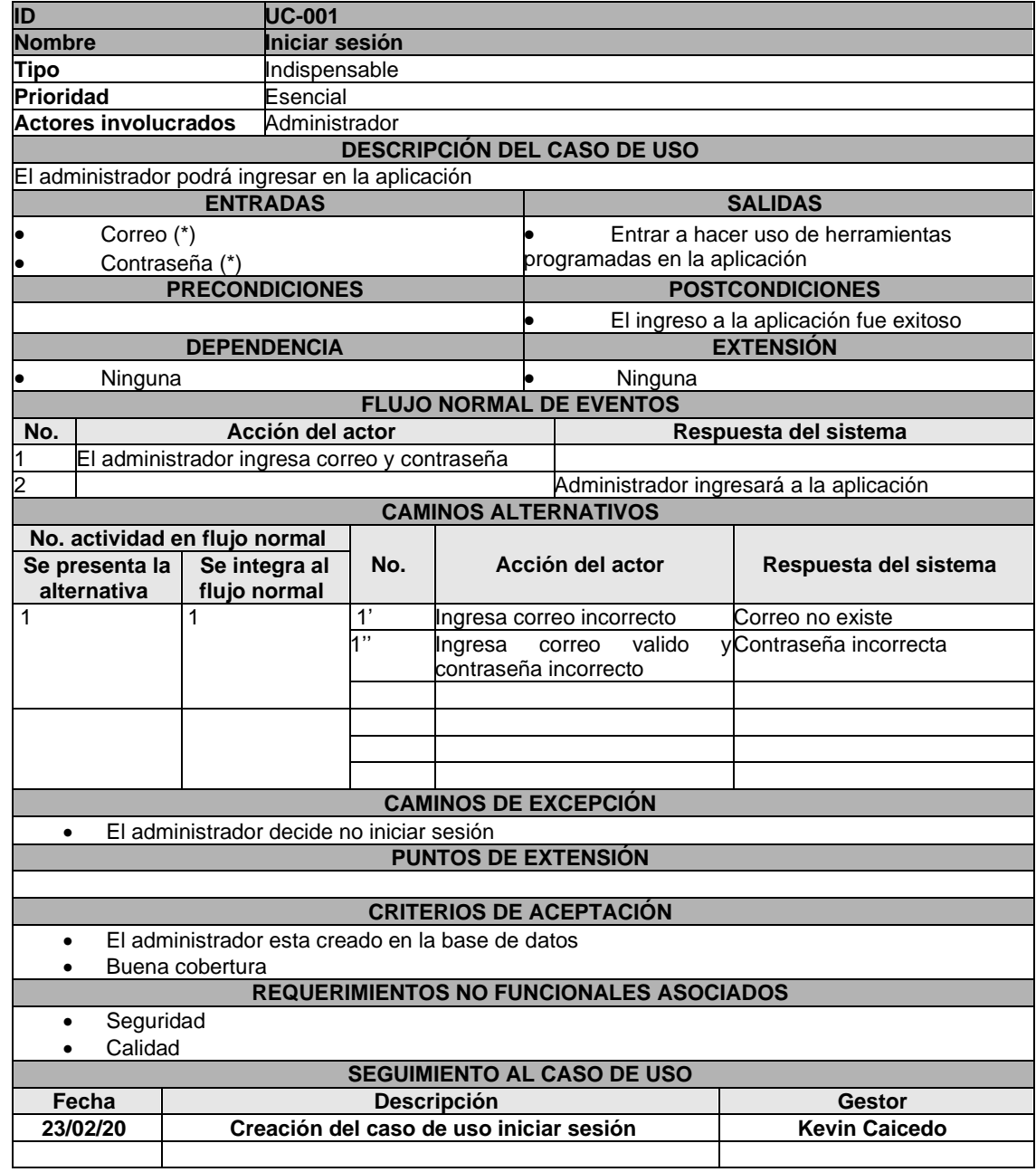

### ANEXO 2. CASO DE USO VER LISTA DE CANDIDATOS

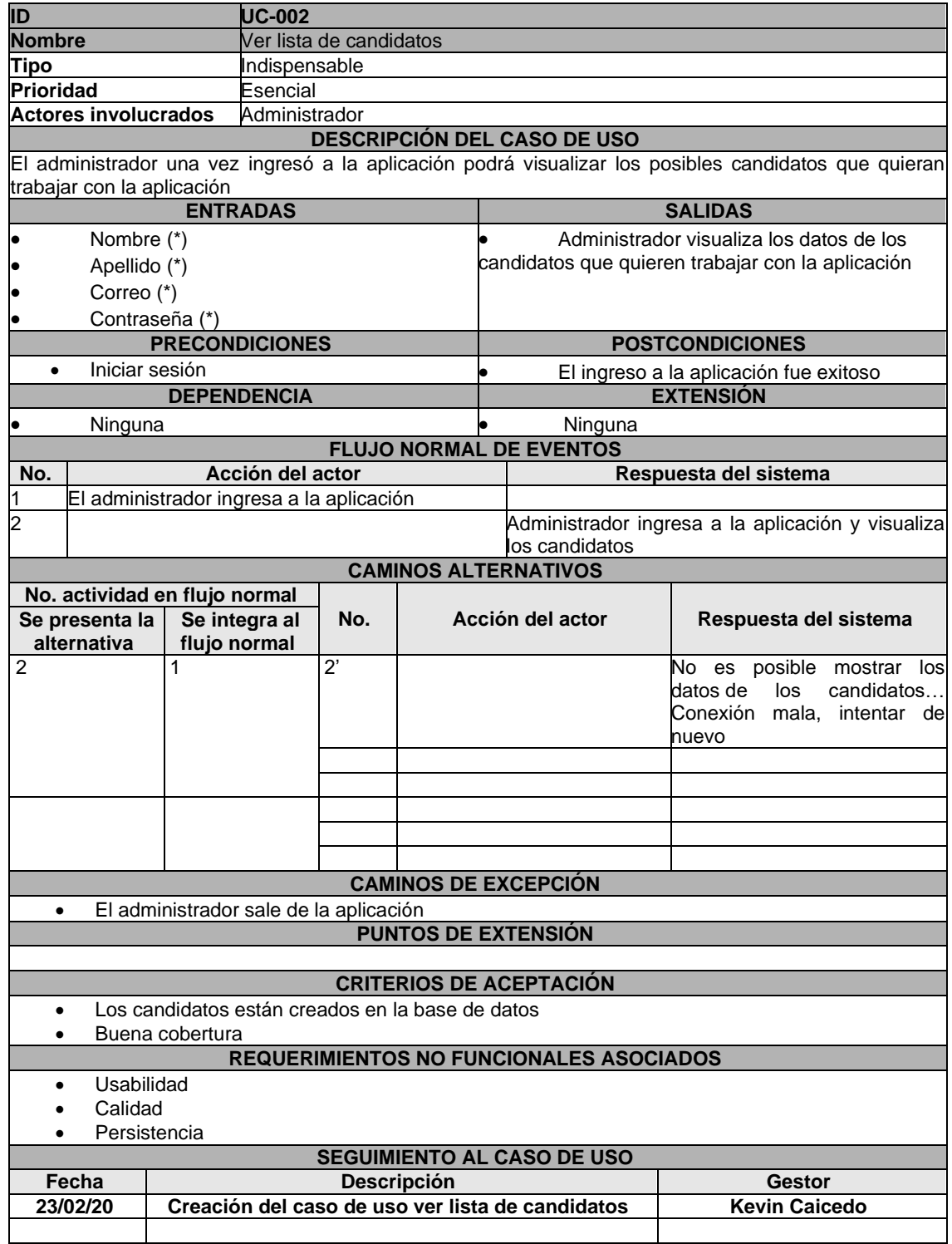

# ANEXO 3. CASO DE USO VER INFORMACIÓN DEL CANDIDATO

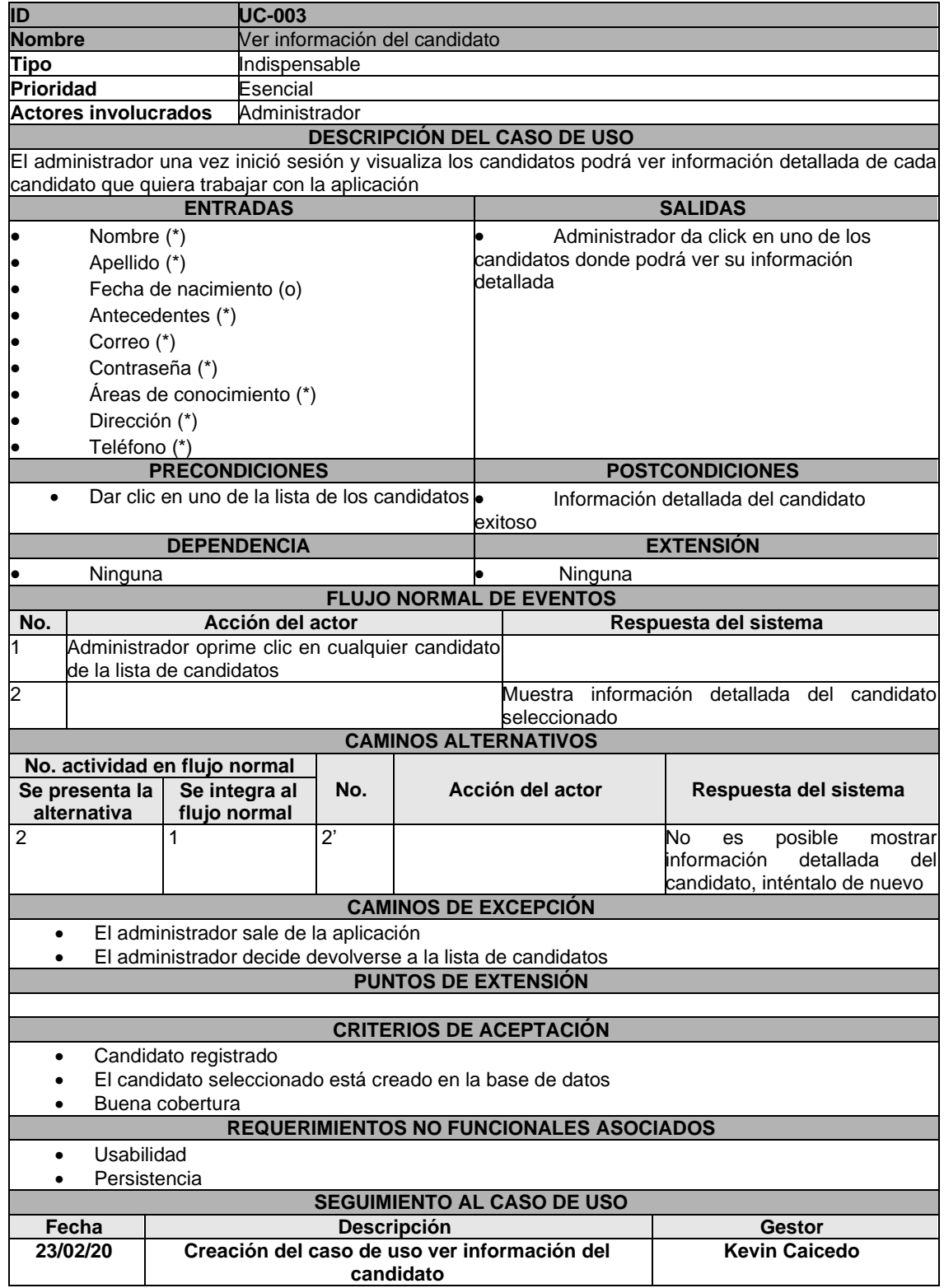

### ANEXO 4. CASO DE USO ACEPTAR CANDIDATO

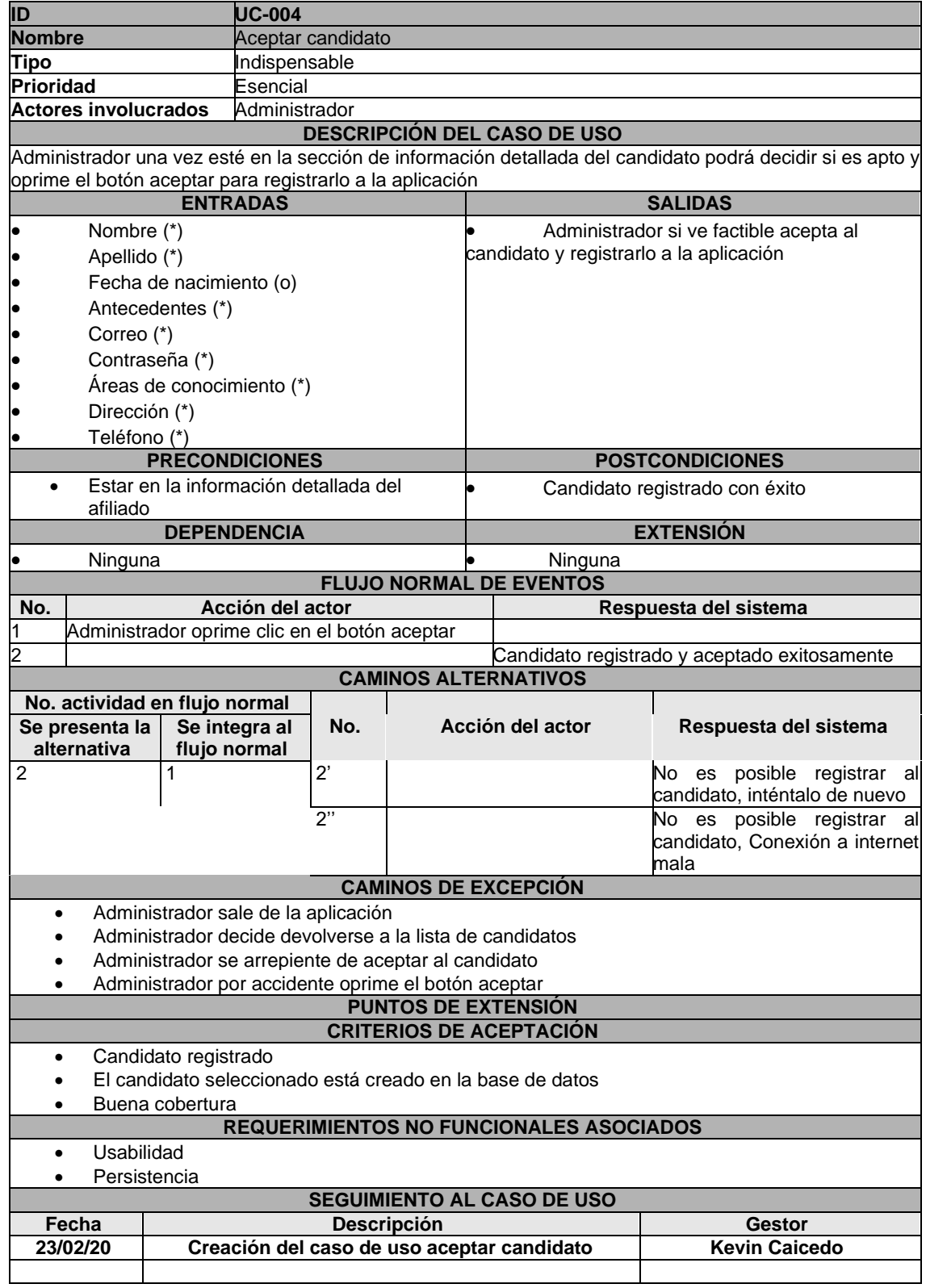

### ANEXO 5. CASO DE USO RECHAZAR CANDIDATO

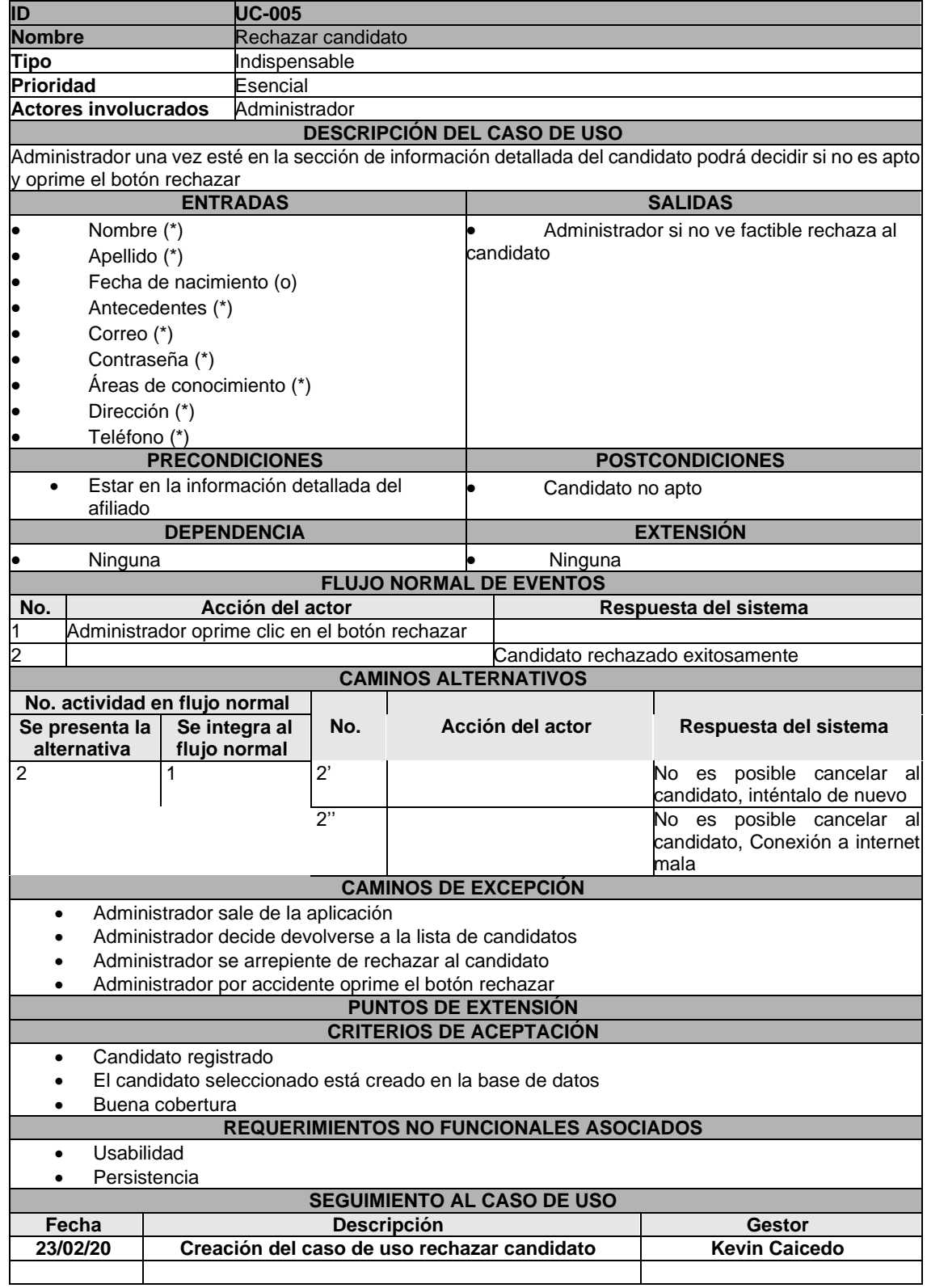

### ANEXO 6. CASO DE USO VER LISTA DE AFILIADOS

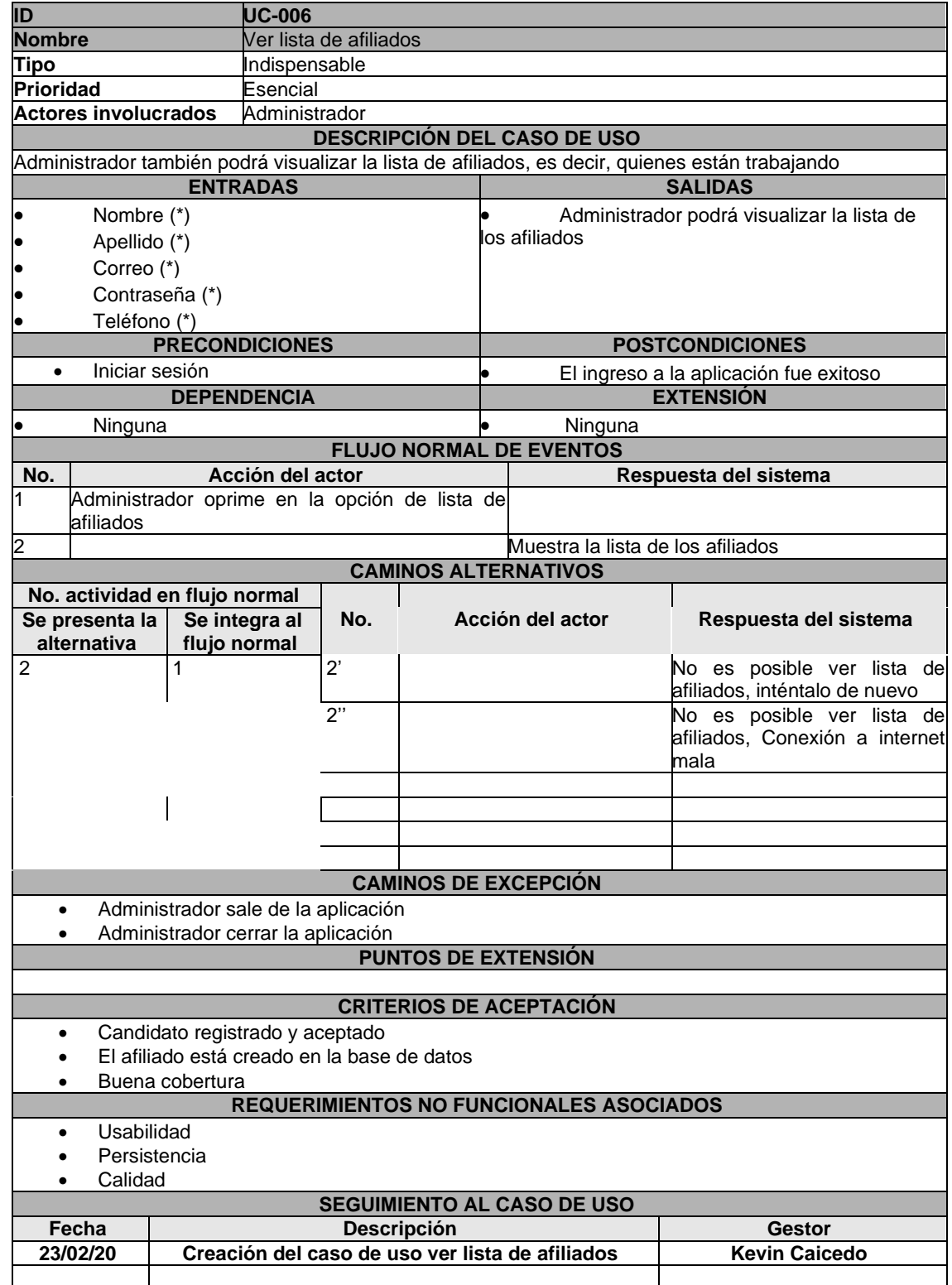

# ANEXO 7. CASO DE USO VER INFORMACIÓN DEL AFILIADO

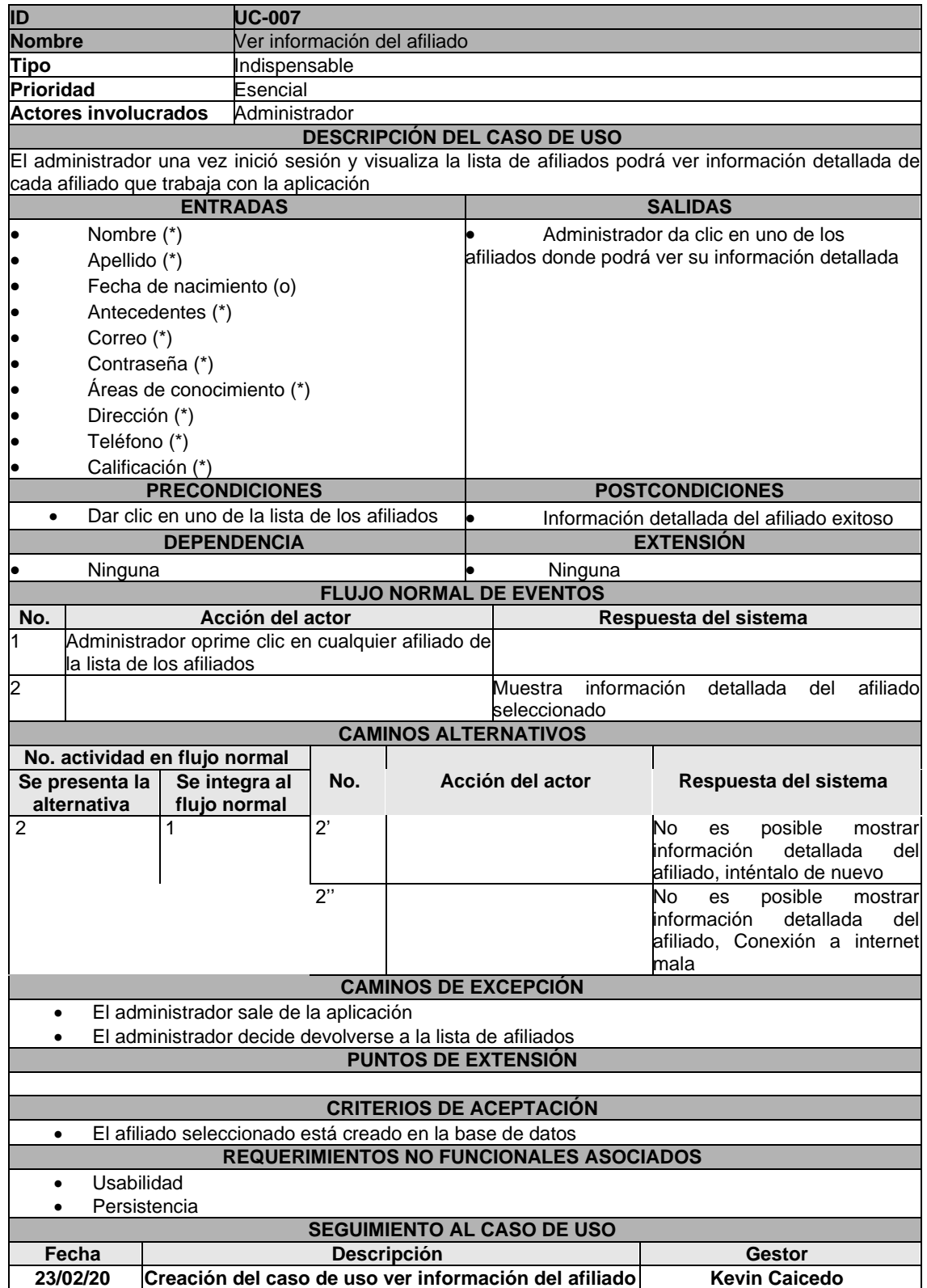

### ANEXO 8. CASO DE USO DESVINCULAR AFILIADO

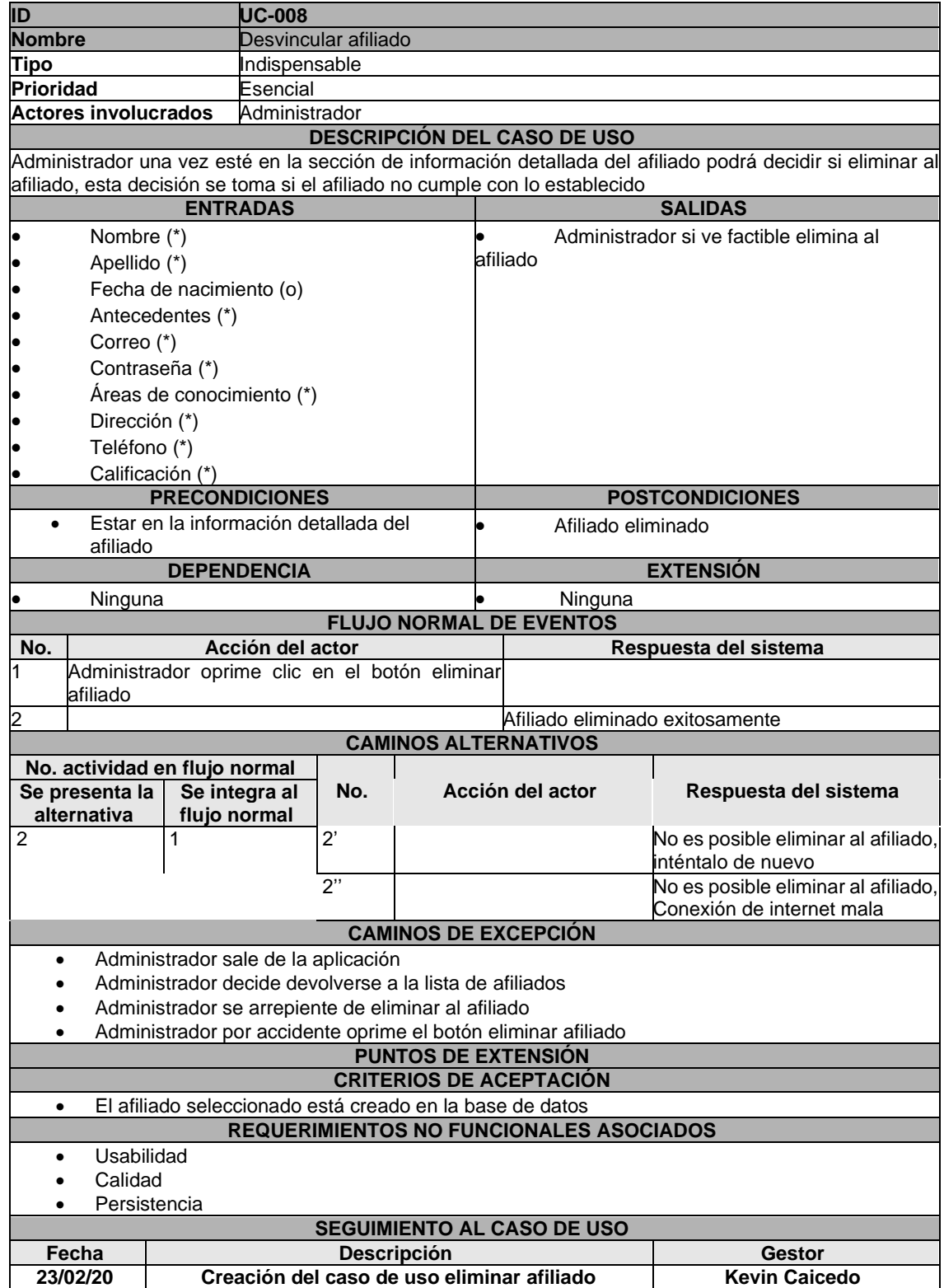

### ANEXO 9. CASO DE USO AGREGAR SERVICIOS

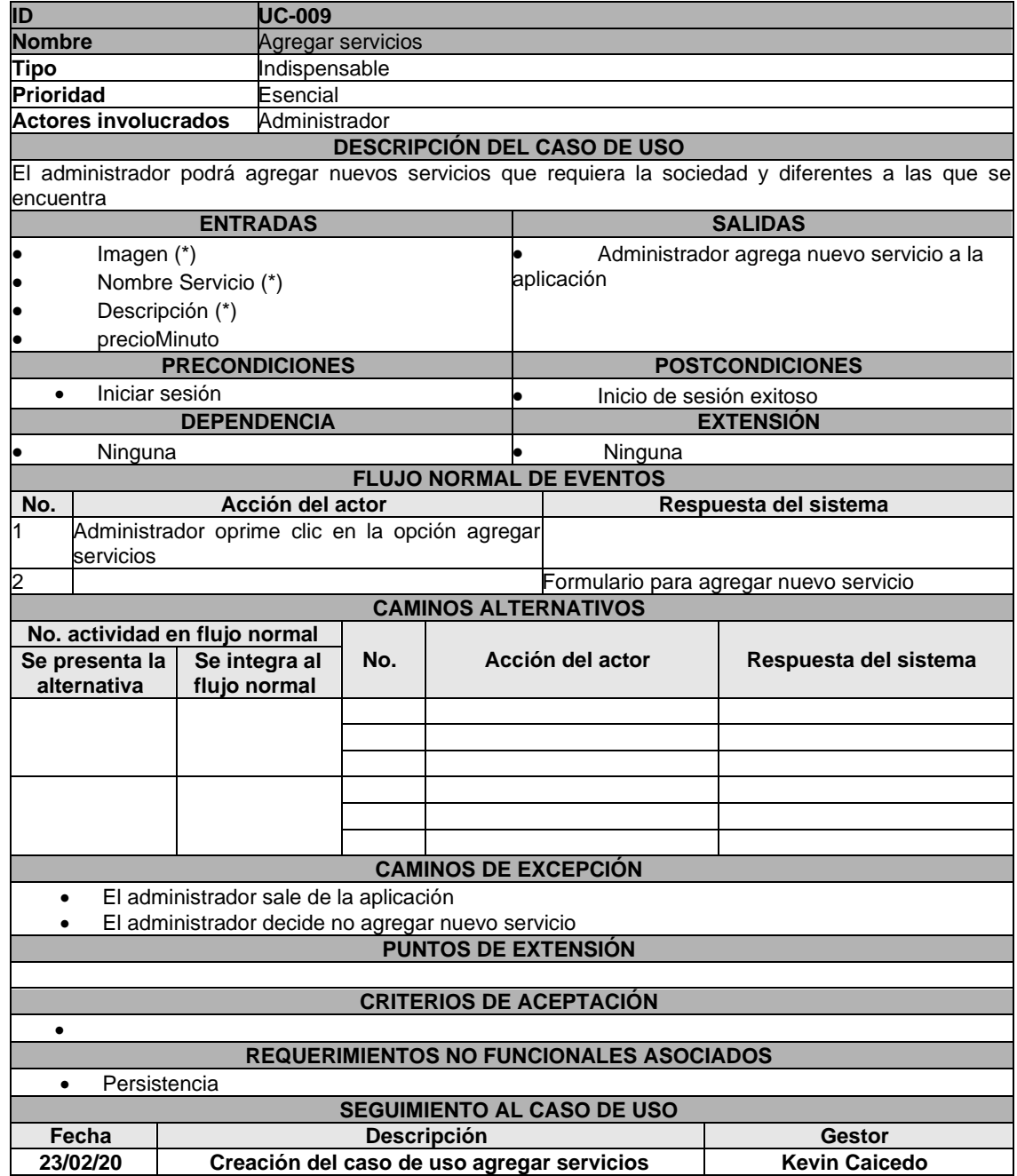

### ANEXO 10. CASO DE USO MODIFICAR SERVICIOS

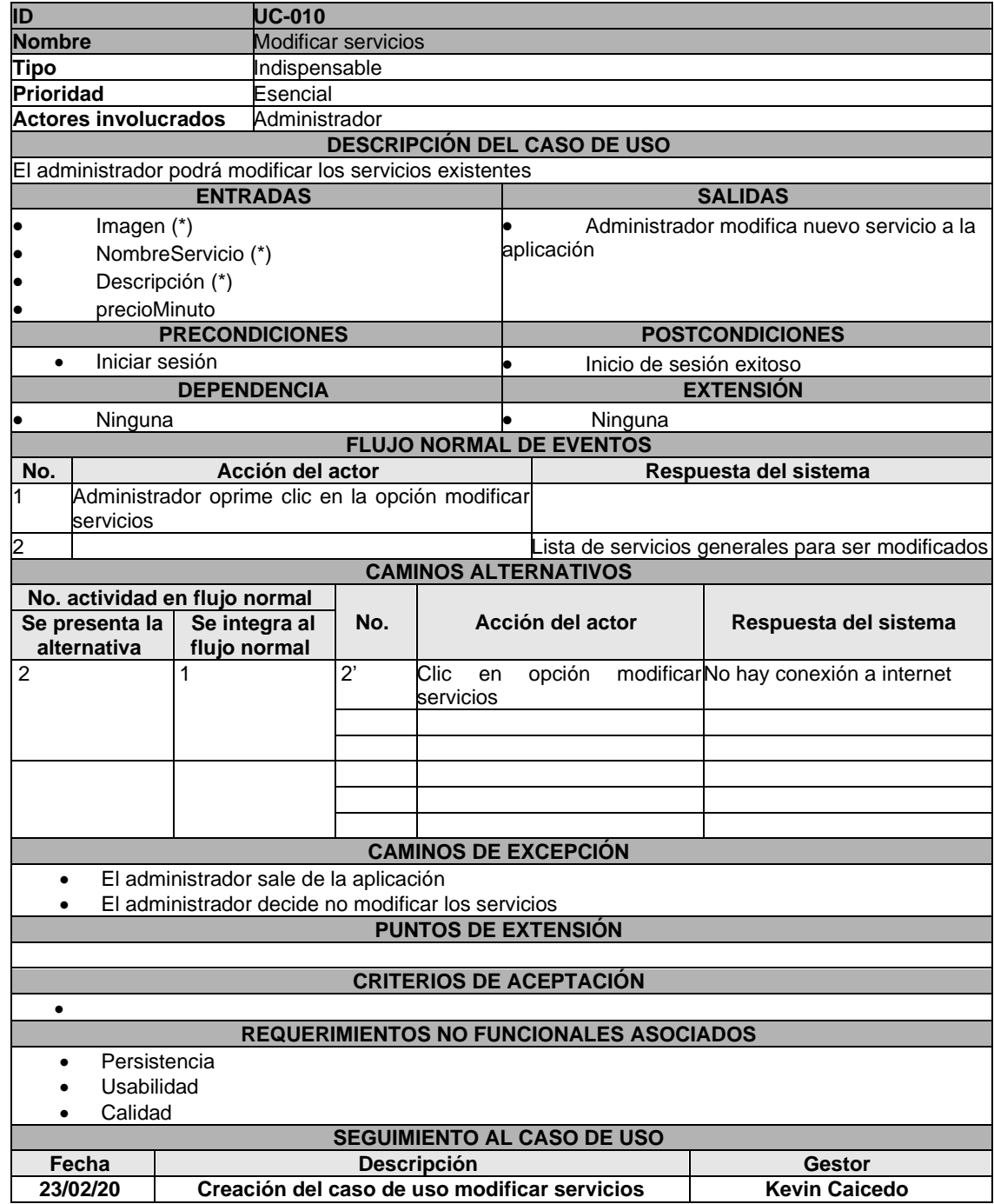

### ANEXO 11. CASO DE USO VER LISTA DE SERVICIOS

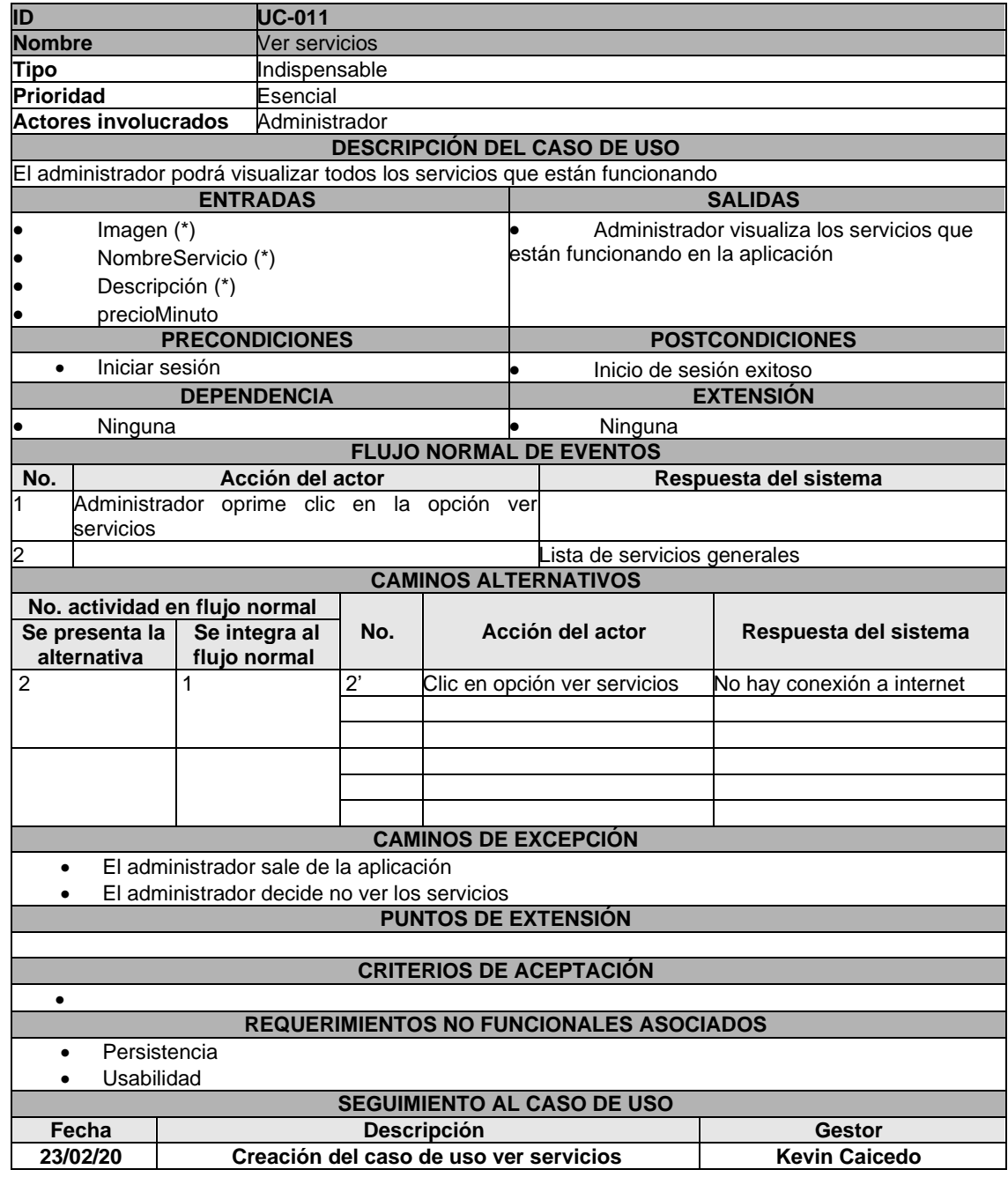

### ANEXO 12. CASO DE USO ELIMINAR SERVICIOS

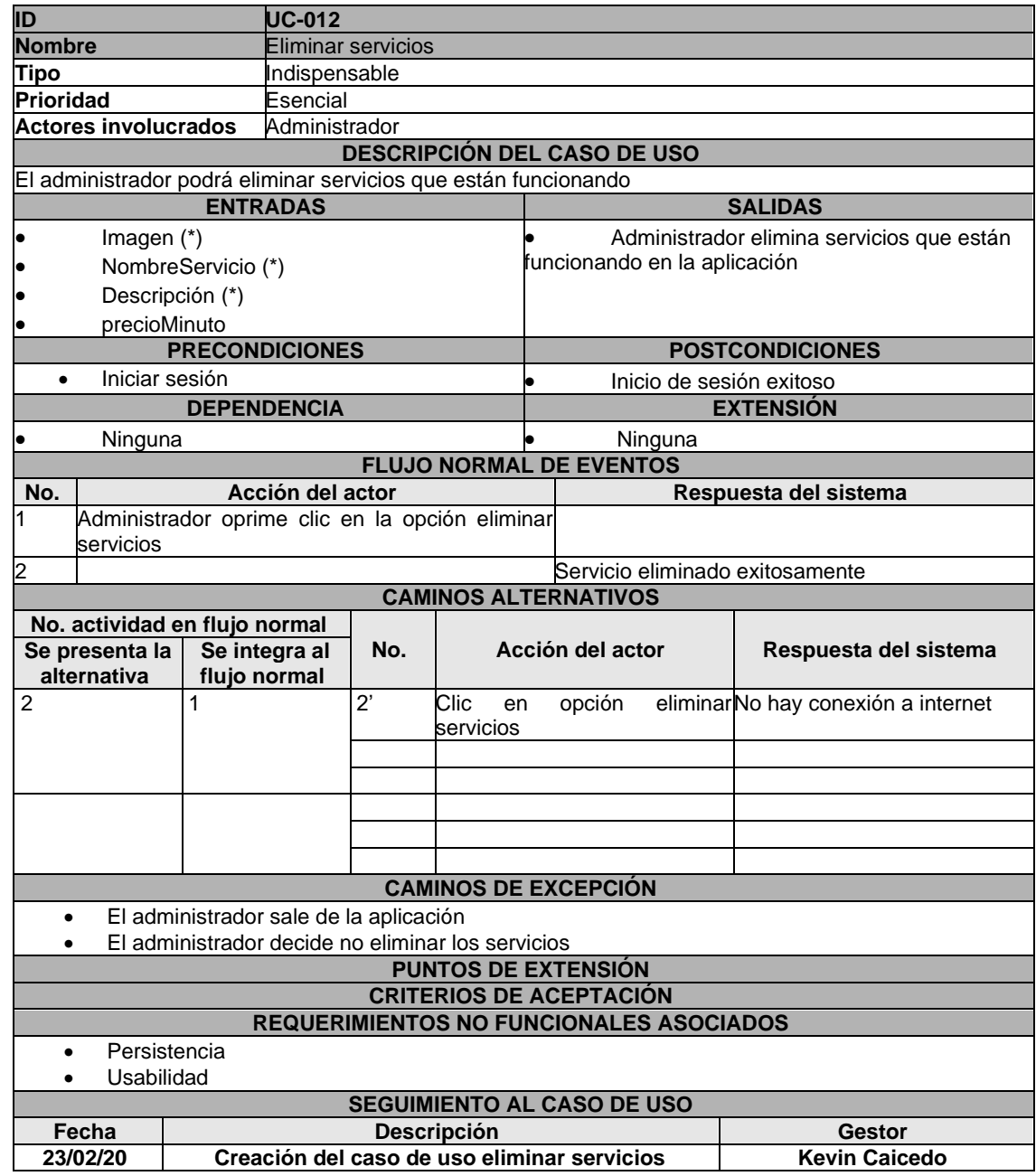

### ANEXO 13. CASO DE USO CERRAR SESIÓN ADMINISTRADOR

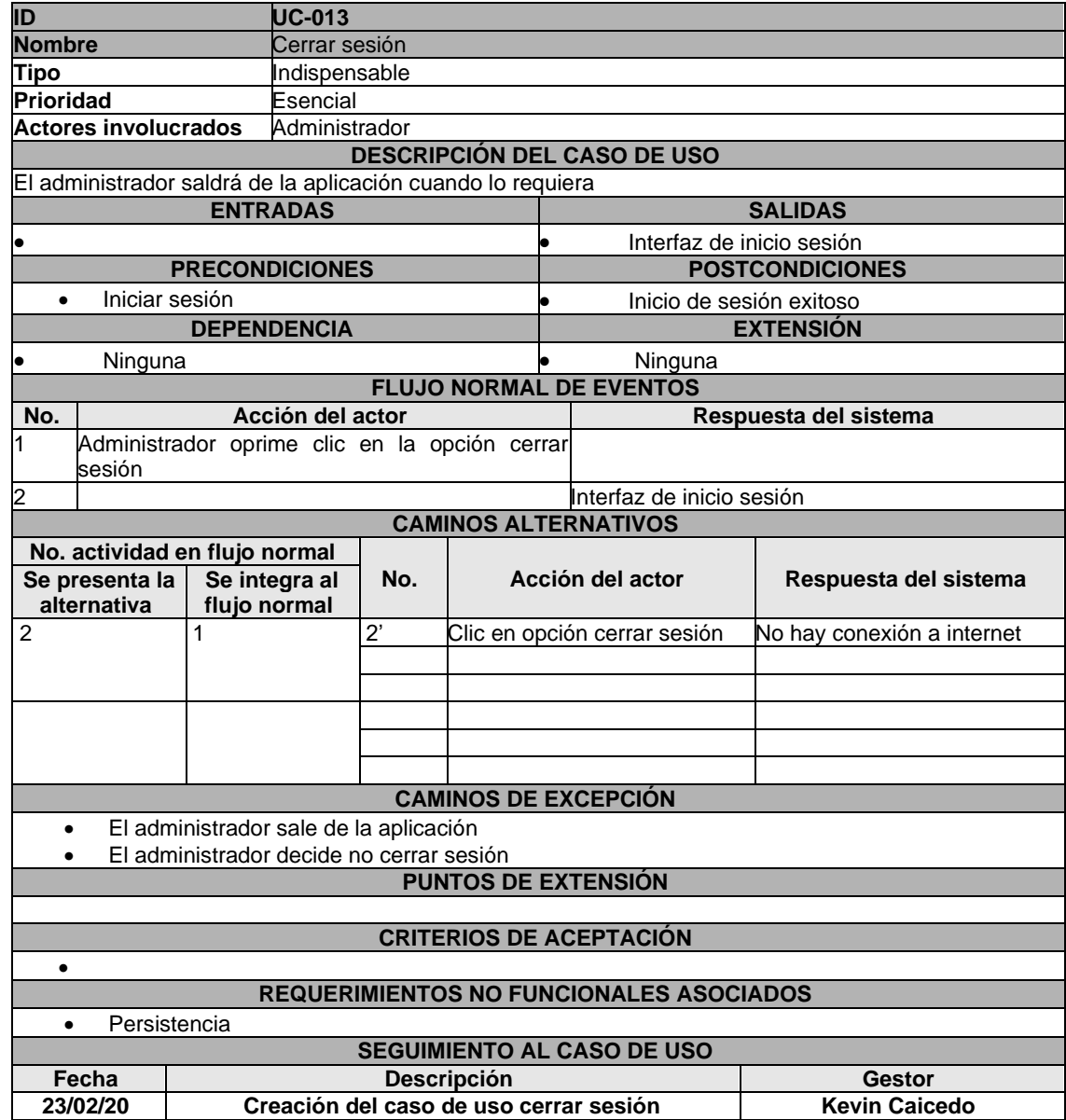

### ANEXO 14. CASO DE USO VER PQRS

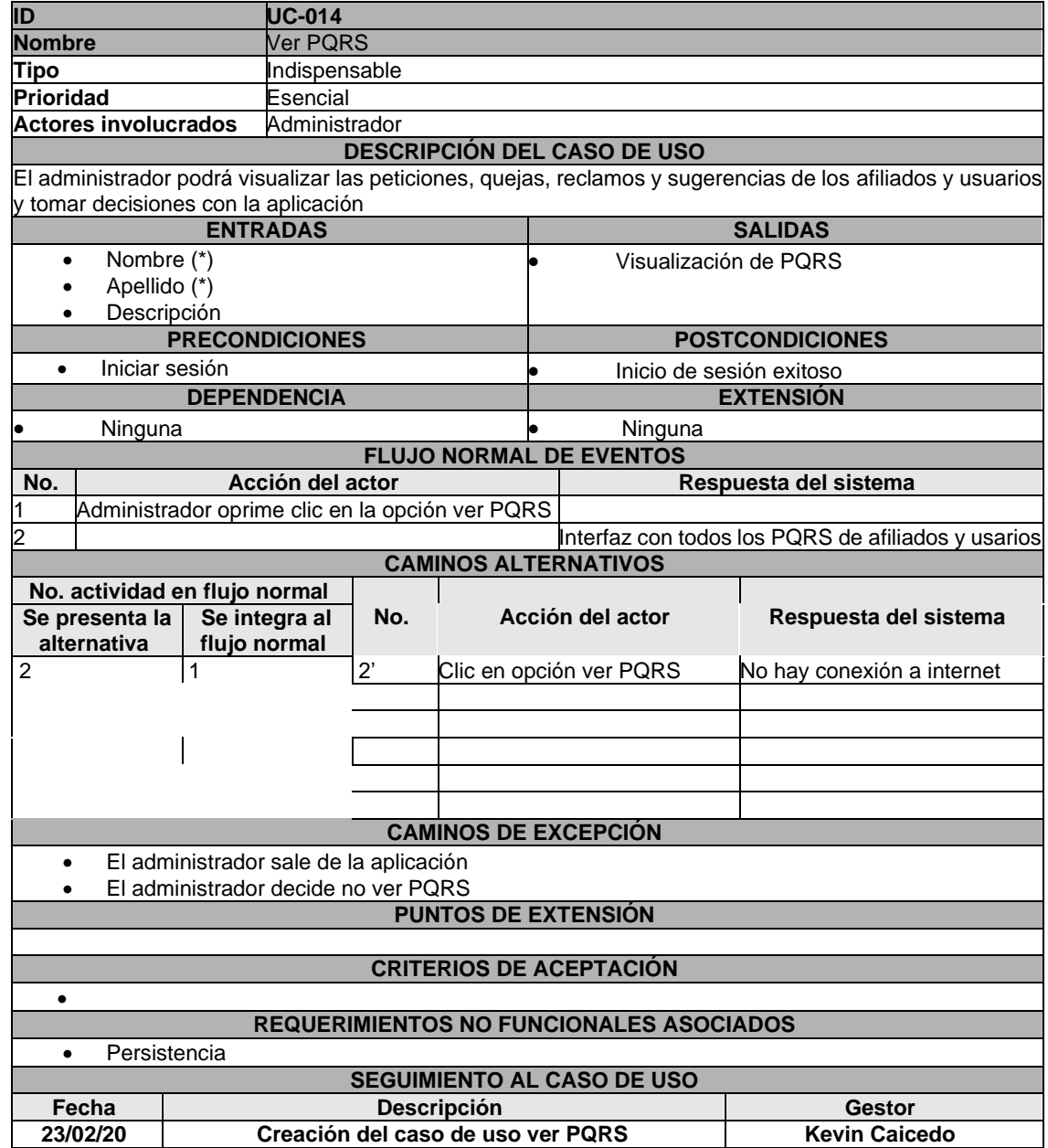

### ANEXO 15. CASO DE USO REGISTRARSE

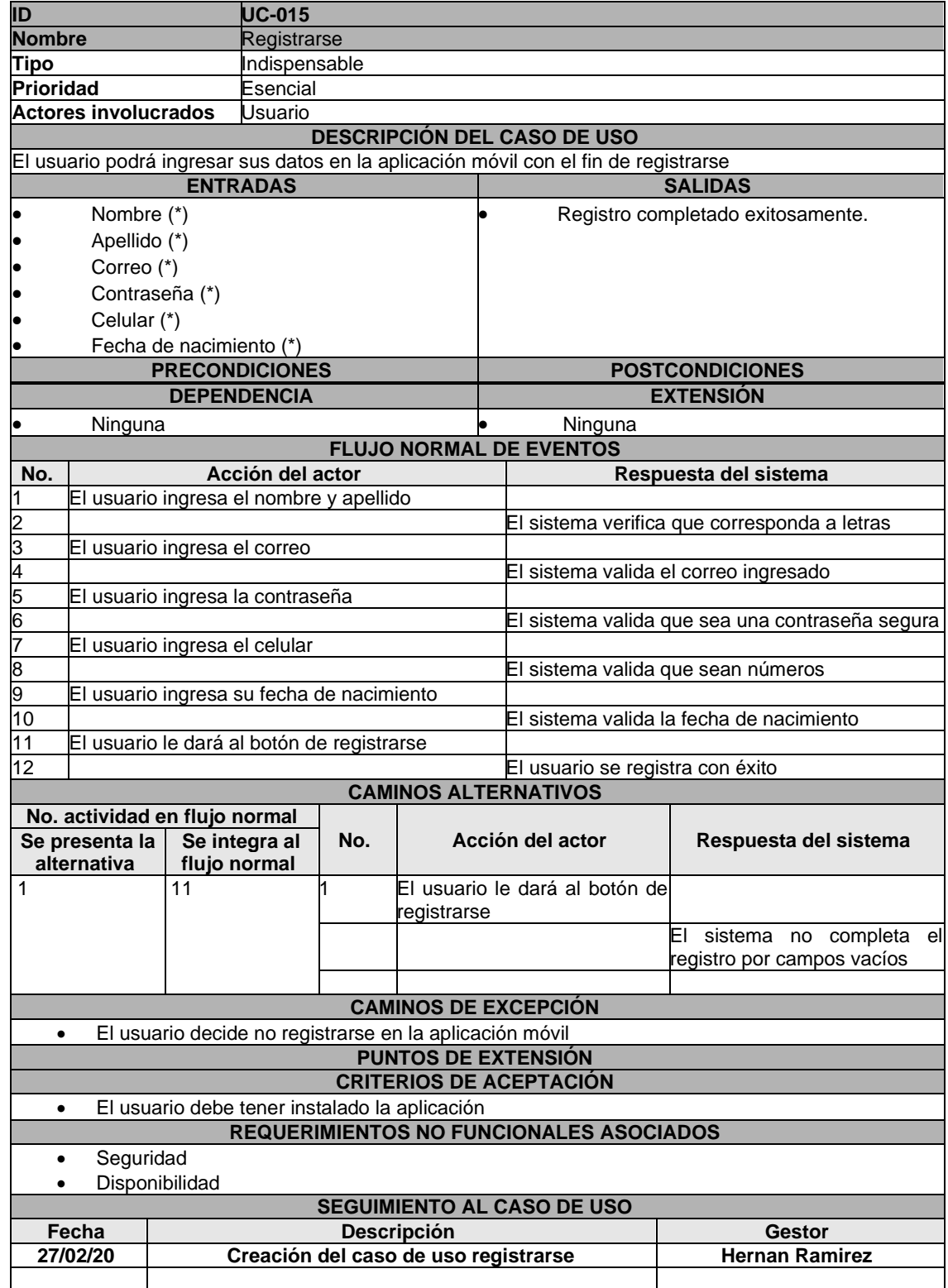

### ANEXO 16. CASO DE USO INICIAR SESIÓN

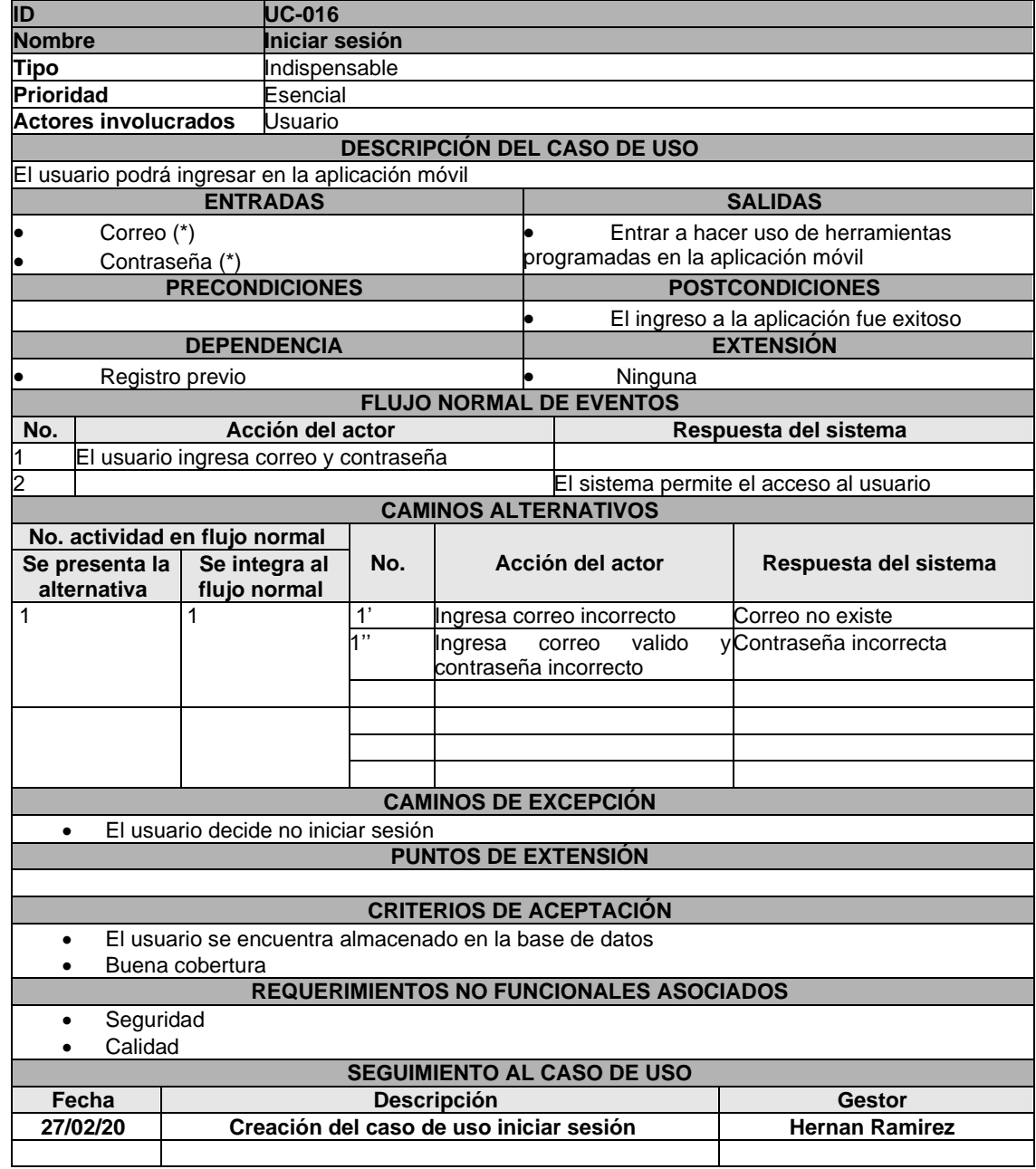

## ANEXO 17. CASO DE USO RECUPERAR CONTRASEÑA

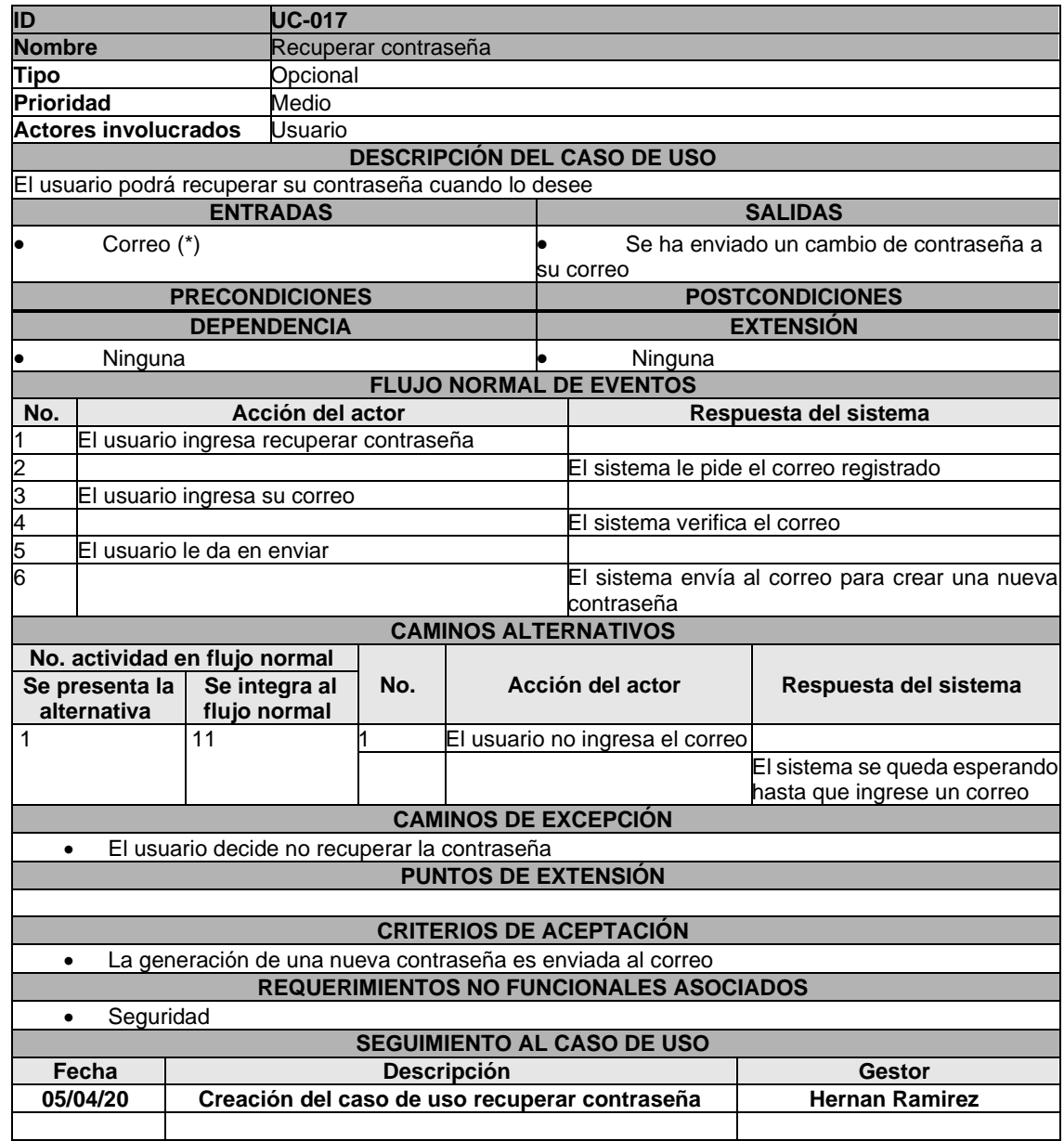

### ANEXO 18. CASO DE USO ACTUALIZAR PERFIL

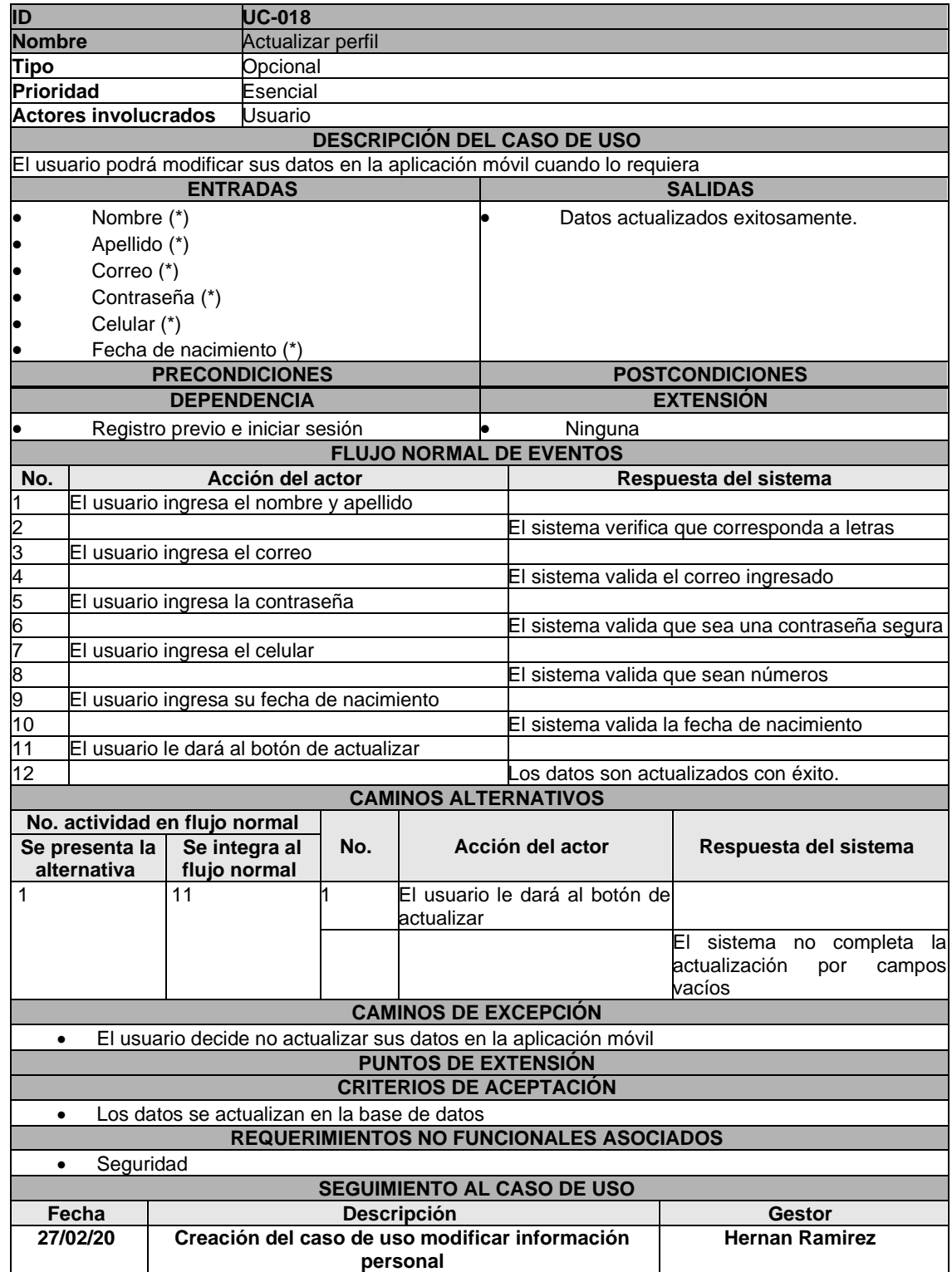
## ANEXO 19. CASO DE USO VER LISTA DE SERVICIOS

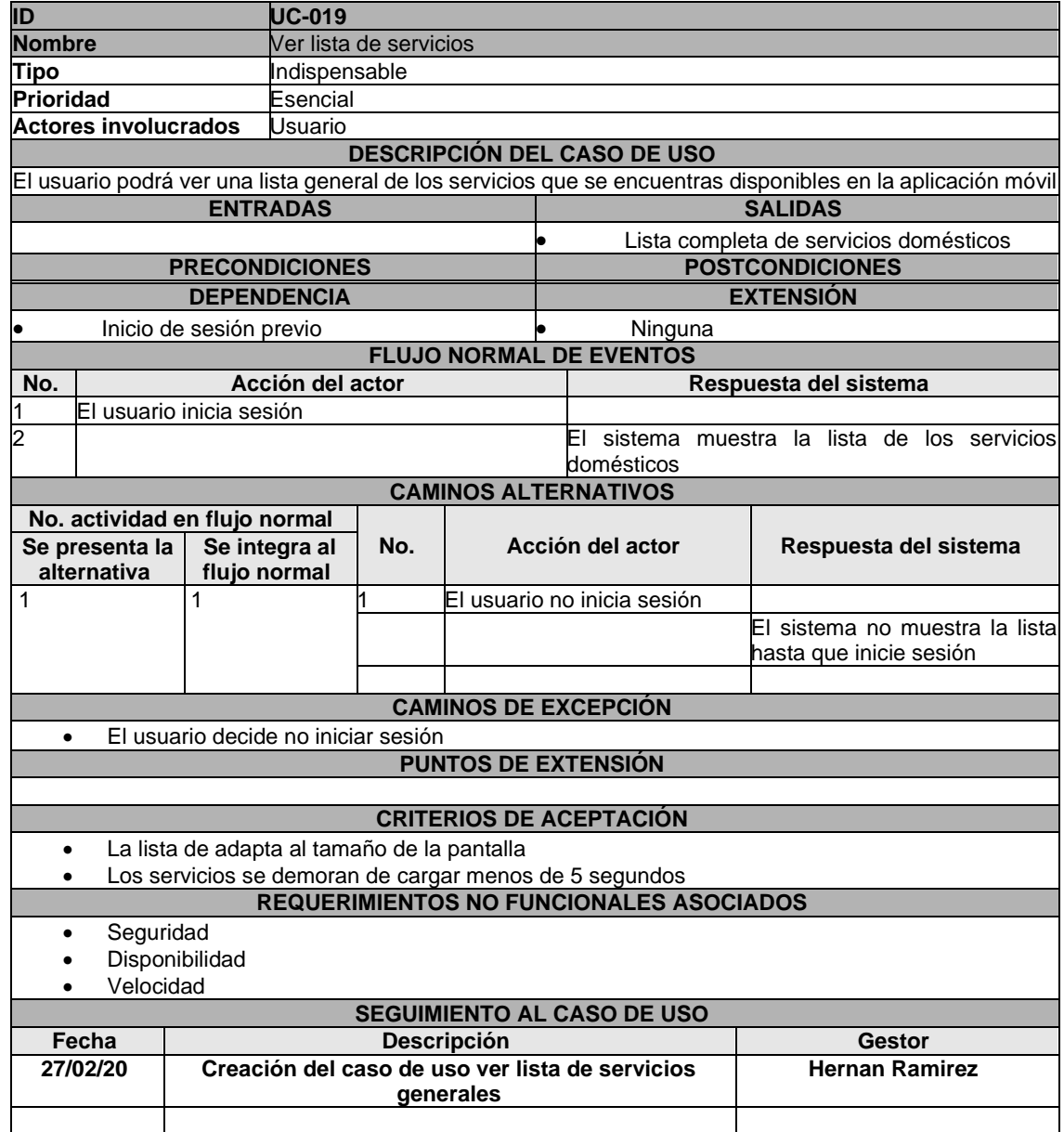

## ANEXO 20. CASO DE USO BUSCAR SERVICIO

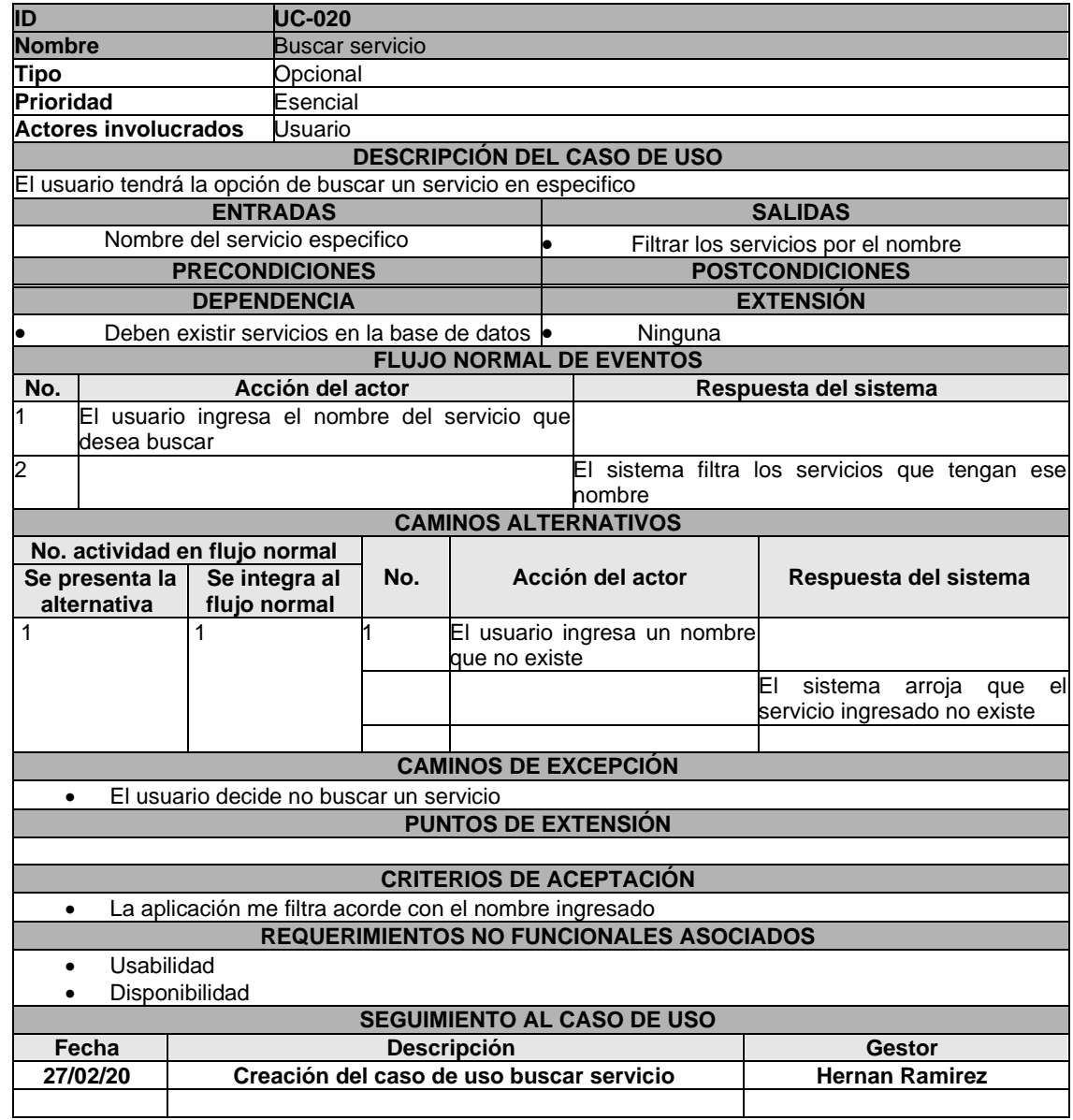

## ANEXO 21. CASO DE USO SELECCIONAR UN SERVICIO

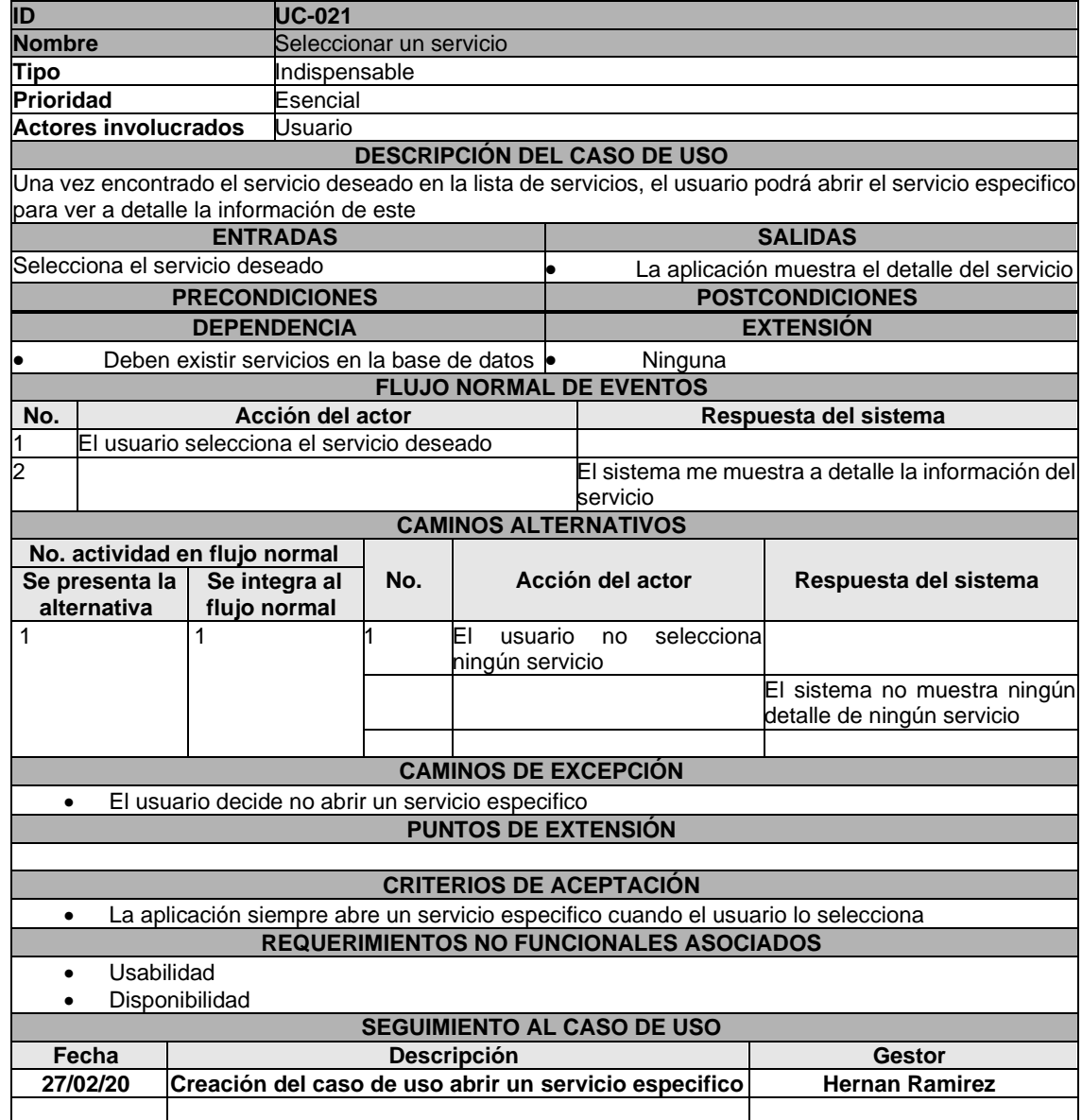

## ANEXO 22. CASO DE USO SOLICITAR UN SERVICIO

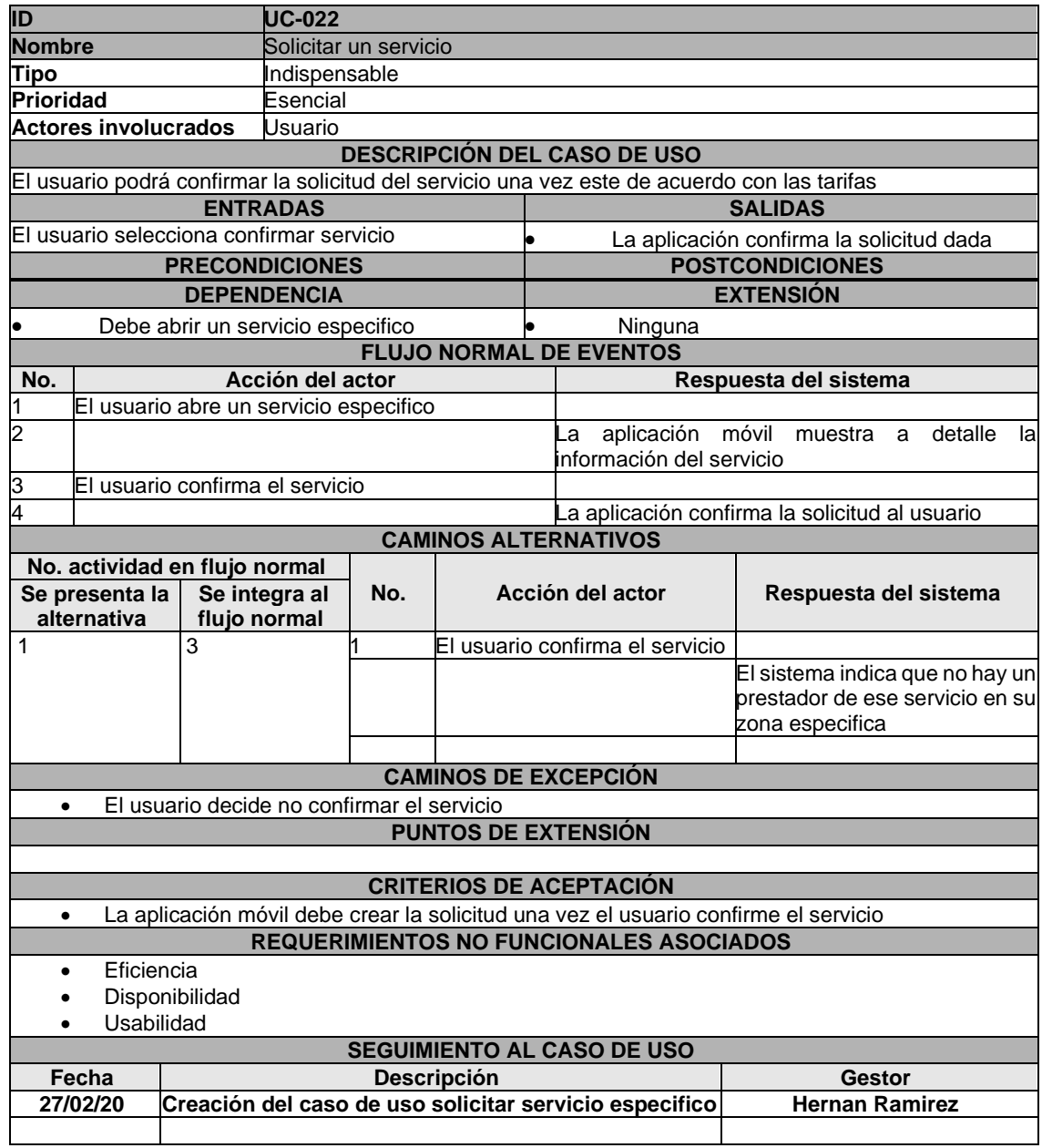

## ANEXO 23. CASO DE USO VER ESTADO DE LA SOLICITUD

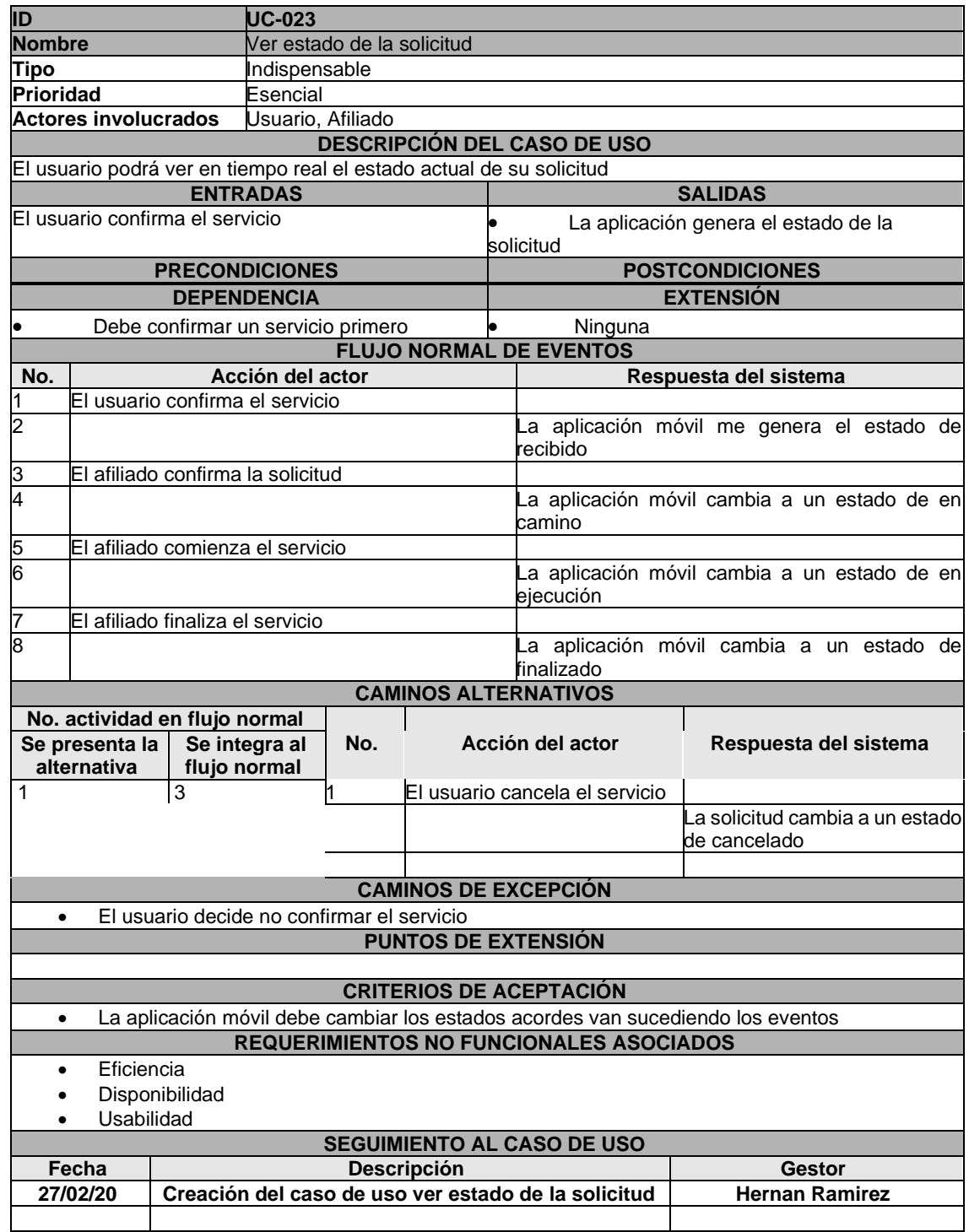

## ANEXO 24. CASO DE USO CANCELAR SERVICIO

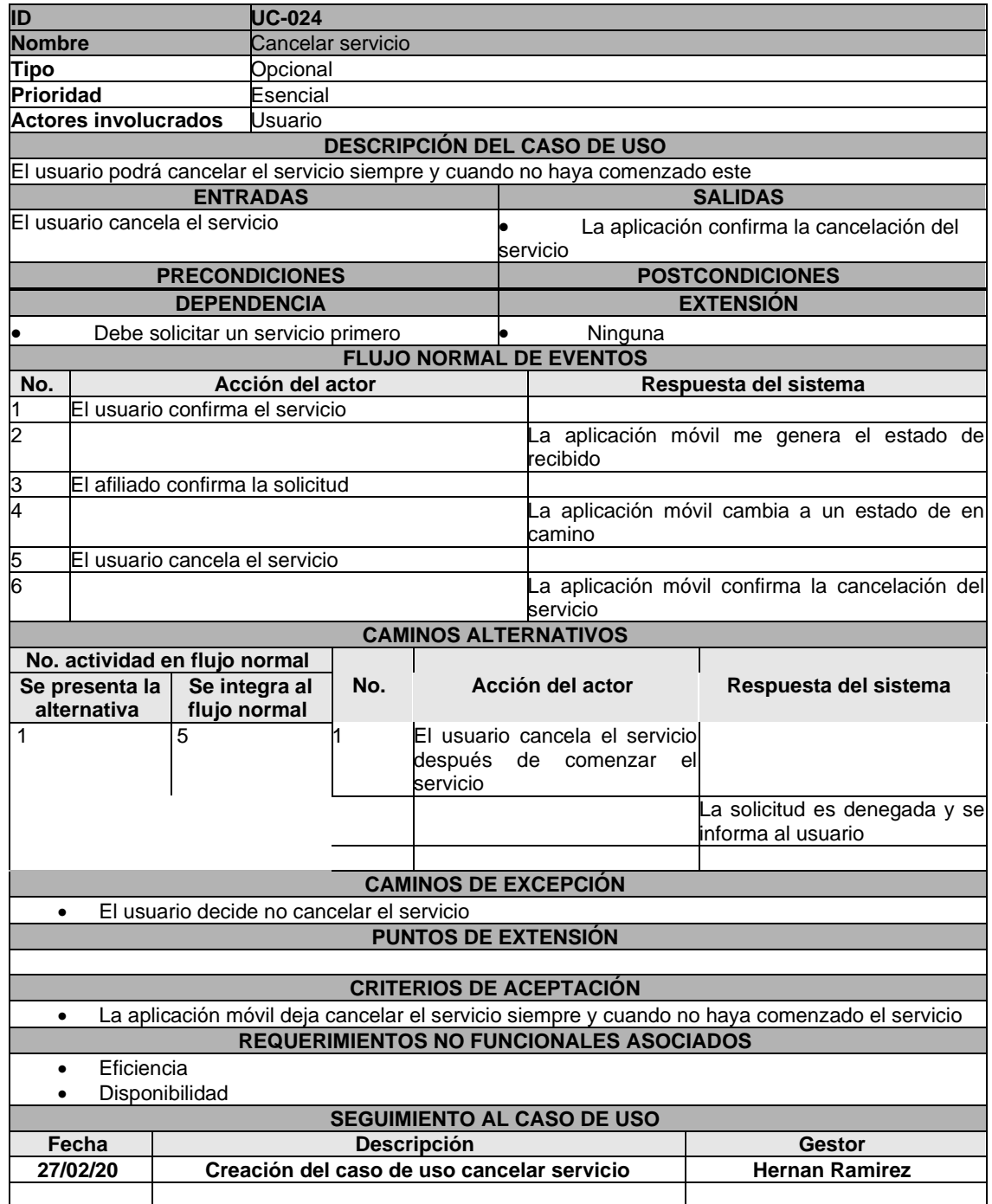

## ANEXO 25. CASO DE USO PAGAR SERVICIO

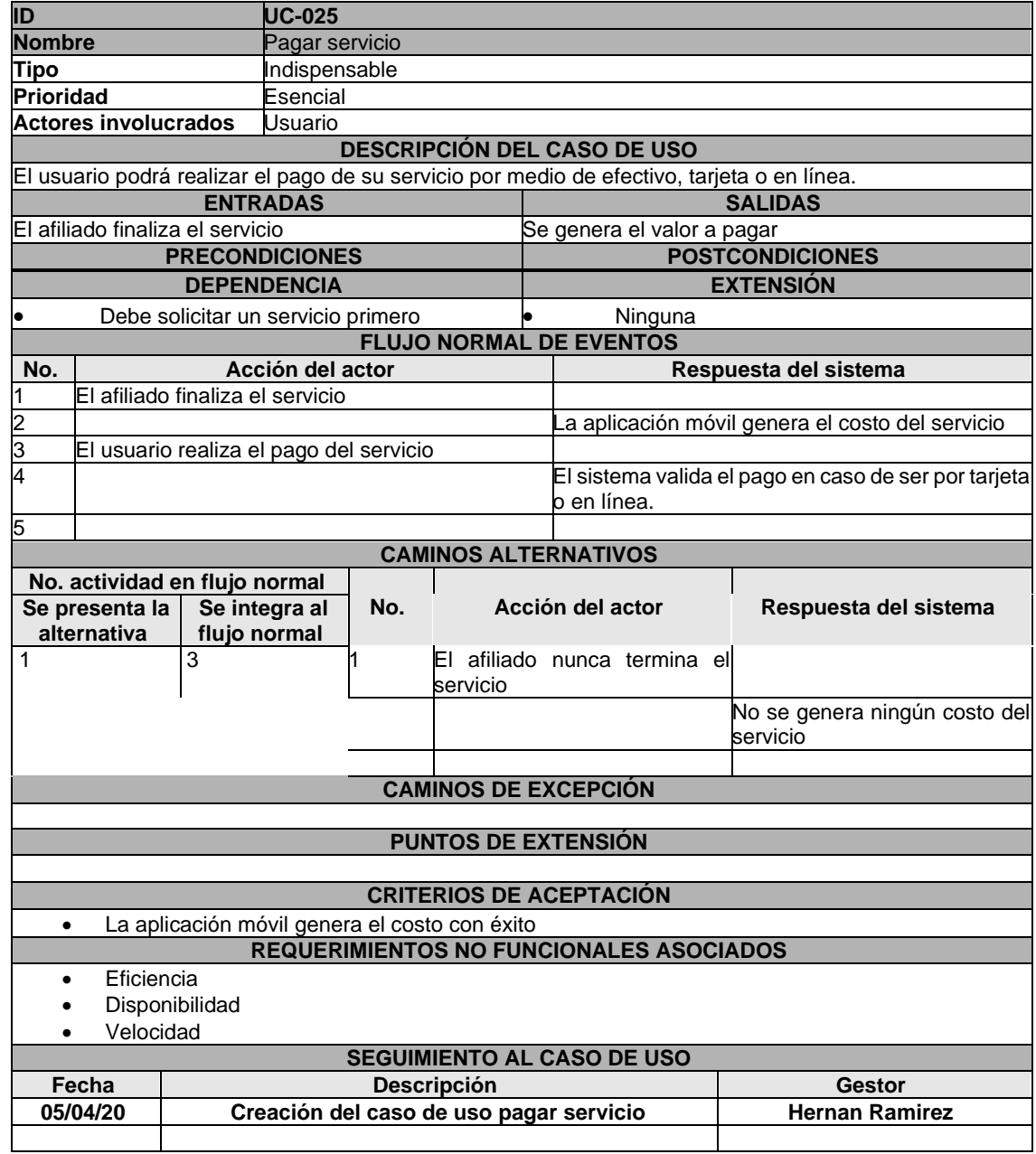

## ANEXO 26. CASO DE USO CALIFICAR AL AFILIADO

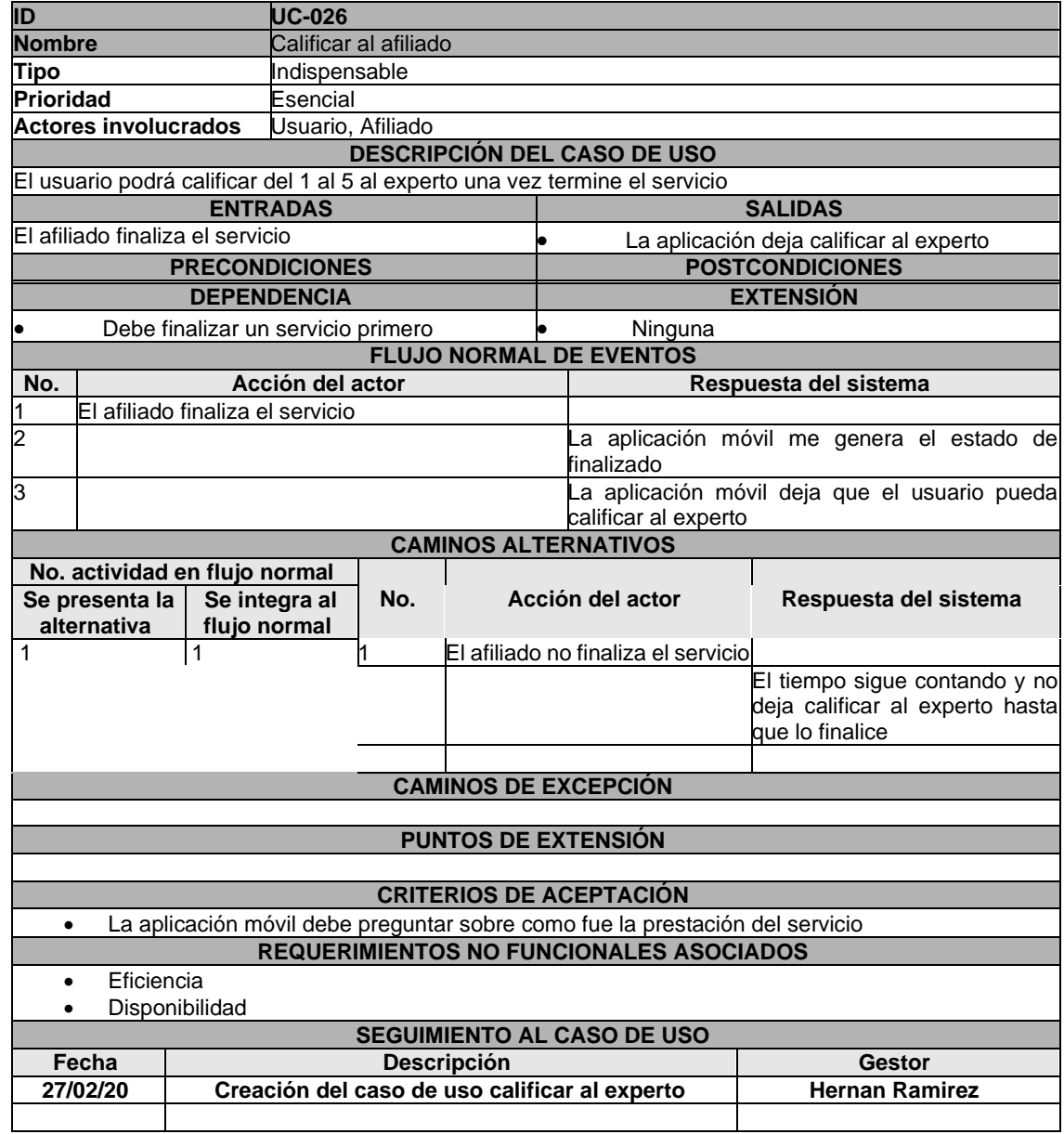

## ANEXO 27. CASO DE USO ENVIAR PQRS

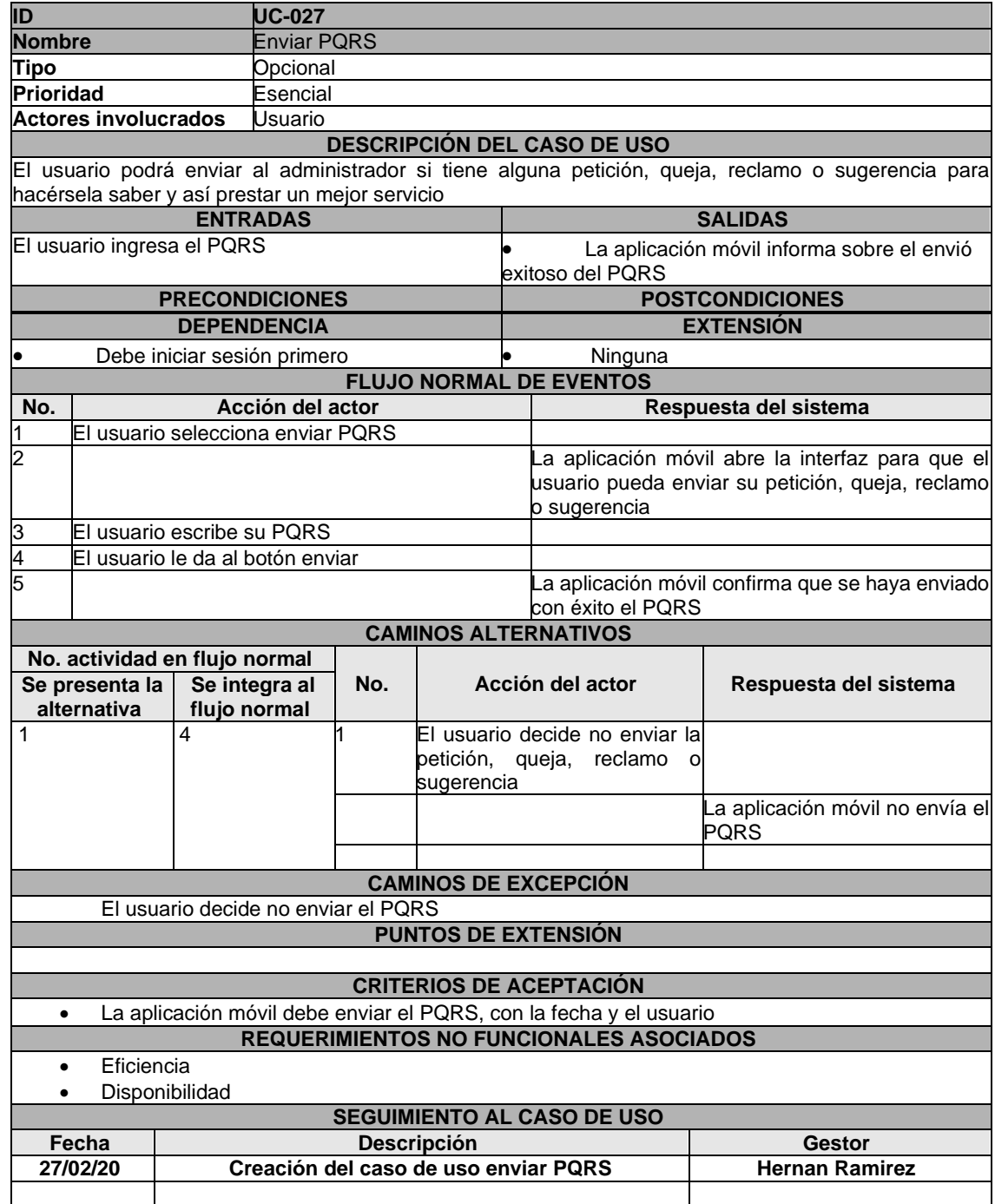

## ANEXO 28. CASO DE USO CERRAR SESIÓN

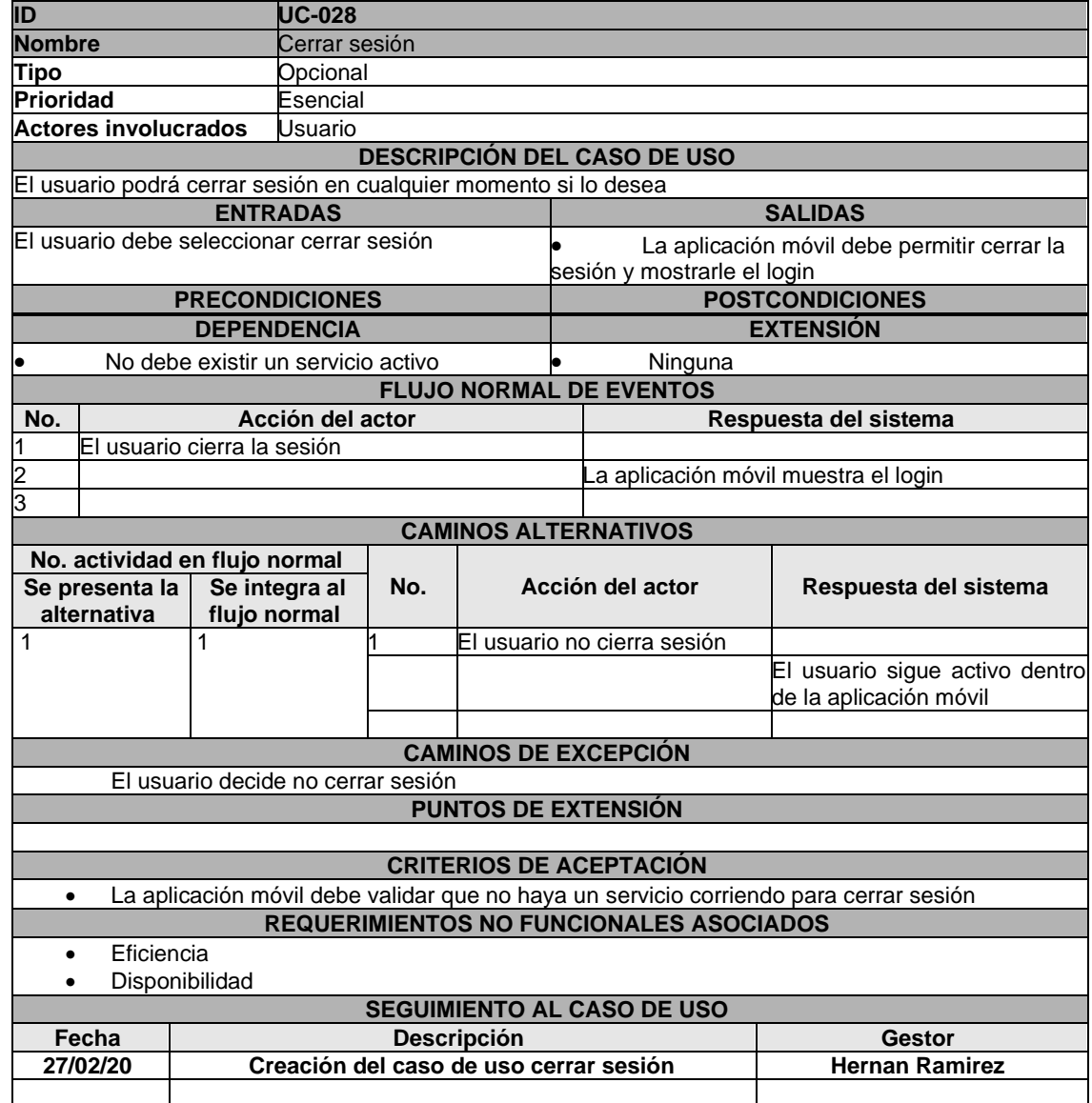

## ANEXO 29. CASO DE USO CERRAR CUENTA

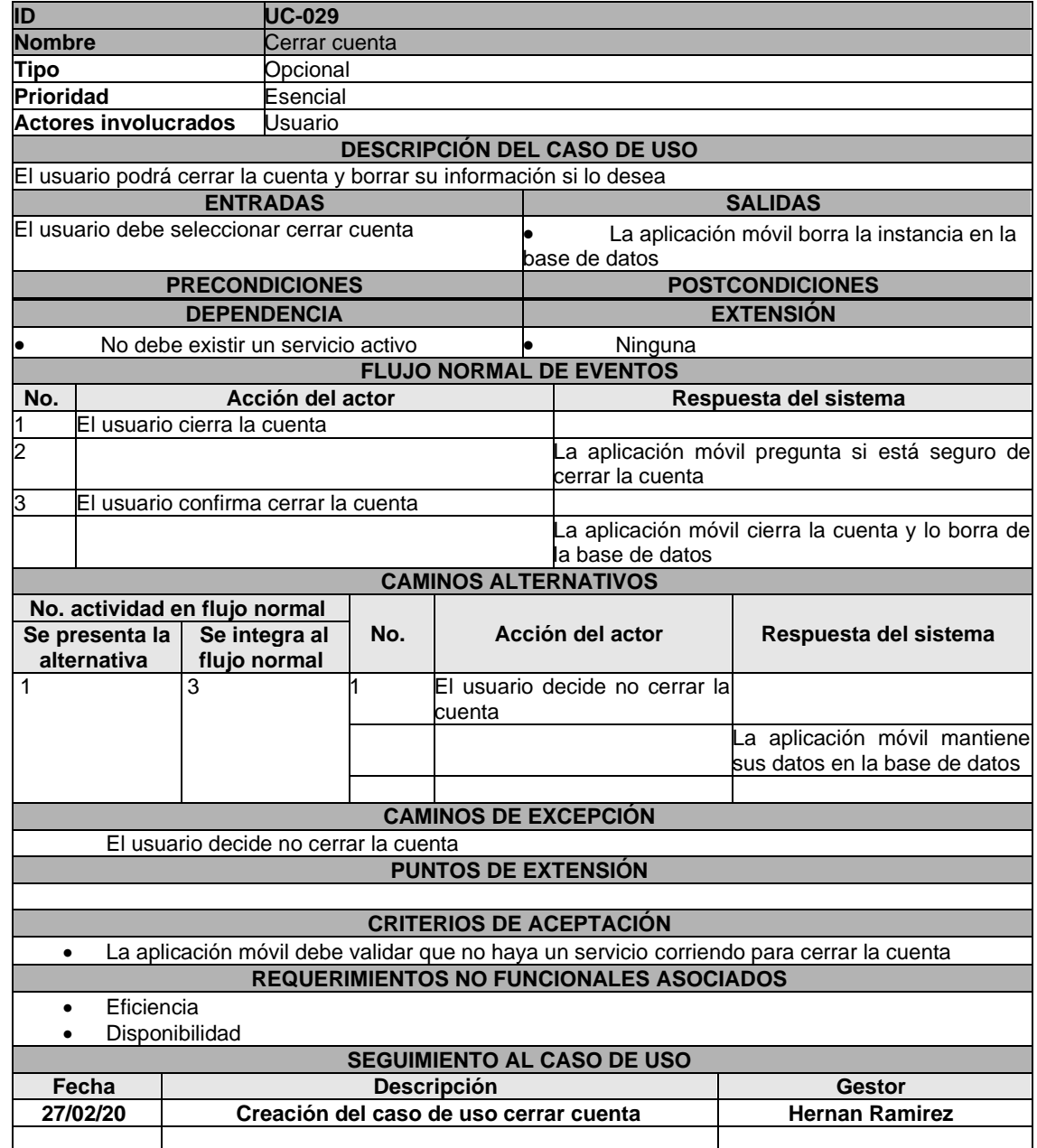

## ANEXO 30. CASO DE USO REGISTRARSE

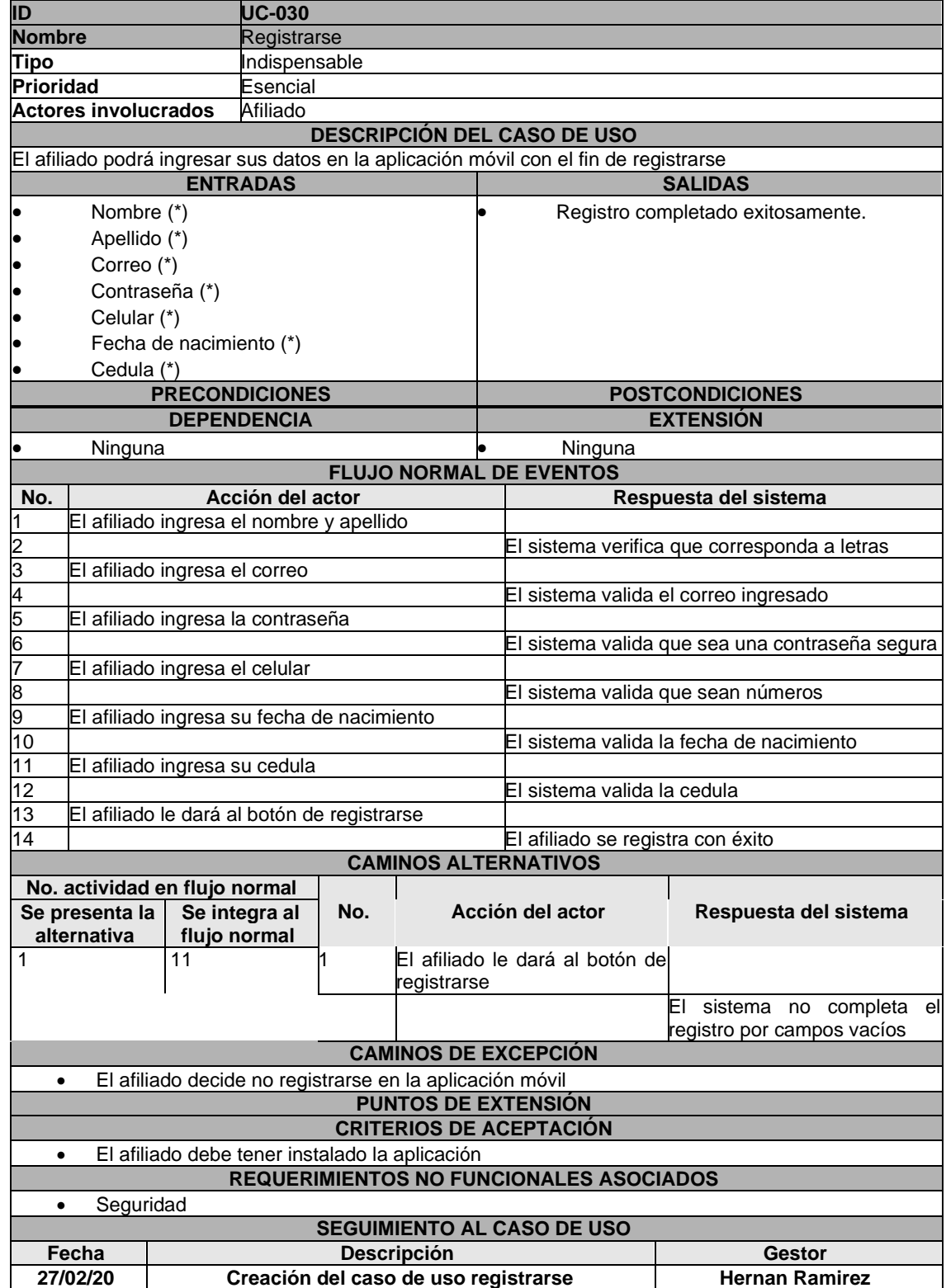

## ANEXO 31. CASO DE USO SELECCIONAR AREAS DEL CONOCIMIENTO

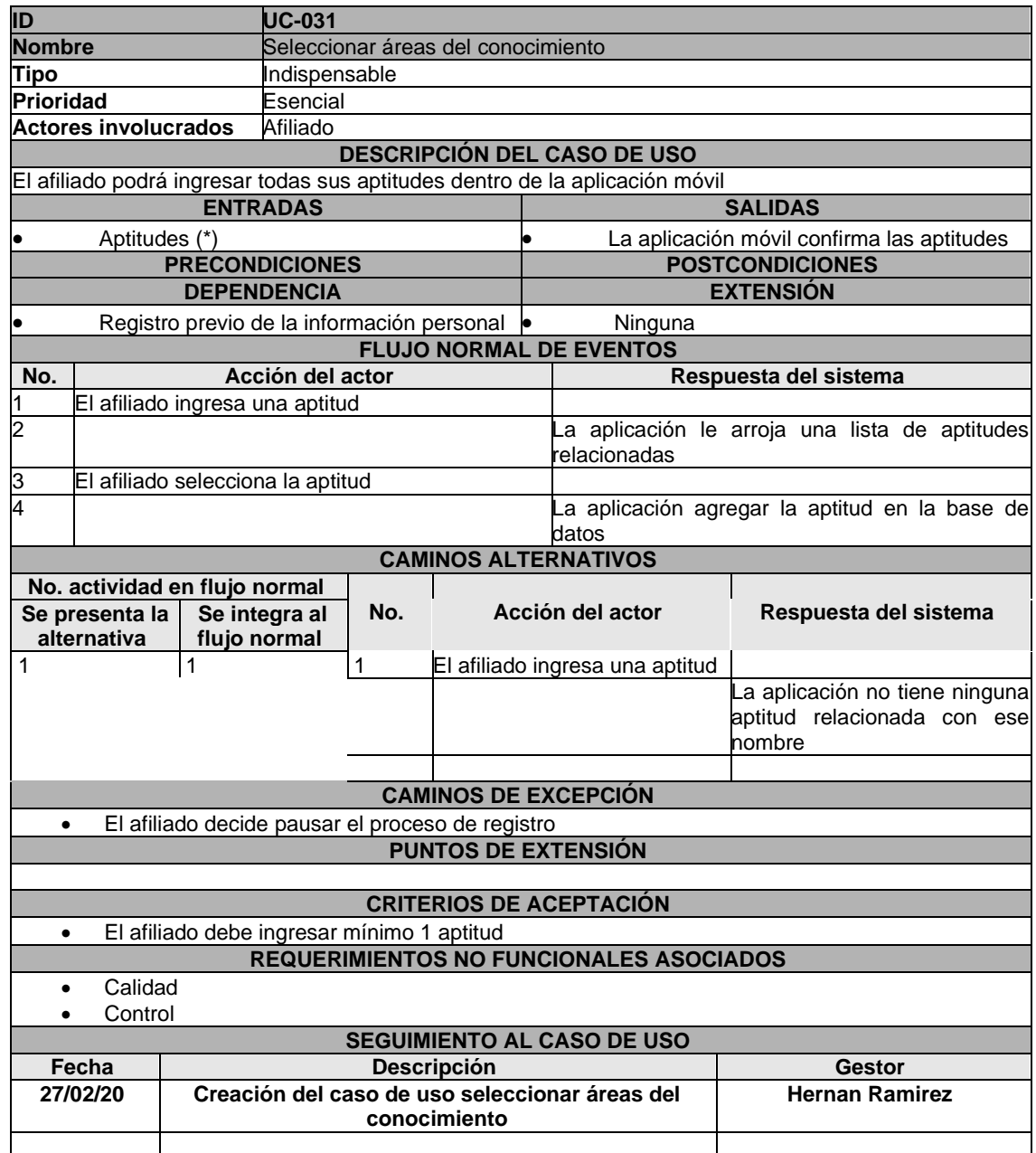

## ANEXO 32. CASO DE USO AGREGAR FOTO DE PERFIL

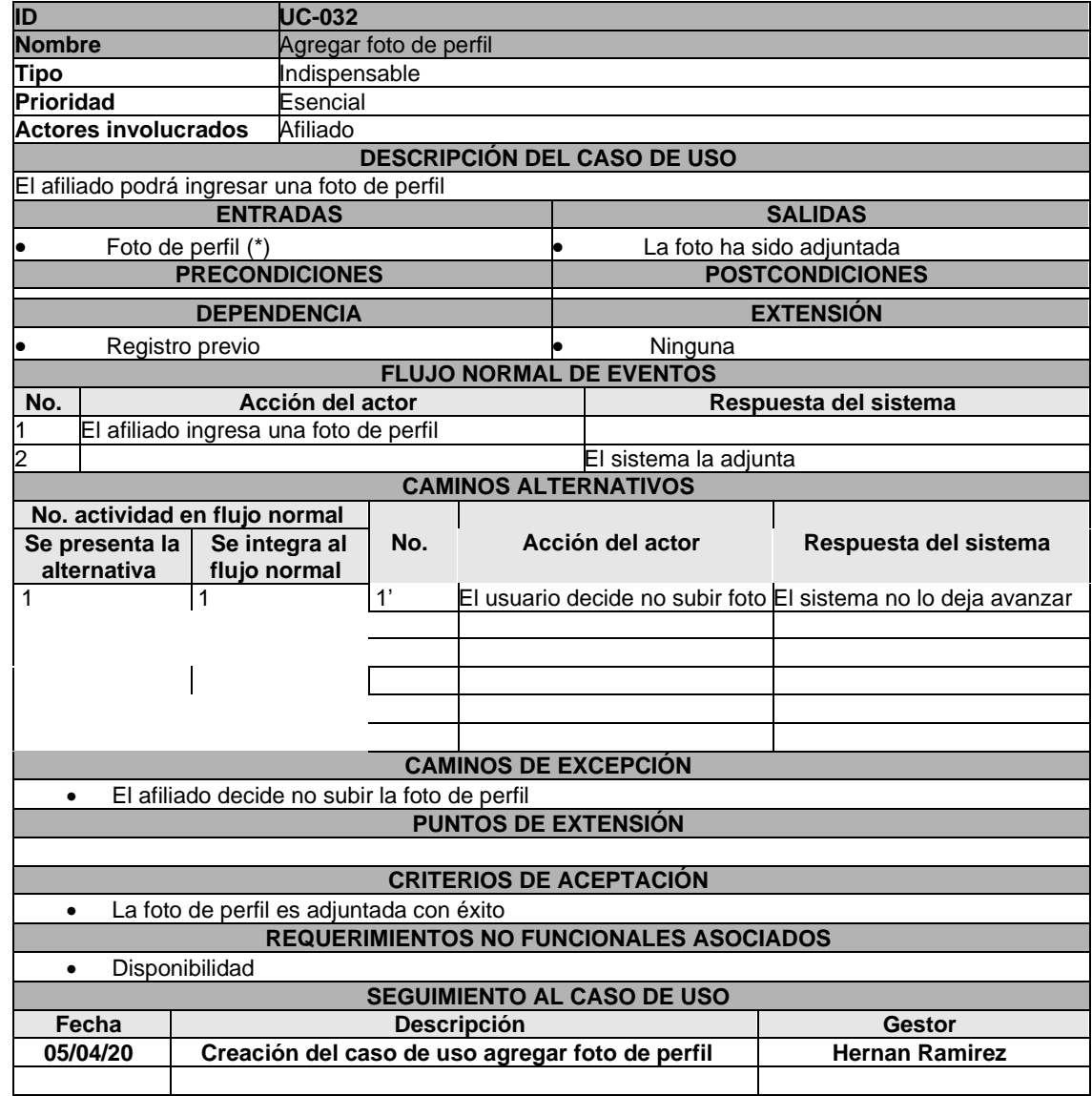

## ANEXO 33. CASO DE USO INICIAR SESIÓN

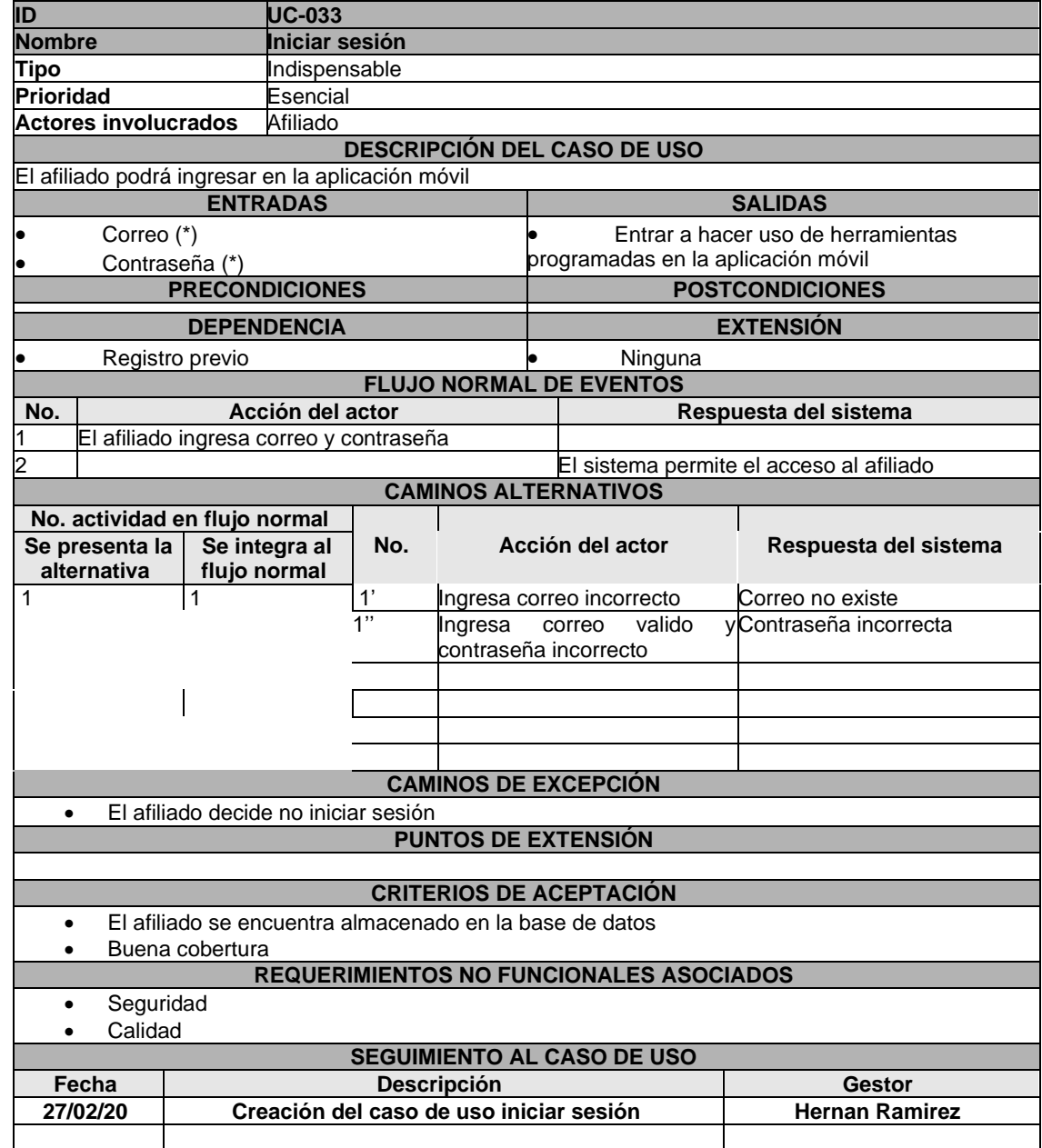

# ANEXO 34. CASO DE USO RECUPERAR CONTRASEÑA

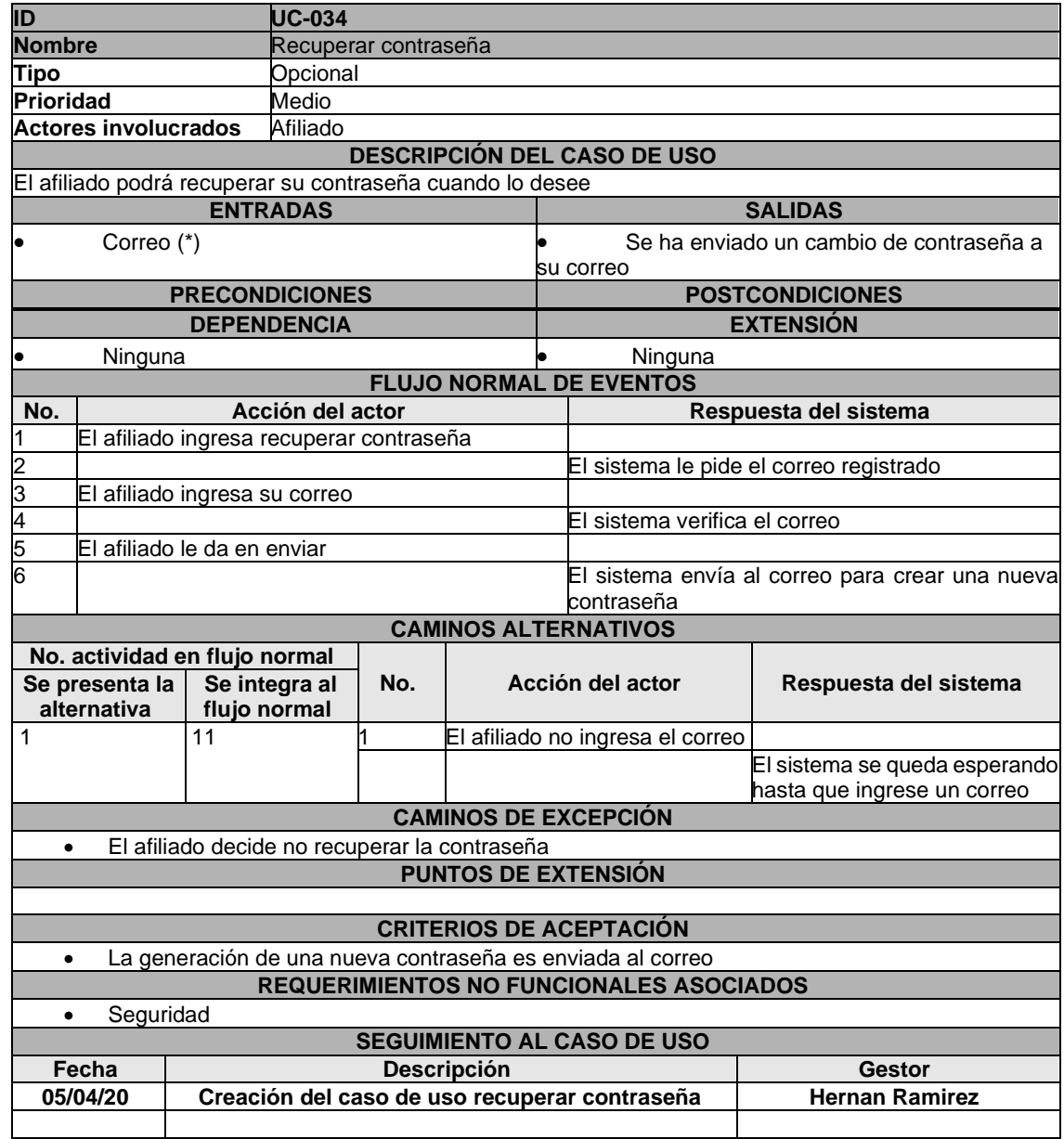

## ANEXO 35. CASO DE USO ACTUALIZAR PERFIL

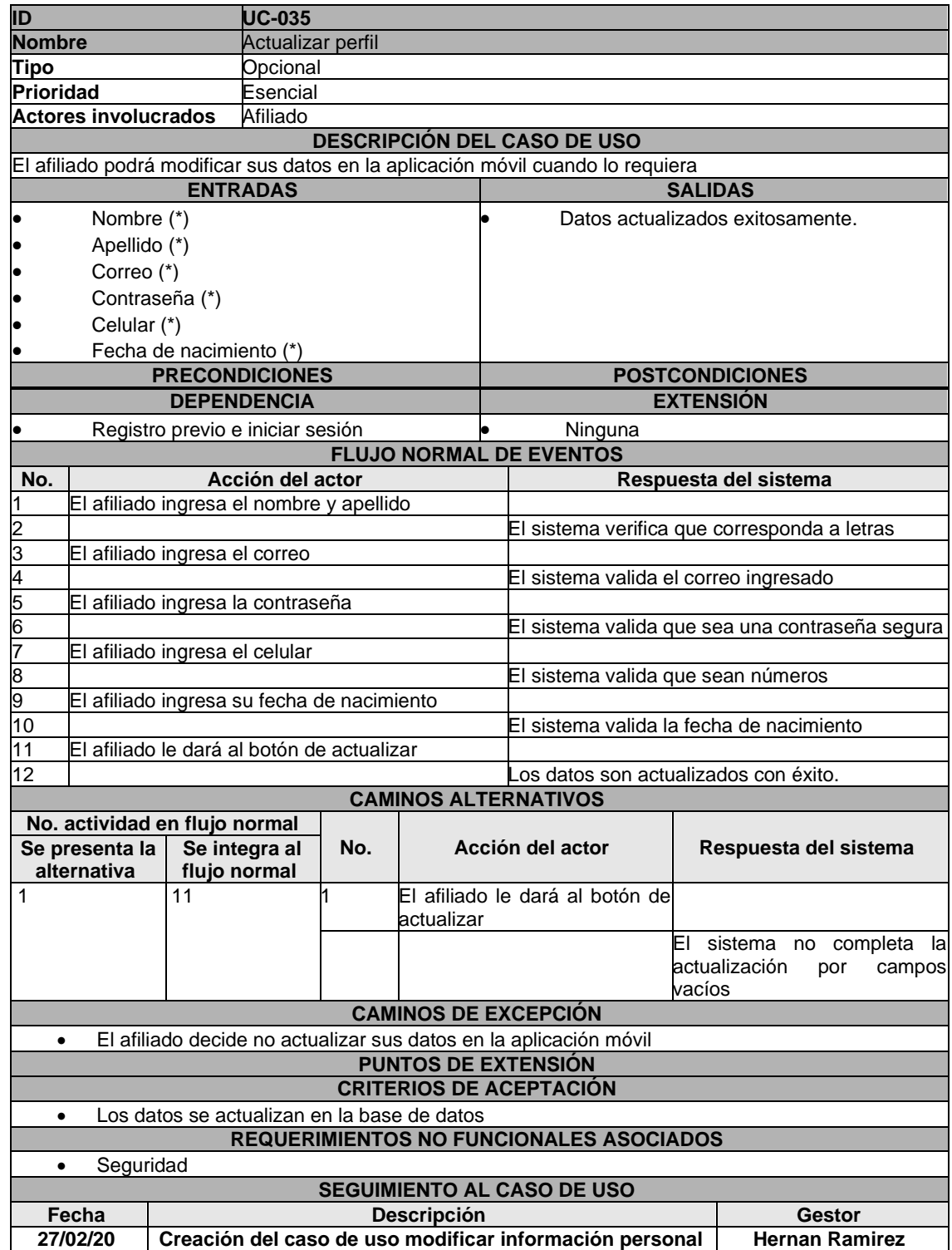

## ANEXO 36. CONSULTAR LISTA DE PETICIONES

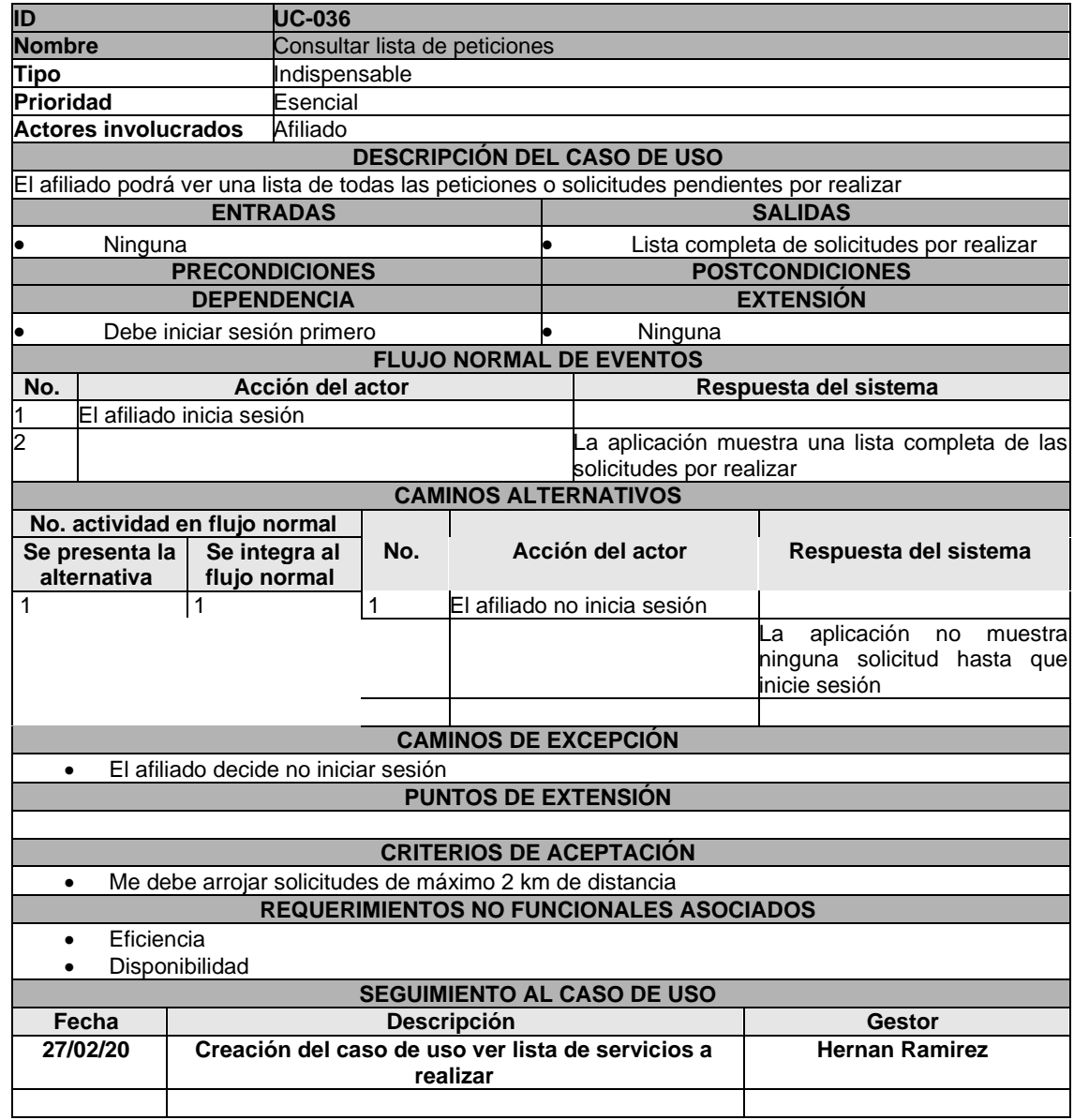

## ANEXO 37. CASO DE USO ACEPTAR PETICIÓN

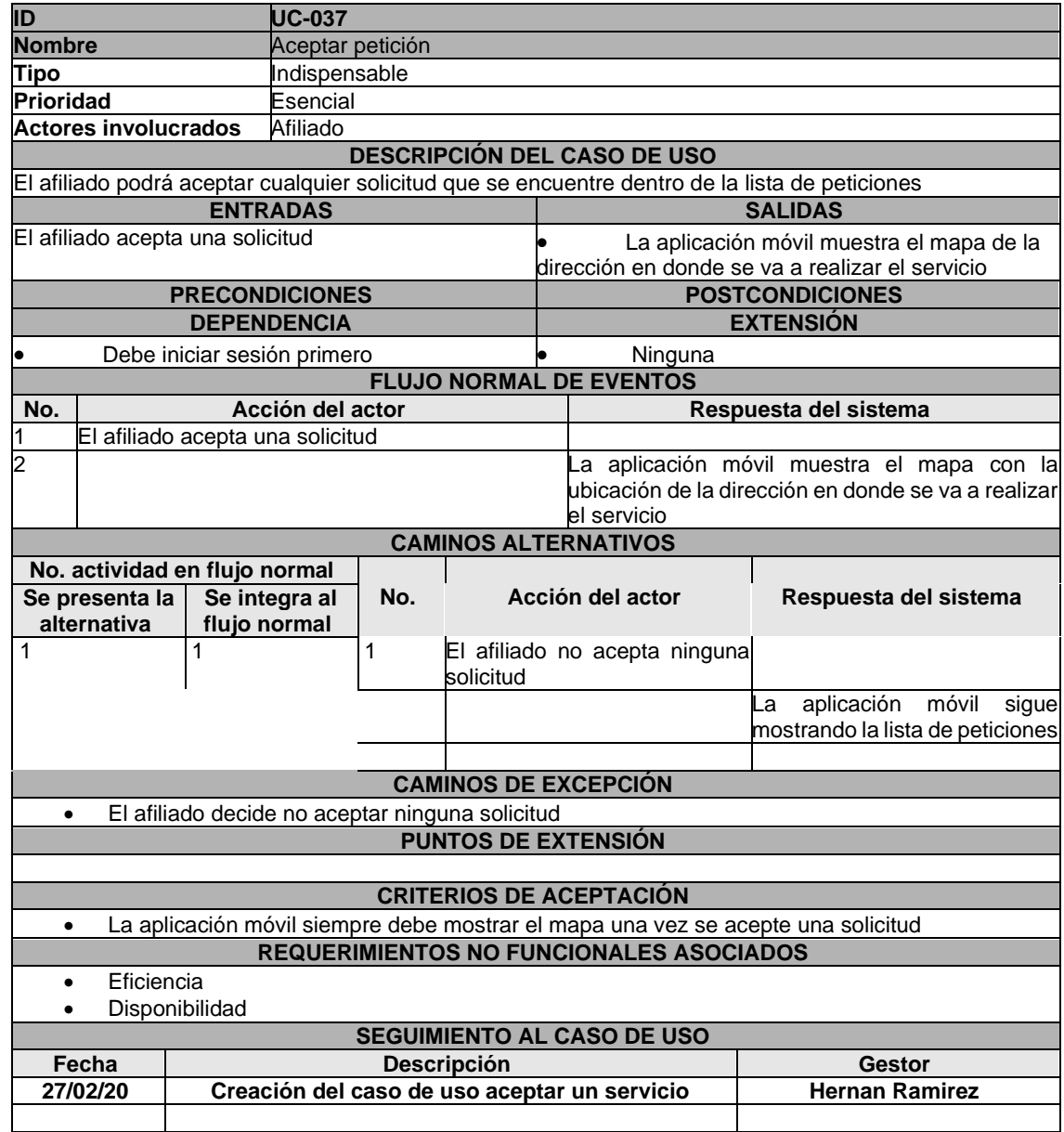

## ANEXO 38. DECLINAR PETICIÓN

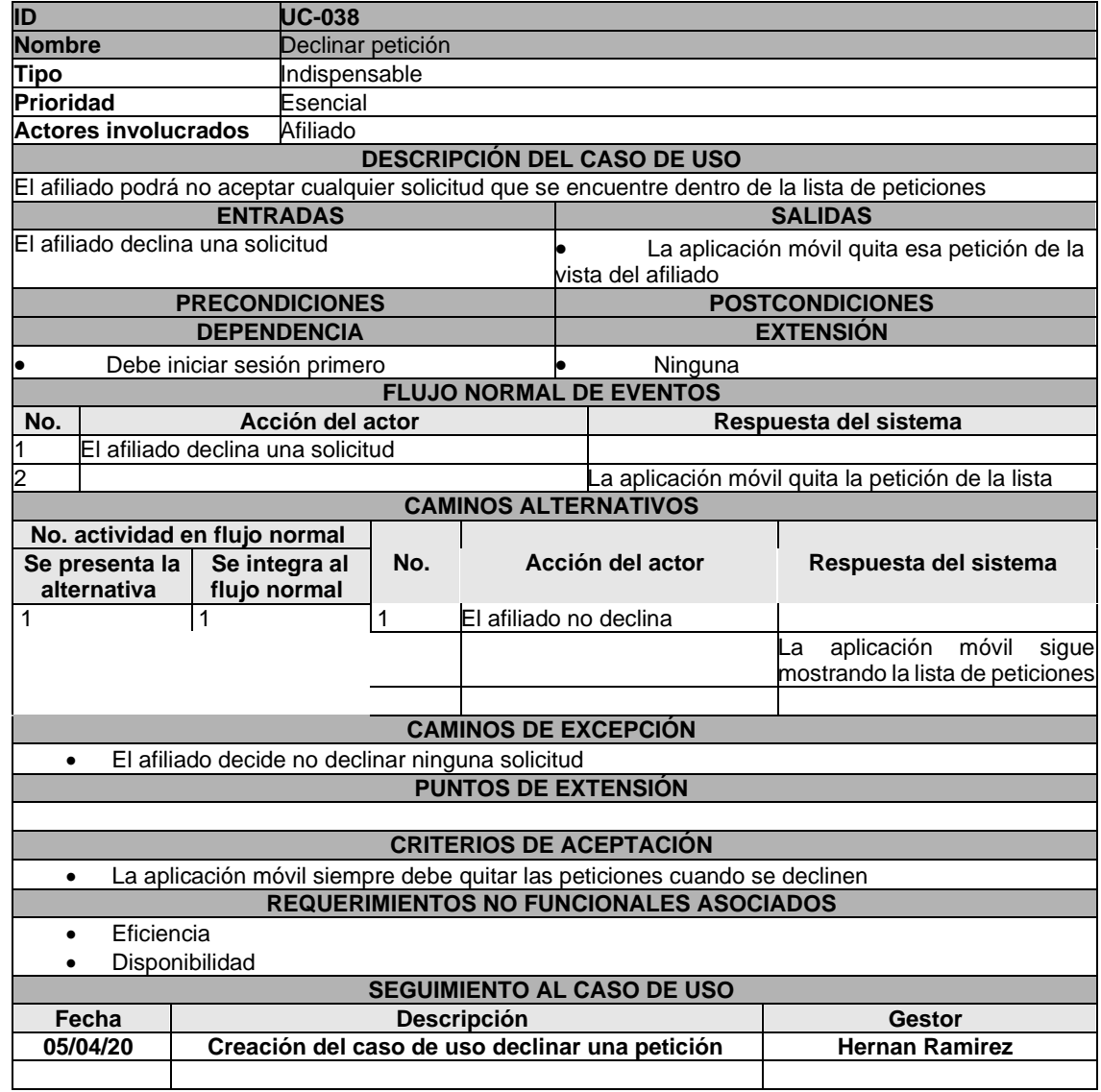

# ANEXO 39. CASO DE USO MOSTRAR MAPA DE UBICACIÓN

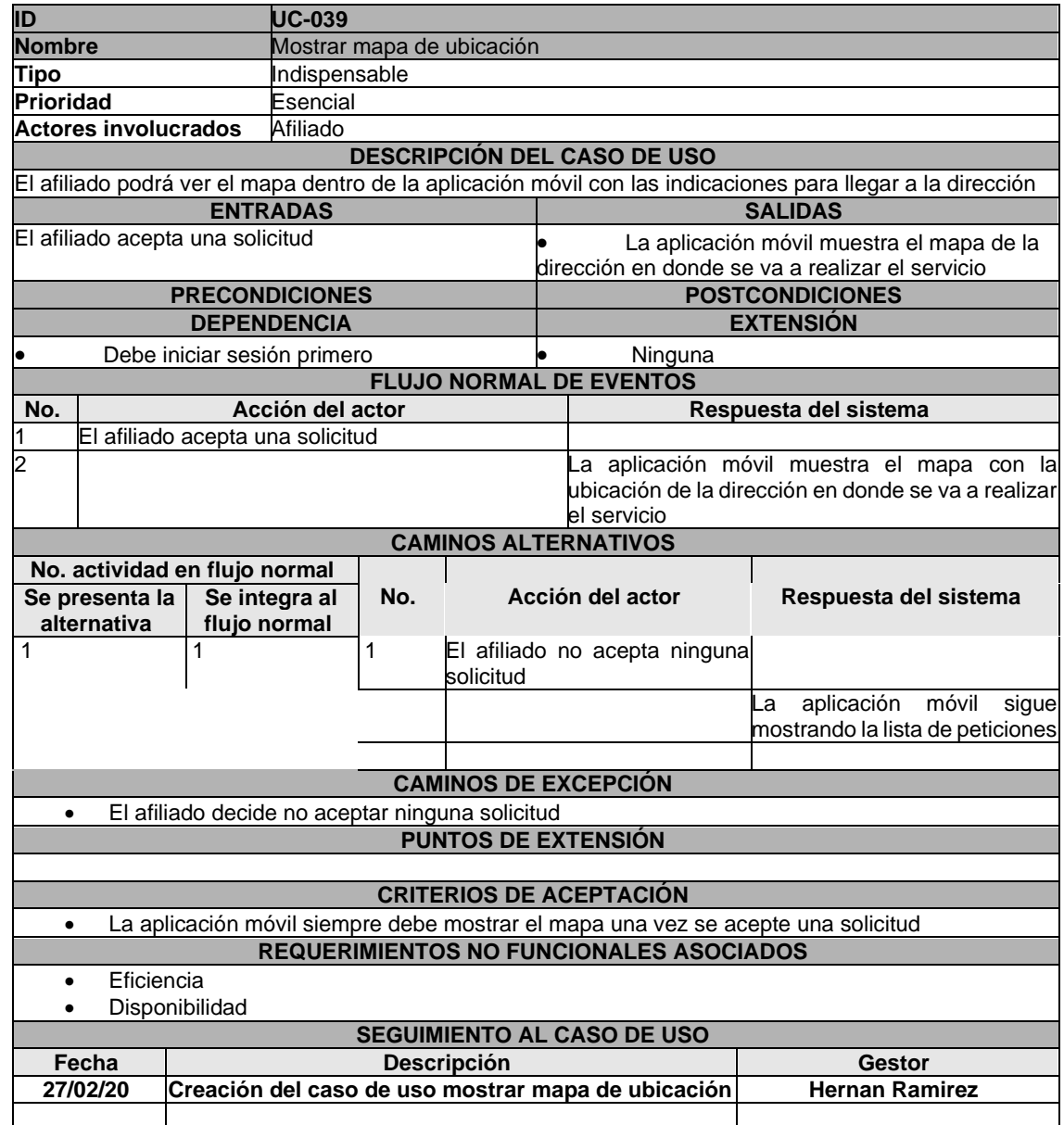

## ANEXO 40. CASO DE USO COMENZAR UN SERVICIO

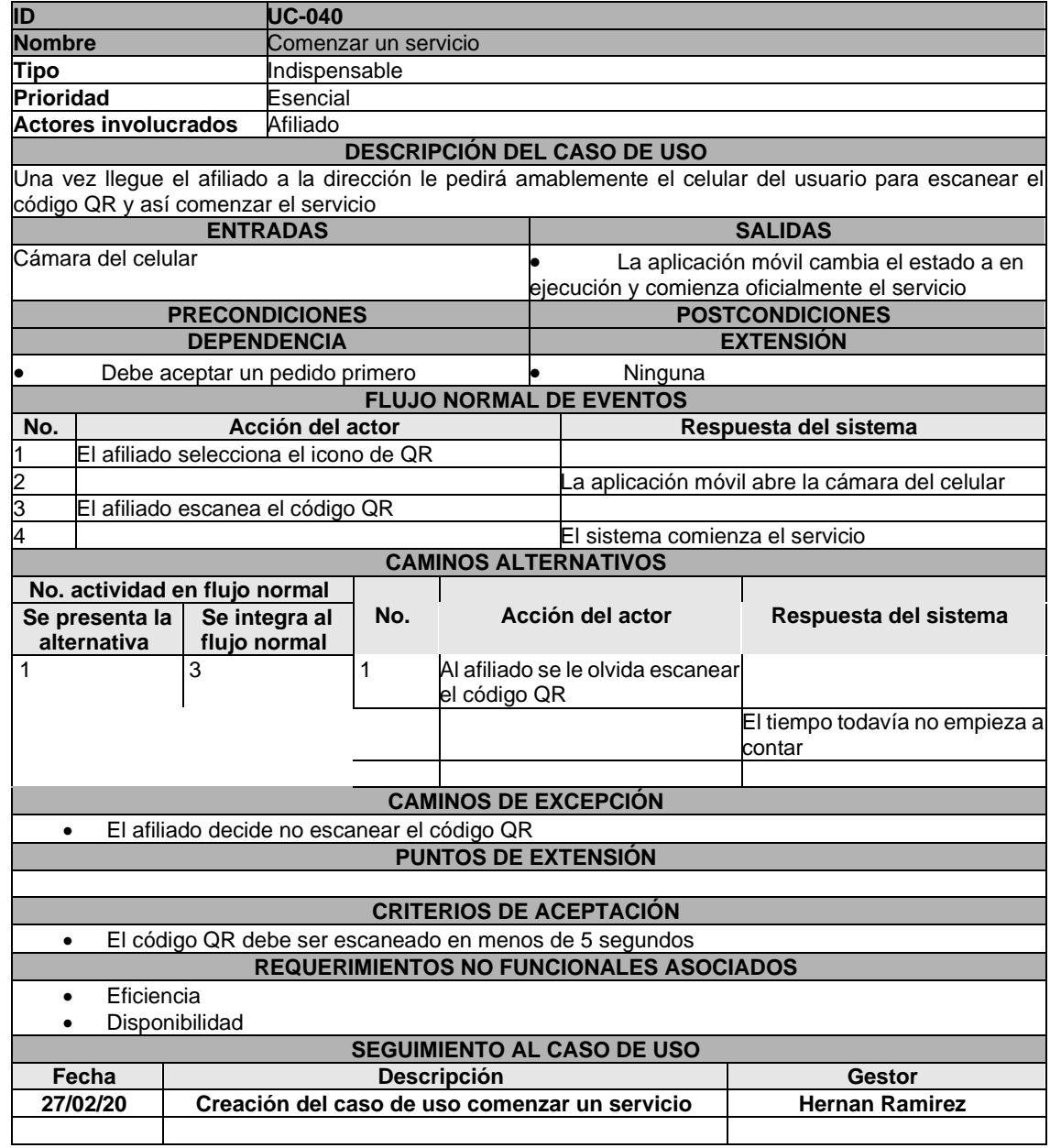

## ANEXO 41. CASO DE USO VER DETALLES DEL SERVICIO

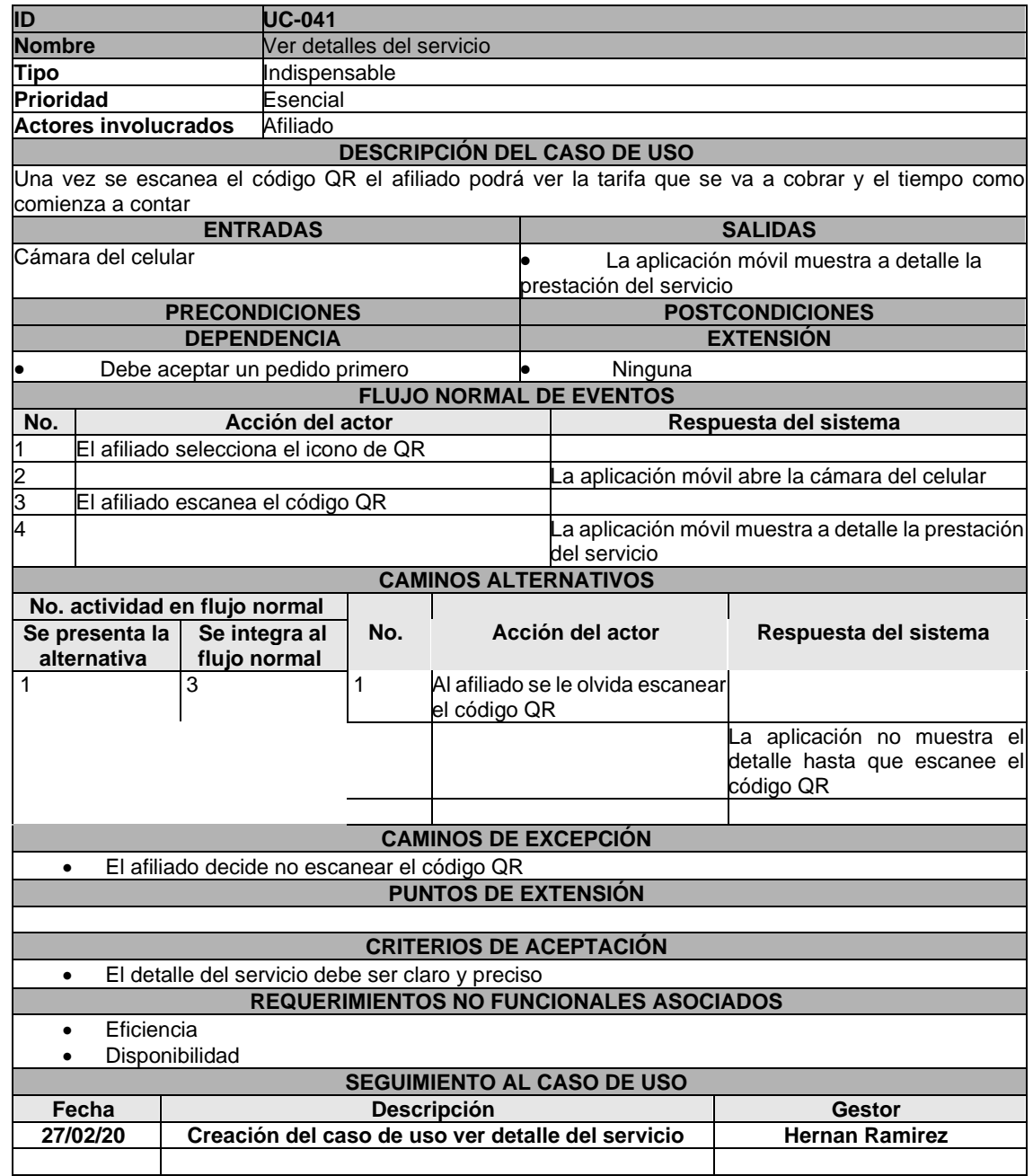

## ANEXO 42. CASO DE USO FINALIZAR SERVICIO

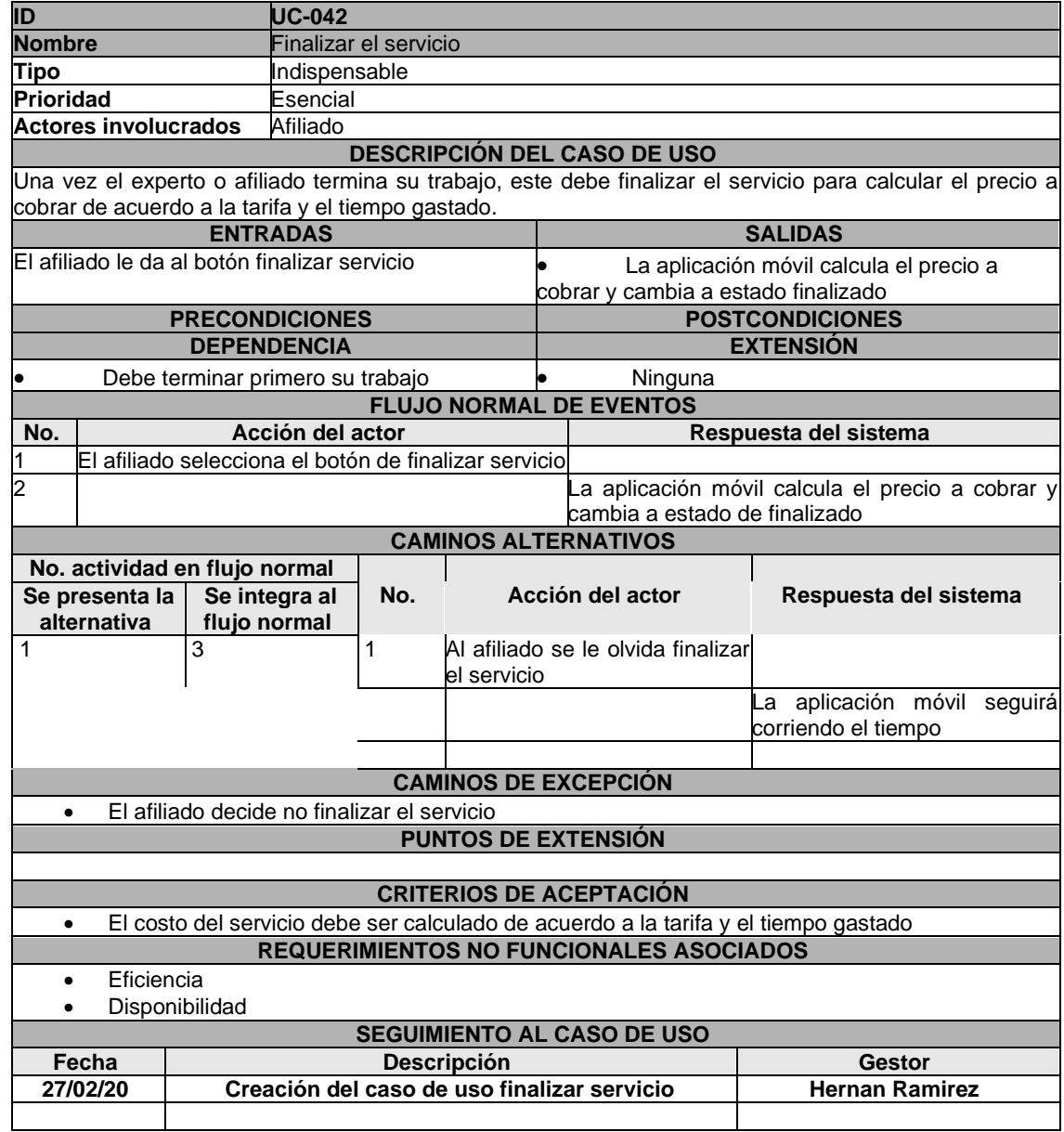

### ANEXO 43. CASO DE USO ENVIAR PQRS

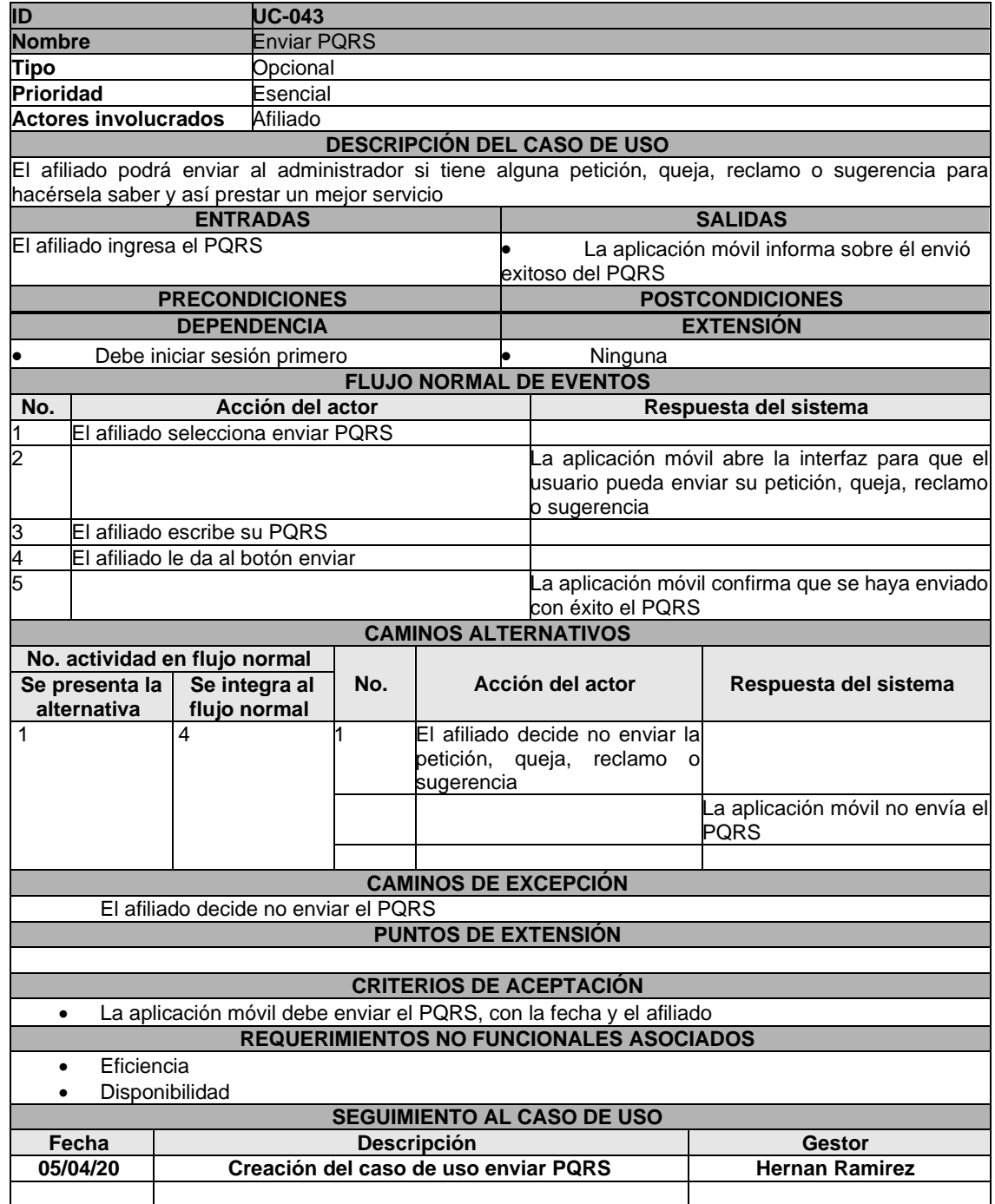

## ANEXO 44. CASO DE USO CERRAR SESIÓN

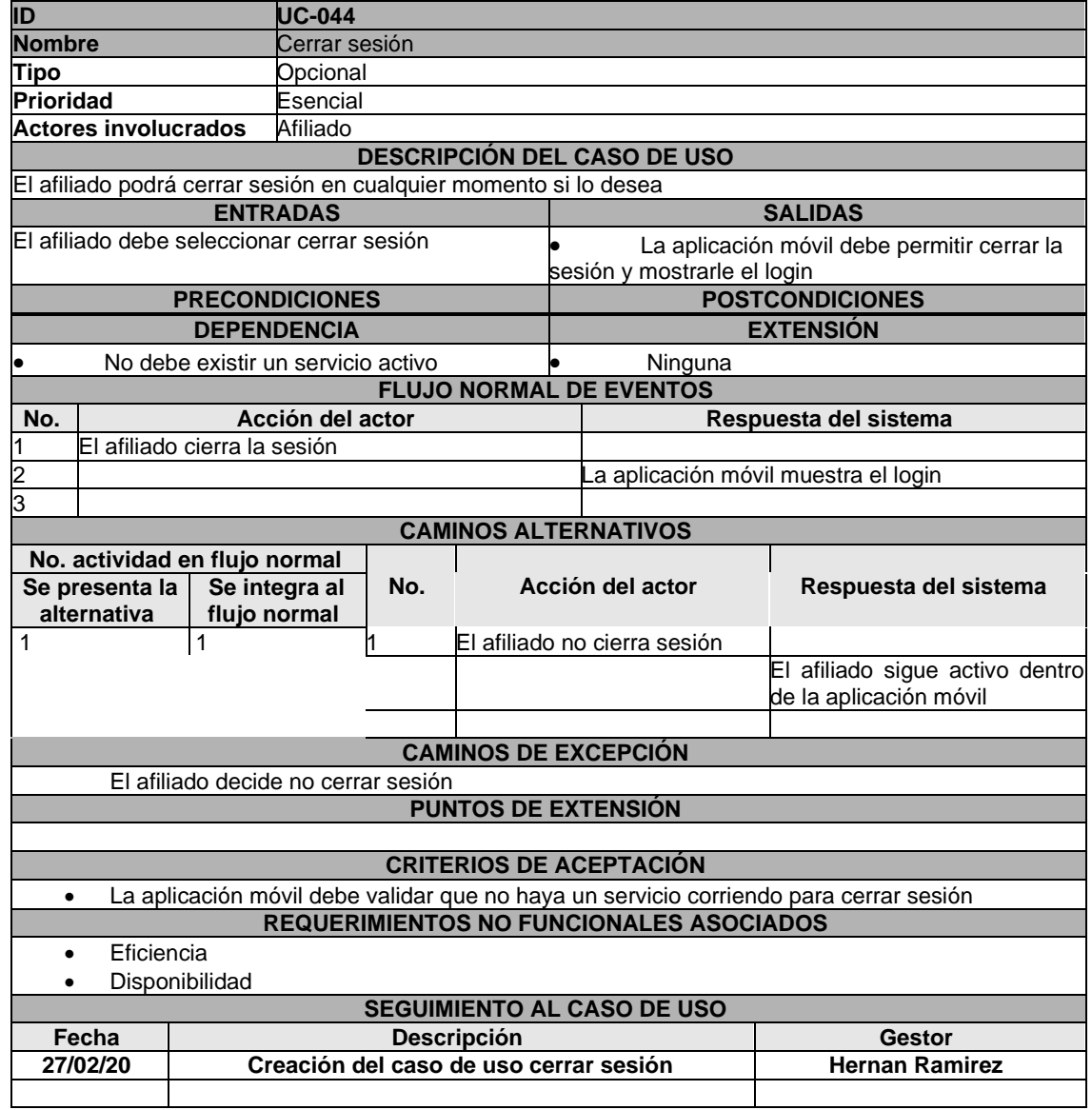

## ANEXO 45. CASO DE USO CERRAR CUENTA

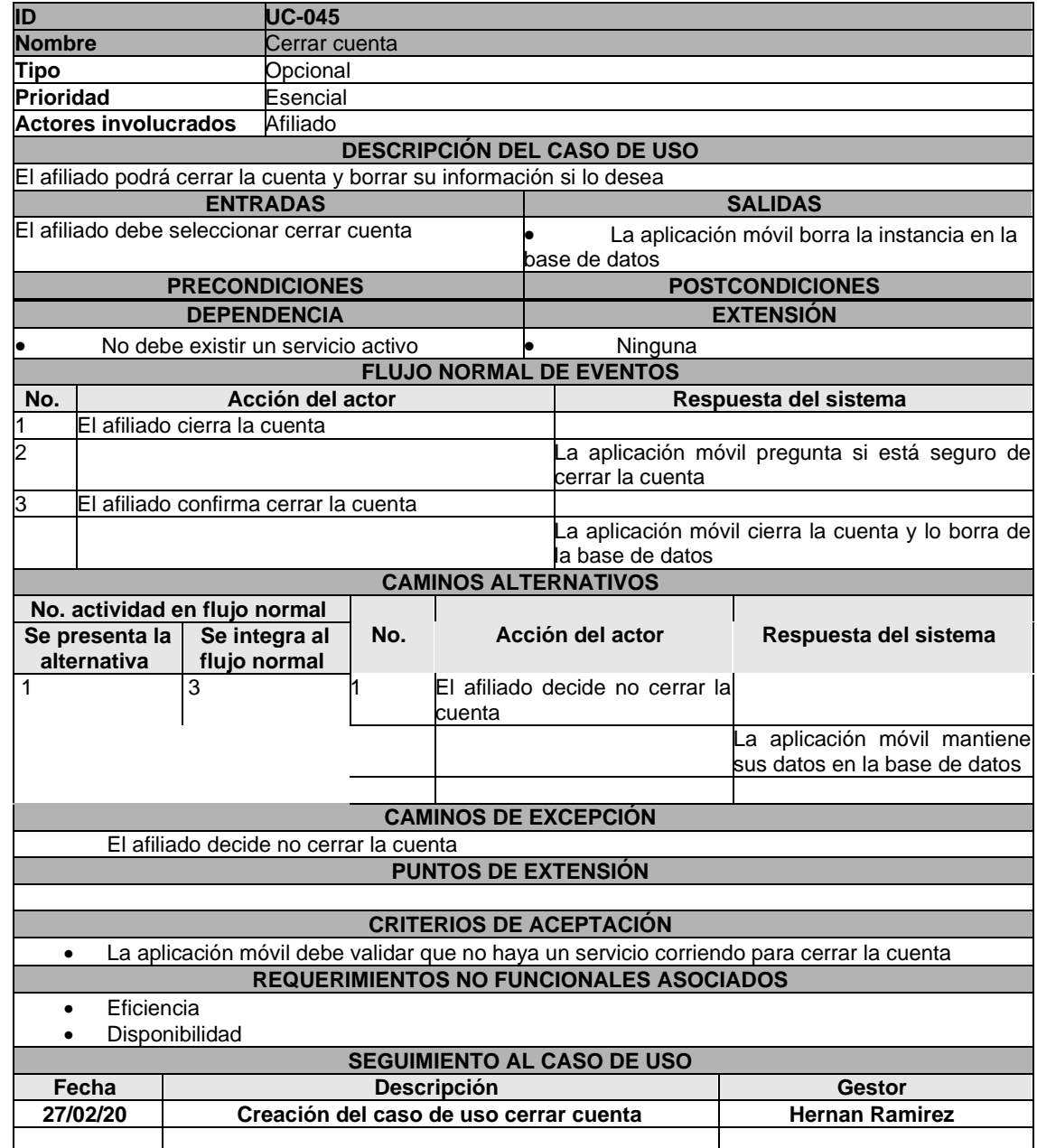

## ANEXO 46. CÓDIGO FUENTE REGISTRAR ADMINISTRADOR

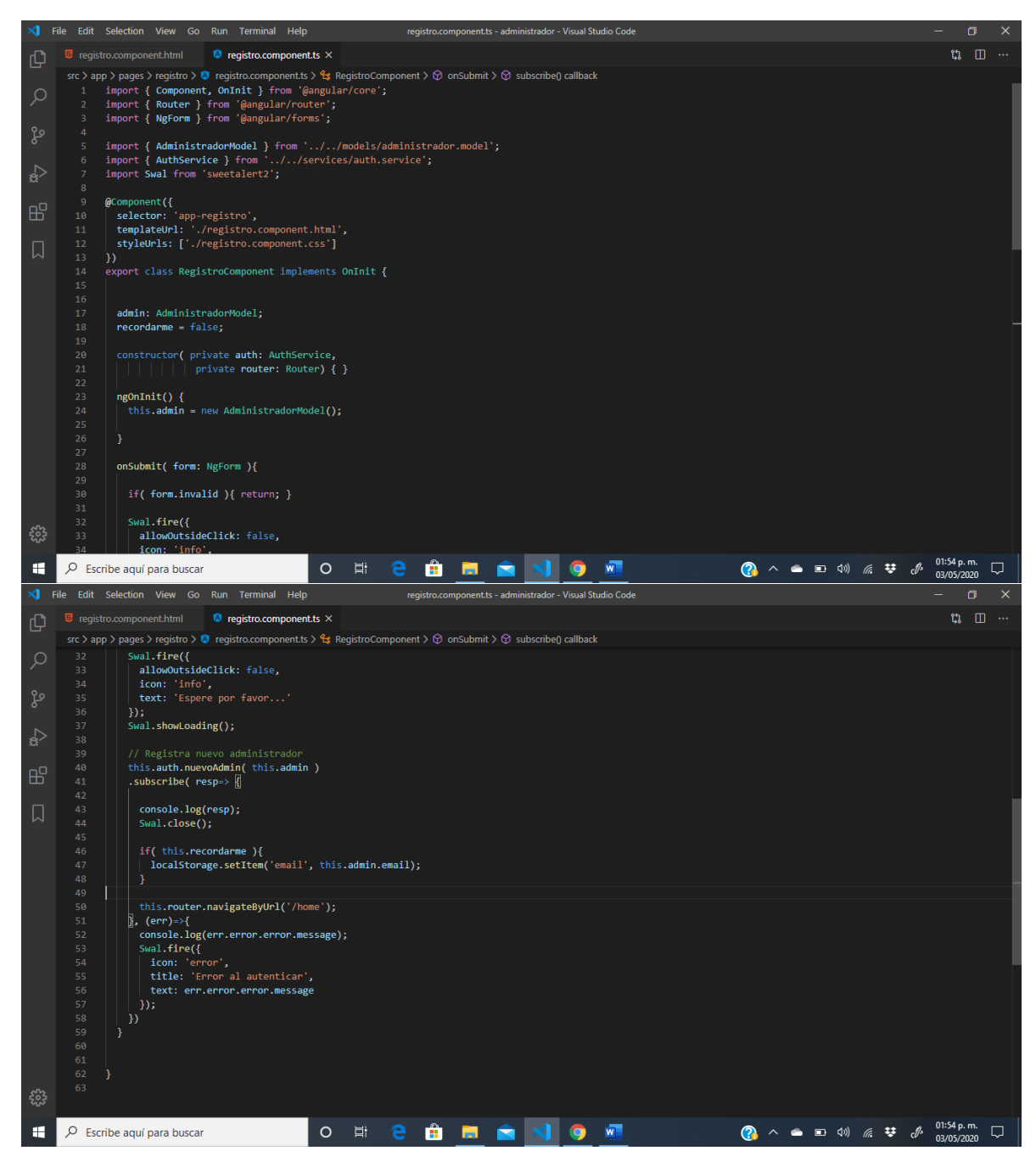

#### ANEXO 47. CÓDIGO FUENTE LOGIN ADMINISTRADOR

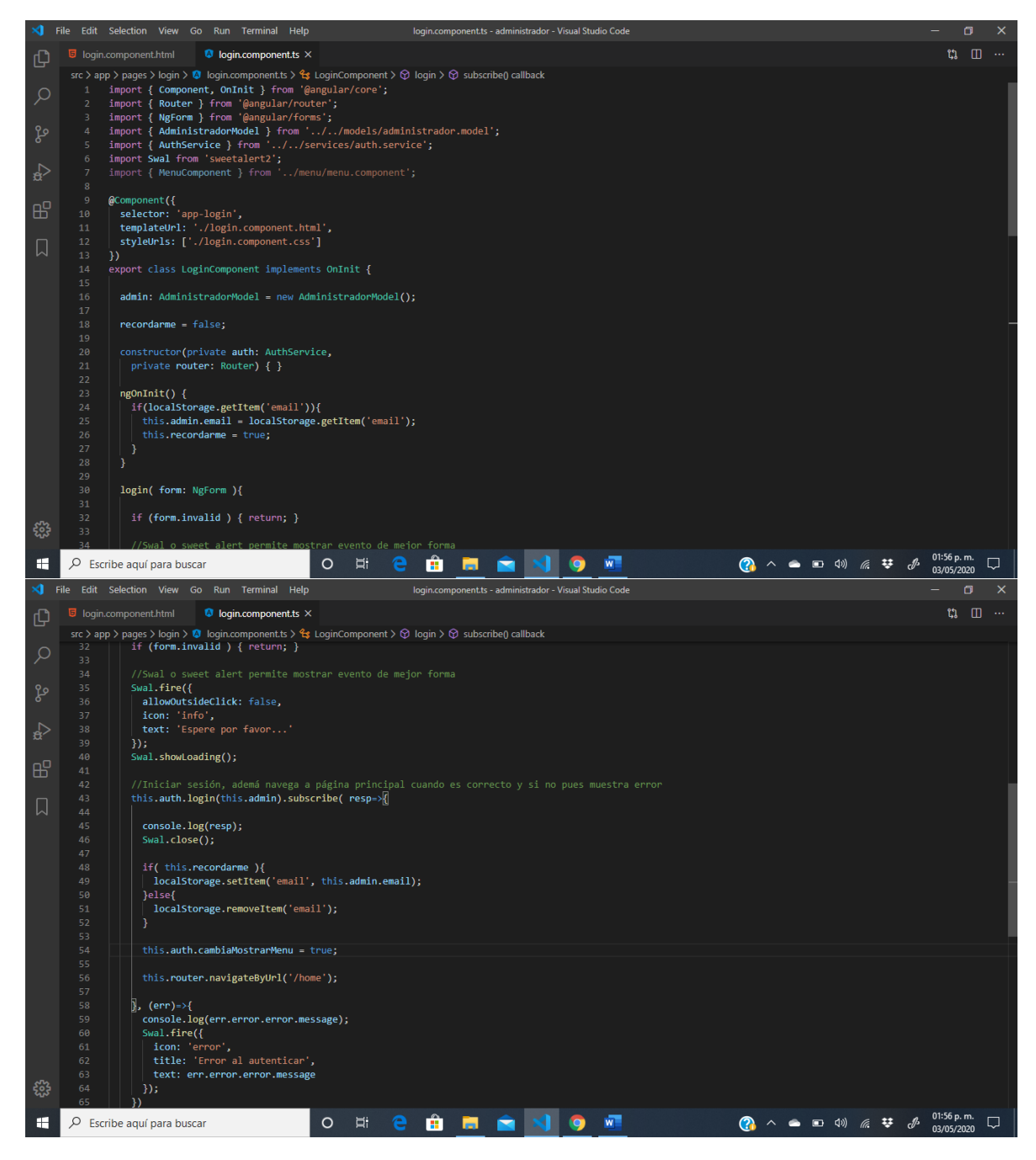

#### ANEXO 48. CÓDIGO FUENTE LISTA DE CANDIDATOS

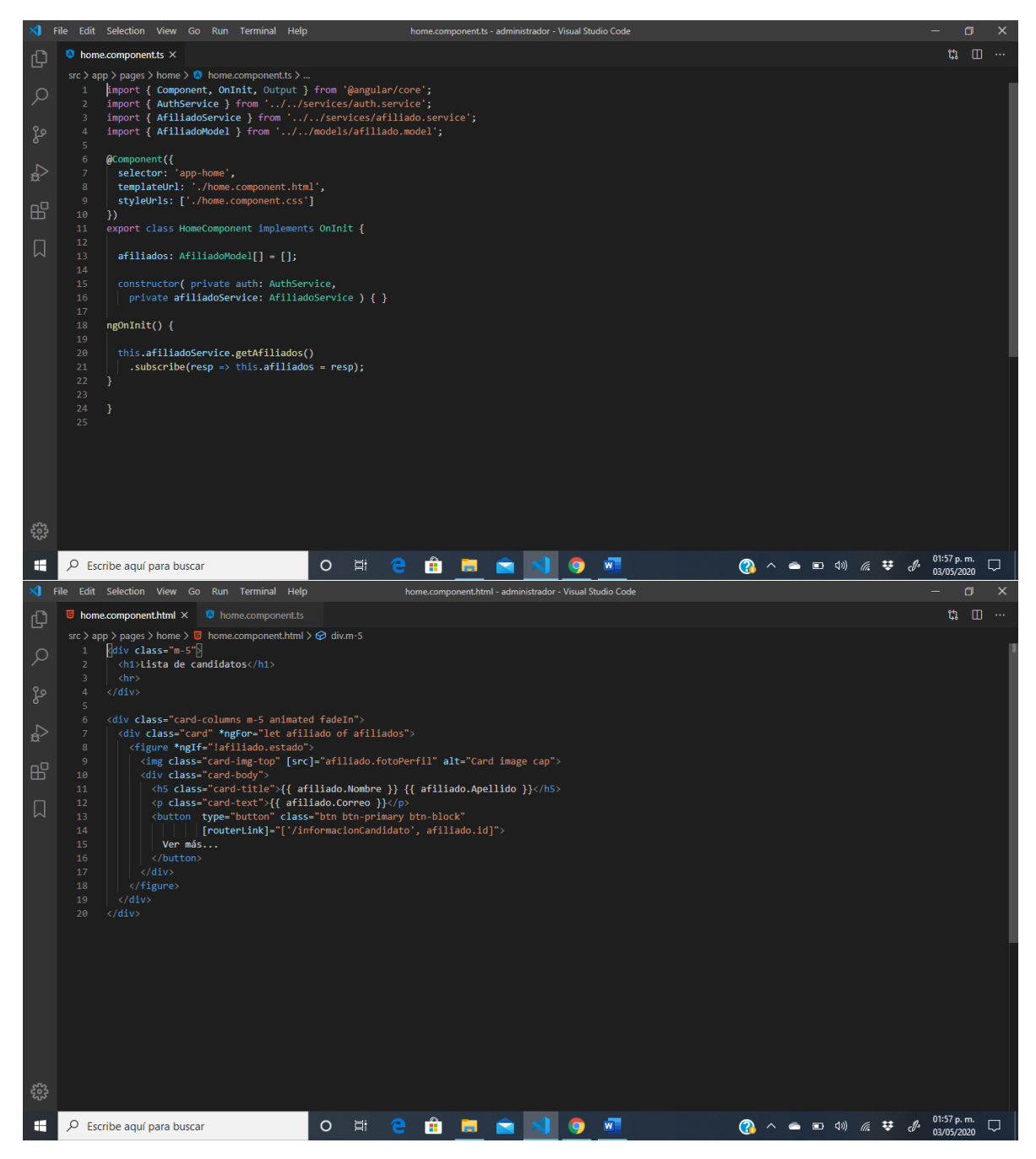

#### ANEXO 49. CÓDIGO FUENTE LISTA DE AFILIADOS

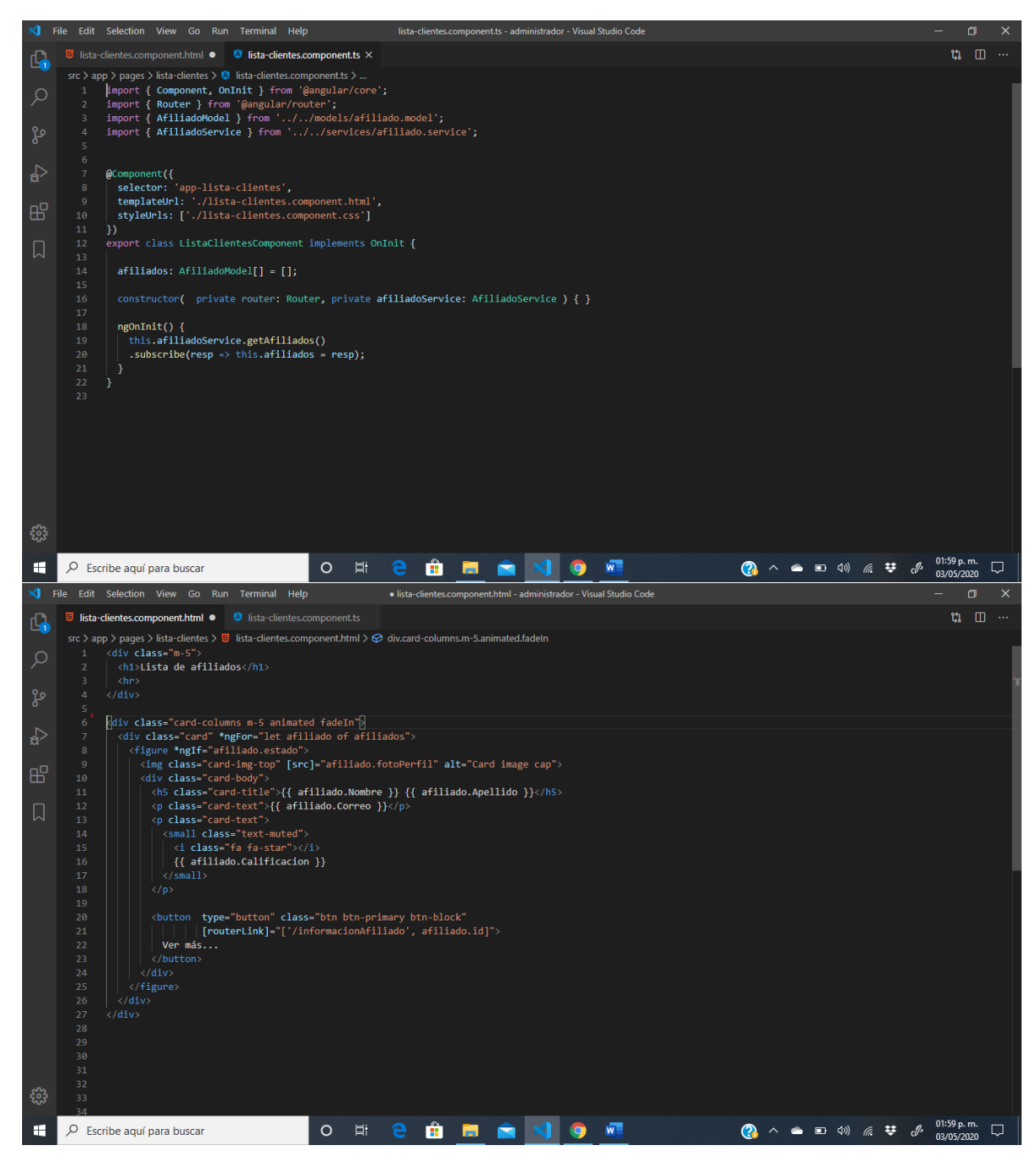

# ANEXO 50. CÓDIGO FUENTE INFORMACIÓN DEL CANDIDATO

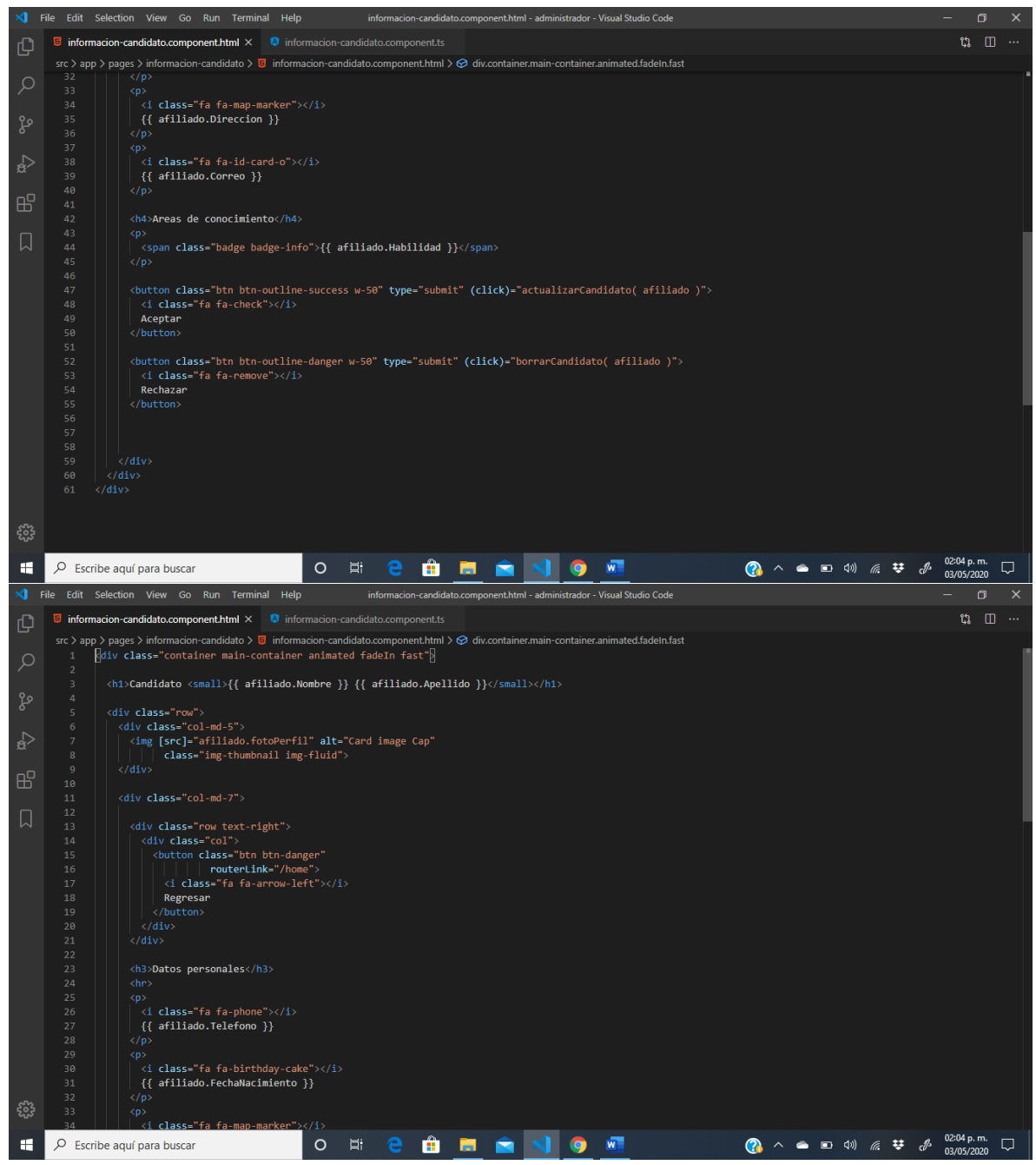

#### ANEXO 51. CÓDIGO FUENTE INFORMACIÓN DEL AFILIADO

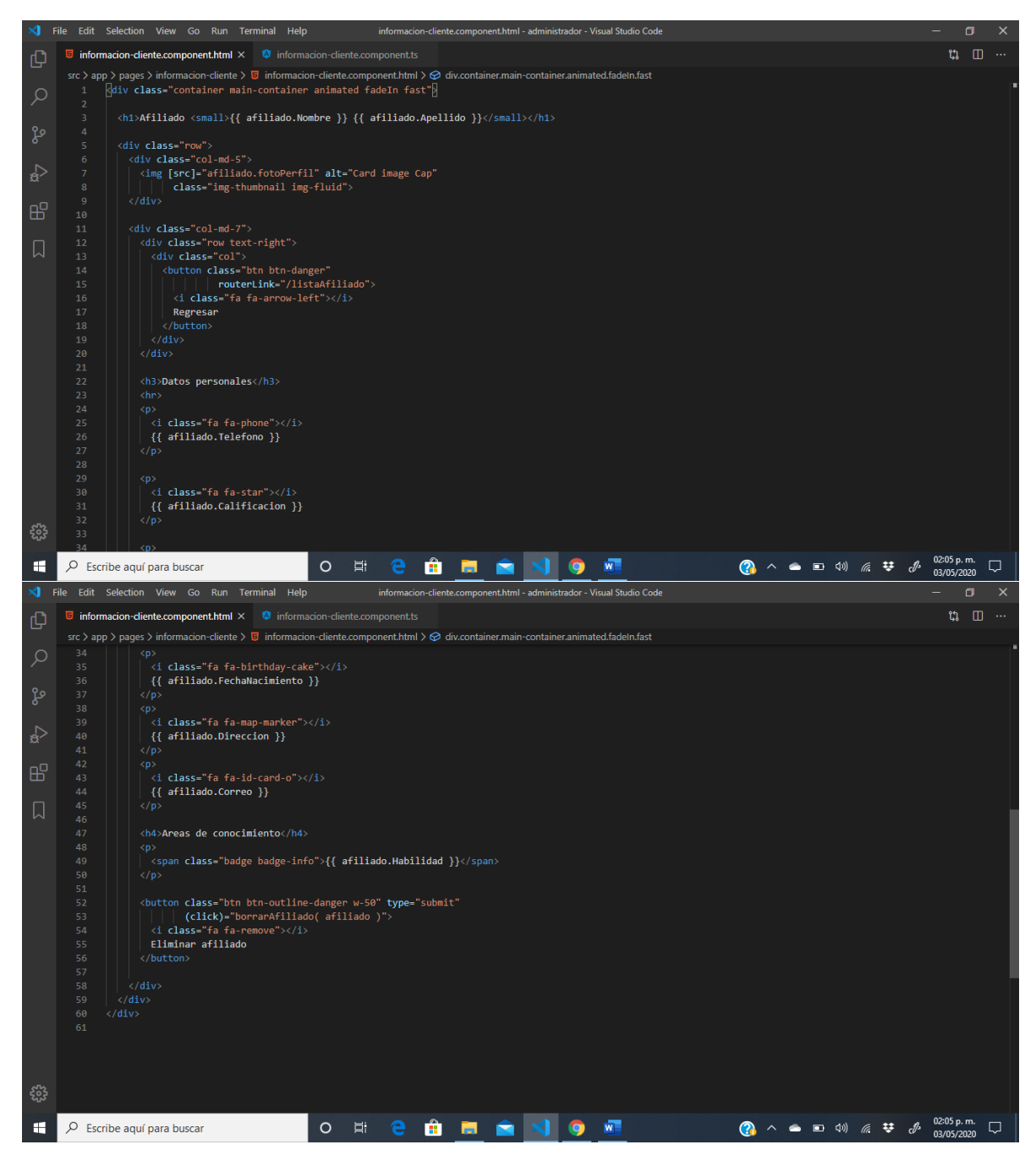

#### ANEXO 52. CÓDIGO FUENTE LISTA DE SERVICIOS ADMINISTRADOR

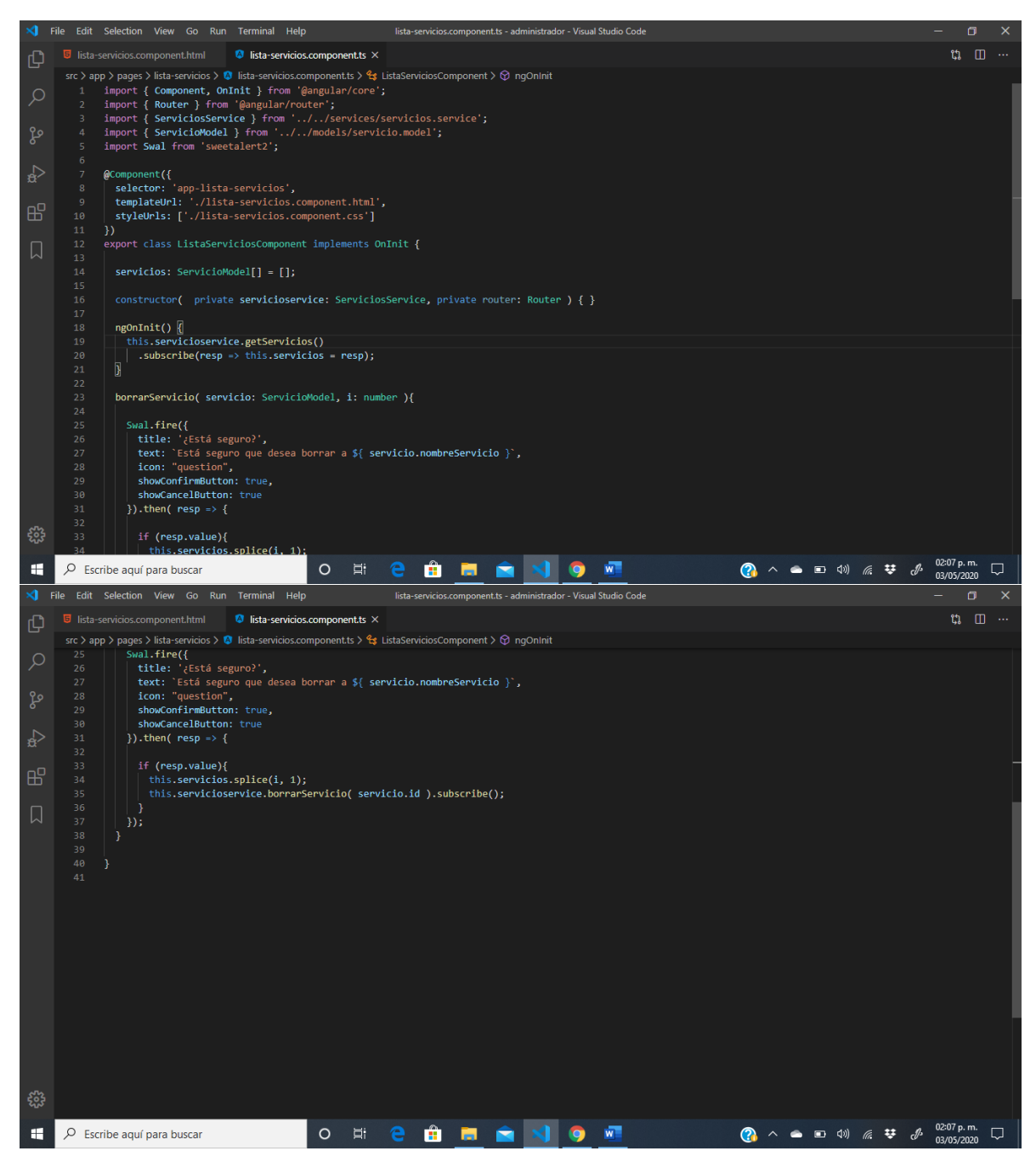

#### ANEXO 53. CÓDIGO FUENTE PORS ADMINISTRADOR

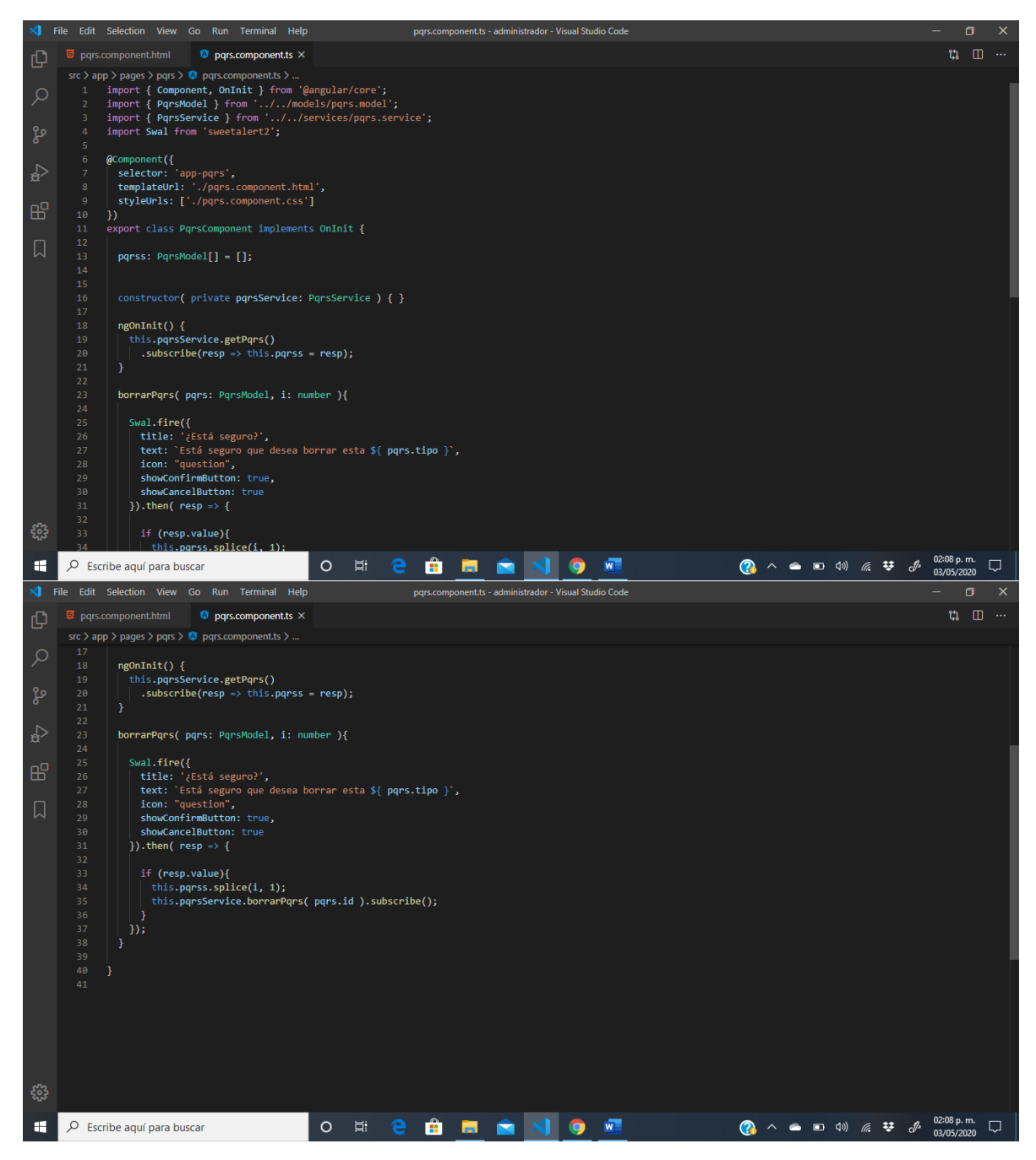

# ANEXO 54. CÓDIGO FUENTE REGISTRO USUARIO

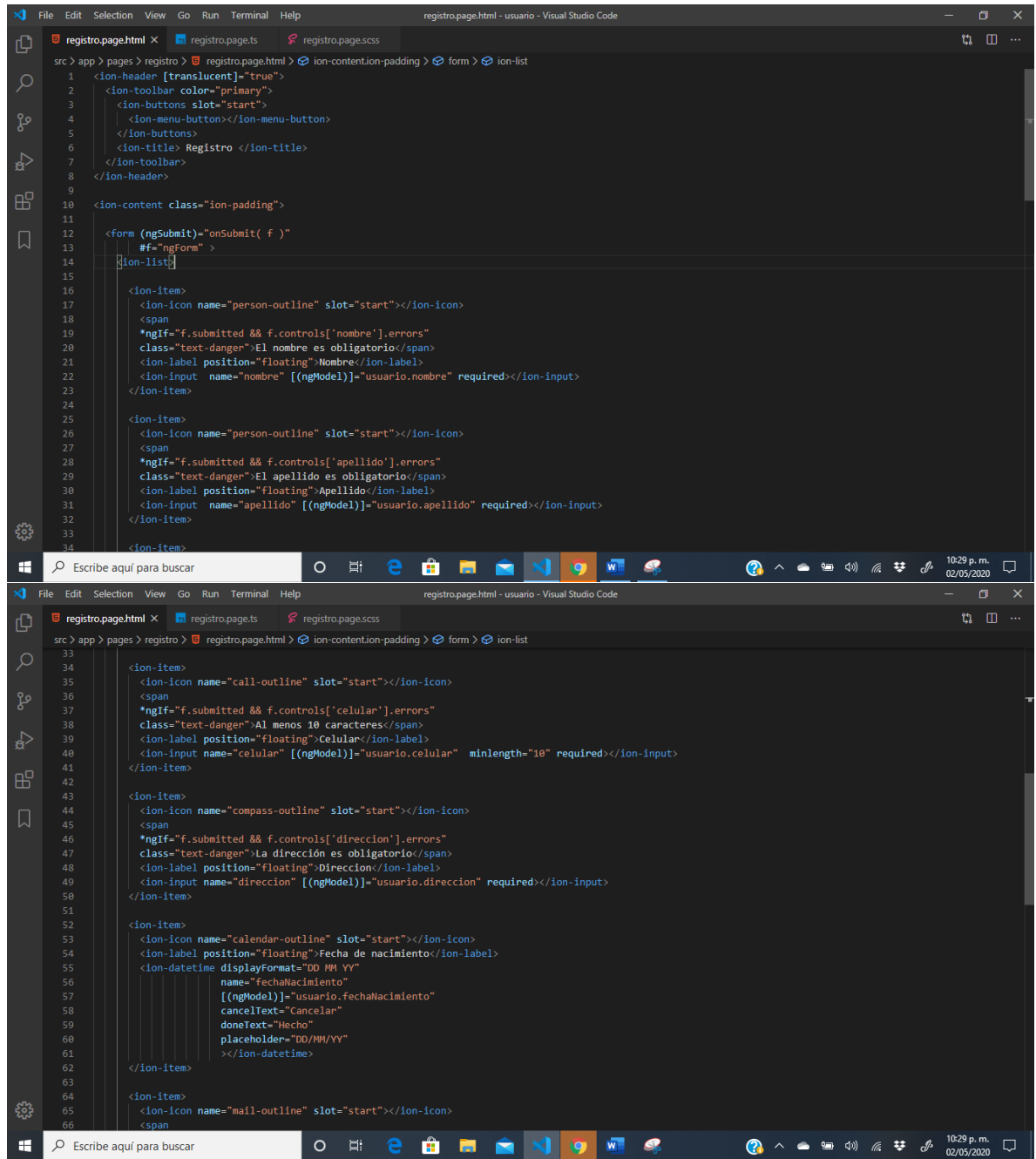
## ANEXO 55. CÓDIGO FUENTE LOGIN USUARIO

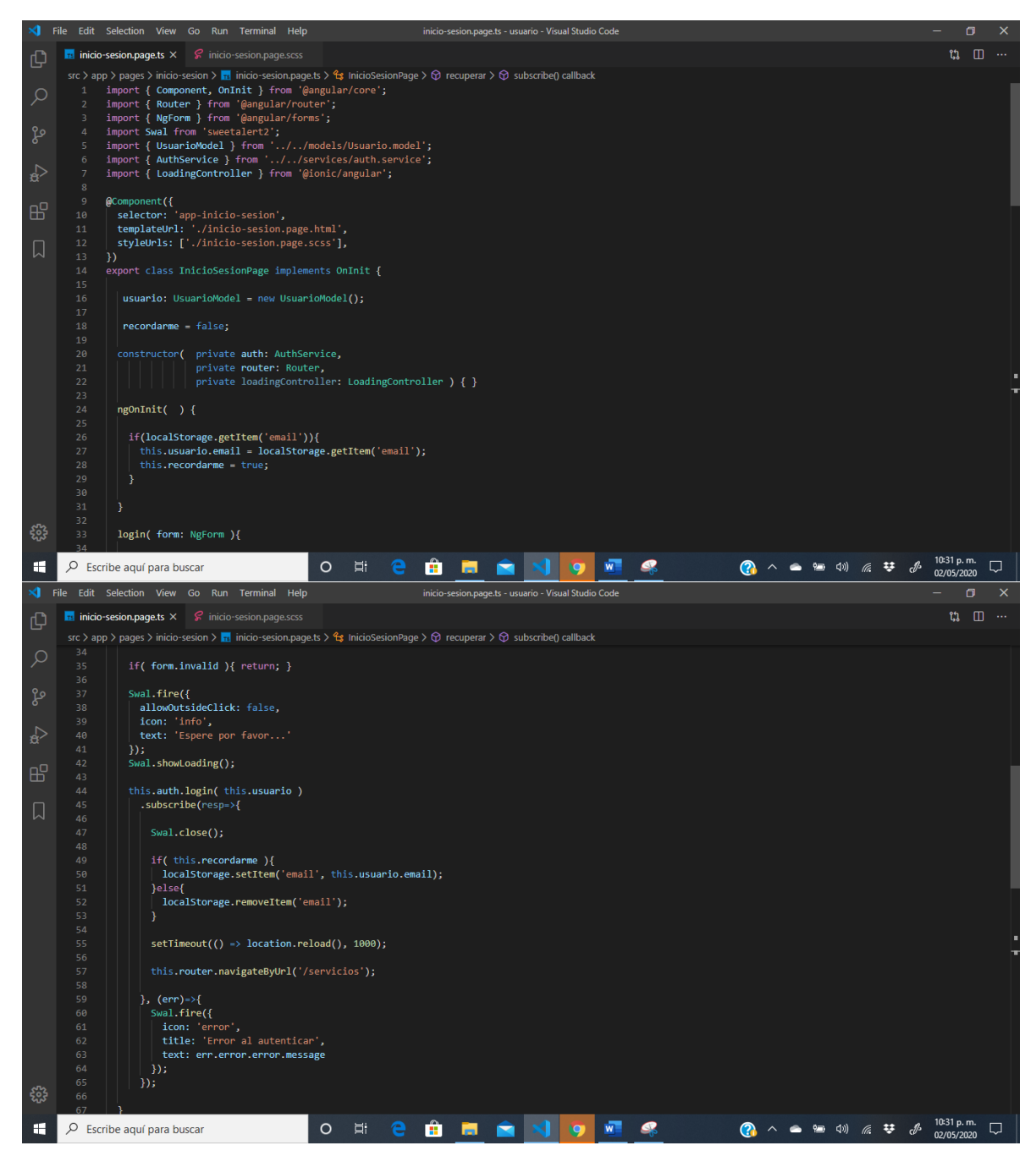

# ANEXO 56. CÓDIGO FUENTE LISTA DE SERVICIOS USUARIO

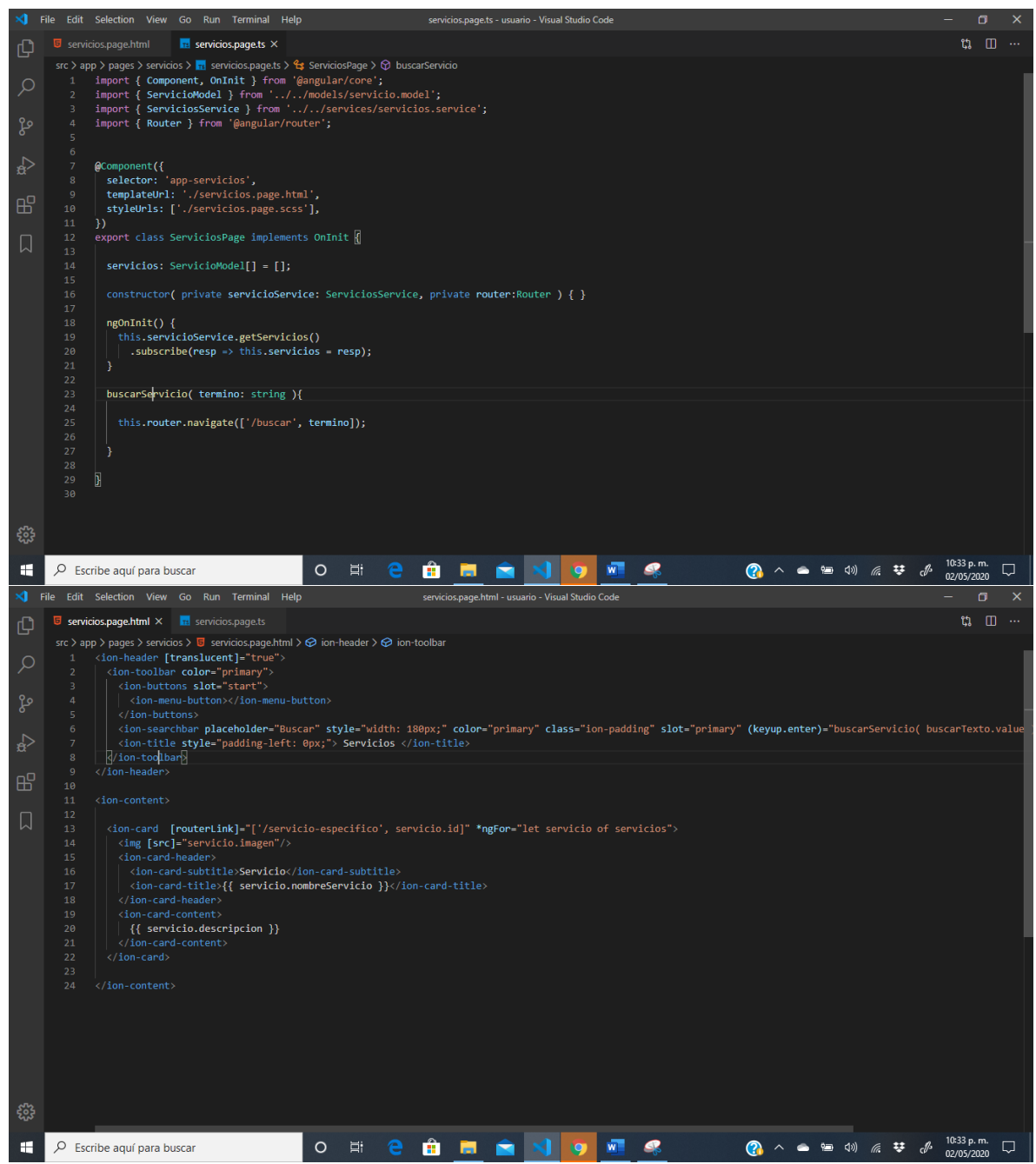

#### ANEXO 57. CÓDIGO FUENTE ENVIAR PORS USUARIO

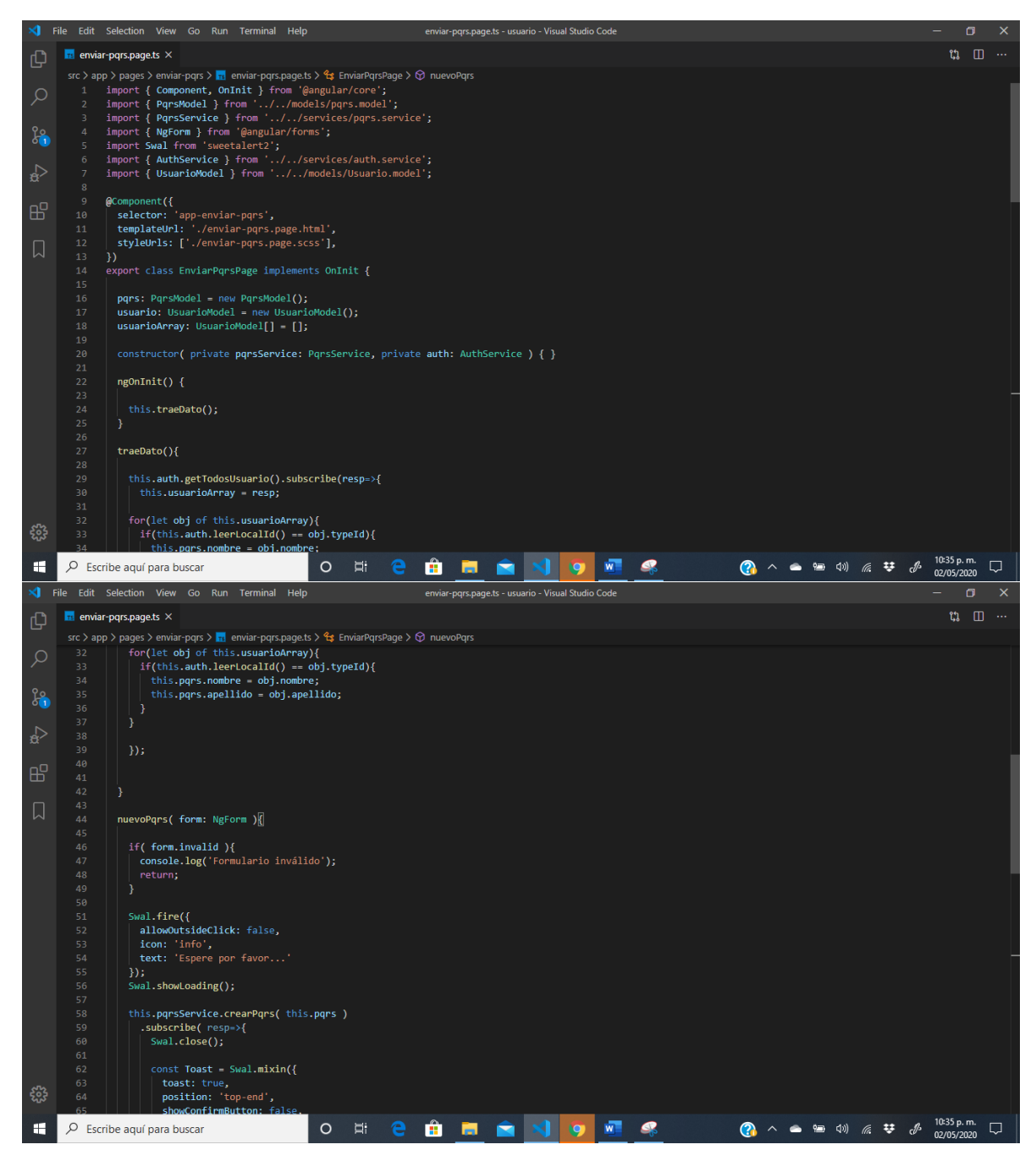

## ANEXO 58. CÓDIGO FUENTE ACTUALIZAR DATOS USUARIO

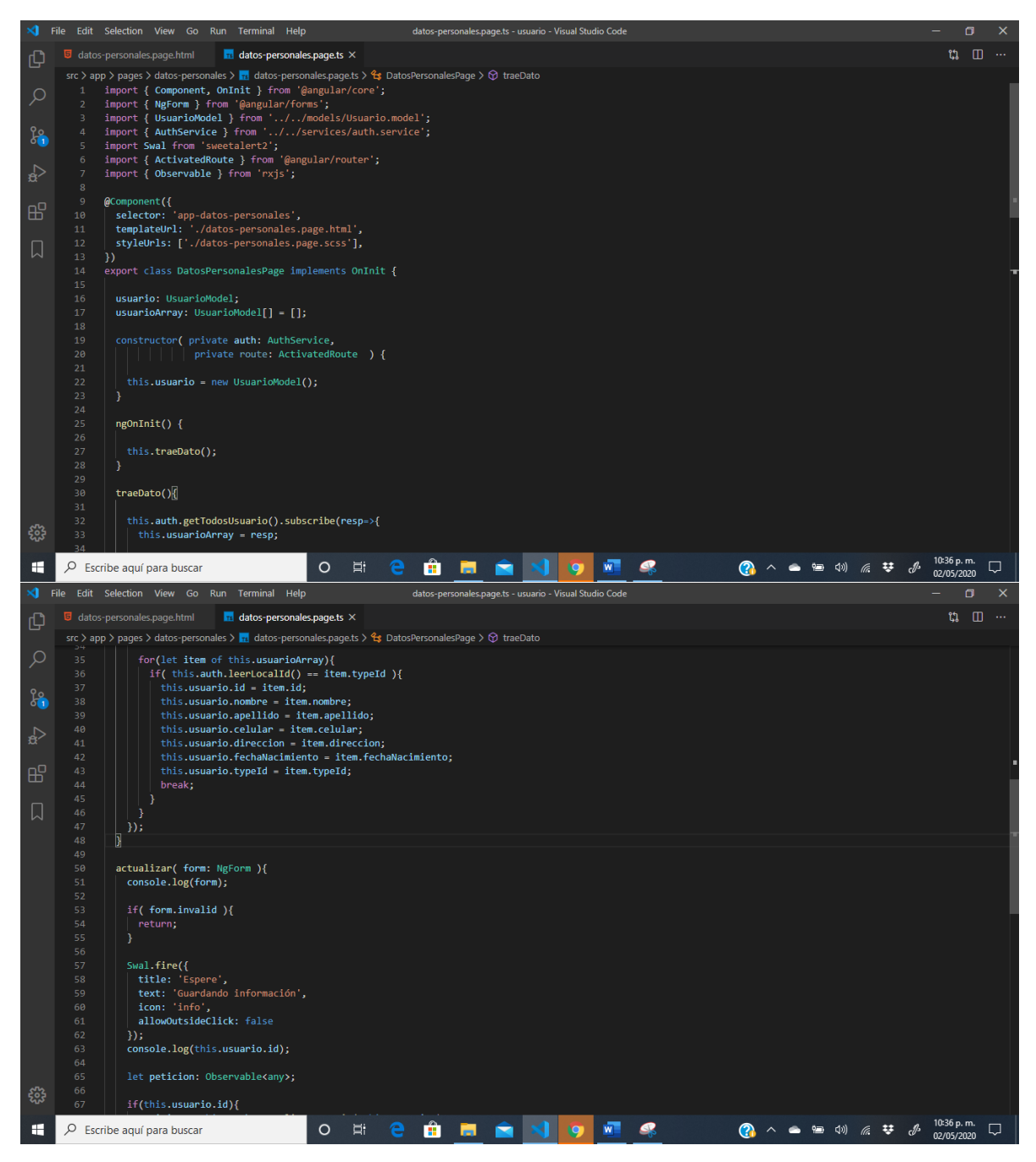

### ANEXO 59. CÓDIGO FUENTE CERRAR CUENTA USUARIO

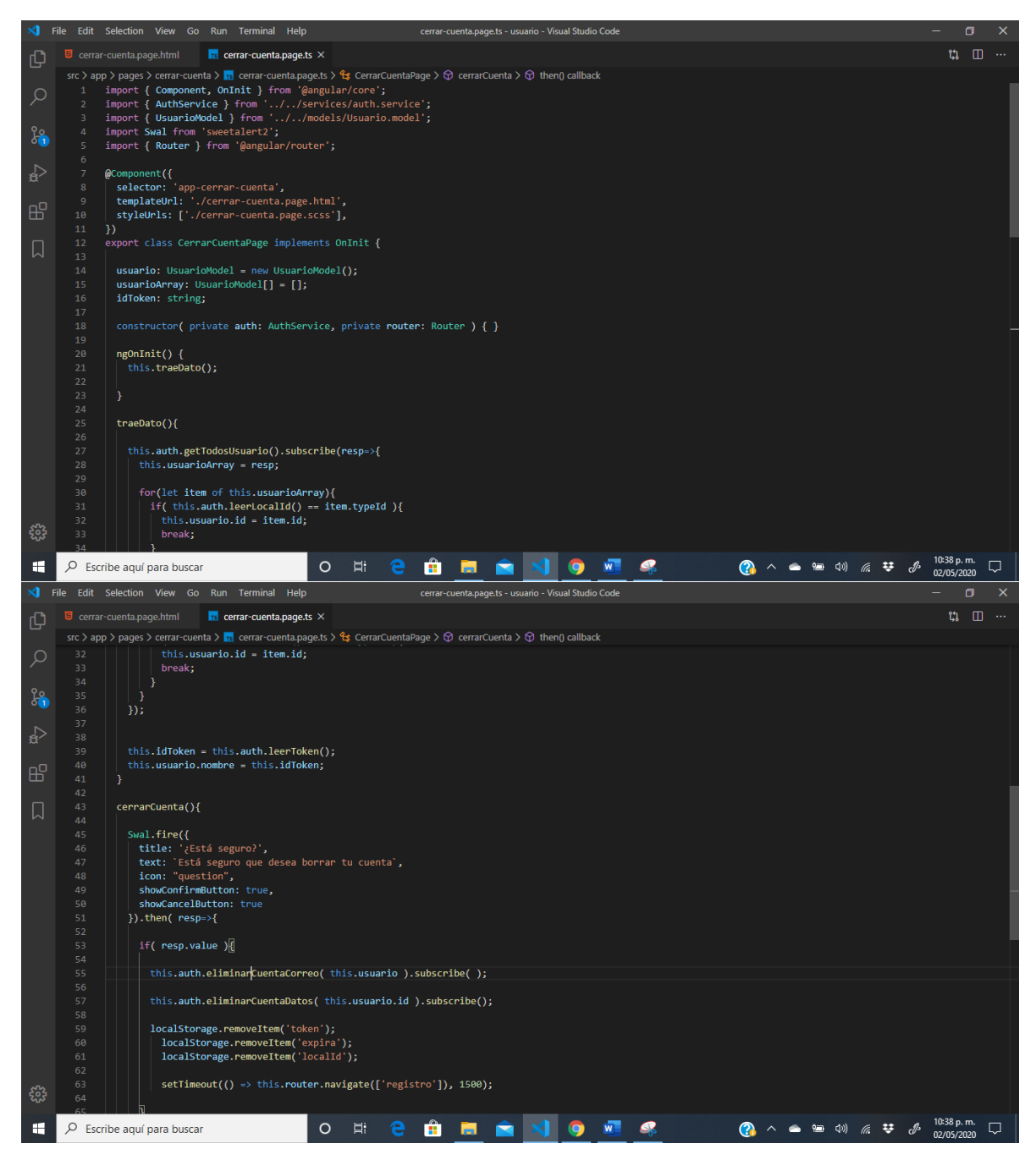

### ANEXO 60. CÓDIGO FUENTE REGISTRO AFILIADO

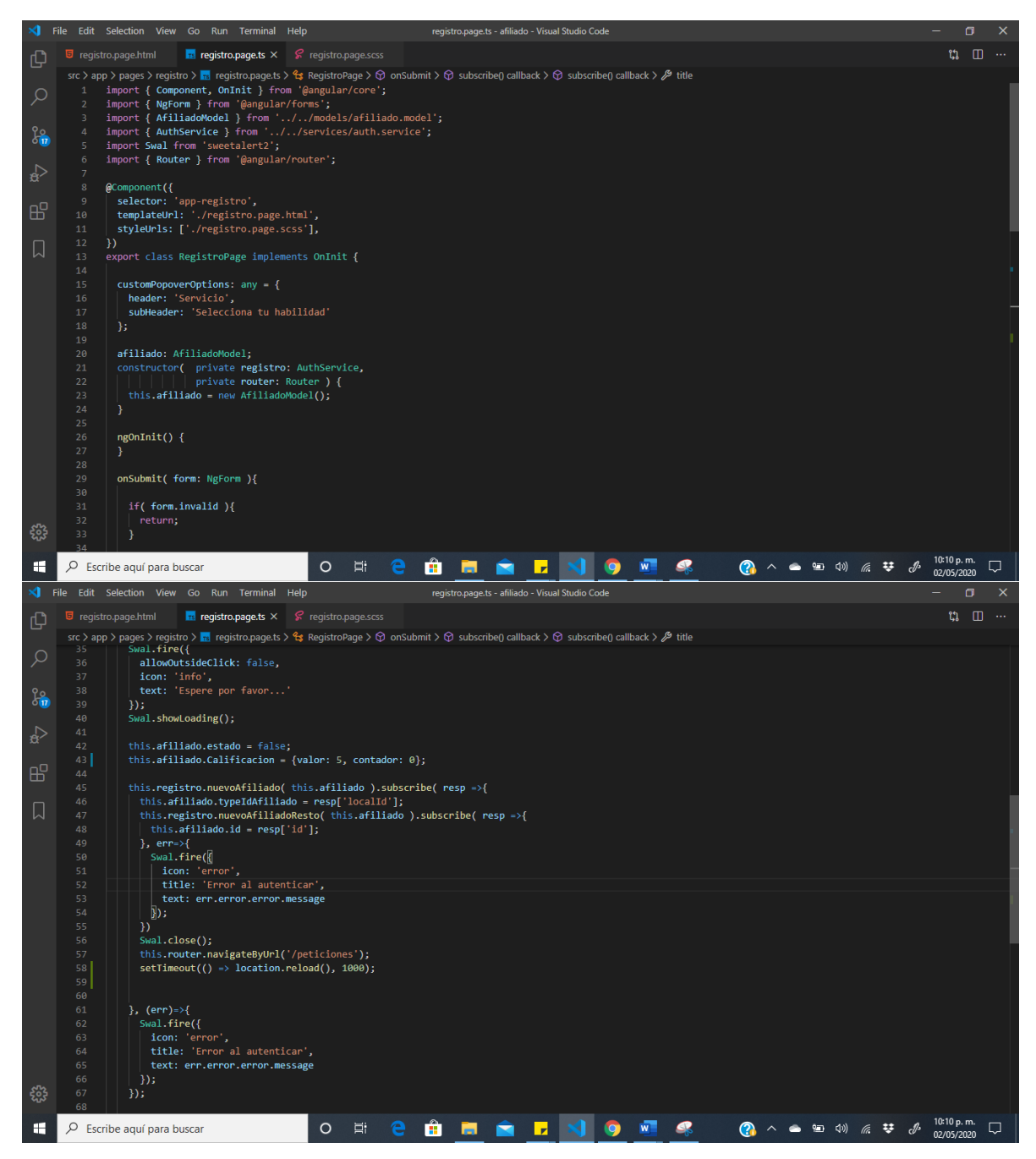

## ANEXO 61. CÓDIGO FUENTE LOGIN AFILIADO

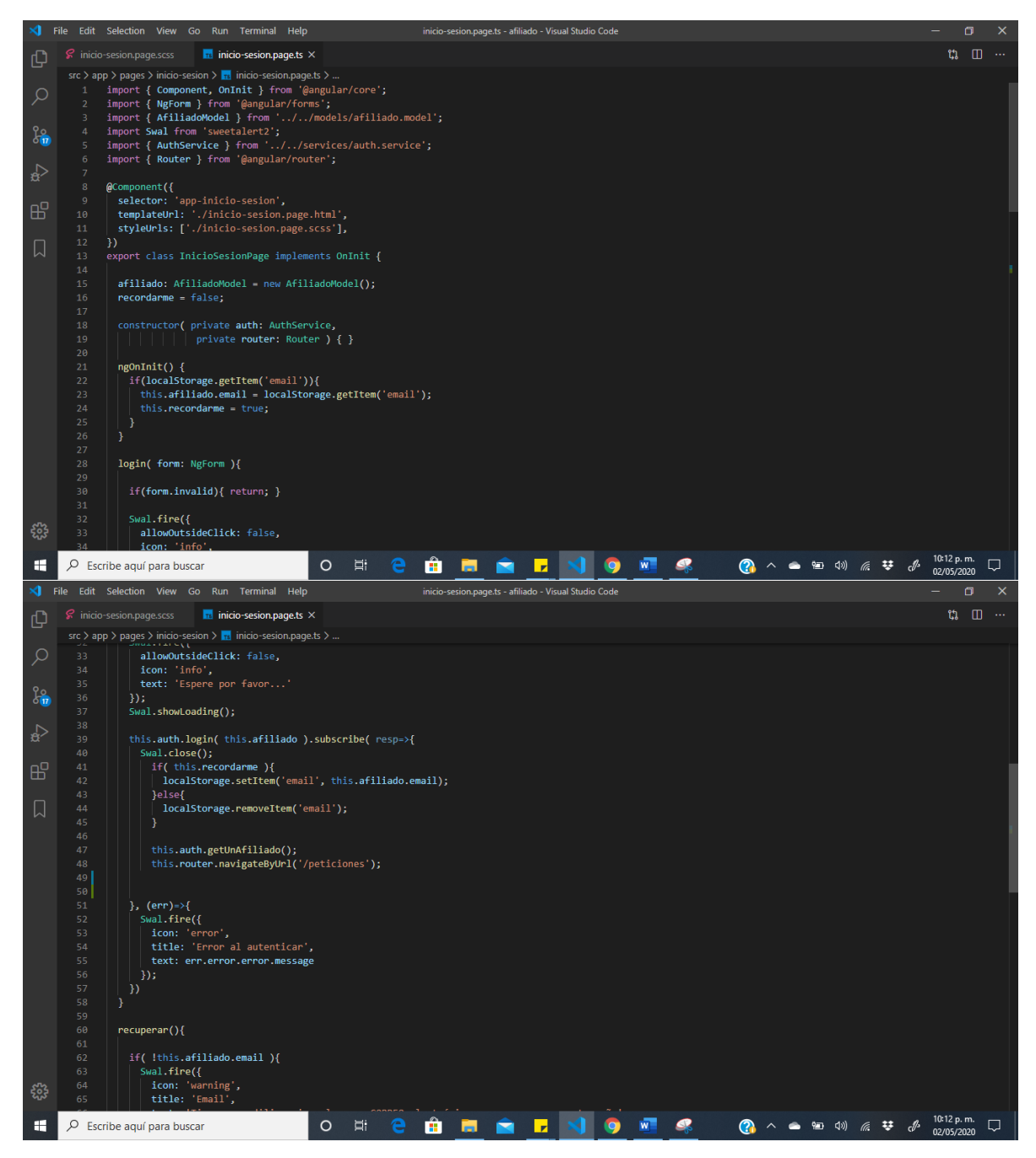

# ANEXO 62. CÓDIGO FUENTE VER PETICIONES AFILIADO

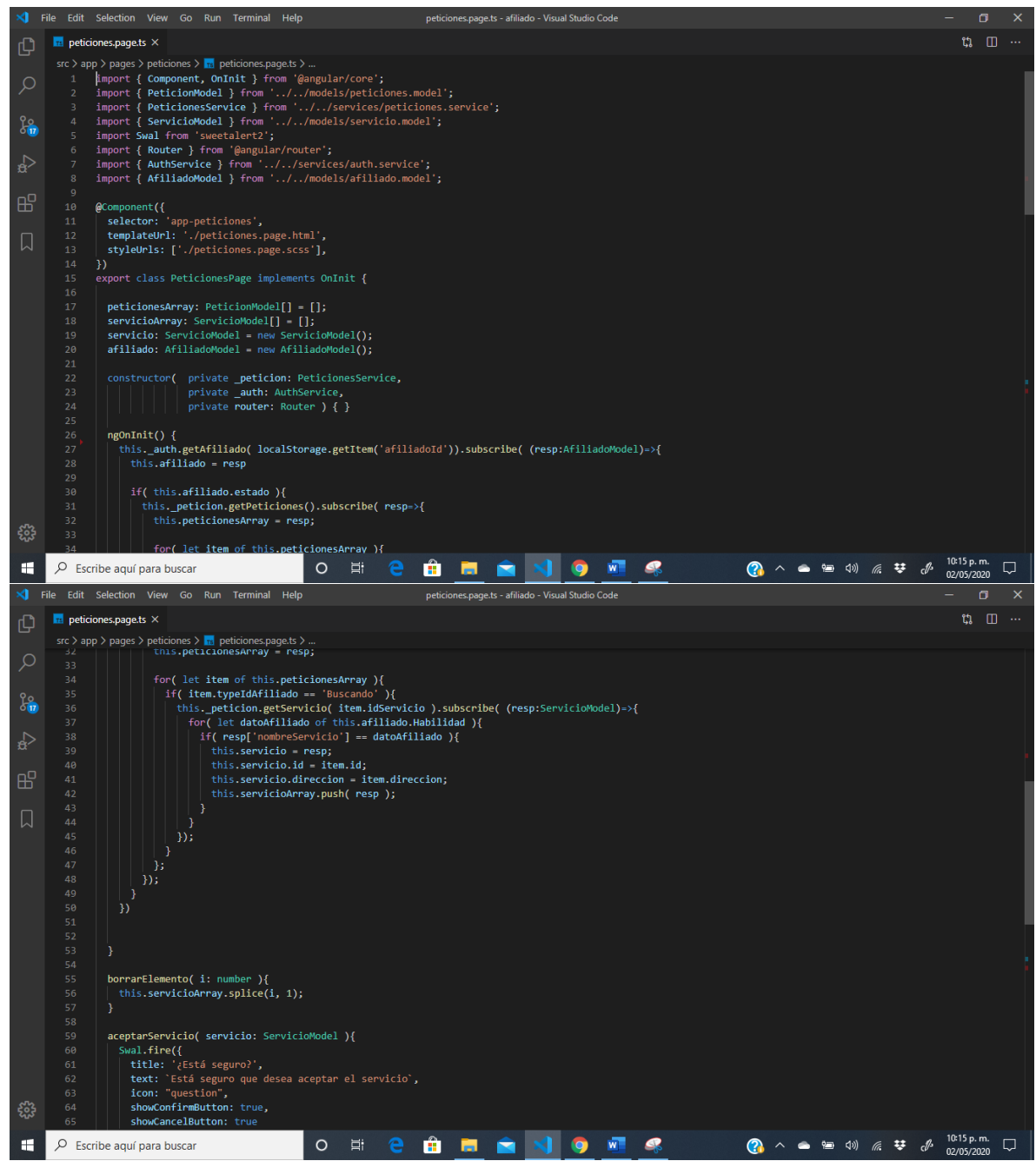

## ANEXO 63. CÓDIGO FUENTE ACTUALIZAR DATOS AFILIADO

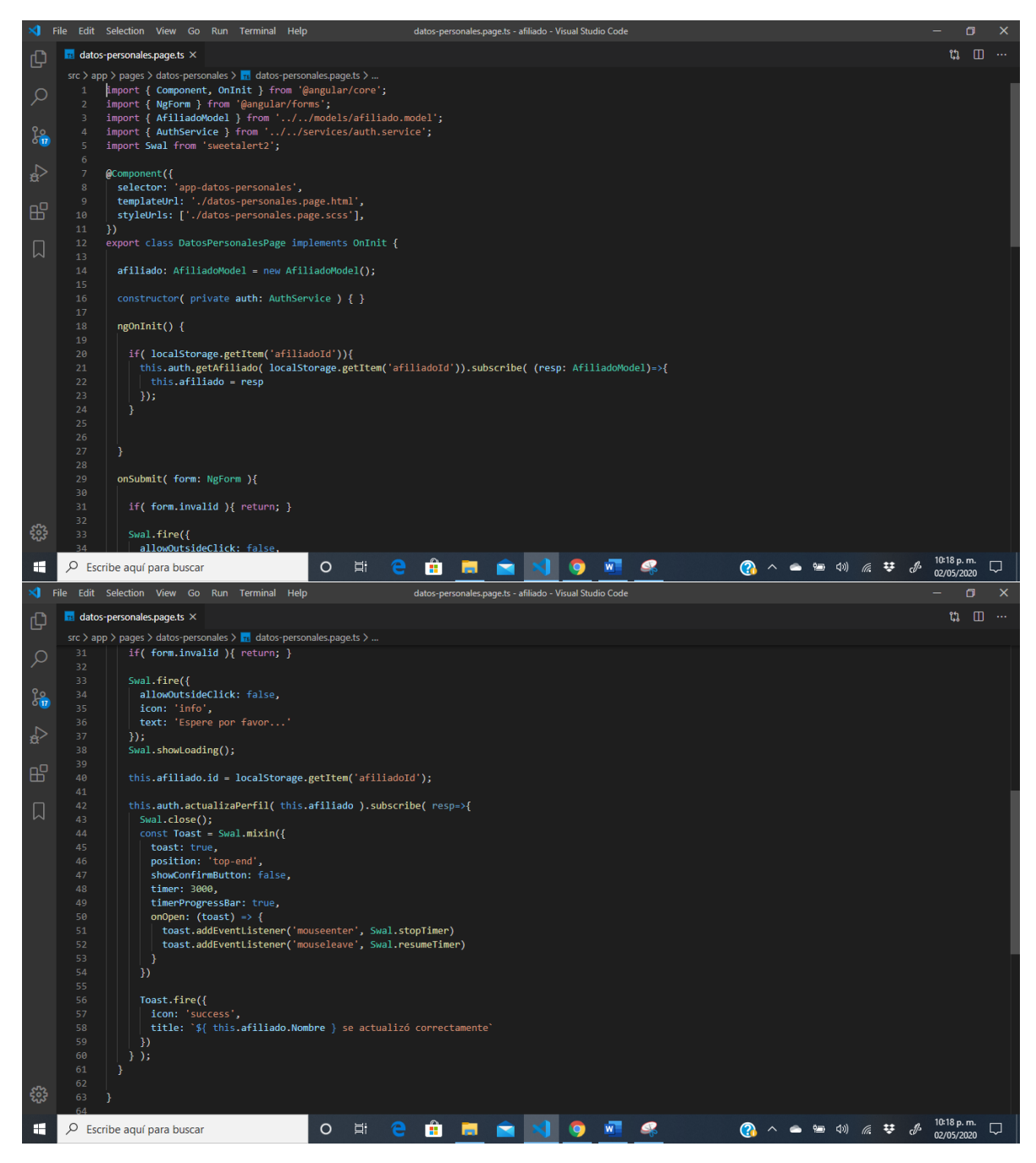

## ANEXO 64. CÓDIGO FUENTE ENVIAR PORS AFILIADO

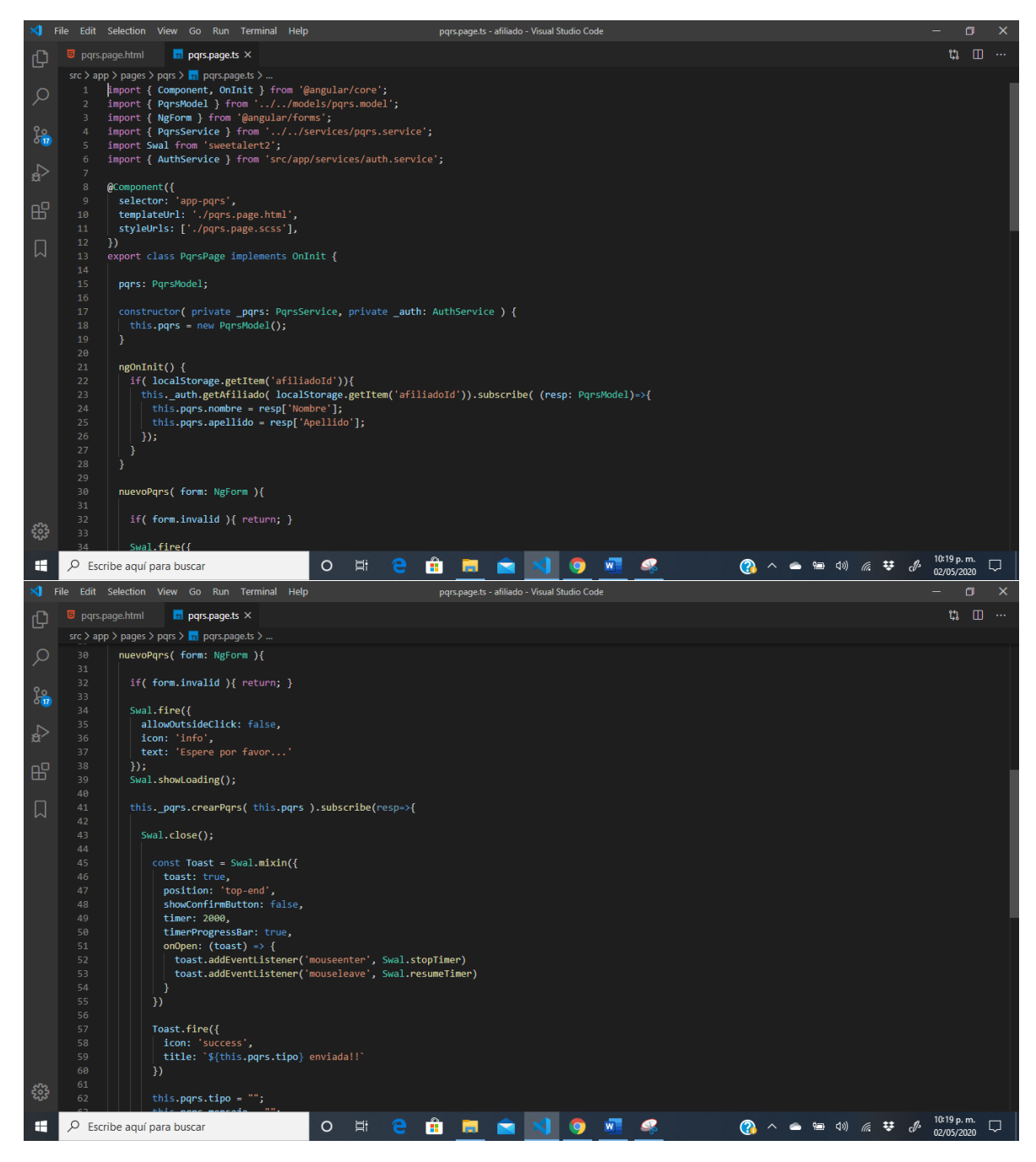

## ANEXO 65. CÓDIGO FUENTE CERRAR CUENTA AFILIADO

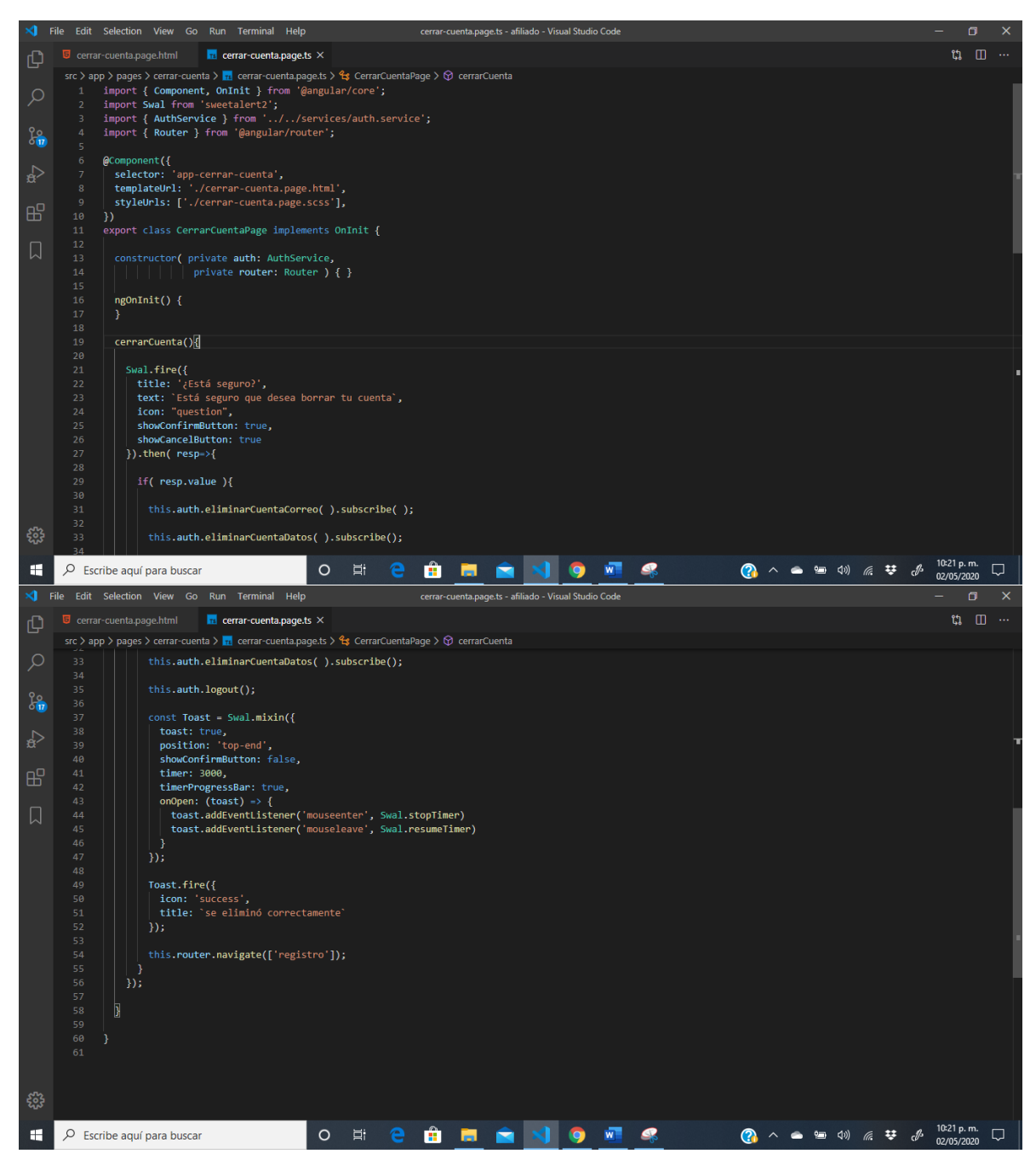